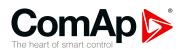

# InteliLite 9

# Controller for single gen-set applications

#### SW version 1.1.0

| 1 Document information    | 6   |
|---------------------------|-----|
| 2 System overview         | 11  |
| 3 Applications overview   | 16  |
| 4 Installation and wiring | 18  |
| 5 Controller setup        | 45  |
| 6 Communication           | 111 |
| 7 Technical data          | 137 |
| 9 Annondiv                | 120 |

Copyright © 2018 ComAp a.s.
Written by Michal Slavata, Daniel Švanda
Prague, Czech Republic
ComAp a.s., U Uranie 1612/14a,
170 00 Prague 7, Czech Republic
Tel: +420 246 012 111
E-mail: info@comap-control.com, www.comap-control.com

**Global Guide** 

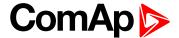

# **Table of contents**

| 1 Document information                             | 6  |
|----------------------------------------------------|----|
| 1.1 Clarification of notation                      | 6  |
| 1.2 About this Global Guide                        | 6  |
| 1.3 Legal notice                                   | 6  |
| 1.4 General warnings                               | 8  |
| 1.4.1 Remote control and programing                | 8  |
| 1.4.2 SW and HW versions compatibility             | 8  |
| 1.4.3 Dangerous voltage                            | 8  |
| 1.4.4 Adjust the setpoints                         | 8  |
| 1.5 Certifications and standards                   | ç  |
| 1.6 Document history                               | ç  |
| 1.7 Symbols in this manual                         | 10 |
| 2 System overview                                  | 11 |
| 2.1 General description                            | 11 |
| 2.1.1 The key features of InteliLite 9             | 11 |
| 2.2 True RMS measurement                           | 11 |
| 2.3 Configurability and monitoring                 | 11 |
| 2.3.1 Supported configuration and monitoring tools | 12 |
| 2.3.2 Configuration parts                          | 12 |
| 2.4 PC Tools                                       | 13 |
| 2.4.1 InteliConfig                                 | 13 |
| 2.4.2 WinScope                                     | 13 |
| 2.5 Plug-in Modules                                | 14 |
| 2.5.1 CM-Ethernet                                  | 14 |
| 2.5.2 CM-4G-GPS                                    | 14 |
| 2.5.3 CM-GPRS                                      | 15 |
| 2.5.4 CM-RS232-485                                 | 15 |
| 2.5.5 EM-BIO8-EFCP                                 | 15 |
| 3 Applications overview                            | 16 |
| 3.1 AMF - Automatic Mains Failure Start            | 16 |
| 3.2 MRS - Manual Remote Start                      | 16 |
| 4 Installation and wiring                          | 18 |
| 4.1 Package content                                | 18 |
| 4.2 Controller installation                        | 18 |
| 4.2.1 Dimensions                                   | 18 |

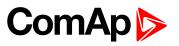

| 4.2.2 Mounting                                       | 19 |
|------------------------------------------------------|----|
| 4.3 Terminal Diagram                                 | 20 |
| 4.4 Recommended wiring                               | 21 |
| 4.4.1 General                                        | 22 |
| 4.4.2 Grounding                                      | 22 |
| 4.4.3 Power supply                                   | 22 |
| 4.4.4 Measurement wiring                             | 23 |
| 4.4.5 Magnetic pick-up                               | 30 |
| 4.4.6 Binary inputs                                  | 32 |
| 4.4.7 Binary Outputs                                 | 33 |
| 4.4.8 E-Stop                                         | 34 |
| 4.4.9 Analog inputs                                  | 34 |
| 4.4.10 CAN bus                                       | 38 |
| 4.4.11 USB                                           | 40 |
| 4.4.12 Example of AMF Wiring                         | 41 |
| 4.4.13 Example of MRS Wiring                         | 42 |
| 4.5 Plug-in module installation                      | 43 |
| 4.5.1 Installation                                   | 43 |
|                                                      |    |
| 5 Controller setup                                   | 45 |
| 5.1 Default configuration                            |    |
| 5.1.1 Binary inputs AMF                              |    |
| 5.1.2 Binary outputs AMF                             |    |
| 5.1.3 Binary inputs MRS                              |    |
| 5.1.4 Binary outputs MRS                             |    |
| 5.1.5 Analog inputs                                  |    |
| 5.2 Controller configuration and PC tools connection |    |
| 5.2.1 USB                                            |    |
| 5.2.2 RS232/RS485                                    | 47 |
| 5.2.3 Ethernet                                       |    |
| 5.3 Operator Guide                                   | 50 |
| 5.3.1 Front panel elements                           | 51 |
| 5.3.2 Display screens and pages structure            | 52 |
| 5.3.3 Browsing alarms                                | 65 |
| = 0.4 D                                              | 66 |
| 5.3.4 Password                                       | 00 |
| 5.3.4 Password 5.3.5 Information screen              |    |
|                                                      | 72 |
| 5.3.5 Information screen                             |    |
| 5.3.5 Information screen 5.3.6 Language selection    |    |

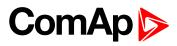

| 5.4.2 AMF sequence                           | 77  |
|----------------------------------------------|-----|
| 5.4.3 Operating Modes                        | 78  |
| 5.4.4 Engine start                           | 79  |
| 5.4.5 Stabilization                          | 81  |
| 5.4.6 Connecting to load                     | 81  |
| 5.4.7 MRS operation                          | 81  |
| 5.4.8 AMF operation                          | 81  |
| 5.4.9 Engine cool down and stop              | 82  |
| 5.4.10 Alarm management                      | 83  |
| 5.4.11 History log                           | 89  |
| 5.4.12 Breaker control                       | 90  |
| 5.4.13 Exercise timer                        | 93  |
| 5.4.14 Service timers                        | 99  |
| 5.4.15 Flowchart                             | 101 |
| 5.4.16 Additional running engine indications | 102 |
| 5.4.17 Voltage phase sequence detection      | 102 |
| 5.4.18 Gen-set operation states              | 102 |
| 5.4.19 Sensor curves                         | 105 |
| 5.4.20 Tier 4 Final                          | 105 |
| 5.4.21 Alternate configuration               | 108 |
| 5.4.22 E-Stop                                | 109 |
| 5.4.23 ECU Frequency selection               | 110 |
| 6 Communication                              | 111 |
| 6.1 PC                                       | 111 |
| 6.1.1 Direct communication                   | 111 |
| 6.1.2 Remote communication                   | 113 |
| 6.2 Connection to 3rd party systems          | 124 |
| 6.2.1 MODBUS-RTU, MODBUS/TCP                 | 124 |
| 7 Technical data                             | 137 |
| 8 Appendix                                   | 139 |
| 8.1 Controller objects                       | 140 |
| 8.1.1 Setpoints                              | 141 |
| 8.1.2 Values                                 | 258 |
| 8.1.3 Logical binary inputs                  | 293 |
| 8.1.4 Logical binary outputs                 | 314 |
| 8.1.5 Logical analog inputs                  | 348 |
| 8.2 Alarms                                   | 356 |

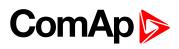

| 8.2.1 Alarms level 1              | 356 |
|-----------------------------------|-----|
| 8.2.2 Alarms level 2              | 372 |
| 8.2.3 Fail sensor and other types | 385 |
| 8.3 Modules                       | 388 |
| 8.3.1 Plug-In modules             | 380 |

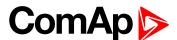

# 1 Document information

| 1.1 Clarification of notation    | 6  |
|----------------------------------|----|
| 1.2 About this Global Guide      | 6  |
| 1.3 Legal notice                 | 6  |
| 1.4 General warnings             | 8  |
| 1.5 Certifications and standards | 9  |
| 1.6 Document history             | 9  |
| 1.7 Symbols in this manual       | 10 |
|                                  |    |

**△** back to Table of contents

## 1.1 Clarification of notation

Note: This type of paragraph calls readers attention to a notice or related theme.

IMPORTANT: This type of paragraph highlights a procedure, adjustment etc., which can cause a damage or unproper function of the equipment if not performed correctly and may not be clear at first sight.

**Example:** This type of paragraph contains information that is used to illustrate how a specific function works.

## 1.2 About this Global Guide

This manual contains important instructions for InteliLite 9 controllers family that shall be followed during installation and maintenance of the controllers.

This manual provides general information how to install and operate InteliLite 9 controllers.

This manual is dedicated for:

- Operators of gen-sets
- Gen-set control panel builders
- For everybody who is concerned with installation, operation and maintenance of the gen-set

# 1.3 Legal notice

This End User's Guide/Manual as part of the Documentation is an inseparable part of ComAp's Product and may be used exclusively according to the conditions defined in the "END USER or Distributor LICENSE AGREEMENT CONDITIONS – COMAP CONTROL SYSTEMS SOFTWARE" (License Agreement) and/or in the "ComAp a.s. Global terms and conditions for sale of Products and provision of Services" (Terms) and/or in the "Standardní podmínky projektů komplexního řešení ke smlouvě o dílo, Standard Conditions for Supply of Complete Solutions" (Conditions) as applicable.

ComAp's License Agreement is governed by the Czech Civil Code 89/2012 Col., by the Authorship Act 121/2000 Col., by international treaties and by other relevant legal documents regulating protection of the intellectual properties (TRIPS).

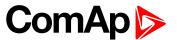

The End User and/or ComAp's Distributor shall only be permitted to use this End User's Guide/Manual with ComAp Control System Registered Products. The Documentation is not intended and applicable for any other purpose.

Official version of the ComAp's End User's Guide/Manual is the version published in English. ComAp reserves the right to update this End User's Guide/Manual at any time. ComAp does not assume any responsibility for its use outside of the scope of the Terms or the Conditions and the License Agreement.

Licensed End User is entitled to make only necessary number of copies of the End User's Guide/Manual. Any translation of this End User's Guide/Manual without the prior written consent of ComAp is expressly prohibited!

Even if the prior written consent from ComAp is acquired, ComAp does not take any responsibility for the content, trustworthiness and quality of any such translation. ComAp will deem a translation equal to this End User's Guide/Manual only if it agrees to verify such translation. The terms and conditions of such verification must be agreed in the written form and in advance.

For more details relating to the Ownership, Extent of Permitted Reproductions Term of Use of the Documentation and to the Confidentiality rules please review and comply with the ComAp's License Agreement, Terms and Conditions available on <a href="https://www.comap-control.com">www.comap-control.com</a>.

#### **Security Risk Disclaimer**

Pay attention to the following recommendations and measures to increase the level of security of ComAp products and services.

Please note that possible cyber-attacks cannot be fully avoided by the below mentioned recommendations and set of measures already performed by ComAp, but by following them the cyber-attacks can be considerably reduced and thereby to reduce the risk of damage. ComAp does not take any responsibility for the actions of persons responsible for cyber-attacks, nor for any damage caused by the cyber-attack. However, ComAp is prepared to provide technical support to resolve problems arising from such actions, including but not limited to restoring settings prior to the cyber-attacks, backing up data, recommending other preventive measures against any further attacks.

**Warning:** Some forms of technical support may be provided against payment. There is no legal or factual entitlement for technical services provided in connection to resolving problems arising from cyber-attack or other unauthorized accesses to ComAp's Products or Services.

General security recommendations and set of measures

- 1. AccessCode
- Change the AccessCode BEFORE the device is connected to a network.
- Use a secure AccessCode ideally a random string of 8 characters containing lowercase, uppercase letters and digits.
- For each device use a different AccessCode.
- 2. Password
- Change the password BEFORE the device enters a regular operation.
- Do not leave displays or PC tools unattended if an user, especially administrator, is logged in.
- 3. Controller Web interface
- The controller web interface at port TCP/80 is based on http, not https, and thus it is intended to be used only in closed private network infrastructures.
- Avoid exposing the port TCP/80 to the public Internet.
- 4. MODBUS/TCP
- The MODBUS/TCP protocol (port TCP/502) is an instrumentation protocol designed to exchange data between locally connected devices like sensors, I/O modules, controllers etc. From it's nature it does not

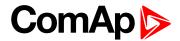

contain any kind of security – neither encryption nor authentication. Thus it is intended to be used only in closed private network infrastructures.

Avoid exposing the port TCP/502 to the public Internet.

#### 5. SNMP

- The SNMP protocol (port UDP/161) version 1,2 is not encrypted. Thus it is intended to be used only in closed private network infrastructures.
- Avoid exposing the port UDP/161 to the public Internet.

Used Open Source Software: mBed-TLS

https://www.mbed.com/en/development/software/mbed-tls/

http://www.apache.org/licenses/LICENSE-2.0

# 1.4 General warnings

## 1.4.1 Remote control and programing

Controller can be remotely controlled. In the event that maintenance of gen-set has to be done, or controller has to be programmed, check the following points to ensure that the engine cannot be started or any other parts of the system cannot be effected.

To be sure:

- Disconnect remote control
- Disconnected binary outputs

## 1.4.2 SW and HW versions compatibility

Be aware to use proper combination of SW and HW versions.

## 1.4.3 Dangerous voltage

In no case touch the terminals for voltage and current measurement!

Always connect grounding terminals!

In any case do not disconnect controller CT terminals!

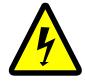

## 1.4.4 Adjust the setpoints

All parameters are adjusted to their typical values. However the setpoints has to be checked and adjusted to their real values before the first starting of the gen-set.

IMPORTANT: Wrong adjustment of setpoints can destroy the gen-set.

**Note:** The controller contains a large number of configurable setpoints, because of this it is impossible to describe all of its functions. Some functions can be changed or have different behavior in different SW versions. Always check the Global guide and New feature list for SW version which is used in controller. This manual only describes the product and is not guaranteed to be set for your application.

IMPORTANT: Be aware that the binary outputs can change state during and after software reprogramming (before the controller is used again ensure that the proper configuration and setpoint settings are set in the controller).

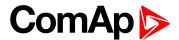

The following instructions are for qualified personnel only. To avoid personal injury do not perform any action not specified in related guides for product.

# 1.5 Certifications and standards

- ► EN61000-6-2
- ► EN61000-6-4
- ► EN 61010-1
- EN 60068-2-1 (-20 °C/16 h for std, -40 °C/16 h for LT version)
- ► EN 60068-2-2 (70 °C/16 h)
- EN 60068-2-6 (2÷25 Hz/±1,6 mm; 25÷100 Hz/4,0 g)
- EN 60068-2-27 (a=500 m/s<sup>2</sup>; T=6 ms)
- EN 60068-2-30:2005 25/55°C, RH 95%, 48hours
- EN 60529 (front panel IP65, back side IP20)

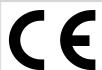

# 1.6 Document history

| Revision number | Related sw. version | Date      | Author         |
|-----------------|---------------------|-----------|----------------|
| 2               | 1.1.0               | 12.9.2018 | Michal Slavata |
| 1               | 1.0.0               | 2.11.2017 | Daniel Švanda  |

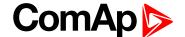

# 1.7 Symbols in this manual

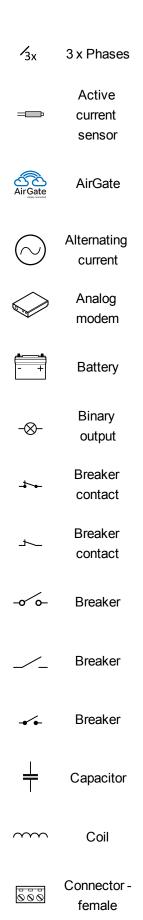

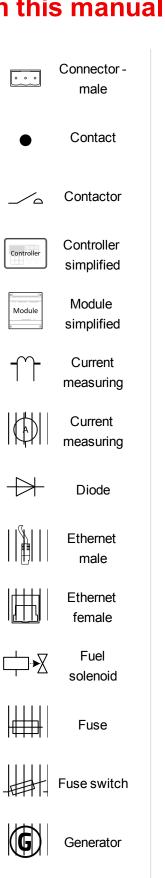

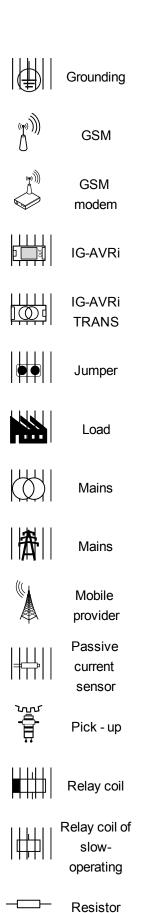

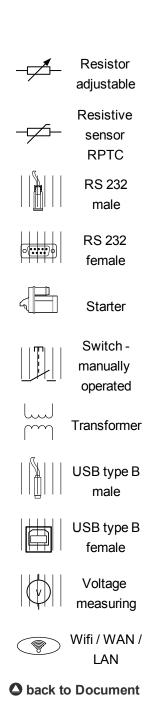

InteliLite 9 Global Guide 10

Generator

schematic

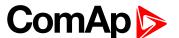

# 2 System overview

| 2.1 General description            | 11 |
|------------------------------------|----|
| 2.2 True RMS measurement           | 11 |
| 2.3 Configurability and monitoring | 11 |
| 2.4 PC Tools                       | 13 |
| 2.5 Plug-in Modules                | 14 |
|                                    |    |

back to Table of contents

# 2.1 General description

InteliLite 9 Family controllers are comprehensive gen-set controllers for single gen-sets operating in stand-by (MRS) or back-up (AMF) applications. A modular construction allows upgrades to different levels of complexity in order to provide the best solution for various customer applications. The controllers are equipped with a powerful graphic display showing icons, symbols and bar graphs for intuitive operation, which, together with its high level of functionality, sets new standards in Gen-set controls.

## 2.1.1 The key features of InteliLite 9

- Easy-to-use operation and installation. The factory default configuration covers most applications
- Various customizations are possible thanks to its configurability
- Excellent remote communication capabilities
- High level of support for EFI engines (most world producers)
- High reliability

# 2.2 True RMS measurement

This controller measures AC values based on True RMS principle. This principle corresponds exactly to the physical definition of alternating voltage effective values. Under normal circumstances the mains voltage should have a pure sinusoidal waveform. However some nonlinear elements connected to the mains produce harmonic waveforms with frequencies of multiplies of the basic mains frequency and this may result in deformation of the voltage waveforms. The True RMS measurement gives accurate readings of effective values not only for pure sinusoidal waveforms, but also for deformed waveforms.

**Note:** The harmonic deformation causes that the Power Factor of a generator working parallel with the mains cannot reach values in a certain range around the PF 1.00. The higher the deformation, the wider the power factor dead range. If the requested power factor is adjusted inside the dead range, the controller cannot reach the requested value because of this fact.

# 2.3 Configurability and monitoring

One of the key features of the controller is the system's high level of adaptability to the needs of each individual application and wide possibilities for monitoring. This can be achieved by configuring and using the powerful PC/mobile tools.

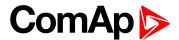

## 2.3.1 Supported configuration and monitoring tools

- InteliConfig complete configuration and single gen-set monitoring
- WinScope special graphical monitoring software

**Note:** Use the InteliConfig PC software to read, view and modify configuration from the controller or disk and write the new configuration to the controller or disk.

The firmware of controller contains a large number of binary inputs and outputs needed for all necessary functions available. However, not all functions are required at the same time on the same gen-set and also the controller hardware does not have so many input and output terminals. One of the main tasks of the configuration is mapping of "logical" firmware inputs and outputs to the "physical" hardware inputs and outputs.

## 2.3.2 Configuration parts

- Mapping of logical binary inputs (functions) or assigning alarms to physical binary input terminals
- Mapping of logical binary outputs (functions) to physical binary output terminals
- ▶ Assigning sensor characteristics (curves) and alarms to analog inputs
- Selection of peripheral modules, which are connected to the controller, and doing the same (as mentioned above) for them
- Selection of ECU type, if an ECU is connected
- Changing the language of the controller interface

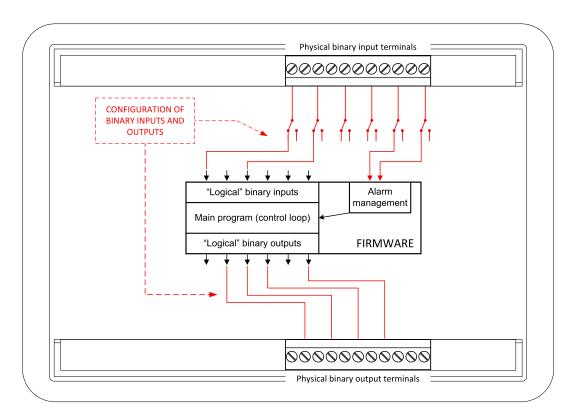

Image 2.1 Principle of binary inputs and outputs configuration

The controller is shipped with a default configuration, which should be suitable for most standard applications. This default configuration can be changed only by using a PC with the InteliConfig software. See InteliConfig documentation for details.

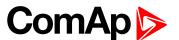

Once the configuration is modified, it can be saved to a file for later usage with another controller or for backup purposes. The file is called archive and has the file extension .ail3. An archive contains a full image of the controller at the time of saving (if the controller is online for the PC) except the firmware. Besides configuration it also contains current adjustment of all setpoints, all measured values, a copy of the history log and a copy of the alarm list.

The archive can be simply used for cloning controllers, i.e. preparing controllers with identical configuration and settings.

# 2.4 PC Tools

# 2.4.1 InteliConfig

Configuration and monitoring tool for InteliLite controllers. See more in InteliConfig Reference Guide.

#### This tool provides the following functions:

- Direct or internet communication with the controller
- ▶ Offline or online controller configuration
- Controller firmware upgrade
- Reading/writing/adjustment of setpoints
- Reading of measured values
- Browsing of controller history records
- Exporting data into a XLS file
- Controller language translation

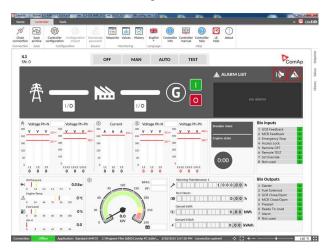

## 2.4.2 WinScope

Special graphical controller monitoring software used mainly for commissioning and gen-set troubleshooting. See more in the WinScope Reference guide.

#### This tool provides the following functions:

- Monitoring and archiving of ComAp controller's parameters and values
- View of actual / historical trends in controller
- On-line change of controllers' parameters for easy regulator setup

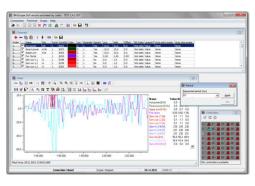

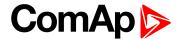

# 2.5 Plug-in Modules

#### 2.5.1 CM-Ethernet

Internet/Ethernet module including web server.

- ▶ 10/100 Mbit ethernet interface in RJ45 socket
- Web interface for monitoring and adjustment of the controller
- Direct IP connection for remote access from InteliConfig
- MODBUS/TCP and SNMP protocols for integration of the controller into building management systems or other remote monitoring purposes
- Sending of active emails

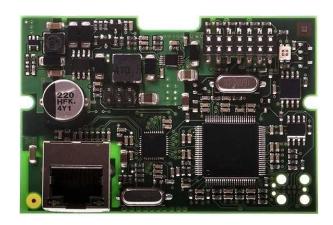

### 2.5.2 CM-4G-GPS

GSM/4G Internet module and GPS locator

- Wireless integrated solution
- Quick and easy installation
- Support of WebSupervisor
- ▶ Instant alarm SMS notification
- System control over SMS
- Quad Band GPRS/EDGE modem, 850/900/1800/1900 MHz, FDD LTE: Band 1, Band 2, Band 3, Band 4, Band 5, Band 7, Band 8, Band 20, all bands with diversity, WCDMA/HSDPA/HSUPA/HSPA+: Band 1, Band 2, Band 5, Band 8, all bands with diversity
- GPRS multi-slot class 10
- ► TCP/IP communication over GPRS

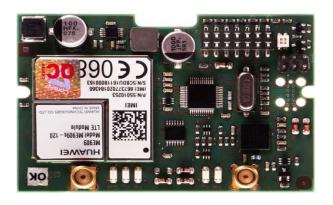

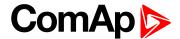

#### 2.5.3 CM-GPRS

GSM/GPRS Internet module

- Wireless integrated solution
- Quick and easy installation
- Instant alarm SMS notification
- System control over SMS
- Quad Band GPRS/EDGE modem, 850/900/1800/1900 MHz
- ▶ GPRS multi-slot class 10

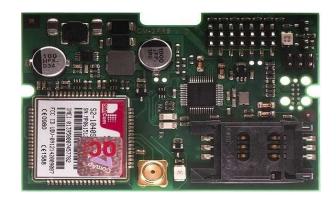

## 2.5.4 CM-RS232-485

Communication module with two communication ports.

- RS232 and RS485 interface
- ► MODBUS
- Serial connection to InteliConfig

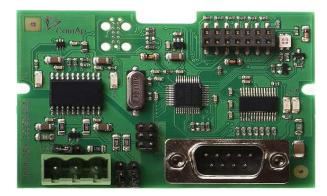

#### 2.5.5 EM-BIO8-EFCP

Hybrid current input and binary input/output extension module.

Up to 8 additional configurable binary inputs or outputs

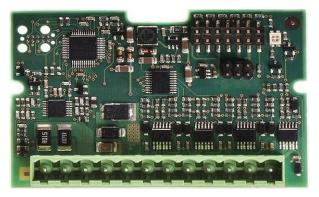

back to System overview

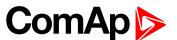

# 3 Applications overview

| 3.1 AMF - Automatic Mains Failure Start | 16 |
|-----------------------------------------|----|
| 3.2 MRS - Manual Remote Start           | 16 |
| back to Table of contents               |    |

# 3.1 AMF - Automatic Mains Failure Start

The typical scheme of Automatic Mains Failure Start application is shown below. The controller controls two breakers – a mains breaker and a generator breaker. Feedback from both breakers isn't necessary. InteliLite controllers can also work without breaker feedbacks.

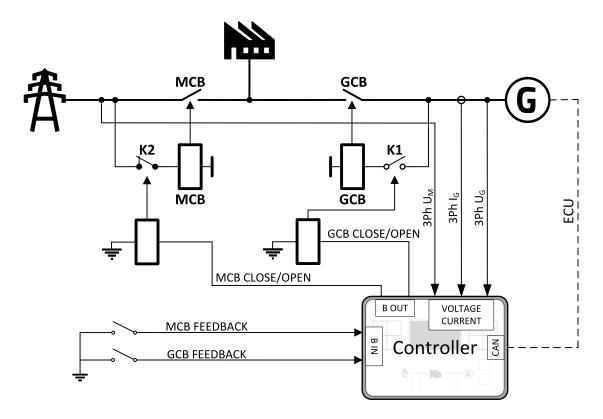

Image 3.1 AMF application overview

# 3.2 MRS - Manual Remote Start

The typical scheme of Manual Remote Start application is shown below. The controller controls one breaker – a generator breaker. Feedback from breaker isn't necessary. InteliLite controllers can also work without breaker feedback.

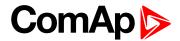

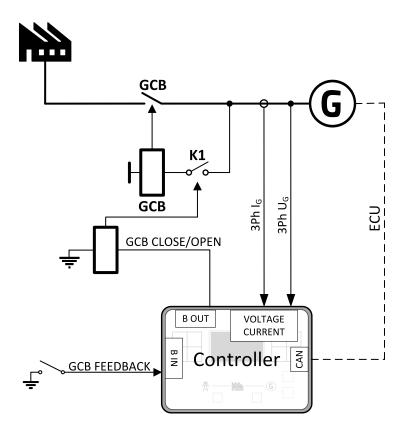

Image 3.2 MRS application overview

**○** back to Applications overview

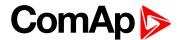

# 4 Installation and wiring

| 4.1 Package content             | . 18 |
|---------------------------------|------|
| 4.2 Controller installation     | 18   |
| 4.3 Terminal Diagram            | . 20 |
| 4.4 Recommended wiring          | 21   |
| 4.5 Plug-in module installation | 43   |
|                                 |      |

**△** back to Table of contents

# 4.1 Package content

The package contains:

- Controller
- Mounting holders
- ► Terminal blocks

**Note:** The package does not contain a communication or extension modules. The required modules should be ordered separately.

# 4.2 Controller installation

# 4.2.1 Dimensions

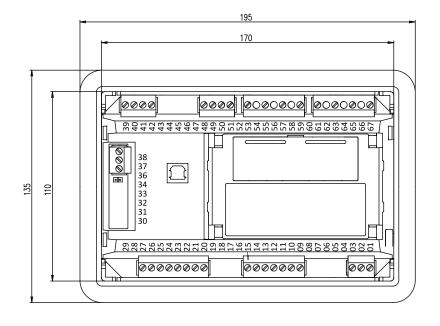

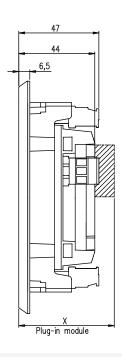

Note: Dimension x depends on plug-in module

Note: Dimensions are in millimeters

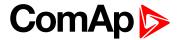

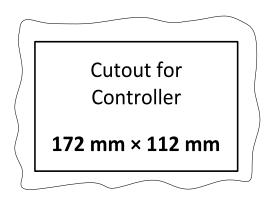

# 4.2.2 Mounting

The controller is to be mounted onto the switchboard door. Requested cutout size is  $172 \times 112 \text{ mm}$ . Use the screw holders delivered with the controller to fix the controller into the door as described on pictures below. Recommended torque for holders is  $0.15 \text{ N} \cdot \text{m}$ .

### **Panel door mounting**

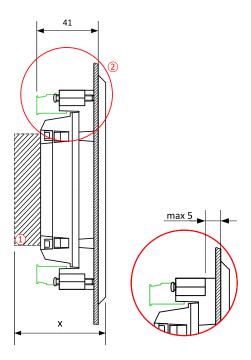

**Note:** Enclosure Type rating with mounting instruction - For use on a Flat surface of a type 1 enclosure.

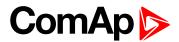

# 4.3 Terminal Diagram

| ① POWER<br>D+ | SUPPLY, | ② BINARY | NARY OUTPUTS 3 BINARY INPUTS |     | ④ CAN   |     |         |
|---------------|---------|----------|------------------------------|-----|---------|-----|---------|
| T01           | BATT-   | T09      | E-STOP                       | T20 | RPM GND | T36 | CAN L   |
| T02           | D+      | T10      | BOUT1                        | T21 | RPMIN   | T37 | CAN COM |
| T03           | BATT+   | T11      | BOUT2                        | T22 | BIN1    | T38 | CAN H   |
|               |         | T12      | BOUT3                        | T23 | BIN2    |     |         |
|               |         | T13      | BOUT4                        | T24 | BIN3    |     |         |
|               |         | T14      | BOUT5                        | T25 | BIN4    |     |         |
|               |         | T15      | BOUT6                        | T26 | BIN5    |     |         |
|               |         |          |                              | T27 | BIN6    |     |         |

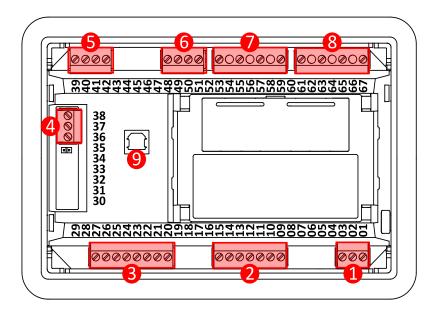

Image 4.1 Terminal diagram for InteliLite 9 9

| ⑤ ANALOG INPUTS |         | © GENERATOR<br>CURRENT<br>MEASUREMENT |     | ⑦ GENERATOR VOLTAGE MEASUREMENT |    | ® MAINS VOLTAGE<br>MEASUREMENT |    |
|-----------------|---------|---------------------------------------|-----|---------------------------------|----|--------------------------------|----|
| T39             | AIN COM | T48                                   | COM | T53                             | N  | T61                            | N  |
| T40             | AIN1    | T49                                   | L1  | T55                             | L1 | T63                            | L1 |
| T41             | AIN2    | T50                                   | L2  | T57                             | L2 | T65                            | L2 |
| T42             | AIN3    | T51                                   | L3  | T59                             | L3 | T67                            | L3 |

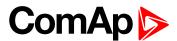

# 4.4 Recommended wiring

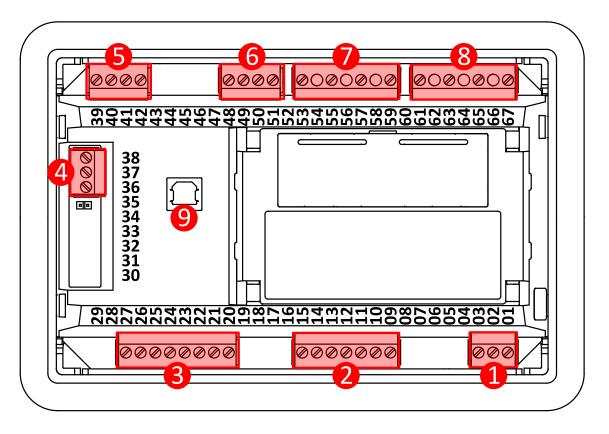

| 1 | Power supply             | "+", D, "-" | Power supply (page 22)                                                            |
|---|--------------------------|-------------|-----------------------------------------------------------------------------------|
| 2 | Binary outputs           | 09 - 15     | Binary Outputs (page 33)                                                          |
| 3 | Binary inputs            | 22 - 27     | Binary inputs (page 32)                                                           |
| 4 | CAN bus                  | H, COM, L   | CAN bus (page 38)CAN bus (page 38)                                                |
| 5 | Analog inputs            | 39 - 42     | Analog inputs (page 34)                                                           |
| 6 | Current inputs           | 48 - 51     | Current measurement wiring (page 24)                                              |
| 7 | Generator voltage inputs | 53 - 59     | Voltage measurement AMF wiring (page 26) Voltage measurement MRS wiring (page 28) |
| 8 | Mains voltage inputs     | 61 - 67     | Voltage measurement AMF wiring (page 26)                                          |
| 9 | USB                      |             | USB (page 40)                                                                     |

**Note:** Wiring terminal markings to included tightening torque: 0,5 N-m (4,5 lb-in)., and wire size: 2 mm<sup>2</sup> (12-26AWG).

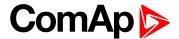

#### 4.4.1 General

To ensure proper function:

- Use grounding terminals.
- Wiring for binary inputs and analog inputs must not be run with power cables.
- Analog and binary inputs should use shielded cables, especially when the length is more than 3 m.

| Tightening torque, allowable wire size an                   | Tightening torque, allowable wire size and type, for the Field-Wiring Terminals: |  |  |  |  |  |
|-------------------------------------------------------------|----------------------------------------------------------------------------------|--|--|--|--|--|
| Example of used connectors:                                 |                                                                                  |  |  |  |  |  |
| For Mains and Generator Voltage, and for Current terminals: | Use only diameter 2.0–0.5 mm (AWG 12–26) conductor, rated for 90 °C minimum.     |  |  |  |  |  |
| For other controller field wiring terminals:                | Use only diameter 2.0–0.5 mm (AWG 12–26) conductor, rated for 75 °C minimum.     |  |  |  |  |  |
| Specified tightening torque is 0.56 N·m (5.0 In-lb).        |                                                                                  |  |  |  |  |  |
| Use copper conductors only.                                 |                                                                                  |  |  |  |  |  |

# 4.4.2 Grounding

The shortest possible length of wire should be used for controller grounding. Use cable min 2.5 mm<sup>2</sup>.

The negative " - " battery terminal must be properly grounded.

Switchboard and engine must be grounded at common point. Use as short cable as possible to the grounding point.

# 4.4.3 Power supply

To ensure proper function:

► Use power supply cable min. 1.5 mm<sup>2</sup>

Maximum continuous DC power supply voltage is 36 V DC. The controller's power supply terminals are protected against large pulse power disturbances. When there is a potential risk of the controller being subjected to conditions outside its capabilities, an outside protection device should be used.

It is necessary to ensure that potential difference between generator current COM terminal and battery "-" terminal is maximally  $\pm 2$  V. Therefore is strongly recommended to interconnect these two terminals together.

**Note:** The controller should be grounded properly in order to protect against lighting strikes. The maximum allowable current through the controller's negative terminal is 4 A (this is dependent on binary output load).

For the connections with 12 V DC power supply, the controller includes internal capacitors that allow the controller to continue in operation during cranking if the batter voltage dip occurs. If the voltage dip goes during cranking to 0 V and after 50 ms it recovers to 4 V, the controller continues operating. This cycle can repeat several times. During this voltage dip the controller screen backlight can turn off.

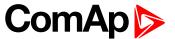

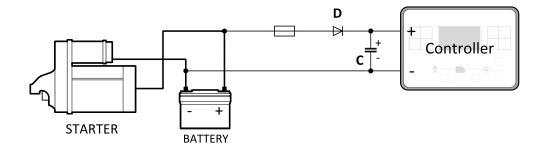

Note: Recommended fusing is 3 A fuse.

**Note:** In case of the dip to 0 V the high-side binary outputs will be temporarily switched off and after recovering to 4 V back on.

IMPORTANT: When the controller is power up only by USB and the USB is disconnected then the actual statistics can be lost.

Note: Suitable conductor protection shall be provided in accordance with NFPA 70, Article 240.

**Note:** Low voltage circuits (35 volts or less) shall be supplied from the engine starting battery or an isolated secondary circuit.

**Note:** It is also possible to further support the controller by connecting the external capacitor and separating diode. The capacitor size depends on required time. It shall be approximately thousands of  $\mu$ F. The capacitor size should be 5 000  $\mu$ F to withstand 150 ms voltage dip under following conditions: Voltage before dip is 12 V, after 150 ms the voltage recovers to min. allowed voltage, i.e. 8 V.

### Power supply fusing

A 3 A fuse should be connected in-line with the battery positive terminal to the controller and modules. These items should never be connected directly to the starting battery. Fuse value and type depends on number of connected devices and wire length. Recommended fuse (not fast) type - T3 A. Not fast due to internal capacitors charging during power up.

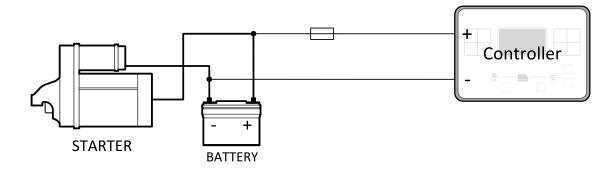

Note: Recommended fusing is 3 A fuse.

# 4.4.4 Measurement wiring

Use 1.5 mm<sup>2</sup> cables for voltage connection and 2.5 mm<sup>2</sup> for current transformers connection. Adjust Connection type (page 147), Nominal Voltage Ph-N (page 149), Nominal Voltage Ph-Ph (page 149), Nominal Current (page 146), PT Ratio (page 149), Vm PT Ratio (page 150) and CT Ratio (page 147) by appropriate setpoints in the Basic Settings group.

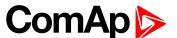

IMPORTANT: Risk of personal injury due to electric shock when manipulating voltage terminals under voltage. Be sure the terminals are not under voltage before touching them.

Do not open the secondary circuit of current transformers when the primary circuit is closed. Open

# **CT Location**

the primary circuit first.

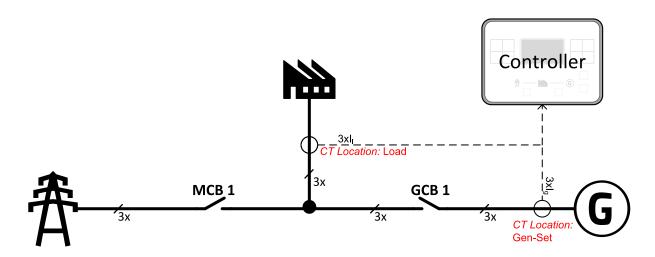

Image 4.2 CT Location

There are two options of CT location.

- a) Load
- b) Gen-Set

**Note:** The current measurement protections are active only when the Gen-set is running.

If the CT Location is set to Load the Short Circuit BOC (page 193) protection is enabled only when GCB is closed.

#### **Current measurement wiring**

The number of CT's is automatically selected based on selected value of setpoint Connection type (page 147) [3Ph4Wire / High Leg D / 3Ph3Wire / Split Ph / Mono Ph].

Generator currents and power measurement is suppressed if current level is bellow <1 % of CT range.

To ensure proper function:

- ▶ Use cables of 2.5 mm<sup>2</sup>
- Use transformers to 5 A
- Connect CT according to following drawings:

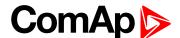

#### 3 phase application:

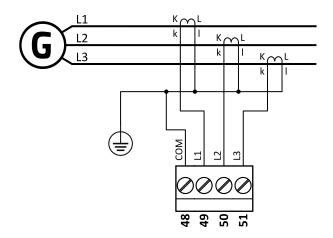

Image 4.3 3 phase application

It is necessary to ensure that potential difference between current COM terminal and battery "-" terminal is maximally ± 2 V. Therefore is strongly recommended to interconnect these two terminals together.

### Split phase application:

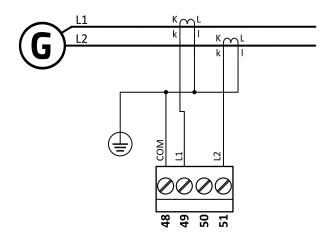

Image 4.4 Split phase application

IMPORTANT: The second phase of split phase connection is connected to the terminal, where is normally connected the third phase.

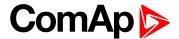

#### Mono phase application:

Connect CT according to following drawings. Terminals phase 2 and phase 3 are opened.

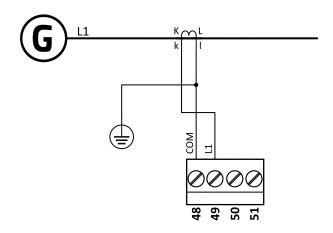

Image 4.5 Mono phase application

## **Voltage measurement AMF wiring**

There are 4 voltage measurement Connection Type (setpoint Connection type (page 147) [3Ph4Wire /3Ph3Wire / Split Ph / Mono Ph]) options, every type matches to corresponding generator connection type.

Note: For fusing of voltage measurement input use T1A or T2A fuse.

The generator protections are evaluated from different voltages based on Connection type (page 147) setting:

- ▶ 3Ph 4W Ph-Ph voltage, Ph-N voltage
- ▶ 3Ph 3W Ph-Ph voltage
- Split Ph Ph-N voltage
- ► Mono Ph Ph-N voltage

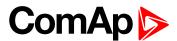

ConnectionType: 3 Phase 4 Wires

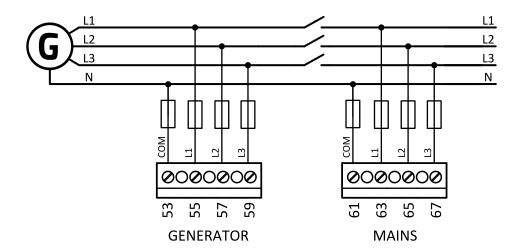

Image 4.6 3 phase application with neutral

ConnectionType: 3 Phase 3 Wires

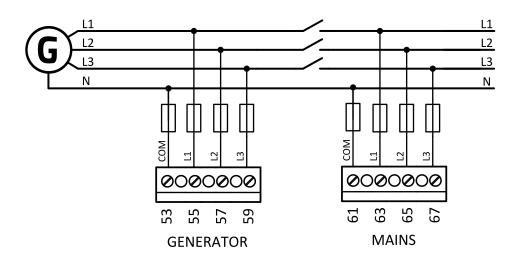

Image 4.7 3 phase application without neutral

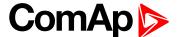

ConnectionType: Split Phase

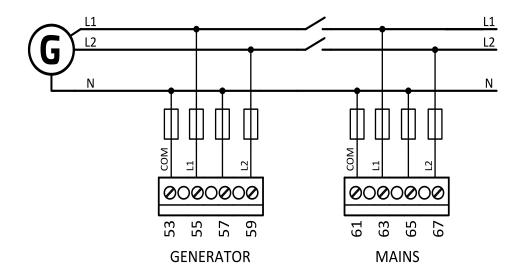

Image 4.8 Split phase application

IMPORTANT: The second phase of split phase connection is connected to the terminal, where is normally connected the third phase.

ConnectionType: Mono Phase

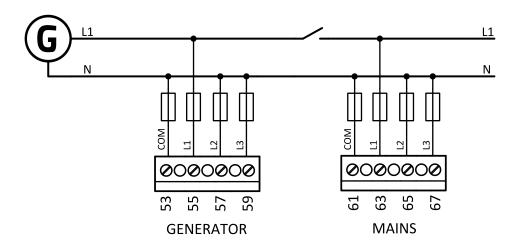

Image 4.9 Mono phase application

## Voltage measurement MRS wiring

There are 4 voltage measurement Connection Type (setpoint Connection type (page 147) [3Ph4Wire /3Ph3Wire / Split Ph / Mono Ph]) options, every type matches to corresponding generator connection type.

Note: For fusing of voltage measurement input use T1A or T2A fuse.

The generator protections are evaluated from different voltages based on Connection type (page 147) setting:

- ▶ 3Ph 4W Ph-Ph voltage, Ph-N voltage
- ▶ 3Ph 3W Ph-Ph voltage

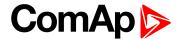

- ► Split Ph Ph-N voltage
- ► Mono Ph Ph-N voltage

## ConnectionType: 3 Phase 4 Wires

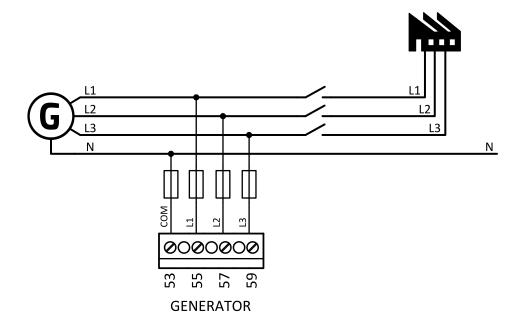

Image 4.10 3 phase application with neutral

### ConnectionType: 3 Phase 3 Wires

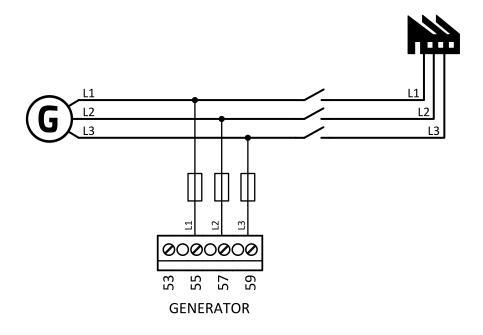

Image 4.11 3 phase application without neutral

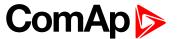

ConnectionType: Split Phase

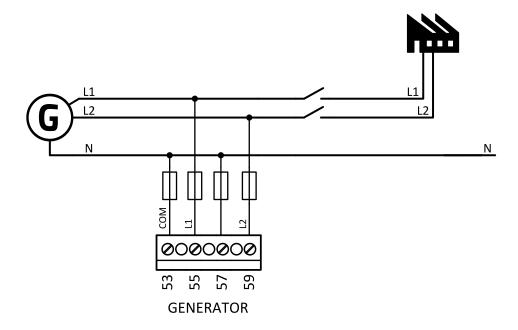

Image 4.12 Split phase application

IMPORTANT: The second phase of split phase connection is connected to the terminal, where is normally connected the third phase.

ConnectionType: Mono Phase

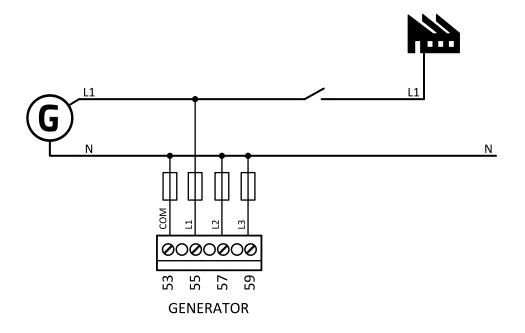

Image 4.13 Mono phase application

# 4.4.5 Magnetic pick-up

A magnetic speed sensor (pickup) is the most common method of engine speed measurement. To use this method, mount the pickup opposite to the engine flywheel, connect the cable to the controller as shown on the

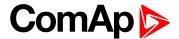

picture below and adjust the setpoint Gear Teeth (page 151) according to the number of teeth on the flywheel.

For the details about the pick-up input parameters see Technical data on page 137

#### IMPORTANT: To ensure proper function use a shielded cable.

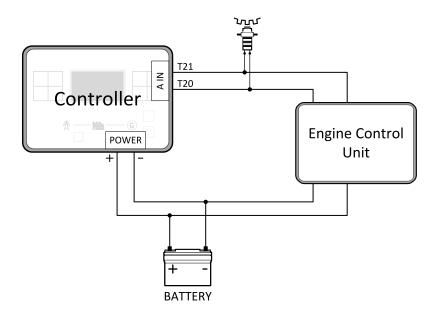

#### If engine will not start:

► Check ground connection from pick-up to controllers, eventually disconnect ground connection to one of them.

**Note:** In some cases the controller will measure a RPM value even though the gen-set is not running: RPM is measured from the generator voltage (Gear Teeth = 0). Controller is measuring some voltage value on input terminals due to open fusing. If RPM > 0 the controller will be put into a Not ready state and the engine will not be allowed to start.

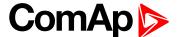

# 4.4.6 Binary inputs

Use minimally 1 mm<sup>2</sup> cables for wiring of Binary inputs.

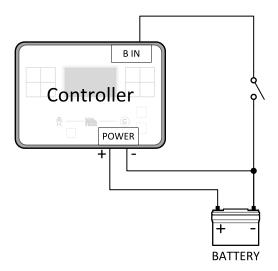

Image 4.14 Wiring binary inputs

**Note:** The name and function or alarm type for each binary input have to be assigned during the configuration.

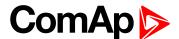

# 4.4.7 Binary Outputs

Use min. 1 mm<sup>2</sup> cables for wiring of binary outputs. Use external relays as indicated on the schematic below for all outputs except those where low-current loads are connected (signalization etc...).

IMPORTANT: Use suppression diodes on all relays and other inductive loads!

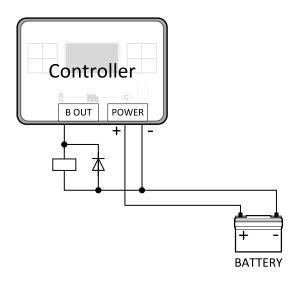

Note: Every single low current binary output can provide up to 0,5 A of steady current.

Note: Binary output 1 (terminal 4) and binary output 2 (terminal 5) are high current outputs (5 A for long term).

IMPORTANT: When operating temperature is higher than 60 °C it is strongly recommended to limit output current of high current binary outputs (terminal 4 and terminal 5) to 4 A (each).

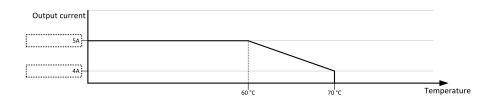

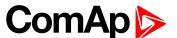

## 4.4.8 E-Stop

E stop has dedicated terminal T09. Power supply of binary output 1 and binary output 2 (terminals 4 and 5) is internally connected (in controller) to E-Stop terminal. It means higher security and faster disconnection of these outputs. More information about E-Stop functions **see E-Stop on page 109**.

Note: This function has the same behavior as binary input EMERGENCY STOP (PAGE 305).

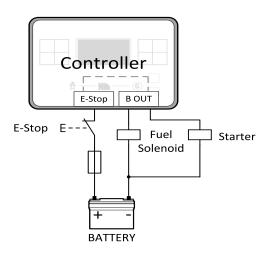

Image 4.15 E-Stop wiring

Note: Recommended fusing is 12 A fuse.

Note: Grey dashed line symbolizes internal connection between E-Stop and binary outputs 1 and 2.

**Note:** For proper functionality of E-Stop, the terminal T09 must be always wired. Terminal can be connected to battery+ or to terminal T03 (BATT+)

IMPORTANT: Suppression diodes are not indicated, but required.

# 4.4.9 Analog inputs

The analog inputs are designed for resistive automotive type sensors like VDO or DATCON. The sensors are connected either by one wire (the second pole is the sensor body) or by two wires.

- ▶ In the case of grounded sensors, connect the AI COM terminal to the engine body as near to the sensors as possible.
- In the case of isolated sensors, connect the AI COM terminal to the negative power supply terminal of the controller as well as one pole of each sensor.

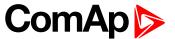

Analog inputs are typically used for: Oil Pressure, Coolant Temperature and Fuel Level. All of these parameters are connected with relevant protections.

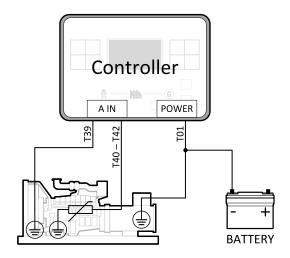

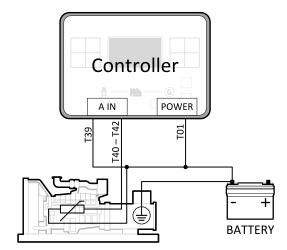

Image 4.16 Grounded sensors

Image 4.17 Isolated sensors

Note: Schemes show only analog input connection overview, not actual wiring.

**Note:** The name, sensor characteristic and alarm types for each analog input have to be assigned during configuration.

### Analog inputs with voltage & current sensors

On each analog input, there is a possibility to connect voltage or current output sensor instead of resistive one. Recommended wiring connection for these measurements and recommended curves are bellow.

#### Voltage sensors

| Sensor's output range (V) | R1 (Ω) | R2 (Ω) |
|---------------------------|--------|--------|
| 0 - 10                    | 390    | 100    |
| 0 - 30                    | 1500   | 100    |
| 0 - 70                    | 3300   | 100    |

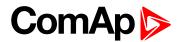

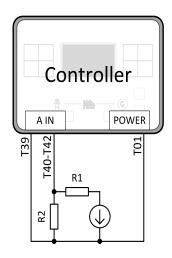

Image 4.18 Wiring of analog input with voltage sensor

|   | 0 - 10 V |     |     |     |     |     |     |     |      |      |      |
|---|----------|-----|-----|-----|-----|-----|-----|-----|------|------|------|
| V | 0        | 1   | 2   | 3   | 4   | 5   | 6   | 7   | 8    | 9    | 10   |
| Ω | 81       | 145 | 219 | 306 | 409 | 539 | 685 | 887 | 1125 | 1458 | 1933 |

|   | 0 - 30 V |     |     |     |     |      |      |      |  |  |
|---|----------|-----|-----|-----|-----|------|------|------|--|--|
| V | 0        | 2   | 4   | 6   | 8   | 10   | 12   | 14   |  |  |
| Ω | 95       | 134 | 177 | 223 | 274 | 330  | 395  | 465  |  |  |
| V | 16       | 18  | 20  | 22  | 24  | 26   | 28   | 30   |  |  |
| Ω | 543      | 633 | 735 | 853 | 993 | 1154 | 1350 | 1589 |  |  |

|   | 0 - 70 V |     |      |      |      |      |      |      |      |      |      |      |
|---|----------|-----|------|------|------|------|------|------|------|------|------|------|
| V | 0        | 2   | 4    | 6    | 8    | 10   | 12   | 14   | 16   | 18   | 20   | 22   |
| Ω | 99       | 117 | 137  | 155  | 175  | 196  | 219  | 242  | 266  | 291  | 318  | 346  |
| V | 24       | 26  | 28   | 30   | 32   | 34   | 36   | 38   | 40   | 42   | 44   | 46   |
| Ω | 375      | 406 | 439  | 473  | 510  | 549  | 589  | 633  | 679  | 729  | 781  | 838  |
| V | 48       | 50  | 52   | 54   | 56   | 58   | 60   | 62   | 64   | 66   | 68   | 70   |
| Ω | 873      | 963 | 1033 | 1110 | 1193 | 1283 | 1383 | 1492 | 1612 | 1748 | 1896 | 2065 |

**Note:** This is a conversion of voltage from voltage sensor to appropriate resistance value. Use resistance values in InteliConfig to create your specific curve. These values should be used in "Ohm" column.

#### **Current sensors**

| Sensor's output range (mA) | R (Ω) |
|----------------------------|-------|
| 0-20                       | 100   |

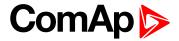

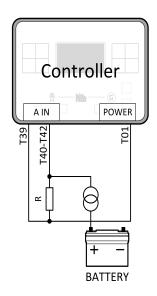

Image 4.19 Wiring of analog input with current sensor

|    | 0 - 22 mA |     |     |      |      |      |      |      |      |      |      |     |
|----|-----------|-----|-----|------|------|------|------|------|------|------|------|-----|
| mA | 0         | 1   | 2   | 3    | 4    | 5    | 6    | 7    | 8    | 9    | 10   | 11  |
| Ω  | 100       | 133 | 167 | 202  | 241  | 283  | 328  | 375  | 431  | 489  | 553  | 625 |
| mA | 12        | 13  | 14  | 15   | 16   | 17   | 18   | 19   | 20   | 21   | 22   |     |
| Ω  | 707       | 793 | 894 | 1007 | 1136 | 1287 | 1460 | 1666 | 1914 | 2222 | 2596 |     |

**Note:** This is a conversion of current from current sensor to appropriate resistance value. Use resistance values in InteliConfig to create your specific curve. These values should be used in "Ohm" column.

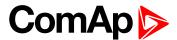

#### Analog as binary or tristate inputs

Analog inputs can be used also as binary or tri-state, i.e. for contact sensors without or with circuit check. The threshold level is  $750\Omega$ . In the case of tri-state, values lower than  $10\Omega$  and values over  $2400\Omega$  are evaluated as sensor failure (short or open circuit).

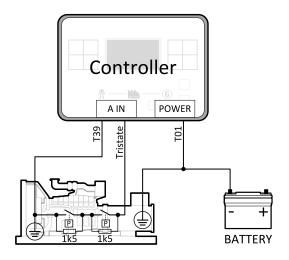

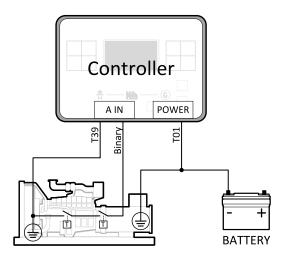

Image 4.20 Analog inputs as tristate

Image 4.21 Analog inputs as binary

**Note:** The name, sensor characteristic and alarm types for each analog input have to be assigned during configuration.

**Note:** Tristate and binary sensors are not suitable for Analog Switch functions.

#### 4.4.10 CAN bus

#### **CAN** bus wiring

The wiring of the CAN bus should be provided in such a way that the following rules are observed:

- ▶ The maximum length of the CAN bus depends on the communication speed. For a speed of 250 kbps, which is used on the CAN1 bus (extension modules, ECU) and CAN2 bus if it is switched to 32C mode, the maximum length is 200 m. If the CAN2 bus is switched to 8C mode the speed is 50 kbps and the maximum length is 800 m.
- ► The bus must be wired in linear form with termination resistors at both ends. No nodes are allowed except on the controller terminals.
- ▶ Shielded cable 1 has to be used, shielding has to be connected to the terminal T01 (BATT -).
- External units can be connected on the CAN bus line in any order, but keeping line arrangement (no tails, no star) is necessary.
- ► The CAN bus has to be terminated by 120 Ohm resistors at both ends use a cable with following parameters:

<sup>&</sup>lt;sup>1</sup>Recommended data cables: BELDEN (<a href="http://www.belden.com">http://www.belden.com</a>) - for shorter distances: 3105A Paired - EIA Industrial RS-485 PLTC/CM (1x2 conductors); for longer distances: 3106A Paired - EIA Industrial RS-485 PLTC/CM (1x2+1 conductors)

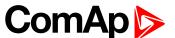

| Cable type           | Shielded twisted pair    |
|----------------------|--------------------------|
| Impedance            | 120 Ω                    |
| Propagation velocity | ≥ 75% (delay ≤ 4,4 ns/m) |
| Wire crosscut        | ≥ 0,25 mm <sup>2</sup>   |
| Attenuation (@1MHz)  | ≤ 2dB/100 m              |

Note: Communication circuits shall be connected to communication circuits of Listed equipment.

**Note:** A termination resistor at the CAN (120 $\Omega$ ) is already implemented on the PCB. For connecting, close the jumper near the appropriate CAN terminal.

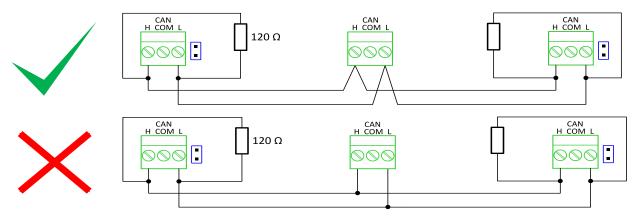

Image 4.22 CAN bus topology

For shorter distances (connection within one building)

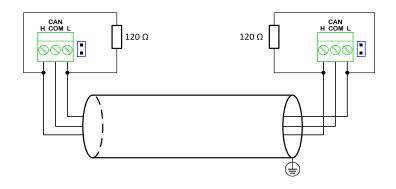

Image 4.23 CAN bus wiring for shorter distances

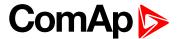

For longer distances or in case of surge hazard (connection out of building, in case of storm etc.)

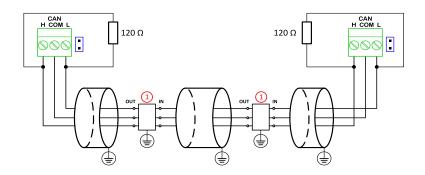

Image 4.24 CAN bus wiring for longer distances

1 Recommended PT5-HF-12DC-ST1

#### 4.4.11 USB

This is required for computer connection. Use the shielded USB A-B cable.

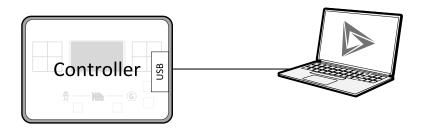

Image 4.25 USB connection

Controller can by also power by USB (only for service purpose like a uploading firmware, change of configuration etc.).

IMPORTANT: Power supply by USB is only for service purpose. Binary inputs and outputs are in logical 0. Also plug-in modules are not working.

<sup>&</sup>lt;sup>1</sup>Protections recommended: Phoenix Contact (<a href="http://www.phoenixcontact.com">http://www.phoenixcontact.com</a>): PT 5-HF-12DC-ST with PT2x2-BE (base element) or Saltek (<a href="http://www.saltek.cz">http://www.saltek.cz</a>): DM-012/2 R DJ

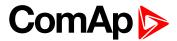

## 4.4.12 Example of AMF Wiring

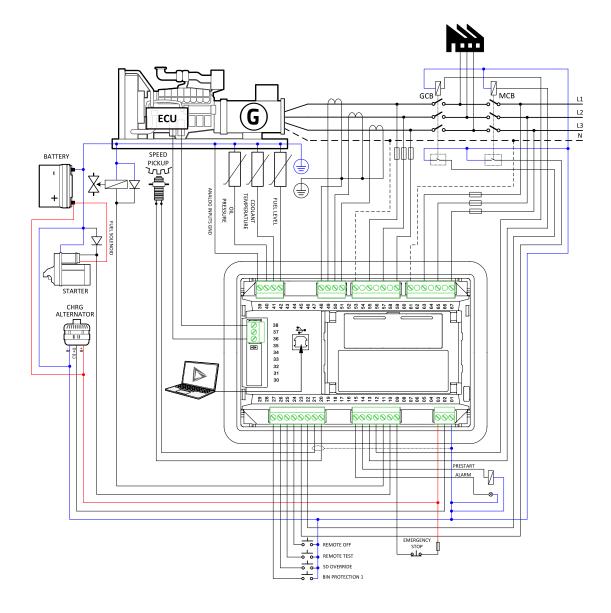

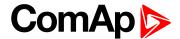

## 4.4.13 Example of MRS Wiring

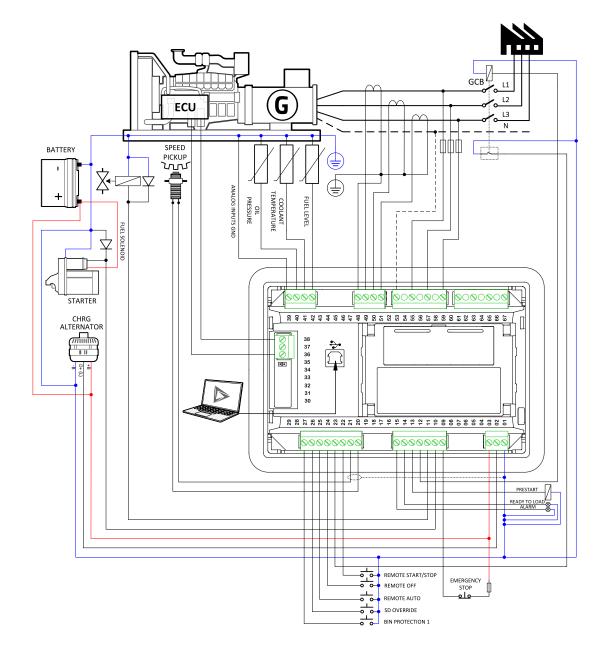

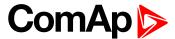

## 4.5 Plug-in module installation

#### 4.5.1 Installation

Remove the back cover. To do this, press four holders which are located in corners.

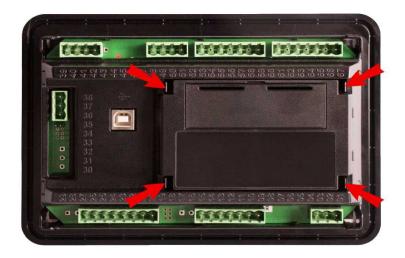

After removing back cover insert the plug-in module. Plug-in module has to be inserted under holders. Start with holders marked by symbol 1. On the controller are also arrows for better navigation. After inserting plug-in module under holders 1 press it down to holders marked by symbol 2 which locks the module.

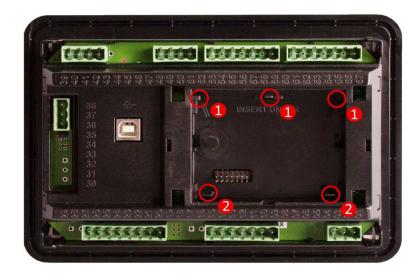

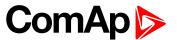

After locking the plug-in module into holders, place back the back cover (small cover for connectors has to be removed from back cover). Finally insert the small cover for connectors. Small covers are unique for each plug-in module.

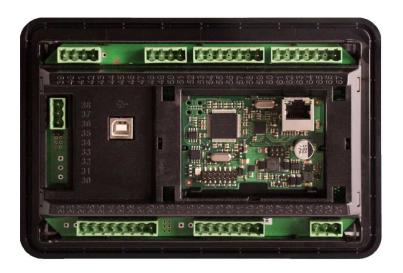

**△** back to Installation and wiring

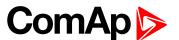

## 5 Controller setup

| 5.1 Default configuration                            | 45 |
|------------------------------------------------------|----|
| 5.2 Controller configuration and PC tools connection | 46 |
| 5.3 Operator Guide                                   | 50 |
| 5.4 Functions                                        | 74 |
|                                                      |    |

**△** back to Table of contents

## 5.1 Default configuration

## 5.1.1 Binary inputs AMF

| Number                                  | Description                         | Configured function         |  |
|-----------------------------------------|-------------------------------------|-----------------------------|--|
| BIN1 Generator circuit breaker feedback |                                     | GCB FEEDBACK (PAGE 307)     |  |
| BIN2                                    | Mains circuit breaker feedback      | MCB FEEDBACK (PAGE 309)     |  |
| BIN3                                    | Switch controller to OFF mode       | REMOTE OFF (PAGE 311)       |  |
| BIN4                                    | Switch controller to TEST mode      | REMOTE TEST (PAGE 313)      |  |
| BIN5                                    | Suppression of alarms               | SD OVERRIDE (PAGE 313)      |  |
| BIN6                                    | Binary input function used as alarm | BIN PROTECTION 1 (PAGE 296) |  |

## 5.1.2 Binary outputs AMF

| Number                                  | Description                            | Function                  |  |
|-----------------------------------------|----------------------------------------|---------------------------|--|
| BOUT1                                   | Starter motor control                  | STARTER (PAGE 344)        |  |
| BOUT2                                   | Fuel solenoid valve                    | FUEL SOLENOID (PAGE 326)  |  |
| BOUT3 Generator circuit breaker control |                                        | GCB CLOSE/OPEN (PAGE 327) |  |
| BOUT4 Mains circuit breaker control     |                                        | MCB CLOSE/OPEN (PAGE 335) |  |
| BOUT5                                   | Activation of any devices before start | PRESTART (PAGE 341)       |  |
| BOUT6                                   | Indication of unconfirmed alarm        | ALARM (PAGE 322)          |  |

## 5.1.3 Binary inputs MRS

| Number Description                       |                                          | Function                     |  |
|------------------------------------------|------------------------------------------|------------------------------|--|
| BOUT1                                    | Start and stop the gen-set in AUTO mode. | REMOTE START/STOP (PAGE 312) |  |
| BOUT2 Generator circuit breaker feedback |                                          | GCB FEEDBACK (PAGE 307)      |  |
| BOUT3 Switch controller to OFF mode      |                                          | REMOTE OFF (PAGE 311)        |  |
| BOUT4 Switch controller to AUTO mode     |                                          | REMOTE AUTO (PAGE 310)       |  |
| BOUT5                                    | Suppression of alarms                    | SD OVERRIDE (PAGE 313)       |  |
| BOUT6                                    | Binary input function used as alarm      | BIN PROTECTION 1 (PAGE 296)  |  |

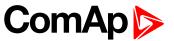

## 5.1.4 Binary outputs MRS

| Number                                       | Description           | Function                  |
|----------------------------------------------|-----------------------|---------------------------|
| BOUT1                                        | Starter motor control | STARTER (PAGE 344)        |
| BOUT2 Fuel solenoid valve                    |                       | FUEL SOLENOID (PAGE 326)  |
| BOUT3 Generator circuit breaker control      |                       | GCB CLOSE/OPEN (PAGE 327) |
| BOUT4 Activation of any devices before start |                       | PRESTART (PAGE 341)       |
| BOUT5 Gen-set can be connected to load       |                       | READY TO LOAD (PAGE 343)  |
| BOUT6 Indication of unconfirmed alarm        |                       | ALARM (PAGE 322)          |

## 5.1.5 Analog inputs

| Number | Configured sensor | Function                |
|--------|-------------------|-------------------------|
| AIN1   | VDO 10 Bar        | OIL PRESSURE (PAGE 355) |
| AIN2   | VDO40-120°C       | COOLANT TEMP (PAGE 353) |
| AIN3   | VDOLevel %        | FUEL LEVEL (PAGE 354)   |

# **5.2 Controller configuration and PC tools connection**

| 5.2.1 USB         | 46 |
|-------------------|----|
| 5.2.2 RS232/RS485 | 47 |
| 5.2.3 Ethernet    | 49 |

#### **△** back to Controller setup

This chapter contains brief introduction into the specifics of firmware and archive upload and connection of various PC tools to the controller. If you require detailed information on each PC tool please use the included Help in those PC tools or download their Reference Guides.

#### 5.2.1 USB

You may connect to the controller using the USB port. In this case standard USB A to B cable should be used.

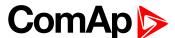

#### **Connection using InteliConfig**

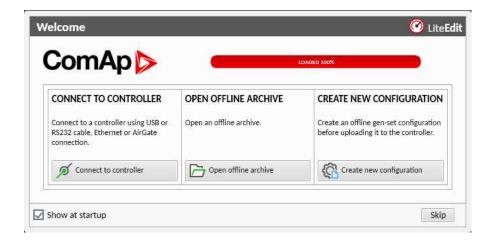

Image 5.1 First screen of InteliConfig - select connect to controller

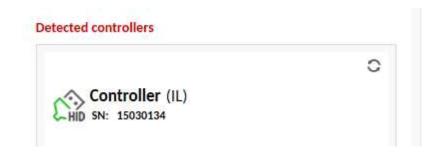

Image 5.2 Second screen of InteliConfig - select detected controllers

#### **Connection using WinScope**

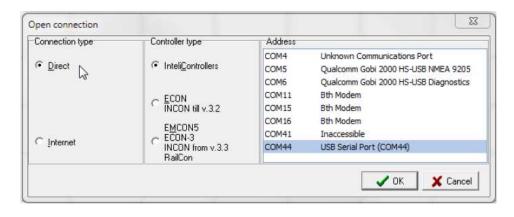

Image 5.3 WinScope screen - select direct connection

#### 5.2.2 RS232/RS485

It is possible to connect to the controller using RS232 or RS485 direct connection (serial port or USB to RS232/RS485 converter may be used). The following settings need to be checked in the controller:

- COM1 Mode (page 221) = Direct
- Controller Address (page 154) has to be set to the same value as in the PC tool

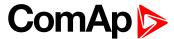

#### **Connection using InteliConfig**

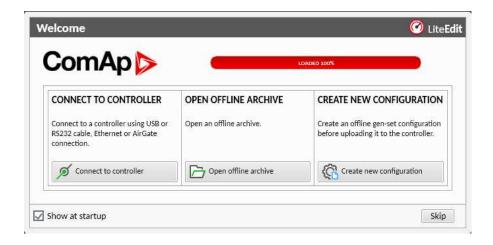

Image 5.4 First screen of InteliConfig - select connect to controller

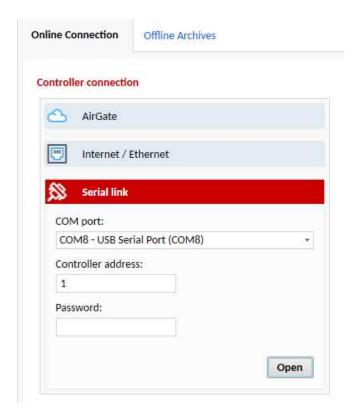

Image 5.5 Second screen of InteliConfig - select Serial link

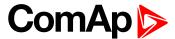

#### **Connection using WinScope**

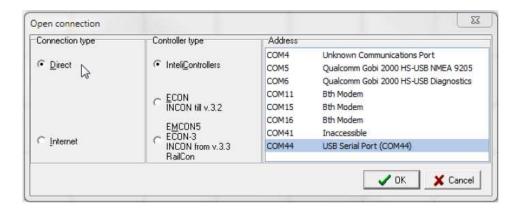

Image 5.6 WinScope screen - select direct connection

Note: Winscope supports only 19200, 38400, 57600 speeds.

#### 5.2.3 Ethernet

It is possible to connect to the controller using ethernet port.

#### **Direct connection**

When you use direct connection the controller needs to be reachable directly from the PC you use (i.e. one LAN or WAN without any firewalls and other points that may not allow the connection). The following settings need to be checked in the controller:

- Controller Address (page 154) has to be set to the same value as in the PC tool
- ▶ IP Address Mode (page 235) can be set to AUTOMATIC when there is DHCP service is available. Otherwise it needs to be set to FIXED
- ▶ IP Address (page 236) is either set automatically or it can be adjusted to a specific requested value
- Subnet Mask (page 236) is either set automatically or it can be adjusted to a specific requested
- Gateway IP (page 237) can be set here when it is used

#### Connection using InteliConfig

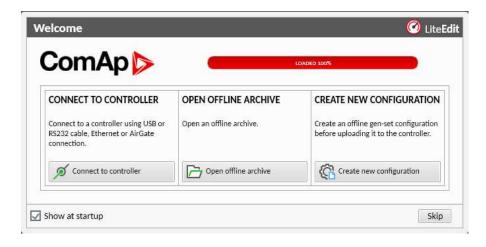

Image 5.7 First screen of InteliConfig - select connect to controller

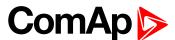

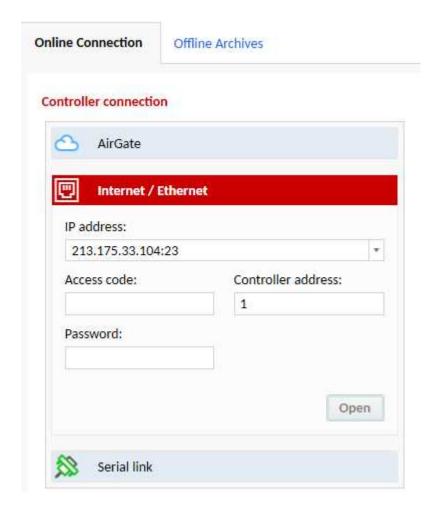

Image 5.8 Second screen of InteliConfig - select Internet/Ethernet

## **Connection using WinScope**

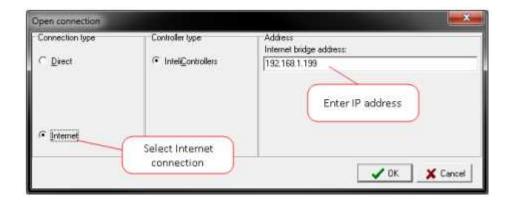

Image 5.9 WinScope screen

## **5.3 Operator Guide**

| 5.3.1 Front panel elements                | 51 |
|-------------------------------------------|----|
| 5.3.2 Display screens and pages structure | 52 |
| 5.3.3 Browsing alarms                     | 65 |
| 5.3.4 Password                            | 66 |

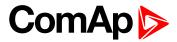

| 5.3.5 Information screen          | 72 |
|-----------------------------------|----|
| 5.3.6 Language selection          | 73 |
| 5.3.7 Display contrast adjustment | 74 |

## 5.3.1 Front panel elements

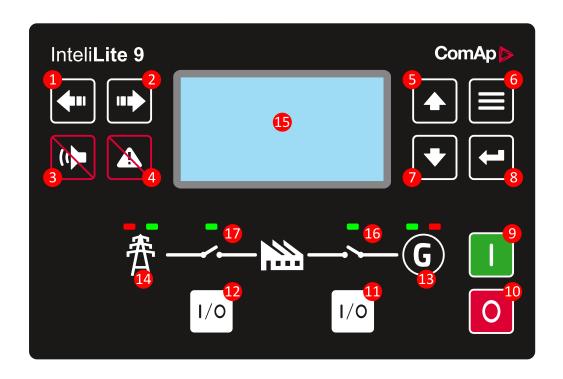

Image 5.10 Operator interface of InteliLite 9

| Control buttons |                         |                                                                                                    |  |  |  |
|-----------------|-------------------------|----------------------------------------------------------------------------------------------------|--|--|--|
| Position        | Picture                 | Description                                                                                                    |  |  |  |
| 1               | <b>4</b> 11             | <b>LEFT</b> button. Use this button to move left or to change the mode. The button can change the mode only if the main screen with the indicator of currently selected mode is displayed.   |  |  |  |
|                 |                         | <b>Note:</b> This button will not change the mode if the controller mode is forced by one of binary inputs listed in the Reference Guide – "Operating modes" chapter.                        |  |  |  |
| 2               | can chang<br>selected r | <b>RIGHT</b> button. Use this button to move right or to change the mode. The button can change the mode only if the main screen with the indicator of currently selected mode is displayed. |  |  |  |
|                 |                         | <b>Note:</b> This button will not change the mode if the controller mode is forced by one of binary inputs listed in the Reference Guide – "Operating modes" chapter.                        |  |  |  |
| 3               |                         | HORN RESET button. Use this button to deactivate the horn output without acknowledging the alarms.                                                                                           |  |  |  |

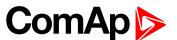

| 4                     | A                                                                                                    | <b>FAULT RESET</b> button. Use this button to acknowledge alarms and deactivate the horn output. Inactive alarms will disappear immediately and status of active alarms will be changed to "confirmed" so they will disappear as soon as their reasons dismiss. |
|-----------------------|----------------------------------------------------------------------------------------------------|----------------------------------------------------------------------------------------------------|
| 5                     |                                                                                                    | <b>UP</b> button. Use this button to move up or increase value.                                                                                                    |
| 6                     |                                                                                                    | PAGE button. Use this button to switch over display pages.                                                                                                    |
| 7                     |                                                                                                    | <b>DOWN</b> button. Use this button to move down or decrease value.                                                                                                    |
| 8                     |                                                                                                    | <b>ENTER</b> button. Use this button to finish editing a setpoint or moving right in the history page.                                                                                                    |
| 9                     |                                                                                                    | <b>START</b> button. Works in MAN mode only. Press this button to initiate the start sequence of the engine.                                                                                                    |
| 10                    | 0                                                                                                    | <b>STOP</b> button. Works in MAN mode only. Press this button to initiate the stop sequence of the gen-set. Repeated pressing of button will cancel current phase of stop sequence (like cooling) and next phase will continue.                                 |
| 1                     | 1/0                                                                                                    | <b>GCB</b> button. Works in MAN and TEST modes only. Press this button to open or close the GCB.                                                                                                    |
| 12                    | 1/0                                                                                                    | <b>MCB</b> button. Works in MAN and TEST modes only. Press this button to open or close the MCB.                                                                                                    |
| Indicators and others |                                                                                                    |                                                                                                    |
| Position              | Description                                                                                                    | 1                                                                                                    |
| 13                    | <b>GENERATOR</b> status indicator. There are two states - Gen-set OK (indicator is green) and Gen-set failure (indicator is red). Green LED is on if the generator voltage is present and within limits. Red LED starts flashing when gen-set failure occurs. After FAULT RESET button is pressed, goes to steady light (if an alarm is still active) or is off (if no alarm is active). |                                                                                                    |
| 14                    | <b>MAINS</b> status indicator. There are two states - Mains OK (indicator is green) and Mains failure (indicator is red). Green LED is on, if mains is present and within limits. Red LED starts blinking when the mains failure is detected and after the gen-set has started and connected to the load it lights permanently until the mains failure disappears.                       |                                                                                                    |
| 15                    | Graphic B/W display, 132x64 pixels.                                                                                                    |                                                                                                    |
| 16                    | <b>GCB ON</b> . Green LED is on if GCB is closed. It is driven by GCB CLOSE/OPEN output or by GCB feedback signal.                                                                                                    |                                                                                                    |
| 1                     | <b>MCB ON</b> . Green LED is on if MCB is closed. It is driven by MCB CLOSE/OPEN output or by MCB feedback signal.                                                                                                    |                                                                                                    |
|                       |                                                                                                    |                                                                                                    |

## 5.3.2 Display screens and pages structure

The displayed information is structured into "pages" and "screens". Use PAGE button to switch over the pages.

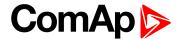

- ► The page Measurement consists of screens which display measured values like voltages, current, oil pressure etc., computed values like i.e. gen-set power, statistic data and the alarm list on the last screen.
- ► The page Setpoints contains all setpoints organized to groups and also a special group for entering password.
- ▶ The page History log shows the history log in the order that the last record is displayed first.

#### **Main Screen**

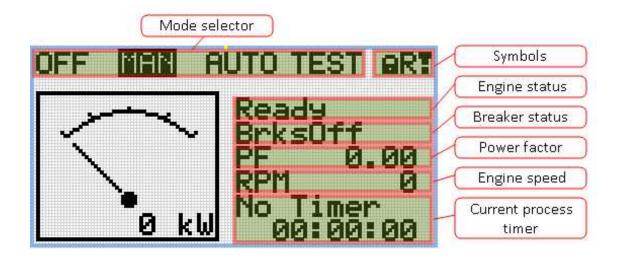

#### **Symbols**

- ▶ Padlock active when LBI Access Lock is active
- R active when there is active remote connection to controller
- Exclamation mark active when there is any alarm in alarmlist

#### **Measurement Screens**

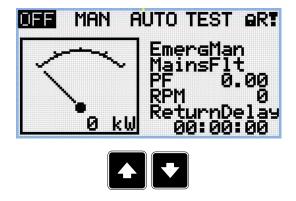

**Note:** Use Up and Down button to move between measurement pages.

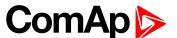

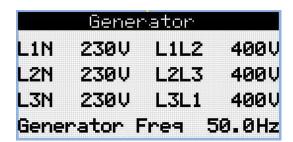

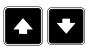

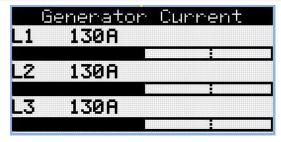

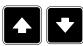

Note: Use Up and Down button to move between measurement pages.

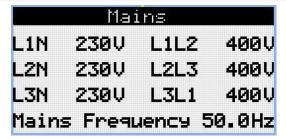

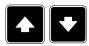

Note: Use Up and Down button to move between measurement pages.

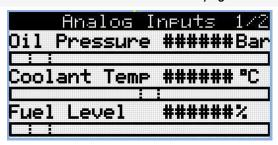

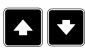

Note: Use Up and Down button to move between measurement pages.

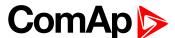

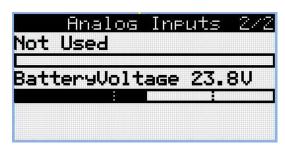

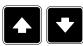

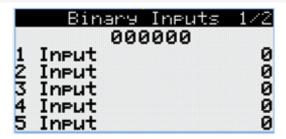

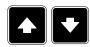

Note: Use Up and Down button to move between measurement pages.

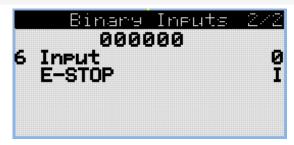

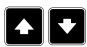

**Note:** Use Up and Down button to move between measurement pages.

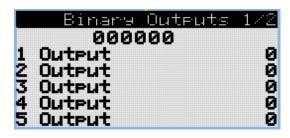

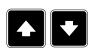

Note: Use Up and Down button to move between measurement pages.

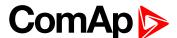

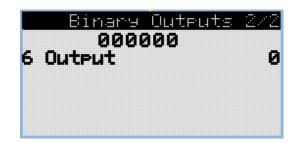

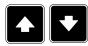

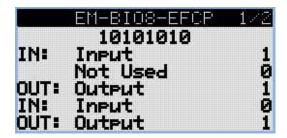

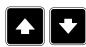

**Note:** Use Up and Down button to move between measurement pages.

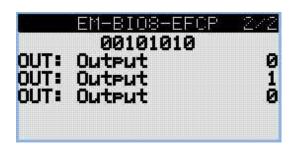

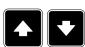

Note: Use Up and Down button to move between measurement pages.

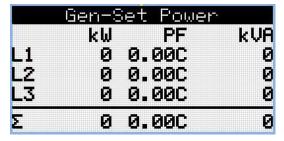

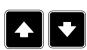

Note: Use Up and Down button to move between measurement pages.

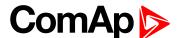

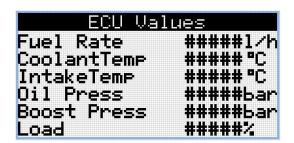

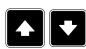

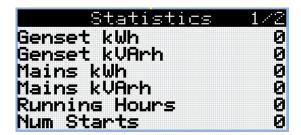

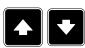

**Note:** Use Up and Down button to move between measurement pages.

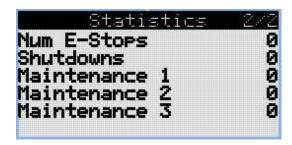

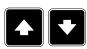

Note: Use Up and Down button to move between measurement pages.

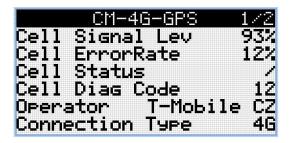

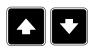

Note: Use Up and Down button to move between measurement pages.

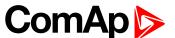

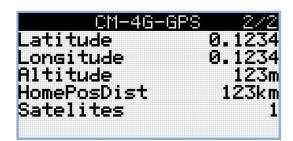

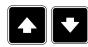

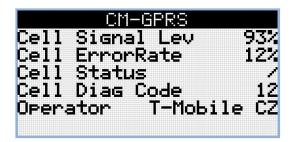

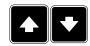

Note: Use Up and Down button to move between measurement pages.

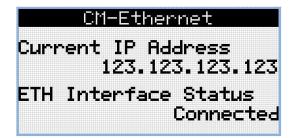

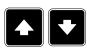

Note: Use Up and Down button to move between measurement pages.

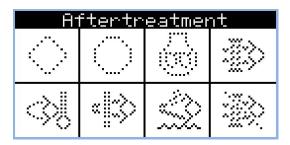

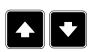

Note: Use Up and Down button to move between measurement pages.

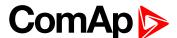

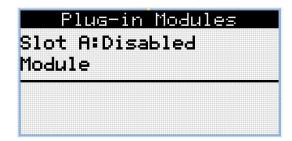

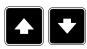

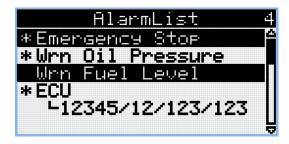

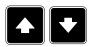

Note: Use Up and Down button to move between measurement pages.

**Note:** From all of these pages it is possible to switch seamlessly to the setpoint group page by pressing Page button.

**Note:** There can be some additional screens and also some screens can be hidden. Screen's visibility depends on actual configuration (usage of extension or communication modules, ECU, etc.).

#### **Setpoint Screens**

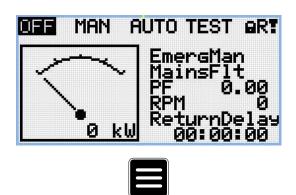

Note: From all measurement pages we can fluently go to the setpoint group page by pressing Page button.

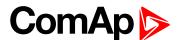

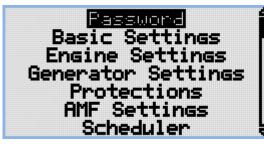

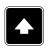

Note: Use Up and Down button to select required setpoint group.

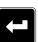

Note: Use Enter button to enter selected setpoint group.

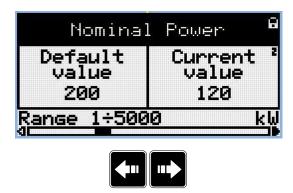

Note: Use Left and Right button to select required setpoint.

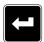

Note: Use Enter button to enter selected setpoint.

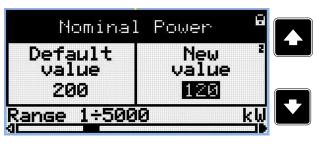

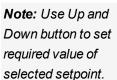

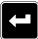

Note: Use Enter button to confirm adjusted value of setpoint.

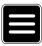

**Note:** Use Page button to discard changes, to set setpoint to previous value and to return to the list of setpoints of selected group.

IMPORTANT: Cannot change setpoint? Setpoints marked with an padlock are password protected. Enter password as described in the chapter Password (page 66).

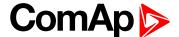

#### **History Log**

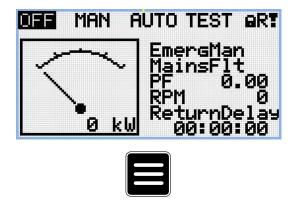

**Note:** From all measurement pages we can fluently go to the setpoint group page by pressing Page button.

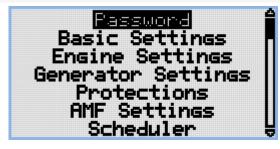

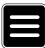

Note: From setpoint group page we can fluently go to the history log pages by pressing Page button.

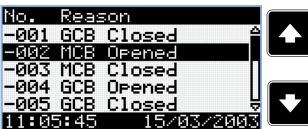

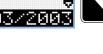

**Note:** Use Up and Down button to select required alarm reason.

Note: Use Enter button to move to the next page of history log.

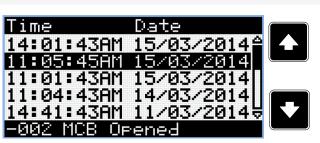

Note: Use Up and Down button to select required alarm reason.

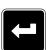

Note: Use Enter button to move to the next page of history log.

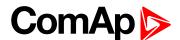

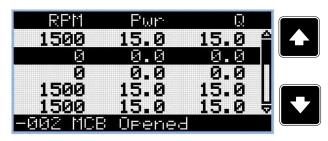

Note: Use Up and Down button to select required alarm reason.

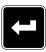

Note: Use Enter button to move to the next page of history log.

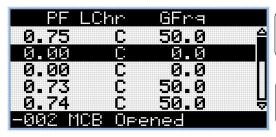

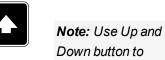

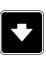

Note: Use Enter button to move to the next page of history log.

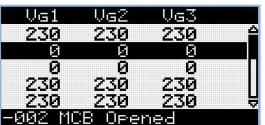

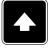

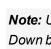

Note: Use Up and Down button to select required alarm reason.

select required

alarm reason.

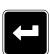

Note: Use Enter button to move to the next page of history log.

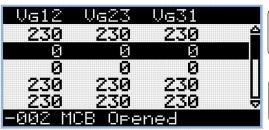

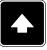

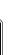

Note: Use Up and Down button to select required alarm reason.

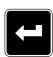

Note: Use Enter button to move to the next page of history log.

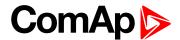

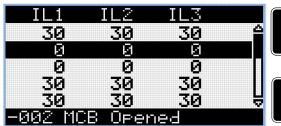

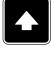

**Note:** Use Up and Down button to select required alarm reason.

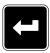

Note: Use Enter button to move to the next page of history log.

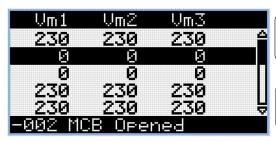

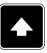

**Note:** Use Up and Down button to select required alarm reason.

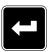

Note: Use Enter button to move to the next page of history log.

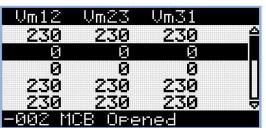

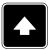

**Note:** Use Up and Down button to select required alarm reason.

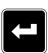

Note: Use Enter button to move to the next page of history log.

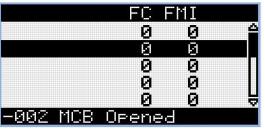

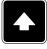

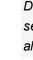

**Note:** Use Up and Down button to select required alarm reason.

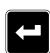

Note: Use Enter button to move to the next page of history log.

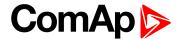

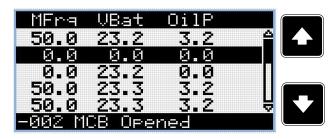

**Note:** Use Up and Down button to select required alarm reason.

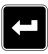

Note: Use Enter button to move to the next page of history log.

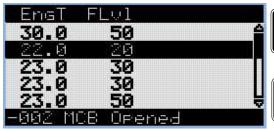

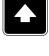

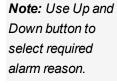

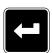

Note: Use Enter button to move to the next page of history log.

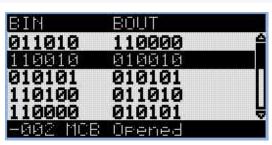

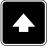

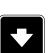

**Note:** Use Up and Down button to select required alarm reason.

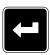

Note: Use Enter button to move to the next page of history log.

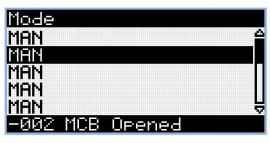

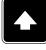

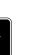

**Note:** Use Up and Down button to select required alarm reason.

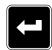

Note: Use Enter button to move to the first page of history log.

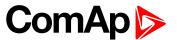

IMPORTANT: The records are numbered in reverse order, i.e. the latest (newest) record is "0" and older records have "-1", "-2" etc.

**Note:** This is only basic history record. There can be some additional screens in case that in controller is extension module or ECU is configured. Also it depends on connection type.

#### 5.3.3 Browsing alarms

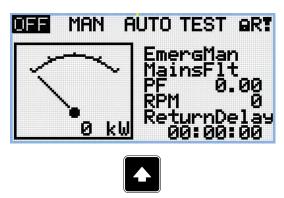

Note: Use Up button to move to alarmlist from main measurement screen.

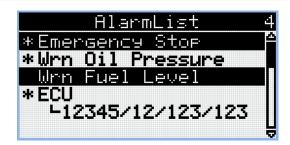

- Active alarms are displayed as white text on black background. It means the alarm is still active, i.e. the appropriate alarm conditions are still present.
- Inactive alarms are displayed as black text on white background. It means the alarm is no more active, i.e. the appropriate alarm conditions are gone.
- Not confirmed alarms are displayed with an asterisk. It means the alarm is still not acknowledged (confirmed).
- ► ECU alarms: SPN/FMI/OC/SC
  - SPN Suspect parameter number
  - FMI type of protection
  - OC number of errors
  - SC source of error

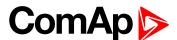

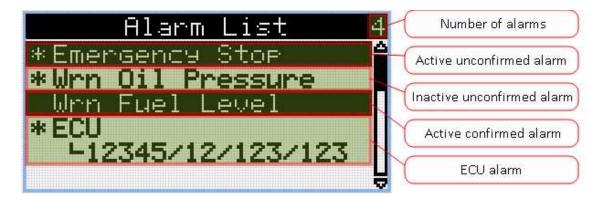

#### 5.3.4 Password

#### **Enter password**

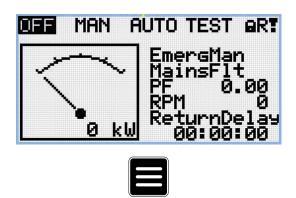

Note: From all measurement pages we can fluently go to the setpoint group page by pressing Page button.

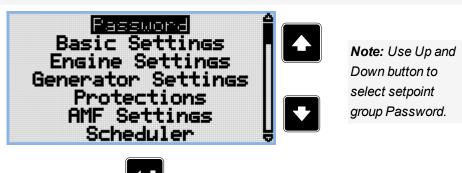

Note: Use Enter button to enter setpoint group Password.

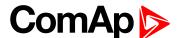

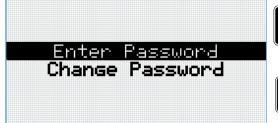

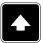

**Note:** Use Up and Down button to select Enter Password.

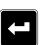

**Note:** Use Enter button to enter selected setpoint.

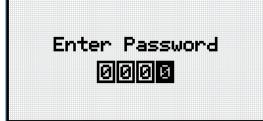

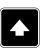

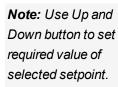

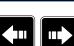

Note: Use Left and Right button to move between digits.

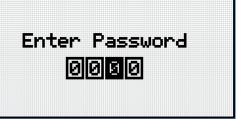

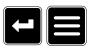

Note: Use Enter button to confirm the password or Page button to cancel entering the password.

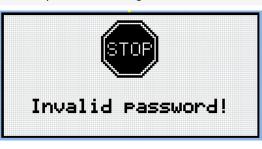

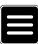

**Note:** In case that invalid password is entered, the controller shows Invalid password screen. Use Page button to go back to menu.

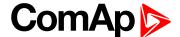

#### Change password

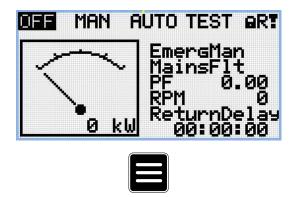

Note: From all measurement pages we can fluently go to the setpoint group page by pressing Page button.

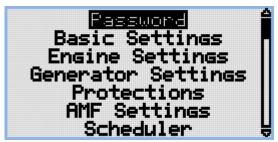

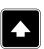

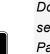

Note: Use Up and Down button to select setpoint group Password.

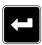

Note: Use Enter button to enter setpoint group Password.

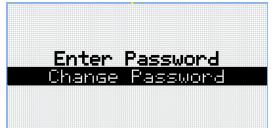

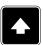

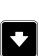

Note: Use Up and Down button to select Change Password.

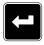

Note: Use Enter button to enter selected setpoint.

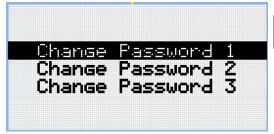

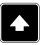

**Note:** Use Up and Down button to select required level of password.

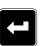

Note: Use Enter button to enter selected setpoint.

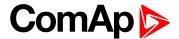

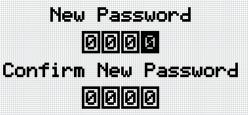

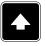

Note: Use Up and Down button to set required value of password.

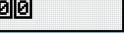

Note: Use Left and Right button to move between digits.

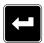

Note: After setting new password use Enter button to confirm adjusted password.

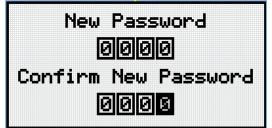

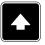

Note: Use Up and Down button to set required value of password again.

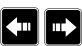

Note: Use Left and Right button to move between digits.

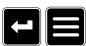

Note: After setting new password again use Enter button to confirm adjusted password or Page button to discard changes and to cancel changing password.

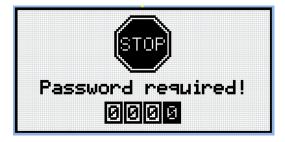

Note: Before changing the password controller has to be unlocked. In case that controller is locked, the controller shows Password required screen. In that case the password has to be entered before changing the password.

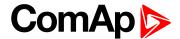

#### Log out from controller

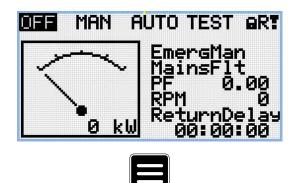

Note: From all measurement pages we can fluently go to the setpoint group page by pressing Page button.

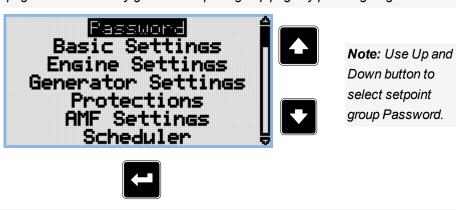

Note: Use Enter button to enter setpoint group Password.

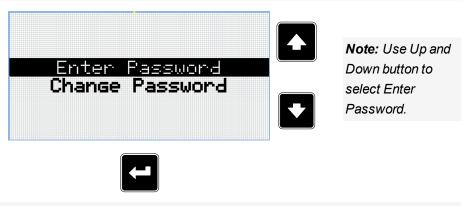

Note: Use Enter button to enter selected setpoint.

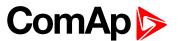

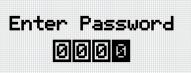

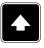

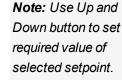

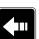

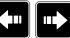

Note: Use Left and Right button to move between digits.

Note: Enter invalid password to log out from controller.

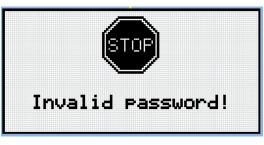

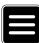

Note: In case that invalid password is entered, the controller shows Invalid password screen. Use Page button to go back to menu.

#### Lost Password

IMPORTANT: Display the information screen containing the serial number and password decode number as described in the chapter Information screen (page 72) and send them to your local distributor.

#### Password break protection

The controller password is protected against breaking by brute force. The protection works at every controller interface separately.

- 1. When an invalid password is entered 5 times after each other, independently on the time period elapsed between the attempts, the controller will be blocked after the 5th unsuccessful attempt for 1 minute at the particular interface.
- 2. While the controller is blocked it refuses any further attempts to enter password.
- 3. When unblocked again the controller accepts one attempt to enter password. If the password is incorrect again the controller will be blocked for 2 minutes.
- 4. Each further attempt to enter invalid password will double the blocking time, but maximum blocking time is 20 minutes.
- 5. When incorrect password is entered 100-times after each other the controller is blocked forever and the password reset procedure is required to unblock it.

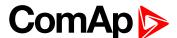

#### 5.3.5 Information screen

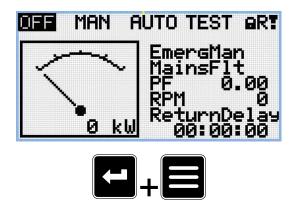

**Note:** On Main measurement screen press Enter and Page button together. Enter button has to be pressed first.

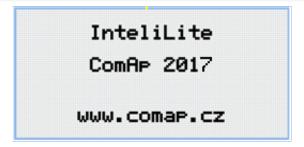

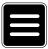

Note: Use Page button to move to the next page.

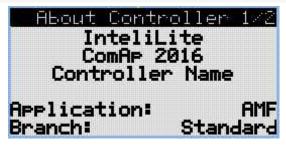

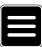

Note: Use Page button to move to the next page.

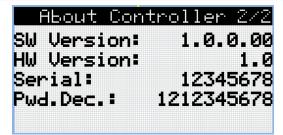

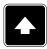

Note: Use Up button to move back to main measurement screen.

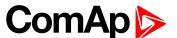

# 5.3.6 Language selection

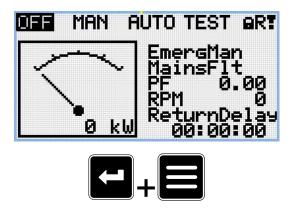

**Note:** On Main measurement screen press Enter and Page button together. Enter button has to be pressed first.

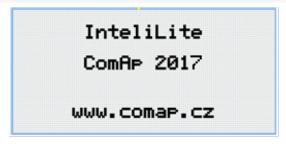

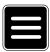

Note: Use Page button to move to the next page.

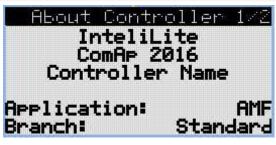

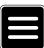

Note: Use Page button to move to the next page.

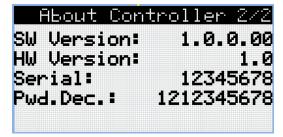

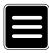

Note: Use Page button to move to the next page.

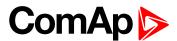

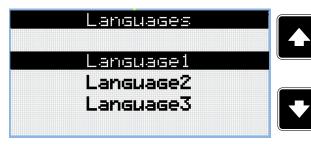

**Note:** Use Up and down button to select required language.

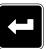

Note: Use Enter button to confirm selected language.

# 5.3.7 Display contrast adjustment

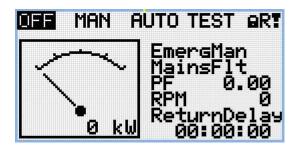

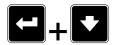

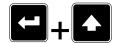

**Note:** On any measurement screen press Enter and Down button together for lower contrast.

**Note:** On any measurement screen press Enter and Up button together for higher contrast.

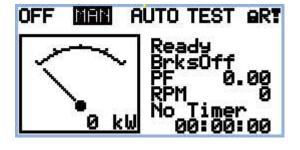

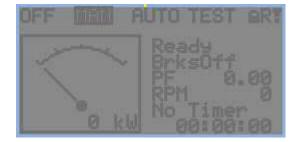

Note: After setting a contrast, no another action is needed.

**△** back to Controller setup

# **5.4 Functions**

| 5.4.1 Start-stop sequence | . 75 |
|---------------------------|------|
| 5.4.2 AMF sequence        | . 77 |
| 5.4.3 Operating Modes     | . 78 |
| 5.4.4 Engine start        | 79   |
| 5.4.5 Stabilization       | . 81 |
| 5.4.6 Connecting to load  | . 81 |

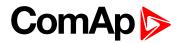

| 81  |
|-----|
| 81  |
| 82  |
| 83  |
| 89  |
| 90  |
| 93  |
| 99  |
| 101 |
| 102 |
| 102 |
| 102 |
| 105 |
| 105 |
| 108 |
| 109 |
| 110 |
|     |

## **○** back to Controller setup

# 5.4.1 Start-stop sequence

| State     | Condition of the transition                                                                                                    | Action                                                                                                    | Next state       |
|-----------|----------------------------------------------------------------------------------------------------|----------------------------------------------------------------------------------------------------|------------------|
| Ready     | Start request                                                                                                    | PRESTART (PAGE 341) On Prestart Time (page 161) counter started                                               | Prestart         |
|           | RPM > 2 or Oil pressure > Starting Oil Pressure (page 162) or Generator voltage > 10V or D+ voltage is higher than D+ Treshold (page 170) |                                                                                                    | Stop (Stop fail) |
|           | OFF Mode selected or Shutdown alarm active                                                                                                |                                                                                                    | Not Ready        |
| Not Ready | RPM < 2, Oil pressure not detected, Generator voltage < 10V, D+ not Active no shutdown alarm active, other than OFF Mode selected         |                                                                                                    | Ready            |
| Prestart  | Prestart time elapsed                                                                                                    | FUEL SOLENOID (PAGE 326) on,<br>STARTER (PAGE 344) on, Maximum<br>Cranking Time (page 160) counter<br>started | Cranking         |
| Cranking  | RPM > Starting RPM                                                                                                    | STARTER (PAGE 344) off, PRESTART (PAGE 341) off                                                               | Starting         |
|           | D+ input activated or oil pressure detected or Generator voltage >                                                                        | STARTER (PAGE 344) off, PRESTART (PAGE 341) off                                                               | Cranking         |

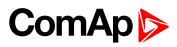

|             | 25% Nominal voltage                                                                         |                                                                                                    |                          |
|-------------|---------------------------------------------------------------------------------------------|----------------------------------------------------------------------------------------------------|--------------------------|
|             | Maximum Cranking Time (page 160), 1st attempt                                               | STARTER (PAGE 344) off, FUEL<br>SOLENOID (PAGE 326) off, STOP<br>SOLENOID (PAGE 345) on, Cranking<br>Fail Pause (page 160) timer started       | Crank<br>pause           |
|             | Maximum Cranking Time (page 160) elapsed, last attempt                                      | STARTER (PAGE 344) off, PRESTART (PAGE 341) off                                                                                                | Shutdown<br>(Start fail) |
| Crank pause | Cranking Fail Pause (page 160) elapsed                                                      | STARTER (PAGE 344) on, FUEL<br>SOLENOID (PAGE 326) on, STOP<br>SOLENOID (PAGE 345) off, Maximum<br>Cranking Time (page 160) counter<br>started | Cranking                 |
| Starting    | Idle Time (page 172) elapsed                                                                | Minimal Stabilization Time (page 174)<br>and Maximal Stabilization Time (page<br>175) counter started                                          | Running                  |
|             | any shutdown condition                                                                      | FUEL SOLENOID (PAGE 326) off,<br>STOP SOLENOID (PAGE 345) on                                                                                   | Shutdown                 |
|             | all cranking attempts elapsed                                                               | FUEL SOLENOID (PAGE 326) off,<br>STOP SOLENOID (PAGE 345) on                                                                                   | Shutdown<br>(Start fail) |
| Running     | Stop request                                                                                | READY TO LOAD (PAGE 343)  off,Cooling Time (page 176) counter started                                                                          | Cooling                  |
|             | RPM = 0 or any other shutdown condition                                                     | READY TO LOAD (PAGE 343) off,<br>FUEL SOLENOID (PAGE 326) off                                                                                  | Shutdown                 |
|             | GCB CLOSE/OPEN (PAGE 327) closed                                                            |                                                                                                    | Loaded                   |
| Loaded      | GCB CLOSE/OPEN (PAGE 327) opened                                                            |                                                                                                    | Running                  |
|             | RPM = 0 or any other shutdown condition                                                     | FUEL SOLENOID (PAGE 326) off,<br>STOP SOLENOID (PAGE 345) on,<br>READY TO LOAD (PAGE 343) off,                                                 | Shutdown                 |
| Cooling     | Cooling Time (page 176) elapsed                                                             | FUEL SOLENOID (PAGE 326) off,<br>STOP SOLENOID (PAGE 345) on                                                                                   | Stop                     |
|             | RPM = 0 or any other shutdown condition                                                     | FUEL SOLENOID (PAGE 326) off,<br>STOP SOLENOID (PAGE 345) on                                                                                   | Shutdown                 |
|             | Start request                                                                               | READY TO LOAD (PAGE 343) on                                                                                                    | Running                  |
| Stop        | RPM = 0, Oil pressure not detected, Generator voltage < 10V, D+ not active                  |                                                                                                    | Ready                    |
|             | If at least one of engine running indication is detected when Stop Time (page 176) elapsed. |                                                                                                    | Stop (Stop<br>fail)      |

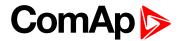

**Note:** If all generator parameters are OK and Minimal Stabilization Time (page 174) elapsed, indicates that GCB is possible to close. In AUTO Mode GCB is closed in this moment automatically.

Note: The start-up sequence can be interrupted in any time by stop request

# 5.4.2 AMF sequence

| State               | Condition of the transition                                                              | Action                                                                                                    | Next state       |
|---------------------|------------------------------------------------------------------------------------------|----------------------------------------------------------------------------------------------------|------------------|
| Mains operation     | Mains failed or MCB FEEDBACK (PAGE 309) dropout, MCB Opens On (page 207) = Mains Fail    | MCB CLOSE/OPEN (PAGE 335)off,<br>Emergency Start Delay (page 200) timer<br>started                                                                   | Mains<br>failure |
|                     | Mains failed or MCB FEEDBACK<br>(PAGE 309) dropout, MCB Opens<br>On (page 207) = Gen Run | Emergency Start Delay (page 200) timer started                                                                                                    | Mains<br>failure |
| Mains failure       | Mains voltage and frequency OK, MCB Opens On (page 207) = Mains Fail                     | After elapsing MCB Close Delay (page 202) MCB CLOSE/OPEN (PAGE 335) on                                                                               | Mains operation  |
|                     | Mains voltage and frequency OK, MCB Opens On (page 207) = Gen Run                        | None                                                                                                    | Mains operation  |
|                     | Emergency Start Delay (page 200)<br>elapsed, MCB Opens On (page<br>207) = Mains Fail     | Engine start sequence performed, then GCB CLOSE/OPEN (PAGE 327) on                                                                                   | Island operation |
|                     | Emergency Start Delay (page 200)<br>elapsed, MCB Opens On (page<br>207) = Gen Run        | Engine start sequence performed, then MCB CLOSE/OPEN (PAGE 335) off, time delay Transfer Delay (page 201) performed and GCB CLOSE/OPEN (PAGE 327) on | Island operation |
| Island<br>operation | Mains voltage and frequency OK                                                           | Mains Return Delay (page 200) timer started                                                                                                    | Mains return     |
| Mains return        | Mains failed                                                                             |                                                                                                    | Island operation |
|                     | Mains Return Delay (page 200)<br>elapsed                                                 | GCB CLOSE/OPEN (PAGE 327) off, then after Transfer Delay (page 201) MCB CLOSE/OPEN (PAGE 335) on and then engine stop sequence performed             | Mains operation  |

**Note:** Mains failed means mains over/under -voltage, over/under -frequency, voltage asymmetry (preset delay must elapse)

**Note:** If during start-up sequence mains returns, then MCB is reclosed with delay MCB Close Delay (page 202)(if opened, depending on MCB Opens On (page 207) setpoint) and start-up sequence is interrupted.

**Note:** If mains fails during stop procedure (cooling) again, stop sequence is interrupted, MCB opened and GCB re-closed with Transfer Delay (page 201).

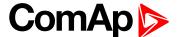

# 5.4.3 Operating Modes

Selecting the operating mode is done through Left and Right buttons on the front panel or by changing the Controller mode (page 152) setpoint (from the front panel or remotely).

**Note:** If this setpoint is configured as password-protected, the correct password must be entered prior to attempting to change the mode.

**Note:** The mode cannot be changed if Access Lock input is active.

The following binary inputs can be used to force one respective operating mode independent of the mode setpoint selection:

- ► Remote OFF (page 311)
- ► Remote TEST (page 313)
- Remote MAN (page 311)
- Remote AUTO (page 310)

If the respective input is active the controller will change the mode to the respective position according to the active input. If multiple inputs are active, the mode will be changed according to priorities of the inputs. The priorities match the order in the list above. If all inputs are deactivated, the mode will return to the original position given by the setpoint.

### **OFF**

No start of the gen-set is possible .Controller stays in Not ready status and cannot be started any way. The MCB is closed permanently (MCB Opens On (page 207) = GENRUN) or is open or closed according to whether the mains is present or not (MCB Opens On (page 207) = MAINSFAIL). No AMF function will be performed. The buttons MCB  $^{1/0}$ , GCB  $^{1/0}$ , Start  $^{1}$  and Stop  $^{1}$  including the appropriate binary inputs for external buttons are not active.

IMPORTANT: When engine is running, it is not possible to switch gen-set to OFF mode.

### **MAN**

The engine can be started and stopped manually using the Start and Stop buttons (or external buttons wired to the appropriate binary inputs) in MAN mode. When the engine is running, GCB can be closed. Also MCB can be closed and opened manually using the MCB button, regardless of whether the mains are present or not. No auto start is performed.

**Note:** The controller provides interlock between GCB and MCB, it means it is never possible to close both CB together.

### **AUTO**

The controller does not respond to buttons Start , Stop , MCB ON/OFF and GCB ON/OFF. Engine start/stop request is evaluated form Mains failure/return.

**Note:** When the AMF function will start the engine than the engine will be running at least for the time which is defined in Mains Return Delay (page 200) setpoint, even if the mains would return in the meantime.

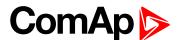

### **TEST**

The gen-set will be started when the controller is put to TEST mode and will remain running unloaded. If a mains failure occurs, the MCB will be opened and after Transfer Delay (page 201) the GCB will be closed and the genset will supply the load. After the mains have recovered, the delay Mains Return Delay (page 200)I will count down and if it elapses and the mains is still ok, the controller will transfer the load back to the mains after Transfer Delay (page 201) and the gen-set will remain running unloaded again until the mode is changed.

#### Remote test on load

When binary input is closed, the controller automatically transfers load from the mains to the gen-set. See LBI REM TEST ON LOAD (PAGE 312).

# 5.4.4 Engine start

## **Diesel engine**

- After the command for start is issued (pressing Start button in MAN mode, auto start condition is fulfilled in AUTO mode or controller is switched to TEST mode), outputs PRESTART (PAGE 341) and GLOW PLUGS (PAGE 332) are energized for time period given by the setpoints Prestart Time (page 161) and Glow Plugs Time (page 162).
- After Prestart Time (page 161) and Glow Plugs Time (page 162), the output FUEL SOLENOID (PAGE 326) is energized and after Fuel Solenoid Lead (page 172) the starter of motor is activated by energizing the output STARTER (PAGE 344).
- When one or more of following conditions are met, the starter output is de-energized:
  - The engine speed exceeds the value of Starting RPM (page 161), or
  - One of Additional running engine indications (page 102) signals becomes active.
- The controller remains in the Starting phase until the engine speed exceeds the value of Starting RPM (page 161), after that it is considered as started and the Idle period will follow.
- The maximum duration that the output STARTER (PAGE 344) is energized is determined by the setpoint Maximum Cranking Time (page 160). If the engine does not start within this period, the output STARTER (PAGE 344) is de-energized and a pause with length determined by Cranking Fail Pause (page 160) will follow. PRESTART (PAGE 341) and GLOW PLUGS (PAGE 332) outputs are active during the pause. After the pause has elapsed, the next start attempt is executed. The number of start attempts is given by the setpoint Cranking Attempts (page 160).
- Once the engine is started, the Idle period follows. The binary output IDLE/NOMINAL (PAGE 335) remains inactive (as it was during the start). The idle period duration is adjusted by the setpoint Idle Time (page 172).
- After the idle period has finished, the output IDLE/NOMINAL (PAGE 335) is activated and the start-up sequence is finished. The Stabilization (page 81) phase follows.

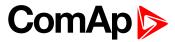

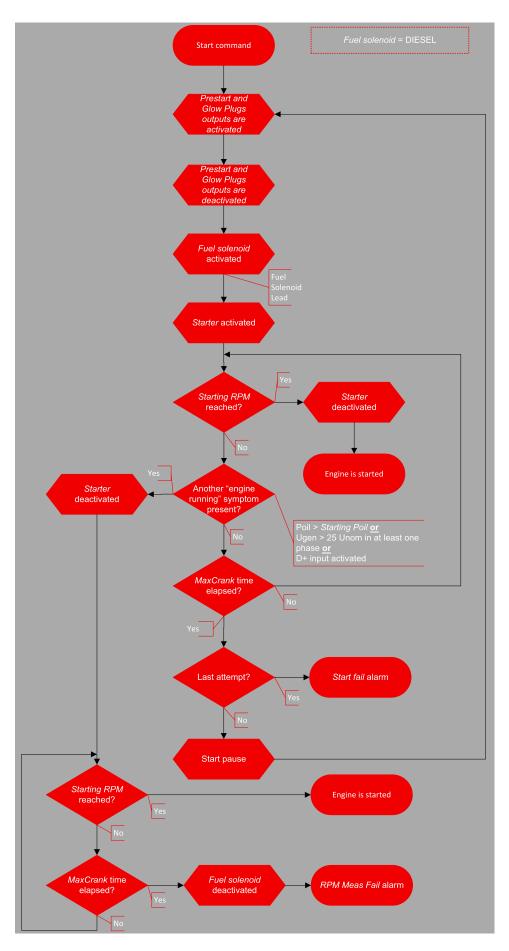

Image 5.11 Flowchart of start of diesel engine

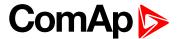

## 5.4.5 Stabilization

When the **Engine start (page 79)** sequence is finished, the gen-set goes into the stabilization phase. There are two timers (setpoints) in this phase:

- Minimal Stabilization Time (page 174) starts to count down just after the idle period has finished. Generator voltage and frequency are not checked (respective protections are not evaluated) and the GCB cannot be closed even if the generator voltage and frequency are within limits.
- Maximal Stabilization Time (page 175) starts to count down just after the idle period has finished. Generator voltage and frequency are not checked (respective protections are not evaluated) but, opposite to the previous timer, the GCB can be closed if generator voltage and frequency are within limits.

In situations where the GCB is closed automatically (AUTO, TEST modes), the closing of GCB will occur in the first moment when the generator voltage and frequency will get into limits and the Minimal Stabilization Time (page 174) has already elapsed.

In the event that the generator voltage or frequency are not within limits within the Maximal Stabilization Time (page 175) period, the appropriate protection(s) will be activated and the gen-set will be cooled down and stopped.

**Note:** The limits for the generator voltage and frequency are given by setpoints in the **Group: Generator** settings (page 192).

**Note:** The value of the Minimal Stabilization Time (page 174) setpoint has to be lower than the value of Maximal Stabilization Time (page 175) setpoint.

# 5.4.6 Connecting to load

When the Stabilization (page 81) phase is finished, the gen-set can be connected to the load.

The command for connecting the gen-set to the load is issued either automatically (AUTO, TEST modes) or manually by pressing the GCB button. The following conditions must be valid:

- ▶ The gen-set is running and the Minimal Stabilization Time (page 174) timer has elapsed.
- The gen-set voltage and frequency are within limits.

# 5.4.7 MRS operation

The "MRS function" represents manual or remote start of gen-set. It is ideal for prime power applications.

# The MRS procedure

When the start command is detected, the following steps are performed:

- The gen-set is started.
- GCB is closed and the gen-set begins to supply the load (in AUTO mode, otherwise GCB button has to be pressed)

When the stop command is detected, the following steps are performed:

- GCB is opened and the gen-set stops supply the load.
- After GCB is opened, the gen-set cools down and a stop.

# 5.4.8 AMF operation

The "AMF function" represents the automatic start in the event that the mains have failed and stop after the mains have been restored. The automatic start can be enabled or disabled by binary inputs **AMF START BLOCK** 

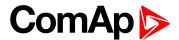

(PAGE 295) or MAINS FAIL BLOCK (PAGE 308).

Note: The AMF function works only in AUTO mode.

#### Mains failure detection

The mains are considered as faulty when one or more of the following conditions are valid:

- The mains voltage is out of the limits given by the setpoints Mains Undervoltage (page 203) and Mains Overvoltage (page 202) for a time period longer than Mains < > Voltage Delay (page 203).
- The mains frequency is out of the limits given by the setpoints Mains Underfrequency (page 204) and Mains Overfrequency (page 203) for a time period longer than Mains < > Frequency Delay (page 204).
- ► The MCB close command was not successful and the alarm Wrn MCB Fail (page 366) was not reset.
- Phase rotation is incorrect.

## **Healthy mains detection**

The mains are considered to be healthy when all of following conditions are valid:

- ► The mains voltage is within the limits given by the setpoints Mains Undervoltage (page 203) and Mains Overvoltage (page 202).
- ► The mains frequency is within the limits given by the setpoints Mains Underfrequency (page 204) and Mains Overfrequency (page 203).
- ► The alarm Wrn MCB Fail (page 366) is not active (if MCB feedback is active). This condition is not required if MCB is open (MCB feedback is inactive).
- Phase rotation is correct.

## The AMF procedure

When the mains failure is detected, the following steps are performed:

- If the setpoint MCB Opens On (page 207) is set to Mains Fail, the MCB is opened
- ▶ The timer for automatic start of the gen-set Emergency Start Delay (page 200) begins to count down.
- After the timer has elapsed, the gen-set is started.

**Note:** The automatic start of the gen-set due to AMF function can be disabled by the binary inputs **AMF START BLOCK (PAGE 295)** or **MAINS FAIL BLOCK (PAGE 308)**.

If the setpoint MCB Opens On (page 207) is set to Gen Run, the MCB is opened once the generator voltage is within limits (after Minimal Stabilization Time (page 174) elapses).

**Note:** If the mains are restored to health and the gen-set is still not connected to the load, the controller interrupts the startup process and closes back the MCB.

- After Transfer Delay (page 201) elapses, the GCB is closed and the gen-set begins to supply the load.
- After the mains restored to normal, the timer Mains Return Delay (page 200) begins to count down.
- Maximum time between closing of MCB and opening GCB is given by the setpoint Transfer Delay (page 201). After GCB is opened, the gen-set cools down and a stop.

IMPORTANT: Controller has this behavior only in AUTO mode!

# 5.4.9 Engine cool down and stop

The cool down phase follows after the stop command has been issued and the GCB has been opened.

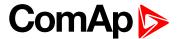

- Duration of the cool down phase is determined by the setpoint Cooling Time (page 176).
- Cooling is performed either at nominal speed (generator voltage and frequency protections are evaluated) or at idle speed (generator voltage and frequency protections are not evaluated). Selection of the speed is done by the setpoint Cooling Speed (page 176).
- ▶ The cool down can be finished manually in MAN mode by pressing the STOP button.
- ▶ If a new start request comes, the cool down will be interrupted and the gen-set will go back to the stabilization phase. If the cooling was at nominal speed, the stabilization timers will not count down again so the GCB is ready to be closed (after 2 seconds delay).

When the cool down is finished, the output FUEL SOLENOID (PAGE 326) is de-energized and STOP SOLENOID (PAGE 345) is energized. The engine will stop within the time period determined by the setpoint Stop Time (page 176). If the engine does not stop within this time, the alarm Wrn Stop Fail (page 368) will be issued.

The output STOP SOLENOID (PAGE 345) is energized until the engine is stopped, but at least for the duration of Stop Time (page 176). If the Stop Time (page 176) has elapsed and the engine has still not stopped, the STOP SOLENOID (PAGE 345) is de-energized for 5 s and then energized again for Stop Time (page 176) and this repeats until the engine is stopped.

## Stopped gen-set evaluation

The gen-set is considered as stopped when all of following conditions are valid:

- ▶ The engine speed is lower than 2 RPM.
- The generator voltage in all phases is lower than 10 V.
- None of Additional running engine indications (page 102) signals is active.

# 5.4.10 Alarm management

The controller evaluates two levels of alarms. Level 1 – yellow alarm – is a pre-critical alarm that is only informative and does not take any action regarding gen-set control. Level 2 – red alarm – represents a critical situation, where an action must be taken to prevent damage of the gen-set or technology.

- One alarm of any type can be assigned to each binary input.
- Two alarms (one yellow and one red type) can be assigned to each analog input.
- There are also Built-in alarms (page 87) with fixed alarm types.
- Each alarm is written to the Alarmlist (page 87).
- Each alarm causes a record to be written into the history log.
- Each alarm activates the Alarm and Horn output.
- Each alarm can cause sending of a SMS message or an email.

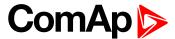

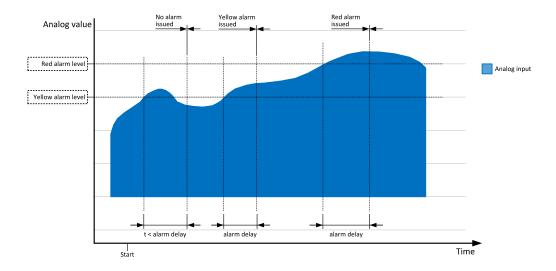

Image 5.12 Analog input alarm evaluation principle

## **Alarm handling**

There are three different alarm categories regarding the period when the alarms are evaluated. The category is selectable for alarms assigned to binary/analog inputs and fixed for built-in alarms. The categories are the following:

- ▶ The alarm is evaluated all the time when the controller is switched on.
- ► The alarm is evaluated only when the engine is running. This type should be used for e.g. oil pressure. These alarms begin to be evaluated after the engine has been started with the delay given by the setpoint Protection Hold Off (page 175).
- The alarm is evaluated only when the generator is excited. These alarms begin to be evaluated after the engine has been started and Maximal Stabilization Time (page 175) has elapsed or the GCB has been closed. They remain evaluated until cooling has finished. Only Generator under/overvoltage and Generator under/overfrequency belong to this category. This category is not configurable to binary and analog input alarms.

If an alarm is being evaluated and the appropriate alarm condition is fulfilled, the delay of evaluation will start to run. The delay is adjustable by a setpoint (in the case of built-in alarms, analog input alarms) or is adjusted via configuration window in InteliConfig (in the case of binary input alarms). If the conditions persist, the alarm will activate. The alarm will not activate if the condition is dismissed while the delay is still running.

After pressing the Fault reset button or activating the binary input FAULT RESET BUTTON (PAGE 305), all active alarms change to confirmed state. Confirmed alarms will disappear from the Alarmlist as soon as the respective condition dismisses. If the condition is dismissed before acknowledging the alarm, the alarm will remain in the Alarmlist as Inactive.

**Note:** The input **SD OVERRIDE** (PAGE 313) can be used for temporary disabling of red alarms to shutdown the engine. This input may be used in situations where providing the power is extremely important – e.g. if the genset drives pumps for fire extinguishers (sprinklers).

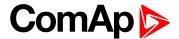

### **Alarm states**

An alarm can have following states:

- Active alarm: the alarm condition persists, alarm delay has elapsed.
- ▶ Inactive alarm: the alarm condition has disappeared, but the alarm has not been confirmed.
- Confirmed alarm: the alarm condition persists, but the alarm has already been confirmed.

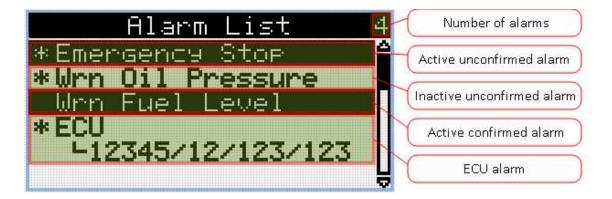

Image 5.13 Alarm List

## Alarm types - Level 1

The level 1 alarm indicates that a value or parameter is out of normal limits, but has still not reached critical level. This alarm does not cause any actions regarding the gen-set control.

## Warning (Wrn)

The alarm appears in the Alarmlist and is recorded into the history log. Activates the output AL COMMON WRN (PAGE 318) as well as the standard alarm outputs (HORN (PAGE 334) and ALARM (PAGE 322)).

#### Alarm indication only

The alarm indication only alarm does not perform any actions regarding gen-set control. Alarm is only displayed in alarmlist.

### History record only (HistRecOnl)

The event is recorded into the history. Standard alarm outputs (HORN (PAGE 334) and ALARM (PAGE 322)) are not activated.

## Alarm types - Level 2

The level 2 level alarm indicates that a critical level of the respective value or parameter has been reached.

Note: It is not possible to start the engine if any red level protection is active or not confirmed.

IMPORTANT: The gen-set can start by itself after acknowledging the alarms if there is no longer an active red alarm and the controller is in AUTO or TEST mode!

### Shutdown (Sd)

The alarm appears in the alarmlist and is recorded into the history log. It causes immediate stop of the Gen-set without cooling phase. Also GCB breaker is open. The gen-set cannot be started again while there is a shutdown alarm in the alarmlist. Activates the output **AL COMMON SD (PAGE 318)** as well as the standard alarm outputs (HORN (PAGE 334) and ALARM (PAGE 322)).

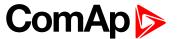

### Breaker open and cool down (BOC)

The event appears in the alarmlist and is recorded into the history log. It causes immediate opening of the GCB and then the standard stop sequence with cooling follows. The gen-set cannot be started again while there is a BOC alarm in the alarmlist. Activates the output AL COMMON BOC (PAGE 318) as well as the standard alarm outputs (HORN (PAGE 334) and ALARM (PAGE 322)).

## Sensor fail detection (FLS)

If the measured resistance on an analog input exceeds the valid range, a sensor fail will be detected and a sensor fail message will appear in the **Alarmlist (page 87)**. The valid range is defined by the most-left (RL) and most-right (RH) points of the sensor characteristic ±12.5% from RH-RL.

**Note:** Sometimes there can be problem with lower limit of valid range which can be counted as negative number. In this case the lower limit is set as one half of the RL point of the sensor curve characteristic.

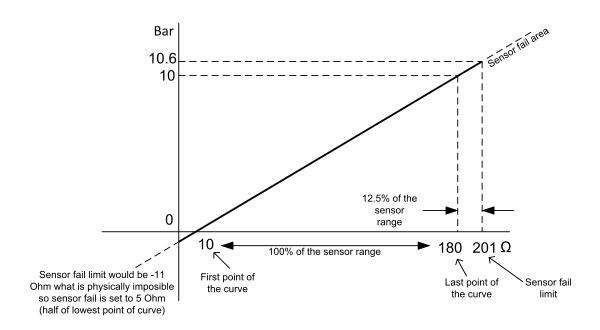

Image 5.14 Sensor fail detection principle

# Remote alarm messaging

If communication plug-in module is connected to the controller, the controller can send SMS messages and emails at the moment when a new alarm appears in the Alarmlist (page 87) or new event is written in History log (page 89). The message will contain a copy of the Alarmlist (page 87) or reasons from History log (page 89). To enable this function, adjust setpoints Event Message (page 232), Wrn Message (page 233), BOC Message (page 233) and Sd Messages (page 233) to ON. Also enter a valid GSM phone number or email address to the setpoints Telephone Number 1 (page 230), Email Address 1 (page 231).

The list of all supported terminals shows the table below:

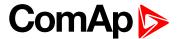

| Terminal     | Event<br>SMS | Warning<br>SMS | BOC<br>SMS | Shutdown<br>SMS | Event email | Warning<br>email | BOC<br>email | Shutdown email |
|--------------|--------------|----------------|------------|-----------------|-------------|------------------|--------------|----------------|
| CM-RS232-485 | no           | no             | no         | no              | no          | no               | no           | no             |
| CM-Ethernet  | no           | no             | no         | no              | yes         | yes              | yes          | yes            |
| CM-GPRS      | yes          | yes            | yes        | yes             | no          | no               | no           | no             |
| CM-4G-GPS    | yes          | yes            | yes        | yes             | no          | no               | no           | noyes*         |

### **Alarmlist**

Alarmlist is a container of active and inactive alarms. It will appear automatically on the controller display, if a new alarm occurs, or can be displayed manually from the display menu.

Active alarms are shown as inverted, not yet confirmed alarms are marked with asterisk before them.

Alarmlist contains three types of alarms:

- Controller built-in alarms
- User configured alarms on binary or analog inputs
- ECU alarms

#### Controller built-in alarms

An alarm message in the alarmlist begins with a prefix, which represents the alarm type (e.g. Wm, Sd, BOC, MP, MPR). Then the alarm name follows. In some cases the prefix can be omitted.

### **User configured alarms**

An alarm message in the alarmlist begins with a prefix, which represents the alarm type (e.g. Wrn, Sd, BOC). Alarm type is selected by user during the configuration of binary or analog input as alarm. Then the alarm name follows. Name is adjusted by user during the configuration of binary or analog input as alarm.

#### **ECU** alarms

The ECU alarms are received from the ECU. The alarms are represented by the Diagnostic Trouble Code, which contains information about the subsystem where the alarm occurred, the alarm type and the alarm occurrence counter.

The most common fault codes are translated into text form. Other fault codes are displayed as a numeric code and the engine fault codes list must be used to determine the reason.

### **Built-in alarms**

| Events specification | Protection type | Description                                                                            |
|----------------------|-----------------|----------------------------------------------------------------------------------------|
| Analog Input 1 Wm    | WRN             | Value measured on analog input 1 is  than Analog Protection 1 Wrn (page 207) setpoint. |
| Analog Input 1 Sd    | SD              | Value measured on analog input 1 is  than Analog Protection 1 Sd (page 208) setpoint.  |
| Analog Input 2 Wm    | WRN             | Value measured on analog input 2 is  than Analog Protection 2 Wrn (page 209) setpoint. |
| Analog Input 2 Sd    | SD              | Value measured on analog input 2 is  than Analog Protection 2 Sd                       |

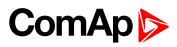

| Analog Input 3 Sd  Analog Input 3 Sd  SD  Value measured on analog input 3 is  Value measured on analog input 3 is  Value measured on analog input 3 is  Value measured on analog input 3 is  Value measured on analog input 3 is  Value measured on analog input 3 is  Value measured on analog input 3 is WRN  Battery Voltage  WRN  Battery Voltage is out of limits given by Battery Undervoltage (page 188) setpoints.  Configurable Waming/BOC/Shutdown alams on the binary inputs.  If the controller switches off during starting sequence (STARTER (PAGE 344) output is active) it doesn't try to start again and activates this protection (controller assumes bad battery condition).  Sd Start Fail  SD  Gen-set start failed. All crank attempts were tried without success.  Wrong check-sum of parameters. Happens typically after downloading new firmware or changing of the parameter. The controller stays in INIT mode. Check all parameters, change value of at least one parameter.  Sd Gen Lx <V  SD  BOC Gen S,  Where x = 1,2,3)  BOC Gen S,  Weight S, Start Fail  BOC Overload  BOC  The generator voltage is out of limits given by Gen <V BOC and Gen V Sd setpoints.  The generator frequency is out of limits given by Generator Overfrequency BOC (page 195) and Generator Underfrequency BOC (page 196) setpoints.  BOC Overload  BOC  Sd Overspeed  BOC  The load is greater than the value given by Overload BOC (page 192) setpoint.  The load is greater than the value given by Overload BOC (page 192) setpoint.  The protection comes active if the speed is greater than Overspeed Sd (page 178) setpoint.  During starting of the engine when the RPM reach the value of Starting RPM (page 161) setpoint the starter is switched off and the speed of the engine can drop under starting RPM (page 161) again. Then the Underspeed protection becomes active. Protection evaluation starts 5 seconds after reaching starting RPM (page 161) if the input Emergency Stop is opened shutdown is immediately activated.  GCB Fail  SD  Failure of magnetic pic                            | Events specification                                                                                                    | Protection type | Description                                                                                                    |
|----------------------------------------------------------------------------------------------------|----------------------------------------------------------------------------------------------------|-----------------|----------------------------------------------------------------------------------------------------|
| Analog Input 3 Wm (page 210) setpoint.  Value measured on analog input 3 is  Value measured on analog input 3 is  Value measured on analog input 3 is  Wm Battery Voltage  Binary input  Wm Battery Voltage  Binary input  Configurable Warning/BOC/Shutdown alarms on the binary inputs.  If the controller switches off during starting sequence (STARTER (PAGE 344) output is active) it doesn't try to start again and activates this protection (controller assumes bad battery condition).  Sd Start Fail  SD  Gen-set start failed. All crank attempts were tried without success.  Wrong check-sum of parameters. Happens typically after downloading new firmware or changing of the parameter. The controller stays in INIT mode. Check all parameters, change value of at least one parameter.  Sd Gen Lx >V  SD  BOC  Where x=1,2,3)  BOC  Gen-set start failed. All crank attempts were tried without success.  Wrong check-sum of parameters. Happens typically after downloading new firmware or changing of the parameter. The controller stays in INIT mode. Check all parameters, change value of at least one parameter.  Sd Gen Lx >V  SD  BOC  Where x=1,2,3)  BOC  The generator voltage is out of limits given by Gen <v and="" boc="" gen="">V Sd setpoints.  The generator frequency is out of limits given by Generator Overfrequency BOC (page 195) and Generator Underfrequency BOC (page 196) setpoints.  Sd Overspeed  BOC  The load is greater than the value given by Overload BOC (page 192) setpoint.  Sd Underspeed  SD  The rotection comes active if the speed is greater than Overspeed Sd (page 178) setpoint the starter is switched off and the speed of the engine can drop under starting RPM (page 161) again. Then the Underspeed protection becomes active. Protection evaluation starts 5 seconds after reaching starting RPM (page 161).  If the input Emergency Stop is opened shutdown is immediately activated.  SD  Failure of magnetic pick-up sensor for speed measurement. This alarm appears, if starter was disengaged for other reason than overcrossing Starting R</v> |                                                                                                    |                 | (page 209) setpoint.                                                                                                    |
| Analog input 3 Sd (page 211) setpoint.  Battery Voltage is out of limits given by Battery Undervoltage (page 188) and Battery Overvoltage (page 188) setpoints.  Configurable Waming/BOC/Shutdown alarms on the binary inputs. If the controller switches off during starting sequence (\$TARTER (PAGE 344) output is active) it doesn't try to start again and activates this protection (controller assumes bad battery condition).  Sd Start Fail SD Gen-set start failed. All crank attempts were tried without success. Wrong check-sum of parameters. Happens typically after downloading new firmware or changing of the parameter. The controller stays in INIT mode. Check all parameters, change value of at least one parameter.  Sd Gen Lx >V BDC Gen Lx <v (where="" boc="" gen="" x="1,2,3)">, <frequency boc="" gen="">, <frequency boc="" gen="">, <frequency (page="" 161)="" 161).="" 178)="" 192)="" 195)="" 196)="" 5="" 5d="" activated.="" active="" active.="" after="" again.="" and="" becomes="" boc="" breaker.="" breaker.<="" by="" can="" circuit="" comes="" drop="" during="" emergency="" engine="" evaluation="" failure="" frequency="" generator="" given="" greater="" if="" immediately="" input="" is="" limits="" load="" mains="" of="" off="" opened="" out="" overfrequency="" overload="" overspeed="" protection="" reach="" reaching="" rpm="" sd="" seconds="" setpoint="" setpoint.="" setpoints.="" shutdown="" speed="" starter="" starting="" starts="" stop="" switched="" td="" than="" the="" then="" under="" underfrequency="" underspeed="" value="" when=""><td>Analog Input 3 Wrn</td><td>WRN</td><td></td></frequency></frequency></frequency></v>                                                                                                    | Analog Input 3 Wrn                                                                                                    | WRN             |                                                                                                    |
| Binary input  Configurable Warning/BOC/Shutdown alarms on the binary inputs.  If the controller switches off during starting sequence (STARTER (PAGE 344) output is active) it doesn't try to start again and activates this protection (controller assumes bad battery condition).  Sd Start Fail  SD  Gen-set start failed. All crank attempts were tried without success. Wrong check-sum of parameters. Happens typically after downloading new firmware or changing of the parameter. The controller stays in INIT mode. Check all parameters, change value of at least one parameter.  SD  BOC Gen Lx <v (where="" boc="" sen="" x="1,2,3)">,  Frequency  BOC  BOC  BOC  The generator voltage is out of limits given by Gen <v and="" boc="" gen="">v V Sd setpoints.  The generator frequency is out of limits given by Generator Overfrequency BOC (page 196) setpoints.  BOC Overfoad  BOC  The load is greater than the value given by Overload BOC (page 192) setpoint.  The protection comes active if the speed is greater than Overspeed Sd (page 178) setpoint.  During starting of the engine when the RPM reach the value of Starting RPM (page 161) setpoint the starter is switched off and the speed of the engine can drop under starting RPM (page 161) again. Then the Underspeed protection becomes active. Protection evaluation starts 5 seconds after reaching starting RPM (page 161).  If the input Emergency Stop is opened shutdown is immediately activated.  SD  Failure of generator circuit breaker.  Failure of manis circuit breaker.  Failure of manis circuit breaker.  Failure of manis circuit breaker.  Failure of manis circuit breaker.  Failure of manis circuit breaker.  Failure of manis circuit breaker.  Failure of manis circuit breaker.  Failure of manis circuit breaker.  Failure of manis circuit breaker.  Failure of manis circuit breaker.  Failure of manis circuit breaker.  Failure of manis circuit breaker.  Failure of manis circuit breaker.  Failure of manis circuit breaker.</v></v>                                                                        | Analog Input 3 Sd                                                                                                    | SD              |                                                                                                    |
| If the controller switches off during starting sequence (STARTER (PAGE 344) output is active) it doesn't try to start again and activates this protection (controller assumes bad battery condition).  Sd Start Fail  SD  Gen-set start failed. All crank attempts were tried without success.  Wrong check-sum of parameters. Happens typically after downloading new firmware or changing of the parameter. The controller stays in INIT mode. Check all parameters, change value of at least one parameter.  Sd Gen Lx >V BOC Gen Lx <v (where="" <v="" and="" boc="" by="" gen="" generator="" given="" is="" limits="" of="" out="" sd="" the="" voltage="" x="1,2,3)">V Sd setpoints.  The generator frequency is out of limits given by Generator Overfrequency BOC (page 195) and Generator Underfrequency BOC (page 196) setpoints.  BOC Overload  BOC  The load is greater than the value given by Overload BOC (page 192) setpoint.  The protection comes active if the speed is greater than Overspeed Sd (page 178) setpoint.  During starting of the engine when the RPM reach the value of Starting RPM (page 161) setpoint the starter is switched off and the speed of the engine can drop under Starting RPM (page 161) again. Then the Underspeed protection becomes active. Protection evaluation starts 5 seconds after reaching Starting RPM (page 161).  If the input Emergency Stop is opened shutdown is immediately activated.  SD  Failure of generator circuit breaker.  Failure of mains circuit breaker.  Failure of mains circuit breaker.  Failure of magnetic pick-up sensor for speed measurement. This alarm appears, if starter was disengaged for other reason than overcrossing Starting RPM (page 161) (like oil pressure or D+) and at the end of timer Maximum Cranking Time (page 160) there are no RPMs &gt; Starting RPM (page 161) detected.</v>                                                                                                    | Wm Battery Voltage                                                                                                    | WRN             |                                                                                                    |
| Sd Battery Flat  SD  (PAGE 344) output is active) it doesn't try to start again and activates this protection (controller assumes bad battery condition).  Sd Start Fail  SD  Gen-set start failed. All crank attempts were tried without success. Wrong check-sum of parameters. Happens typically after downloading new firmware or changing of the parameter. The controller stays in INIT mode. Check all parameters, change value of at least one parameter.  Sd Gen Lx >V  BOC  SD  BOC  The generator voltage is out of limits given by Gen <v and="" boc="" gen=""> V Sd setpoints.  BOC Gen &gt;,  Frequency  BOC  The generator frequency is out of limits given by Generator Overfrequency BOC (page 195) and Generator Underfrequency BOC (page 196) setpoints.  The load is greater than the value given by Overload BOC (page 192) setpoint.  The protection comes active if the speed is greater than Overspeed Sd (page 178) setpoint.  During starting of the engine when the RPM reach the value of Starting RPM (page 161) setpoint the starter is switched off and the speed of the engine can drop under Starting RPM (page 161) again. Then the Underspeed protection becomes active. Protection evaluation starts 5 seconds after reaching Starting RPM (page 161).  If the input Emergency Stop is opened shutdown is immediately activated.  SD  Failure of generator circuit breaker.  Failure of mains circuit breaker.  Failure of magnetic pick-up sensor for speed measurement. This alarm appears, if starter was disengaged for other reason than overcrossing Starting RPM (page 161) (like oil pressure or D+) and at the end of timer Maximum Cranking Time (page 160) there are no RPMs &gt; Starting RPM (page 161) detected.</v>                                                                                                    | Binary input                                                                                                    |                 | Configurable Warning/BOC/Shutdown alarms on the binary inputs.                                                                                                    |
| Wrong check-sum of parameters. Happens typically after downloading new firmware or changing of the parameter. The controller stays in INIT mode. Check all parameters, change value of at least one parameter.  Sd Gen Lx <v (like="" (page="" (where="" 160)="" 161)="" 161).="" 178)="" 195)="" 196)="" <v="" active="" alarm="" and="" appears,="" are="" at="" boc="" breaker.="" can="" circuit="" comes="" cranking="" d+)="" disengaged="" drop="" during="" emergency="" end="" engine="" fail="" failure="" for="" gen="" generator="" greater="" if="" is="" lx="" magnetic="" maximum="" measurement.="" no="" of="" off="" oil="" or="" other="" overcrossing="" overload="" overspeed="" pick-up="" pressure="" protection="" reach="" reason="" rpm="" rpms="" sd="" sensor="" setpoint="" setpoint.="" setpoints.="" speed="" starter="" starting="" stop="" switched="" than="" the="" there="" this="" time="" timer="" under="" underfrequency="" value="" was="" when="" wordreuency="" wrn="" x="1,2,3)"> Starting RPM (page 161) detected.</v>                                                                                                    | Sd Battery Flat                                                                                                    | SD              | (PAGE 344) output is active) it doesn't try to start again and activates                                                                                                    |
| downloading new firmware or changing of the parameter. The controller stays in INIT mode. Check all parameters, change value of at least one parameter.  Sd Gen Lx >V BOC Gen Lx <v (where="" boc<="" td="" x="1,2,3)"><td>Sd Start Fail</td><td>SD</td><td>Gen-set start failed. All crank attempts were tried without success.</td></v>                                                                                                    | Sd Start Fail                                                                                                    | SD              | Gen-set start failed. All crank attempts were tried without success.                                                                                                    |
| SD BOC Gen Lx <v (where="" boc="" societ<="" society="" td="" x="1,2,3)"><td>Parameters Fail</td><td>NONE</td><td>downloading new firmware or changing of the parameter. The controller stays in INIT mode. Check all parameters, change value of</td></v>                                                                                                    | Parameters Fail                                                                                                    | NONE            | downloading new firmware or changing of the parameter. The controller stays in INIT mode. Check all parameters, change value of                                                                     |
| Soc Gen Serequency  BOC Overfrequency BOC (page 195) and Generator Underfrequency BOC (page 196) setpoints.  The load is greater than the value given by Overload BOC (page 192) setpoint.  The protection comes active if the speed is greater than Overspeed Sd (page 178) setpoint.  During starting of the engine when the RPM reach the value of Starting RPM (page 161) setpoint the starter is switched off and the speed of the engine can drop under Starting RPM (page 161) again. Then the Underspeed protection becomes active. Protection evaluation starts 5 seconds after reaching Starting RPM (page 161).  Emergency Stop  SD Failure of generator circuit breaker.  MCB Fail  WRN Failure of mains circuit breaker.  Failure of magnetic pick-up sensor for speed measurement. This alarm appears, if starter was disengaged for other reason than overcrossing Starting RPM (page 161) (like oil pressure or D+) and at the end of timer Maximum Cranking Time (page 160) there are no RPMs > Starting RPM (page 161) detected.                                                                                                    | Sd Gen Lx >V<br>BOC Gen Lx <v<br>(where x=1,2,3)</v<br>                                                                         |                 |                                                                                                    |
| setpoint.  The protection comes active if the speed is greater than Overspeed Sd (page 178) setpoint.  During starting of the engine when the RPM reach the value of Starting RPM (page 161) setpoint the starter is switched off and the speed of the engine can drop under Starting RPM (page 161) again. Then the Underspeed protection becomes active. Protection evaluation starts 5 seconds after reaching Starting RPM (page 161).  Emergency Stop  SD  If the input Emergency Stop is opened shutdown is immediately activated.  GCB Fail  SD  Failure of generator circuit breaker.  Failure of mains circuit breaker.  Failure of magnetic pick-up sensor for speed measurement. This alarm appears, if starter was disengaged for other reason than overcrossing Starting RPM (page 161) (like oil pressure or D+) and at the end of timer Maximum Cranking Time (page 160) there are no RPMs > Starting RPM (page 161) detected.                                                                                                    | BOC Gen >,<br><frequency< td=""><td>вос</td><td>Overfrequency BOC (page 195) and Generator Underfrequency BOC</td></frequency<> | вос             | Overfrequency BOC (page 195) and Generator Underfrequency BOC                                                                                                    |
| Sd Overspeed SD (page 178) setpoint.  During starting of the engine when the RPM reach the value of Starting RPM (page 161) setpoint the starter is switched off and the speed of the engine can drop under Starting RPM (page 161) again. Then the Underspeed protection becomes active. Protection evaluation starts 5 seconds after reaching Starting RPM (page 161).  If the input Emergency Stop is opened shutdown is immediately activated.  SD Failure of generator circuit breaker.  MCB Fail  WRN Failure of mains circuit breaker.  Failure of magnetic pick-up sensor for speed measurement. This alarm appears, if starter was disengaged for other reason than overcrossing Starting RPM (page 161) (like oil pressure or D+) and at the end of timer Maximum Cranking Time (page 160) there are no RPMs > Starting RPM (page 161) detected.                                                                                                    | BOC Overload                                                                                                    | вос             |                                                                                                    |
| Starting RPM (page 161) setpoint the starter is switched off and the speed of the engine can drop under Starting RPM (page 161) again.  Then the Underspeed protection becomes active. Protection evaluation starts 5 seconds after reaching Starting RPM (page 161).  If the input Emergency Stop is opened shutdown is immediately activated.  SD Failure of generator circuit breaker.  MCB Fail WRN Failure of mains circuit breaker.  Failure of magnetic pick-up sensor for speed measurement. This alarm appears, if starter was disengaged for other reason than overcrossing Starting RPM (page 161) (like oil pressure or D+) and at the end of timer Maximum Cranking Time (page 160) there are no RPMs > Starting RPM (page 161) detected.                                                                                                    | Sd Overspeed                                                                                                    | SD              |                                                                                                    |
| activated.  GCB Fail  SD  Failure of generator circuit breaker.  MCB Fail  WRN  Failure of mains circuit breaker.  Failure of magnetic pick-up sensor for speed measurement. This alarm appears, if starter was disengaged for other reason than overcrossing Starting RPM (page 161) (like oil pressure or D+) and at the end of timer Maximum Cranking Time (page 160) there are no RPMs > Starting RPM (page 161) detected.                                                                                                    | Sd Underspeed                                                                                                    | SD              | Starting RPM (page 161) setpoint the starter is switched off and the speed of the engine can drop under Starting RPM (page 161) again. Then the Underspeed protection becomes active. Protection    |
| MCB Fail  WRN  Failure of mains circuit breaker.  Failure of magnetic pick-up sensor for speed measurement. This alarm appears, if starter was disengaged for other reason than overcrossing Starting RPM (page 161) (like oil pressure or D+) and at the end of timer Maximum Cranking Time (page 160) there are no RPMs > Starting RPM (page 161) detected.                                                                                                    | Emergency Stop                                                                                                    | SD              |                                                                                                    |
| Failure of magnetic pick-up sensor for speed measurement. This alarm appears, if starter was disengaged for other reason than overcrossing Starting RPM (page 161) (like oil pressure or D+) and at the end of timer Maximum Cranking Time (page 160) there are no RPMs > Starting RPM (page 161) detected.                                                                                                    | GCB Fail                                                                                                    | SD              | Failure of generator circuit breaker.                                                                                                    |
| alarm appears, if starter was disengaged for other reason than overcrossing Starting RPM (page 161) (like oil pressure or D+) and at the end of timer Maximum Cranking Time (page 160) there are no RPMs > Starting RPM (page 161) detected.                                                                                                    | MCB Fail                                                                                                    | WRN             | Failure of mains circuit breaker.                                                                                                    |
|                                                                                                    | Sd RPM<br>Measurement Fail                                                                                                    | SD              | alarm appears, if starter was disengaged for other reason than overcrossing Starting RPM (page 161) (like oil pressure or D+) and at the end of timer Maximum Cranking Time (page 160) there are no |
|                                                                                                    | Wm Stop Fail                                                                                                    | WRN             |                                                                                                    |

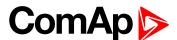

| Events specification      | Protection type | Description                                                                                                    |
|---------------------------|-----------------|----------------------------------------------------------------------------------------------------|
|                           |                 | chapter.                                                                                                    |
| Wrn Maintenance 1         | WRN             | The period for servicing is set by the Maintenance Timer 1 (page 187) setpoint. The protection comes if counter reaches zero. |
| Wrn Maintenance 2         | WRN             | The period for servicing is set by the Maintenance Timer 2 (page 187) setpoint. The protection comes if counter reaches zero. |
| Wrn Maintenance 3         | WRN             | The period for servicing is set by the Maintenance Timer 3 (page 188) setpoint. The protection comes if counter reaches zero. |
| Charge Alternator<br>Fail | WRN             | Failure of alternator for charging the battery.                                                                               |
| Sd Override               | WRN             | The protection is active if the output Sd Override is closed.                                                                 |
| Mains CCW Rot             | WRN             | Mains voltage phases are not wired correctly. MCB closing is prohibited by chontroller.                                       |
| Generator CCW Rot         | WRN             | Genset voltage phases are not wired correctly. GCB closing is prohibited by chontroller.                                      |

**Note:** This table does not contain all alarms in controller. It is only list of the most common alarms.

# 5.4.11 History log

The history log is an area in the controller's non-volatile memory that records "snapshots" of the system at moments when important events occur. The history log is important especially for diagnostics of failures and problems. When the history file is full, the oldest records are removed.

Each record has the same structure and contains:

- The event which caused the record (e.g. "Overspeed alarm" or "GCB closed")
- The date and time when it was recorded
- All important data values like RPM, kW, voltages, etc. from the moment that the event occurred.

### **Record structure**

| Name           | Abbreviation | Description                                                                 |
|----------------|--------------|-----------------------------------------------------------------------------|
| Number         | No.          | Row number (0 corresponds to the last record, -1 to the previous one, etc.) |
| Reason         | Reason       | Reason for history record (any event or alarm related to the gen-set        |
| Time           | Time         | Time                                                                        |
| Date           | Date         | Date                                                                        |
| RPM            | RPM          | Engine rotations per minute                                                 |
| Power          | Pwr          | Generator active power                                                      |
| Reactive power | Q            | Generator reactive power                                                    |
| Power Factor   | PF           | Generator power factor                                                      |
| Load Character | LChr         | Generator load character                                                    |
| Generator      | Gfrq         | Generator Frequency                                                         |

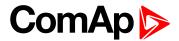

| Frequency         |      |                           |
|-------------------|------|---------------------------|
|                   | \/m1 | Comprehensial De 4        |
| Generator Voltage | Vg1  | Generator voltage Ph1     |
| Generator Voltage | Vg2  | Generator voltage Ph2     |
| Generator Voltage | Vg3  | Generator voltage Ph3     |
| Generator Voltage | Vg12 | Generator voltage Ph12    |
| Generator Voltage | Vg23 | Generator voltage Ph23    |
| Generator Voltage | Vg31 | Generator voltage Ph31    |
| Generator Current | lg1  | Generator current Ph1     |
| Generator Current | lg2  | Generator current Ph2     |
| Generator Current | lg3  | Generator current Ph3     |
| Mains Voltage     | Vm1  | Mains voltage Ph1         |
| Mains Voltage     | Vm2  | Mains voltage Ph2         |
| Mains Voltage     | Vm3  | Mains voltage Ph3         |
| Mains Voltage     | Vm12 | Mains voltage Ph12        |
| Mains Voltage     | Vm23 | Mains voltage Ph23        |
| Mains Voltage     | Vm31 | Mains voltage Ph31        |
| Mains Frequency   | Mfrq | Mains Frequency           |
| Voltage Battery   | VBat | Voltage of battery        |
| Analog Input 1    | Ain1 | Analog input 1            |
| Analog Input 2    | Ain2 | Analog input 2            |
| Analog Input 3    | Ain3 | Analog input 3            |
| Analog Input 4    | Ain4 | Analog input 4            |
| Binary Inputs     | BIN  | Controller binary inputs  |
| Binary Outputs    | BOUT | Controller binary outputs |
| Controller Mode   | Mode | Controller mode           |

Note: When some setpoint is changed, in history log is written its number of communication object.

# 5.4.12 Breaker control

The following power switches are controlled by the controller:

- ► The generator circuit breaker or contactor GCB
- ► The Mains circuit breaker or contactor MCB

It is possible to use either a motorized circuit breaker or contactor. Below is a list of available control outputs that should fit all types of contactors or breakers. The following rules must be kept to when designing the wiring of power switches:

- ► The control outputs must be configured and wiring of the power switches must be provided in such a way, that the controller has full control over the breakers i.e. the controller can open and close the breaker at any time.
- ▶ The breaker must respond within max. 5 seconds to a close and open command. Special attention should be paid to opening of motorized circuit breakers, as it could take more than 5 seconds on some types. In such cases it is necessary to use an undervoltage coil for fast opening.

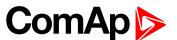

After opening the breaker, there is internal delay for another closing of breaker. Delay is 6 seconds - 5 seconds for OFF coil and 1 second for UV coil. After these 6 seconds, breaker can be closed again. For opening of breaker there is no delay.

# **Breaker control outputs**

| Close/Open | An output for control of a contactor. Its state represents the breaker position requested by the controller. The breaker must react within 2 seconds to a close or open command, otherwise an alarm is issued.                                                                                                    |
|------------|----------------------------------------------------------------------------------------------------|
| ON coil    | An output giving a 2 second pulse in the moment the breaker has to be closed. The output is intended for control of close coils of circuit breakers.                                                                                                    |
| OFF coil   | An output giving a pulse in the moment the breaker has to be opened. The pulse lasts until the feedback deactivates, but at least for 2 seconds. The output is intended for control of open coils of circuit breakers.                                                                                                    |
| UV coil    | The GCB UV coil output is active the whole time the gen-set is running (not in idle or cooling). The MCB UV coil output is active when the controller is switched on. The output is deactivated for at least 2 seconds in the moment the breaker has to be switched off. The output is intended for control of undervoltage coils of circuit breakers. |

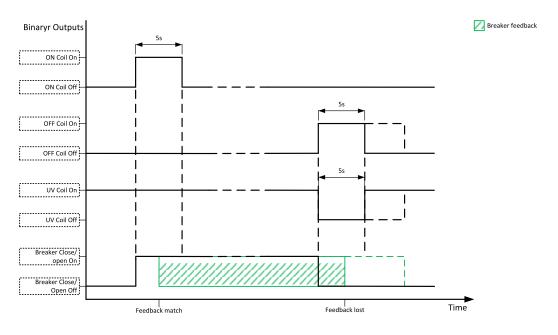

Image 5.15 Breaker control outputs

## MCB special requirements

- If a contactor is used on the MCB position, it is recommended that the wiring be provided in such a way that the contactor will be normally closed and will open if the logical binary output MCB CLOSE/OPEN (PAGE 335) closes. This behavior is called "negative logic" and can be adjusted by the setpoint MCB Logic (page 205). The negative logic will prevent accidental opening of the MCB when the controller is switched off.
- ▶ If a contactor is used on the MCB position, it will open itself immediately after the mains have failed, because it will lose power for the coil. That is why the following adjustment is necessary to prevent triggering

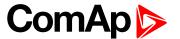

the Wrn MCB Fail (page 366) alarm: MCB Opens On (page 207) = Mains Fail, Mains < > Voltage Delay (page 203) ≤ 1.

If a 230 V motor driven circuit breaker is used on the MCB position and an undervoltage coil is not fitted, it is not possible to open the breaker after the mains have failed, because there is no power for the motor drive until the gen-set is started and providing voltage. Adjusting the setpoint MCB Opens On (page 207) = Gen Run will prevent triggering the Wrn MCB Fail (page 366) alarm.

### **Breaker fail detection**

Breaker fail detection is based on binary output breaker close/open comparing with binary input breaker feedback.

IMPORTANT: It is necessary to configure breaker feedback to use this function.

IMPORTANT: Also it is possible to use breakers without feedbacks. In this case there is no check of breaker real state.

There are three different time delays for breaker fail detection – see following diagrams.

When binary output breaker close/open is in steady state and breaker feedback is changed the breaker fail is detected immediately (no delay).

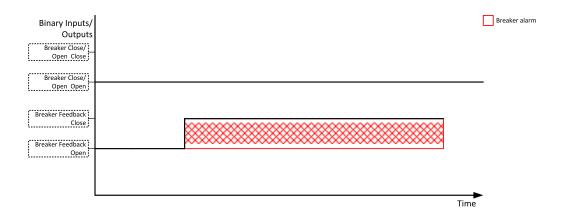

Image 5.16 Breaker fail - breaker close/open in steady position - open

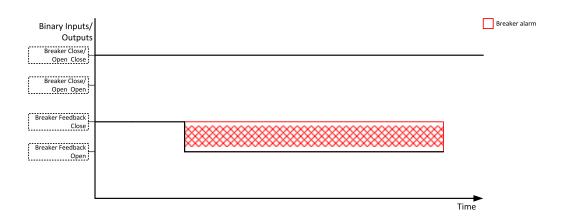

Image 5.17 Breaker fail - breaker close/open in steady position - close

When binary output breaker close/open opens there is 2 sec delay for breaker fail detection.

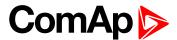

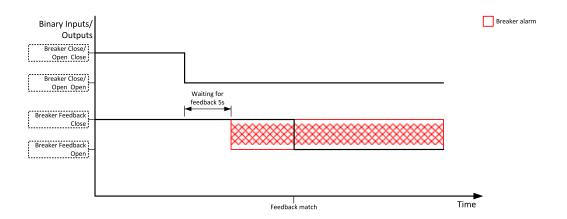

Image 5.18 Breaker fail - breaker close/open opens

When binary output breaker close/open closes there is 2 sec delay for breaker fail detection.

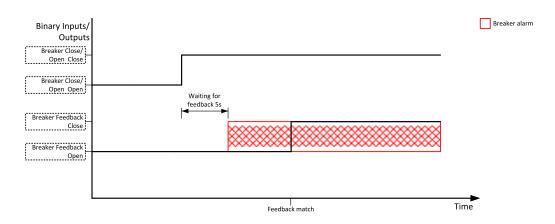

Image 5.19 Breaker fail - breaker close/open closes

### 5.4.13 Exercise timer

The exercise (general-purpose) timer in controller is intended for scheduling of any operations such as e.g. periodic tests of the gen-set, scheduled transfer of the load to the gen-set prior to an expected disconnection of the mains etc.

Related setpoints for timer 1 are:

Timer 1 Function (page 214)

Timer 1 Repetition (page 215)

► Timer 1 First Occur. Date (page 216)

Timer 1 First Occur. Time (page 216)

Timer 1 Duration (page 216)

Timer 1 Repeated (page 217)

► Timer 1 Repeat Day (page 220)

Timer 1 Day (page 219)

► Timer 1 Repeated Day In Week (page 220)

► Timer 1 Repeat Day In Month (page 220)

Timer 1 Repeat Week In Month (page 221)

Timer 1 Refresh Period (page 218)

Timer 1 Weekends (page 219)

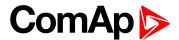

### Available modes of timer:

| Once         | This is a single shot mode. The timer will be activated only once at preset date/time for preset duration.                                                                                                    |
|--------------|----------------------------------------------------------------------------------------------------|
| Daily        | The timer is activated every "x-th" day. The day period "x" is adjustable. Weekends can be excluded. E.g. the timer can be adjusted to every 2nd day excluding Saturdays and Sundays.                                                   |
| Weekly       | The timer is activated every "x-th" week on selected weekdays. The week period "x" is adjustable. E.g. the timer can be adjusted to every 2nd week on Monday and Friday.                                                                |
| Monthly      | The timer is activated every "x-th" month on the selected day. The requested day can be selected either as "y-th" day in the month or as "y-th" weekday in the month. E.g. the timer can be adjusted to every 1st month on 1st Tuesday. |
| Short period | The timer is repeated with adjusted period (hh:mm). The timer duration is included in the period.                                                                                                    |

### Once mode

### Set-up via InteliConfig

To set-up timer via InteliConfig go to the setpoint ribbon, setpoint group scheduler and setpoint *Timer 1 Setup*.

Note: First of all function of timer has to be adjusted via setpoint Timer 1 Function (page 214).

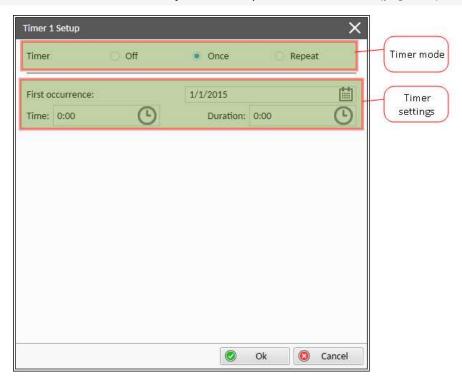

Image 5.20 Once mode - InteliConfig

In timer mode select Once. In timer settings adjust date and time of occurrence of timer. Also adjust the duration of timer.

### Set-up via controller interface

In controller go to the Scheduler setpoint group. Select the function of timer via Timer 1 Function (page 214) setpoint. Than go to *Timer 1 Setup* and press enter button. In Timer 1 Repetition (page 215) setpoint select Once

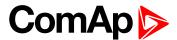

mode. Than adjust Timer 1 First Occur. Date (page 216), Timer 1 First Occur. Time (page 216) and Timer 1 Duration (page 216).

**Note:** Use left and right buttons to move between timer setpoints.

## **Daily mode**

### Set-up via InteliConfig

To set-up timer via InteliConfig go to the setpoint ribbon, setpoint group scheduler and setpoint Timer 1 Setup.

Note: First of all function of timer has to be adjusted via setpoint Timer 1 Function (page 214).

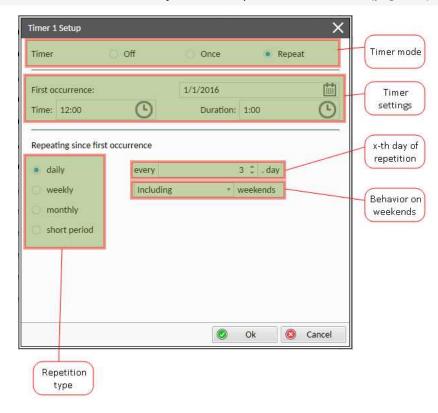

Image 5.21 Daily mode - InteliConfig

In timer mode select Repeat. In repetition type select Daily. In timer settings adjust date and time of first occurrence of timer. Also adjust the duration of each occurrence of timer. Than select the x-th day of repetition (Timer 1 Refresh Period (page 218)) and behavior of timer on weekends (Timer 1 Weekends (page 219)).

**Example:** On image example first start of timer will be 1/1/2016 at 12:00. Duration will be 1 hour. Timer will be again activated every 3rd day at 12:00 for 1 hour including weekends.

### Set-up via controller interface

In controller go to the Scheduler setpoint group. Select the function of timer via Timer 1 Function (page 214) setpoint. Than go to *Timer 1 Setup* and press enter button. In Timer 1 Repetition (page 215) setpoint select Repeated mode. Than adjust Timer 1 First Occur. Date (page 216), Timer 1 First Occur. Time (page 216) and Timer 1 Duration (page 216). In setpoint Timer 1 Repeated (page 217) select Daily and adjust Timer 1 Refresh Period (page 218) (x-th day of repetition) and Timer 1 Weekends (page 219) (behavior of timer on weekends).

**Note:** Use left and right buttons to move between timer setpoints.

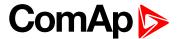

## Weekly mode

### Set-up via InteliConfig

To set-up timer via InteliConfig go to the setpoint ribbon, setpoint group scheduler and setpoint Timer 1 Setup.

Note: First of all function of timer has to be adjusted via setpoint Timer 1 Function (page 214).

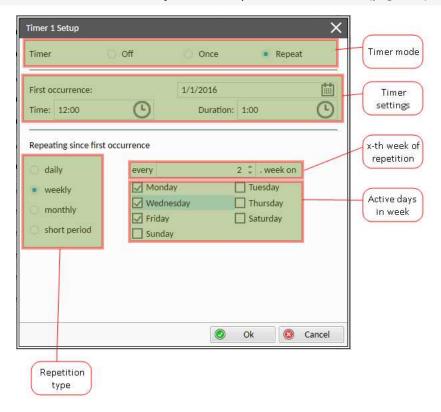

Image 5.22 Weekly mode - InteliConfig

In timer mode select Repeat. In repetition type select Weekly. In timer settings adjust date and time of first occurrence of timer. Also adjust the duration of each occurrence of timer. Than select the x-th week of repetition (Timer 1 Refresh Period (page 218)) and days when timer should be active (Timer 1 Day (page 219)).

**Example:** On image example first start of timer will be 1/1/2016 at 12:00. Duration will be 1 hour. Timer will be again activated every 2nd week on Monday, Wednesday and Friday at 12:00 for 1 hour.

#### Set-up via controller interface

In controller go to the Scheduler setpoint group. Select the function of timer via Timer 1 Function (page 214) setpoint. Than go to *Timer 1 Setup* and press enter button. In Timer 1 Repetition (page 215) setpoint select Repeated mode. Than adjust Timer 1 First Occur. Date (page 216), Timer 1 First Occur. Time (page 216) and Timer 1 Duration (page 216). In setpoint Timer 1 Repeated (page 217) select Weekly and adjust Timer 1 Day (page 219) (days when timer should be active) and Timer 1 Refresh Period (page 218) (x-th week of repetition).

**Note:** Use left and right buttons to move between timer setpoints.

# **Monthly mode**

### Set-up via InteliConfig

To set-up timer via InteliConfig go to the setpoint ribbon, setpoint group scheduler and setpoint *Timer 1 Setup*.

Note: First of all function of timer has to be adjusted via setpoint Timer 1 Function (page 214).

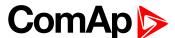

There are two types of monthly repetition. First of them is based on repeating one day in month.

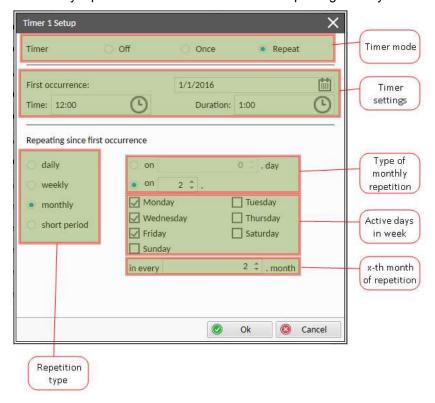

Image 5.23 Monthly mode - InteliConfig

In timer mode select Repeat. In repetition type select Monthly. In timer settings adjust date and time of first occurrence of timer. Also adjust the duration of each occurrence of timer. Than select the type of monthly repetition and the x-th day of repetition (Timer 1 Repeat Day In Month (page 220)). Than select the x-th month of repetition.

**Example:** On image example first start of timer will be 1/1/2016 at 12:00. Duration will be 1 hour. Timer will be again activated every 2nd day in 2nd month at 12:00 for 1 hour.

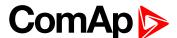

Second type of monthly repetition is based on repeating days in week in month.

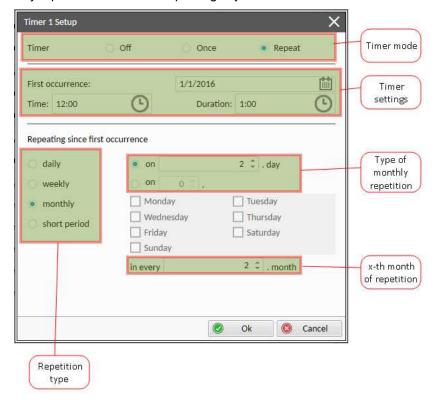

Image 5.24 Monthly mode - InteliConfig

In timer mode select Repeat. In repetition type select Monthly. In timer settings adjust date and time of first occurrence of timer. Also adjust the duration of each occurrence of timer. Than select the type of monthly repetition, the x-th week of repetition and days in week. Than select the x-th month of repetition.

**Example:** On image example first start of timer will be 1/1/2016 at 12:00. Duration will be 1 hour. Timer will be again activated every 2nd week in 2nd month on Monday, Wednesday and Friday at 12:00 for 1 hour.

#### Set-up via controller interface

There are two types of monthly repetition. First of them is based on repeating one day in month.

In controller go to the Scheduler setpoint group. Select the function of timer via Timer 1 Function (page 214) setpoint. Than go to *Timer 1 Setup* and press enter button. In Timer 1 Repetition (page 215) setpoint select Repeated mode. Than adjust Timer 1 First Occur. Date (page 216), Timer 1 First Occur. Time (page 216) and Timer 1 Duration (page 216). In setpoint Timer 1 Repeated (page 217) select Monthly and adjust type of monthly repetition via Timer 1 Repeat Day (page 220), Timer 1 Refresh Period (page 218) (x-th month of repetition) and Timer 1 Repeat Day In Month (page 220) (concrete day in repeated months).

Second type of monthly repetition is based on repeating days in week in month.

In controller go to the Scheduler setpoint group. Select the function of timer via Timer 1 Function (page 214) setpoint. Than go to *Timer 1 Setup* and press enter button. In Timer 1 Repetition (page 215) setpoint select Repeated mode. Than adjust Timer 1 First Occur. Date (page 216), Timer 1 First Occur. Time (page 216) and Timer 1 Duration (page 216). In setpoint Timer 1 Repeated (page 217) select Monthly and adjust type of monthly repetition via Timer 1 Repeat Day (page 220), Timer 1 Refresh Period (page 218) (x-th month of repetition), Timer 1 Repeated Day In Week (page 220) (days in week when timer is active) and Timer 1 Repeat Week In Month (page 221) (concrete week in repeated months).

**Note:** Use left and right buttons to move between timer setpoints.

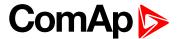

## **Short period mode**

### Set-up via InteliConfig

To set-up timer via InteliConfig go to the setpoint ribbon, setpoint group scheduler and setpoint Timer 1 Setup.

Note: First of all function of timer has to be adjusted via setpoint Timer 1 Function (page 214).

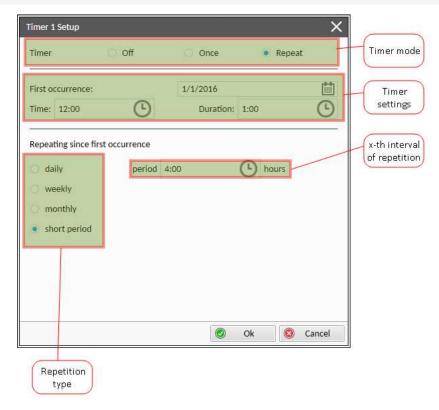

Image 5.25 Short period mode - InteliConfig

In timer mode select Repeat. In repetition type select Short period. In timer settings adjust date and time of first occurrence of timer. Also adjust the duration of each occurrence of timer. Than select the interval of repetition (shorter than 1 day).

**Example:** On image example first start of timer will be 1/1/2016 at 12:00. Duration will be 1 hour. Timer will be again activated every 4th hour for 1 hour.

### Set-up via controller interface

In controller go to the Scheduler setpoint group. Select the function of timer via Timer 1 Function (page 214) setpoint. Than go to *Timer 1 Setup* and press enter button. In Timer 1 Repetition (page 215) setpoint select Repeated mode. Than adjust Timer 1 First Occur. Date (page 216), Timer 1 First Occur. Time (page 216) and Timer 1 Duration (page 216). In setpoint Timer 1 Repeated (page 217) select Short Period and adjust Timer 1 Refresh Period (page 218) (interval of repetition).

Note: Use left and right buttons to move between timer setpoints.

## 5.4.14 Service timers

Service timers are used as maintenance interval counters. Counters can be set by setpoints - Maintenance Timer 1 (page 187), Maintenance Timer 2 (page 187) and Maintenance Timer 3 (page 188). All of them work the same way - their values are decremented every hour when the gen-set is running.

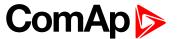

Actual value of counters is located either as the same setpoints Maintenance Timer 1 (page 187), Maintenance Timer 2 (page 187) and Maintenance Timer 3 (page 188) or as values Maintenance 1 (page 277), Maintenance 2 (page 278) and Maintenance 3 (page 278).

When the value of counter reaches 0, the alarm Wrn Maintenance 1 (page 365) or Wrn Maintenance 2 (page 366) or Wrn Maintenance 3 (page 366) is active until the respective counter is readjusted back to nonzero value.

Unused timer has to be adjusted to maximal value 10000 (OFF).

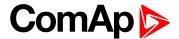

## 5.4.15 Flowchart

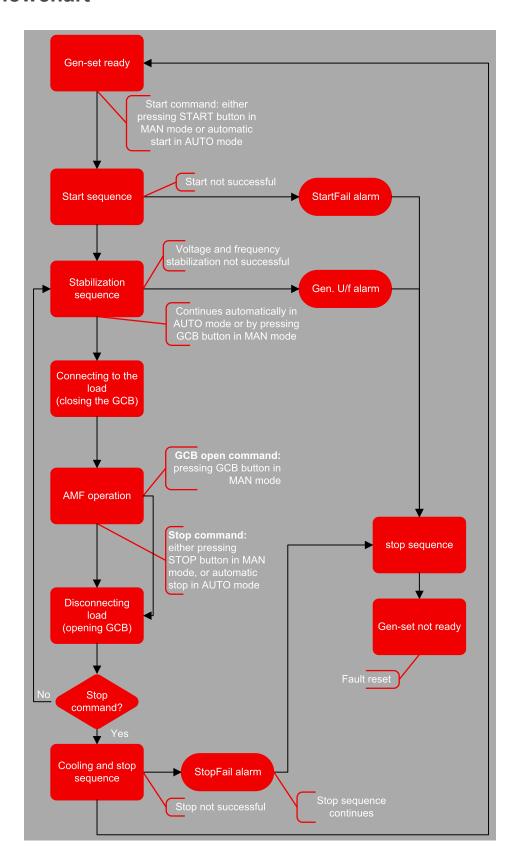

Image 5.26 Basic flowchart of controller sequences

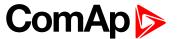

# 5.4.16 Additional running engine indications

It is helpful to have information other than speed (RPM), whether the engine is rotating or not, especially if RPM is measured from the generator frequency instead of magnetic pickup. The generator frequency measurement can be unreliable at very low speeds and/or may have a delayed reaction to sudden and big changes (i.e. in the moment that the engine has just started...).

The following conditions are evaluated as additional running engine indication:

- ► Voltage on the D+ input is higher than D+ Treshold (page 170) of battery voltage. Connect this input to the D+ (L) terminal of the charging alternator and enable the D+ function by the setpoint D+ Function. If D+ terminal is not available, leave the input unconnected and disable the function.
- ► The pickup is not used and frequency is not detected on the pickup input. Connect the pickup input to the W terminal of the charging alternator if you do not use pickup and the W terminal is available. If not, leave the input unconnected.
- Oil pressure > Starting Oil Pressure (page 162) setpoint. The oil pressure is evaluated from the analog input or from the ECU if an ECU is configured.
- ▶ At least one phase of generator voltage is >25% of nominal voltage.

These signals are used during start for powering down the starter motor even if still no RPM is measured and also during stop in order to evaluate if the engine is really stopped.

# 5.4.17 Voltage phase sequence detection

Controller detects phase sequence voltage terminals. This protection is important after controller installation to avoid wrong voltage phase connection. There is fix defined phase sequence in controller L1, L2, L3. When the phases are connected in different order (e.g. L1,L3,L2 or L2,L1,L3) following alarms are detected:

- Generator CCW Rotation (page 369)
- ► Mains CCW Rotation (page 370)

# 5.4.18 Gen-set operation states

# **Engine state machine**

|           | Autotest during controller power on.                                                                                                    |
|-----------|----------------------------------------------------------------------------------------------------|
| Init      | <b>Note:</b> Sometimes controller stays in Init mode after FW upgrade. It means that there are new parameters which should be checked by user. It is possible to disable this control via InteliConfig. |
| Not ready | Gen-set is not ready to start.                                                                                                    |
| Not ready | <b>Example:</b> When shutdown alarm is active or unit is in OFF mode.                                                                                                    |
| Prestart  | Prestart sequence in process, PRESTART (PAGE 341) output is closed.                                                                                                    |
| riestait  | <b>Example:</b> Usually used for preheating or processes executed prior gen-set start.                                                                                                    |
| Cranking  | Engine is cranking, STARTER (PAGE 344) output is closed                                                                                                    |
| Pause     | Pause between start attempts.                                                                                                    |
| Starting  | Starting speed is reached and the Idle timer is running.                                                                                                    |
| Running   | Gen-set is running at nominal speed.                                                                                                    |
| Loaded    | Gen-set is running at nominal speed and GCB CLOSE/OPEN (PAGE 327) is closed.                                                                                                    |

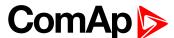

| Stop     | Stop. <b>Example:</b> Automatic or manual stop command was issued, engine is stopping. |
|----------|----------------------------------------------------------------------------------------|
| Shutdown | Shut-down alarm activated.                                                             |
| Ready    | Gen-set is ready to run.                                                               |
| Cooling  | Gen-set is cooling before stop.                                                        |

## **Engine started conditions**

- ► Engine speed (RPM) > Starting RPM (page 161) or
- Oil pressure > Starting Oil Pressure (page 162) or
- D+ terminal active (reached D+ Treshold (page 170) of supply voltage) for minimum 1 s or
- ► Generator voltage > 25% of Nominal Voltage Ph-N (page 149) or Nominal Voltage Ph-Ph (page 149) (any phase)

**Note:** Any of these condition will disconnect starter of the engine, however for transition to next state RPM needs to be higher than **Starting RPM** (page 161).

## **Engine running conditions**

- ► Engine speed (RPM) > Starting RPM (page 161) or
- Oil pressure > Starting Oil Pressure (page 162) or
- ► Generator voltage > 25% of Nominal Voltage Ph-N (page 149)

## Still engine conditions

- ► Engine speed (RPM) < Starting RPM (page 161) or
- Oil pressure < Starting Oil Pressure (page 162) or</li>
- Generator voltage < 50 V (any phase)</li>

**Note:** When the engine was running before and all above conditions are fulfilled, additional 2 s delay is necessary to confirm "still engine".

When any engine running conditions are appeared on still engine than the Wrn Stop Fail (page 368) is activated with following delay:

- for generator voltage from 10 V to < 50 % of nominal voltage, Wrn Stop Fail has delay 1 s</p>
- for generator voltage > 50 % of nominal voltage, Wrn Stop Fail has delay 200 ms
- Oil pressure > Starting Oil Pressure (page 162), Wrn Stop Fail has delay 1 s
- for detected RPM, there is no delay.

# Stop engine conditions

If no engine running conditions are validated than the controller will wait extra 12 s before leaving the Machine state Stop and than it will release the STOP SOLENOID (PAGE 345) output.

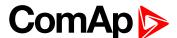

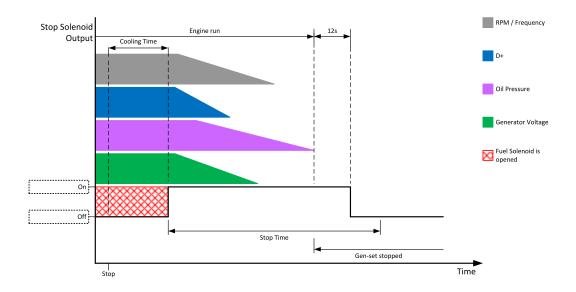

Image 5.27 Engine stops in Stop Time (page 176)

When the total time of stopping will exceed setpoint Stop Time (page 176) than the Wrn Stop Fail (page 368) and binary outputs are activated. The controller will continuously try to stop the engine.

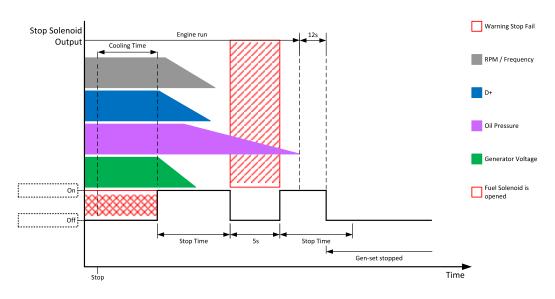

Image 5.28 Engine stops after first **Stop Time (page 176)** 

## **Electric state machine**

| MainsOper | Mains is present and all its values are within limits.  Example: MCB is closed, GCB is opened |  |  |
|-----------|-----------------------------------------------------------------------------------------------|--|--|
| MainsFlt  | Mains fails                                                                                   |  |  |
| IslOper   | Island operation  Example: MCB is opened, GCB is closed                                       |  |  |
| MainsRet  | Mains recover                                                                                 |  |  |
| BrksOff   | GCB, MCB opened                                                                               |  |  |

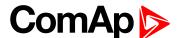

## 5.4.19 Sensor curves

### **Default sensor curves**

There are 16 default resistive curves available. The following table provides information on minimum/maximum values of respective sensors. Actual values especially of temperature curves may differ. Meaning is to prolong curve to the lower temperature values, so the cold engine will not raise alarm fail sensor.

| Curve                | Min [Ohm] | Max [Ohm] | Units |
|----------------------|-----------|-----------|-------|
| VDO 10 Bar 0-2400ohm | 0         | 2400      | Bar   |
| VDO40-120°C0-2400ohm | 0         | 2400      | °C    |
| VDOLevel%0-2400ohm   | 0         | 2400      | %     |
| General line 1       | 0         | 1000      | ohm   |
| General line 2       | 0         | 1000      | ohm   |
| General line 3       | 0         | 1000      | ohm   |
| General line 4       | 0         | 1000      | ohm   |
| General line 5       | 0         | 1000      | ohm   |
| General line 6       | 0         | 1000      | ohm   |
| General line 7       | 0         | 1000      | ohm   |
| General line 8       | 0         | 1000      | ohm   |
| General line 9       | 0         | 1000      | ohm   |
| General line 10      | 0         | 1000      | ohm   |
| General line 11      | 0         | 1000      | ohm   |
| General line 12      | 0         | 1000      | ohm   |
| General line 13      | 0         | 1000      | ohm   |

Note: Curves can be modified via InteliConfig. In InteliConfig are also prepared some standard curves.

IMPORTANT: For right behavior of function, curve for this analog input has to be in percentage.

## 5.4.20 Tier 4 Final

Tier 4 Final support generally provides monitoring and control of after-treatment system installed on generators engine. The requirements are defined as:

- Providing After-Treatment status information by
  - displaying universal lamps (icons)
  - displaying analog and binary values
- Control of After-Treatment regeneration function by
  - transmitting commands to the ECU

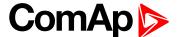

## **Providing After-Treatment status information**

### **After-Treatment screen**

This screen is shown with configured ECU which supports Tier 4 Final. After-Treatment screen is automatically shown, once any of selected lamps gets active or change status. Deactivating of the lamp will not trigger showing the screen. The screen is then shown until operator switch it to another one. Alarmlist screen has lower priority so even new alarm appears, After-treatment screen is still displayed. To avoid displaying blank screen, inactive lamps are represented by "dotted" icons. For no active lamp the screen shows all dotted icons. Please see examples below:

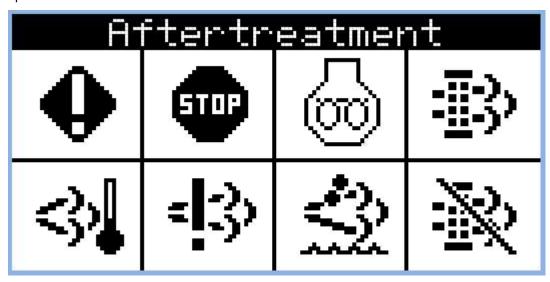

Image 5.29 Example of active Tier 4 Final screen

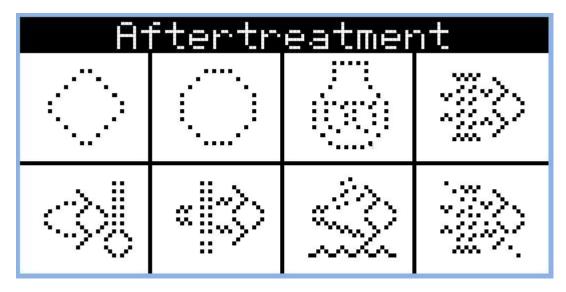

Image 5.30 Example of inactive Tier 4 Final screen

### Universal lamps (icons)

Universal lamp icons are shown on the After-Treatment screen. Based on specific value read in specific frame with specific SPN is every lamp icon either:

shown

hidden

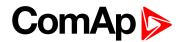

- blinking slow (1 Hz)
- blinking fast (2 Hz)

**Note:** Lamp icon blinking is defined as displaying active lamp icon and inverse colored active lamp icon in required frequency.

| Lamp name                                    | Active icon | Inactive icon | Notes                                                                                                    |
|----------------------------------------------|-------------|---------------|----------------------------------------------------------------------------------------------------|
| Amber warning lamp                           | •           |               | <b>Note:</b> This value can light or blink on both frequencies.                                                                         |
| Red stop lamp                                |             |               | <b>Note:</b> This value can light or blink on both frequencies.                                                                         |
| Engine wait to start lamp                    | <u></u>     |               |                                                                                                    |
| DPF/SCR lamp command                         | <u>=</u> ;} |               | Note: DPF = Diesel Particulate Filter; SCR = Selective Catalytic Reduction. This lamp also activates alarm After- Treatment (page 368). |
| Exhaust system high temperature lamp command | <}√         | <\}\          | Note: This lamp also activates alarm After-Treatment (page 368).                                                                        |

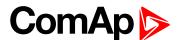

| Lamp name                      | Active icon | Inactive icon | Notes                                                                                                    |
|--------------------------------|-------------|---------------|----------------------------------------------------------------------------------------------------|
| Malfunction indicator lamp     | = :3>       | «  ::\}>      | <b>Note:</b> This value can light or blink on both frequencies. This lamp also activates alarm After-Treatment (page 368).                        |
| Fluid tank low level indicator | <b></b>     |               | Note: This lamp also activates alarm After-Treatment (page 368).                                                                                  |
| DPF regeneration inhibited     | <b>%</b>    |               | Note: Indicates the state of diesel particulate filter active regeneration inhibition. This lamp also activates alarm After-Treatment (page 368). |

## **Analog values**

Supported analog values:

- ▶ DPF Ash Load (page 261)
- ► DPF Soot Load (page 261)
- ► DEF Level (page 261)

# **Control of After-Treatment regeneration function**

User can force or inhibit regeneration process by activating appropriate binary inputs of the controller. Please see the list of binary inputs below:

- ► FORCE REGENERATION (PAGE 305)
- ► REGENERATION INHIBIT (PAGE 310)

# 5.4.21 Alternate configuration

In controller are 3 sets of configuration.

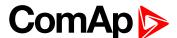

| Configuration set 1                | Configuration set 2                | Configuration set 3                |
|------------------------------------|------------------------------------|------------------------------------|
| Nominal Power Split Phase 1 (page  | Nominal Power Split Phase 2 (page  | Nominal Power Split Phase 3 (page  |
| 241)                               | 245)                               | 249)                               |
| Nominal Power 1 (page 241)         | Nominal Power 2 (page 245)         | Nominal Power 3 (page 249)         |
| Nominal RPM 1 (page 239)           | Nominal RPM 2 (page 243)           | Nominal RPM 3 (page 247)           |
| Nominal Frequency 1 (page 239)     | Nominal Frequency 2 (page 244)     | Nominal Frequency 3 (page 248)     |
| Nominal Voltage Ph-N 1 (page 240)  | Nominal Voltage Ph-N 2 (page 244)  | Nominal Voltage Ph-N 3 (page 248)  |
| Nominal Voltage Ph-Ph 1 (page 240) | Nominal Voltage Ph-Ph 2 (page 244) | Nominal Voltage Ph-Ph 3 (page 248) |
| Nominal Current 1 (page 242)       | Nominal Current 2 (page 246)       | Nominal Current 3 (page 250)       |
| Connection Type 1 (page 242)       | Connection type 2 (page 246)       | Connection type 3 (page 250)       |
| ECU Speed Adjustment 1 (page 253)  | ECU Speed Adjustment 2 (page 255)  | ECU Speed Adjustment 3 (page 257)  |

Configuration sets can be changed via logical binary inputs ALTERNATE CONFIG 2 (PAGE 295) and ALTERNATE CONFIG 3 (PAGE 295). Configuration set 1 is active when there is no input activated. In case that inputs ALTERNATE CONFIG 2 (PAGE 295) and ALTERNATE CONFIG 3 (PAGE 295) are active at the same time, the configuration set 3 is took in account.

| ALTERNATE CONFIG 2 (PAGE 295) | ALTERNATE CONFIG 3 (PAGE 295) | Active configuration set |
|-------------------------------|-------------------------------|--------------------------|
| 0                             | 0                             | 1                        |
| 1                             | 0                             | 2                        |
| 0                             | 1                             | 3                        |
| 1                             | 1                             | 3                        |

### 5.4.22 E-Stop

Binary outputs for the control of some essential functions are internally wired as "safe", it means, that their deactivation is directly bind with the dedicated Input E-STOP (not evaluated as the LBI in the controller). This BO are fully configurable and are used e.g. for the Starter and Fuel control.

- The emergency stop circuit must be secured.
- No accidental activation on the PCB, circuit must disable the operation of the emergency stop.
- ► The power supply of the associated binary outputs (BIN1 and BIN2) is supplied by the E-STOP input, not by the + battery voltage.

**Note:** There is no difference int the way of configuration of all binary outputs. Binary outputs BO1 (Starter), BO2 (Fuel Solenoid) are intended for these functions (not dedicated).

There is a measuring of E-STOP input voltage analogically and setting the binary value (representing emergency stop input level) based on comparison of the measured voltage to two analog levels, which are derived from the controller supply voltage (battery voltage) perceptually.

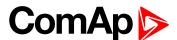

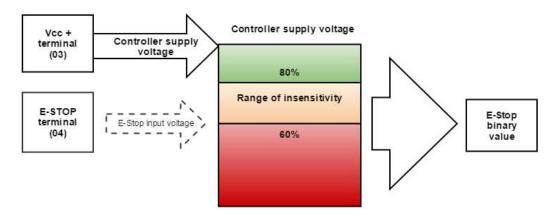

Image 5.31 SW principle of E-STOP

- ▶ If the input voltage of E-stop is higher than high comparison level (for ex. higher than 80% of the supply voltage), then E-stop is not activated.
- ▶ If the input voltage of E-stop is lower than low comparison level (for ex. lower than 60% of the supply voltage), then E-stop is activated.

If the input voltage of E-stop is located somewhere between low and high comparison levels (for ex. between 60 and 80 % of the supply voltage, then E-stop binary value will stay on its previous state (means E-stop binary value will not change).

#### Visualization on CU screen

- ▶ 1 E-STOP has voltage state is OK
- ▶ 0 E-STOP has no voltage protection is active

More information about connection see E-Stop on page 34.

### 5.4.23 ECU Frequency selection

Setpoint *ECU Freq Select* is no longer in use. However *ECU Frequency Select* (page 264) value was kept and the value can be calculated from *Nominal Frequency* (page 150) setpoint. Sequence for frequency change is executed automatically (engine must be in still condition and ECU is powered on – ECU Power Relay is not configured) in following 9 steps:

- 1. Starting of the engine is blocked (state: Not Ready)
- 2. Wait 100 ms
- 3. ECU Stop Pulse is set for 1000 ms (standard Stop Pulse duration)
- 4. Wait 3000 ms
- 5. Frequency selection is changed to a new value
- 6. Wait 2000 ms
- 7. ECU Stop Pulse is set for 1000 ms (standard Stop Pulse duration)
- 8. Wait 2000 ms
- 9. Come back from start blocking state

This sequence does not control LBO ECU Power Relay (PAGE 324) anyhow.

**Note:** If LBO **ECU Power Relay** (PAGE **324**) is used, this change can be make only in prestart phase. So prestart has to be set up for enough long time.

#### back to Functions

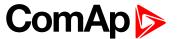

# 6 Communication

| 6.1 PC                              | 111 |
|-------------------------------------|-----|
| 6.2 Connection to 3rd party systems | 124 |
| <b>♦</b> back to Table of contents  |     |
| 6.1 PC                              |     |
| 6.1.1 Direct communication          | 111 |

6.1.2 Remote communication \_\_\_\_\_\_113

### 6.1.1 Direct communication

A RS232, USB, RS485 or ethernet interface can be used for direct cable connection to a PC.

### **Connection via RS232**

A plug-in communication module CM-RS232-485 is necessary for communication via RS232 connection.

The module is plugged into the slot located on the rear side of the controller. To find more information about installation of the modules **see Plug-in module installation on page 43**.

RS232 interface uses **COM1 Mode (page 221)** port of the controller. Use a cross-wired serial communication cable with DB9 female connectors and signals Rx, Tx, GND.

Note: Also USB-RS232 convertor can be used.

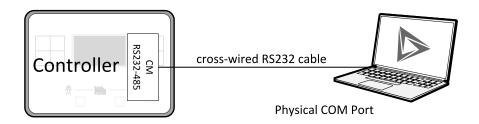

Image 6.1 Cross-wired RS232 cable is used

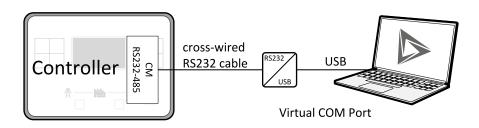

Image 6.2 Cross-wired RS232 cable and USB is used

### **Connection via RS485**

A plug-in communication module CM-RS232-485 is necessary for communication via RS485 connection.

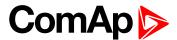

The module is plugged into the slot located on the rear side of the controller. To find more information about installation of the modules **see Plug-in module installation on page 43**.

RS485 interface uses COM2 Mode (page 223) port of the controller. Use a cross-wired serial communication cable with DB9 female connectors and signals Rx, Tx, GND.

Note: Also USB-RS485 convertor can be used.

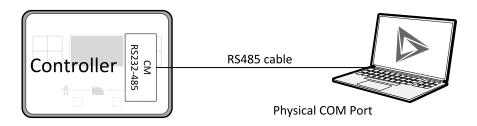

Image 6.3 RS485 cable is used

### **Connection via Ethernet**

A plug-in communication module CM-Ethernet is necessary for ethernet connection.

The module is plugged into the slot located on the rear side of the controller. To find more information about installation of the modules see Plug-in module installation on page 43.

This connection type is used for communication with the controller from InteliConfig or any other PC tool. . Only three remote clients can be connected at the same time.

To connect your PC tool to the controller use the INTERNET connection type and just put the CM-Ethernet IP address into the gen-set address box in the PC tool.

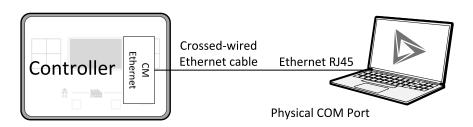

Image 6.4 Ethernet cable is used

### Connection via USB

USB interface uses HID profile.

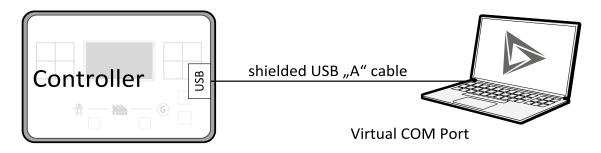

Image 6.5 Shielded USB type A cable is used

#### **△** back to Communication

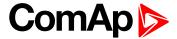

### 6.1.2 Remote communication

A PC can be connected to the controller also remotely via CM-GPRS or CM-Ethernet plug-in module.

IMPORTANT: Factory default password and access code are "0". It is highly recommended to change these parameters.

### **Ethernet LAN connection**

Direct IP LAN connection is intended to be used if the CM-Ethernet module is reachable from the client computer by specifying the IP address at which the module can be contacted.

▶ If direct IP connection is to be used within a local network the CM-Ethernet must have static IP address in the respective local network.

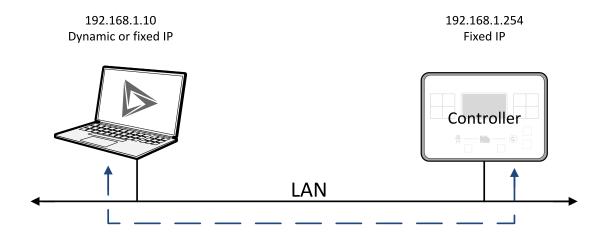

Image 6.6 Ethernet LAN connection

### Setting-up static IP address

There are two basic ways to get the static IP address.

First way is to switch the CM-Ethernet to manual IP address mode. Adjust the setpoint IP Address Mode (page 235) to FIXED. In that case all setpoints of IP settings (IP Address (page 236), Subnet Mask (page 236), Gateway IP (page 237), DNS IP Address 1 (page 237)) have to be adjusted manually. If this method is used several basic rules should be kept to avoid conflicts with the remaining network infrastructure:

- ► The static IP used in the controller must be selected in accordance with the local network in which CM-Ethernet is connected.
- ► The static IP used in the controller must be excluded from the pool of addresses which is assigned by DHCP server, which is in charge of the respective local network.
- ▶ The local infrastructure must generally allow using devices with manually assigned IP addresses.
- ▶ There must not be any other device using the same static IP address. This can be tested from a computer connected to the same network using "ping <required\_ip\_address>" command issued from the command line. The IP address is not occupied if there is not any response to the ping command.

**Note:** The list above contains only basic rules. Other specific restrictions/rules may take place depending on the local network security policy, technology used, topology etc.

Next way is to switch the CM-Ethernet to automatic IP address mode. Adjust the setpoint IP Address Mode (page 235) to AUTOMATIC. In that case all IP settings are assigned by DHCP server. Then configure the

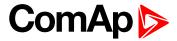

DHCP server to assign always the same IP address (i.e. static IP address) to the particular CM-Ethernet according to it's MAC address.

### Internet connection

#### **Public static IP**

If public static IP connection is to be used from the Internet, the IP address, which is entered into the client computer, must be static and public in scope of the Internet.

▶ If CM-Ethernet is connected to Internet via a local ethernet network then in most cases port forwarding must be created from the public IP address of the network gateway to the local IP address of CM-Ethernet at the port specified for ComAp protocol. Different port numbers can be used to create multiple port forwarding rules in the same local network.

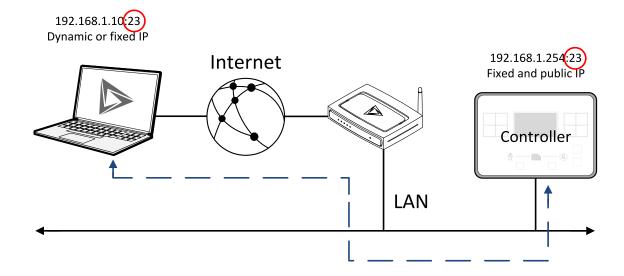

#### SMS

### **Event SMS**

The InteliLite 9 controller equipped with the CM-GPRS or CM-4G-GPS communication module is able to send Event SMS according to the setting of setpoint:

► Event Message (page 232)

Note: Firstly setpoint Telephone Number 1 (page 230) has to be adjusted.

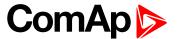

The following events can be received by mobile phone:

- Engine Start/Stop
  - Manual Start/Stop
  - Remote Start/Stop
  - AMF Start/Stop (as Automatic Mains Failure Start/Stop)
  - Test Start/Stop Gen-set
- Mains Fail
- Mains Returned
- Load on Mains
- Load on Gen-set
- Test On Load

Message structure:

- Genset Name (hh:mm:ss dd.mm.yyyy)
- hh:mm:ss Mains Fail
- hh:mm:ss AMF Start
- hh:mm:ss Load on Genset
- hh:mm:ss Mains Returned
- hh:mm:ss Load on Mains
- hh:mm:ss AMF Stop

#### Alarm SMS

The InteliLite 9 controller equipped with the CM-GPRS or CM-4G-GPS communication module is able to send Alarm SMS according to the setting of setpoints:

- Wrn Message (page 233)
- ▶ BOC Message (page 233)
- Sd Messages (page 233)

Note: Firstly setpoint Telephone Number 1 (page 230) has to be adjusted.

Message structure:

- ▶ Gen-set Name
- AL=(Alarm 1, Alarm 2, Alarm x)

Note: Asterisk means that alarm is unconfirmed and exclamation mark means that alarm is active.

#### **SMS** commands

To control the gen-set equipped with InteliLite 9 controller and CM-GPRS or CM-4G-GPS communication module (or modem) via SMS requests, send an SMS in the structure of:

#xxxx, yyyy, zzzz, etc.

SMS send to the telephone number of the SIM card in your CM-GPRS module (or modem). Where the "#" mark means the controller access code, "xxxx" means the Command 1, "yyyy" is Command 2, "zzzz" is Command 3, etc.

Note: Access code is set up via InteliConfig.

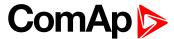

### IMPORTANT: If wrong controller access code is set, then only help command is working.

| start Start the engine in MAN mode.  stop Stop the engine in MAN mode.  fault reset Acknowledging alarms and deactivating the horn output.  gcb close Closing GCB in MAN and TEST mode.  gcb open Opening GCB in MAN and TEST mode.  mcb close Closing MCB in MAN and TEST mode  mcb open Opening MCB in MAN and TEST mode  off Switching to OFF mode.  man Switching to MAN mode.  auto Switching to AUTO mode.  test Switching to TEST mode.  status Get status information from controller unit.  help Get a list of available SMS requests.                                                                                                    |             |                                                        |
|----------------------------------------------------------------------------------------------------|-------------|--------------------------------------------------------|
| fault reset Acknowledging alarms and deactivating the horn output.  gcb close Closing GCB in MAN and TEST mode.  gcb open Opening GCB in MAN and TEST mode.  mcb close Closing MCB in MAN and TEST mode  mcb open Opening MCB in MAN and TEST mode  off Switching to OFF mode.  man Switching to MAN mode.  auto Switching to AUTO mode.  test Switching to TEST mode.  status Get status information from controller unit.                                                                                                    | start       | Start the engine in MAN mode.                          |
| gcb close  Gcb open  Gcb open  Gcb open  Gcb open  Gcb in MAN and TEST mode.  Gcb open  Gcb in MAN and TEST mode.  Gcb open  Gcb in MAN and TEST mode  Gcb open  Gcb in MAN and TEST mode  Gcb open  Gcb in MAN and TEST mode  Gcb open  Gcb in MAN and TEST mode  Gcb open  Gcb in MAN and TEST mode  Gcb open  Gcb in MAN and TEST mode  Gcb open  Gcb open  Gcb in MAN and TEST mode  Gcb open  Gcb open  Gcb in MAN and TEST mode  Gcb open  Gcb open  Gcb | stop        | Stop the engine in MAN mode.                           |
| gcb open Opening GCB in MAN and TEST mode.  mcb close Closing MCB in MAN and TEST mode  mcb open Opening MCB in MAN and TEST mode  off Switching to OFF mode.  man Switching to MAN mode.  auto Switching to AUTO mode.  test Switching to TEST mode.  status Get status information from controller unit.                                                                                                    | fault reset | Acknowledging alarms and deactivating the horn output. |
| mcb close Closing MCB in MAN and TEST mode  mcb open Opening MCB in MAN and TEST mode  off Switching to OFF mode.  man Switching to MAN mode.  auto Switching to AUTO mode.  test Switching to TEST mode.  status Get status information from controller unit.                                                                                                    | gcb close   | Closing GCB in MAN and TEST mode.                      |
| mcb open Opening MCB in MAN and TEST mode  off Switching to OFF mode.  man Switching to MAN mode.  auto Switching to AUTO mode.  test Switching to TEST mode.  status Get status information from controller unit.                                                                                                    | gcb open    | Opening GCB in MAN and TEST mode.                      |
| off Switching to OFF mode.  man Switching to MAN mode.  auto Switching to AUTO mode.  test Switching to TEST mode.  status Get status information from controller unit.                                                                                                    | mcb close   | Closing MCB in MAN and TEST mode                       |
| man Switching to MAN mode.  auto Switching to AUTO mode.  test Switching to TEST mode.  status Get status information from controller unit.                                                                                                    | mcb open    | Opening MCB in MAN and TEST mode                       |
| auto Switching to AUTO mode.  test Switching to TEST mode.  status Get status information from controller unit.                                                                                                    | off         | Switching to OFF mode.                                 |
| test Switching to TEST mode. status Get status information from controller unit.                                                                                                    | man         | Switching to MAN mode.                                 |
| status Get status information from controller unit.                                                                                                    | auto        | Switching to AUTO mode.                                |
|                                                                                                    | test        | Switching to TEST mode.                                |
| help Get a list of available SMS requests.                                                                                                    | status      | Get status information from controller unit.           |
|                                                                                                    | help        | Get a list of available SMS requests.                  |

Note: Between commands are internal delays adjusted due to system requirements.

**Example:** When the controller, in AUTO mode, with a controller name of "InteliLite 9-Test", with the CM-GPRS module and access code "0" receives the SMS:

0 man, start, gcb close, gcb open, stop, auto

Controller mode will be changed to MANUAL mode. The engine will be started and GCB will close. Then GCB will open, the engine will stop and it will go into AUTO mode again.

The controller will send back the SMS (controller will respond to SMS after every command has been finished, not sooner.):

#InteliLite 9-Test: <OK>,<OK>,<OK>,<OK>,<OK>,

The value <OK> or <ERROR> means if the command has been performed successfully or not.

#### **Emails**

#### **Event Email**

The InteliLite 9 controller equipped with the CM-Ethernet communication module is able to send Event Email according to the setting of setpoint:

Event Message (page 232)

**Note:** Firstly setpoints Email Address 1 (page 231) and SMTP Sender Address (page 235) (for CM-Ethernet) have to be adjusted.

Note: #Summer Time Mode (page 213) and Time Zone (page 232) have to be adjusted for correct time in emails.

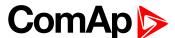

| Message structure: |
|--------------------|
| Controller         |
| Name: XXX          |
| Serial number: XXX |
| SW branch: XXX     |
| SW version: XXX    |
| Application: XXX   |
| Appl. version: XXX |
| Date: dd/mm/yyyy   |
| Time: hh:mm:ss     |
|                    |
| Alarm list         |
|                    |
| Alarm 1            |
| Alarm 2            |
| Alarm 3            |
|                    |
| Events             |
|                    |
| hh:mm:ss Event 1   |
| hh:mm:ss Event 2   |

### Alarm Email

hh:mm:ss Event 3

The InteliLite 9 controller equipped with the CM-Ethernet communication module is able to send Alarm Emails according to the setting of setpoints:

- Wrn Message (page 233)
- ► BOC Message (page 233)
- ► Sd Messages (page 233)

**Note:** Firstly setpoints Email Address 1 (page 231) and SMTP Sender Address (page 235) (for CM-Ethernet) have to be adjusted.

**Note:** #Summer Time Mode (page 213) and Time Zone (page 232) have to be adjusted for correct time in emails.

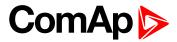

| Message structure:               |
|----------------------------------|
| Controller                       |
| Name: XXX                        |
| Serial number: XXX               |
| SW branch: XXX                   |
| SW version: XXX                  |
| Application: XXX                 |
| Appl. version: XXX               |
| Date: dd/mm/yyyy                 |
| Time: hh:mm:ss                   |
|                                  |
| Alarm list                       |
| A.L 4                            |
| Alarm 1<br>Alarm 2               |
| Alarm 3                          |
| Alaims                           |
| History events                   |
|                                  |
| 0 dd/mm/yyyy hh:mm:ss.0 Event 1  |
| -1 dd/mm/yyyy hh:mm:ss.0 Event 2 |
| -2 dd/mm/yyyy hh:mm:ss 0 Event 3 |

Note: Asterisk means that alarm is unconfirmed and exclamation mark means that alarm is active.

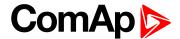

### **Web Server**

IMPORTANT: The web interface is based on HTTP protocol and is intended to be used only in private networks. It is not recommended to expose the web interface to the public Internet.

The Web Server is designed for basic monitoring and adjustment of the controller using a web browser. Just put the controller IP address into the browser to display the main controller web page like http://192.168.1.254. You will be asked for the controller access code prior to entering the web pages.

IMPORTANT: Do not use the browser navigation buttons as "Back", "Forward" or "Reload". Use the links and the reload button located in the toolbar instead.

**Note:** Only two remote clients can be connected to the Web Server at one moment. If you close your web browser without disconnecting from the CM-Ethernet ("Exit" button at the web pages), the connection will be blocked for next 5 minutes.

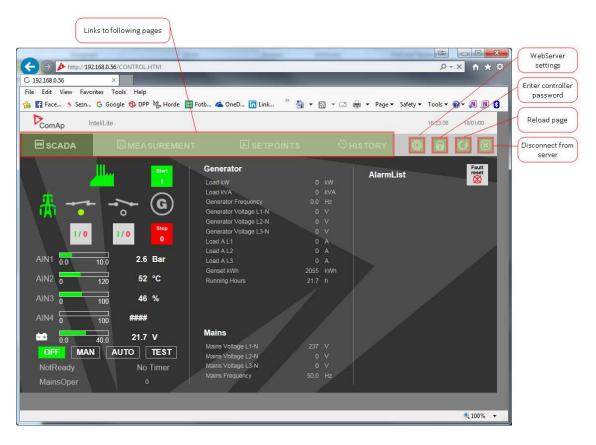

Image 6.7 Web Server main screen

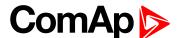

### Scada

Click to the SCADA link in the toolbar to display the scada page. The scada page is also the main page which is displayed by default if you just put the CM-Ethernet address into the browser (after entering the right access code).

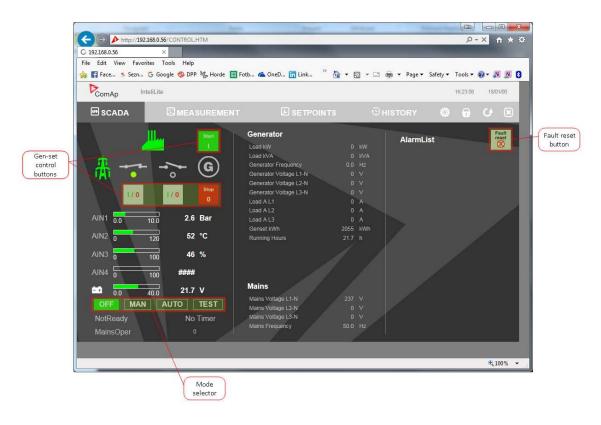

Image 6.8 Web Server - Scada screen

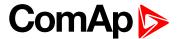

### Measurement

Click to the MEASUREMENT link in the toolbar to display the measurement page. Then click to the required group name in the left box to display values of the group in the right box.

Note: The measurement page is automatically refreshed every 60 seconds (this time cannot be changed).

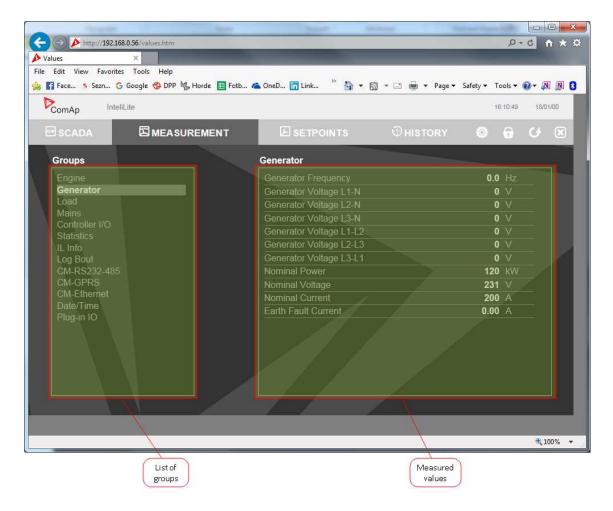

Image 6.9 Web Server - measurement screen

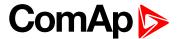

### **Setpoints**

Click to the SETPOINTS link in the toolbar to display the setpoints page.

Click to the required group name in the left box to display setpoints of the group in the right box.

Click to the required setpoint name or value to change the value. If the respective setpoint is protected by password, which is indicated by a lock icon by the setpoint name, you have to click on the "Controller password" icon located in the toolbar and then enter valid password.

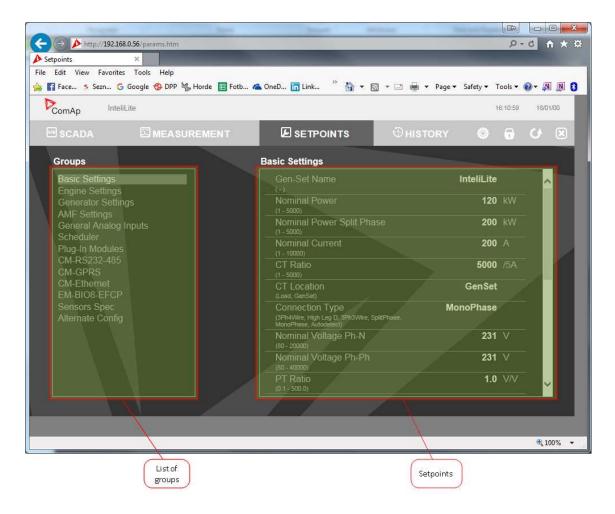

Image 6.10 Web Server - Setpoints screen

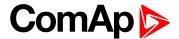

### **History**

Click to the HISTORY link in the toolbar to display the history page.

Use the control buttons to move within the history file.

**Note:** The history page is automatically refreshed every 60 seconds. If a new record appears in the controller, the web page will not show it immediately as e.g. InteliConfig.

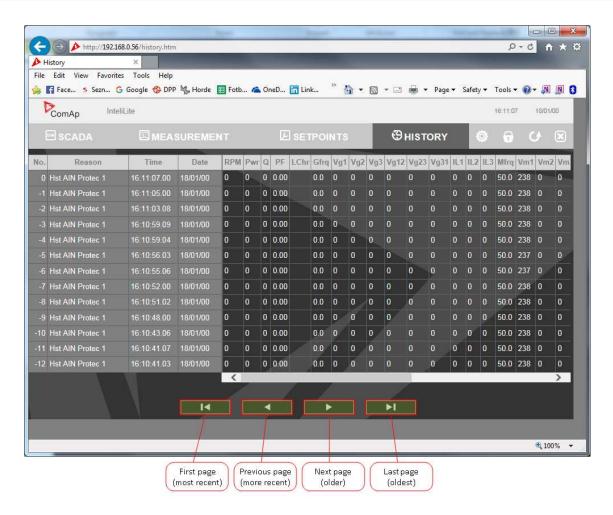

Image 6.11 Web Server - History screen

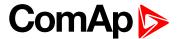

### Web Server Adjustment

Click to the "Web Server settings" icon in the toolbar to display the settings page.

Select the controller language the web pages will appear in.

Select the rate of automatic refresh of the scada page.

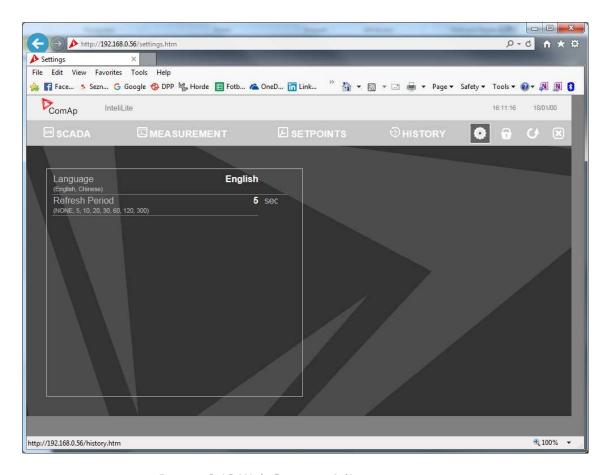

Image 6.12 Web Server - Adjustment screen

**△** back to Communication

### 6.2 Connection to 3rd party systems

**△** back to Communication

### 6.2.1 MODBUS-RTU, MODBUS/TCP

MODBUS protocol is used for integration of the controller into a building management system or for remote monitoring via 3rd party monitoring tools.

► MODBUS-RTU can be used on serial interfaces (CM-RS232-485 module is required). The MODBUS-RTU server must be activated by switching the setpoint COM1 Mode (page 221) or COM2 Mode (page 223) into the Modbus position. The serial speed for MODBUS-RTU communication is to be adjusted by the setpoint COM1 MODBUS Communication Speed (page 222) or COM2 MODBUS Communication Speed (page 224).

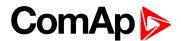

▶ MODBUS/TCP can be used on the ethernet interface (CM-Ethernet module is required). Up to 2 clients can be connected simultaneously. The MODBUS/TCP server must be activated by the setpoint MODBUS Server (page 238).

MODBUS, MODBUS/TCP protocol can be used simultaneously with Web connection and direct ethernetconnection.

The MODBUS, MODBUS/TCP protocol is enabled alternatively with the SNMP protocol, so both protocols can not be active simultaneously.

IMPORTANT: Do not write setpoint repeatedly(e.g. power control form a PLC repeated writing of baseload setpoint via Modbus). The setpoints are stored in EEPROM memory. which can be overwritten up to 10<sup>5</sup> times without risk of damage or data loss, but may become damaged, when the allowed number of writing cycles is exceeded!

### Address space

The object address space is separated into several areas as described in the table below. The actual mapping of specific controller data objects to specific MODBUS addresses, which depends on configuration, can be exported into a text file from the appropriate controller archive using InteliConfig. There are several special registers with fixed meaning (reserved registers) which are listed in a separate table in this chapter.

| MODBUS address | Meaning            | Access                                        | MODICON object type               | MODBUS function               |
|----------------|--------------------|-----------------------------------------------|-----------------------------------|-------------------------------|
| 0000 0999      | Binary objects     | Read only                                     | Discrete Inputs                   | Read: 01, 02                  |
| 1000 2999      | Values             | Read only                                     | Input Registers                   | Read: 03, 04                  |
| 3000 3999      | Setpoints          | Read/Write                                    | Holding Registers                 | Read: 03, 04<br>Write: 06, 16 |
| 4200 7167      | Reserved registers | Read/Write, depends on each specific register | Input Registers Holding Registers | Read: 03, 04<br>Write: 06, 16 |

### Mapping data types to registers

As there are multiple data types in the controller but only one data type in MODBUS (the register, which is 2 byte long), a mapping table is necessary to compose and decompose the MODBUS messages correctly.

| Data type            | Meaning                  | Number of registers                  | Data maping                |
|----------------------|--------------------------|--------------------------------------|----------------------------|
| Intogor <sup>0</sup> | 1 but a signed integer   | 1                                    | MSB = sign extension       |
| Integer8             | 1-byte signed integer    | I                                    | LSB = value                |
| l Incianod0          | 1 buts unsigned integer  | 4                                    | MSB = 0                    |
| Unsigned8            | 1-byte unsigned integer  | 1                                    | LSB = value                |
| Intogor16            |                          | 4                                    | MSB = value, MSB           |
| Integer16            | 2-byte signed integer    | 1                                    | LSB = value, LSB           |
| Unaignod16           | 2 but a unaigned integer | MSB = value, MSB  1 LSB = value, LSB | MSB = value, MSB           |
| Unsigned16           | 2-byte unsigned integer  |                                      | LSB = value, LSB           |
| Integer32            | 4-byte signed integer    | 2                                    | MSB1 = value, byte 3 (MSB) |

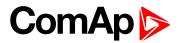

| Data type  | Meaning                                            | Number of registers | Data maping                            |
|------------|----------------------------------------------------|---------------------|----------------------------------------|
|            |                                                    |                     | LSB1 = value, byte 2                   |
|            |                                                    |                     | MSB2 = value, byte 1                   |
|            |                                                    |                     | LSB2 = value, byte 0 (LSB)             |
|            |                                                    |                     | MSB1 = value, byte 3 (MSB)             |
| Uneignod32 | 4 byta unsigned integer                            | 2                   | LSB1 = value, byte 2                   |
| Unsigned32 | 4-byte unsigned integer                            | 2                   | MSB2 = value, byte 1                   |
|            |                                                    |                     | LSB2 = value, byte 0 (LSB)             |
| Dinon (9   | 9 hit hinan (value                                 | 1                   | MSB = 0                                |
| Binary8    | 8-bit binary value                                 | 1                   | LSB = value, bits 0-7                  |
| Dinon (16  | 16 hit hinan walva                                 | 4                   | MSB = value, bits 8-15                 |
| Binary16   | 16-bit binary value                                | 1                   | LSB = value, bits 0-7                  |
|            | 32-bit binary value                                |                     | MSB1 = value, bits 24-31               |
| Diman (20  |                                                    | 0                   | LSB1 = value, bits 16-23               |
| Binary32   |                                                    | 2                   | MSB2 = value, bits 8-15                |
|            |                                                    |                     | LSB2 = value, bits 0-7                 |
| Char       | 1-byte ASCII character                             | 1                   | MSB = 0                                |
| Char       |                                                    |                     | LSB = ASCII value of the character     |
| Ctrl int   | Index into a list of atrings                       | 1                   | MSB = 0                                |
| StrList    | Index into a list of strings                       |                     | LSB = index into the list              |
|            |                                                    |                     | MSB1 = ASCII value of the 1. character |
|            |                                                    |                     | LSB1 = ASCII value of the 2. character |
| ShortStr   | Zero-terminated string of max 15 ASCII characters. | 8                   | MSB2 = ASCII value of the 3. character |
|            | max 13 A3011 characters.                           |                     | LSB2 = ASCII value of the 4. character |
|            |                                                    |                     |                                        |
|            |                                                    |                     | MSB1 = ASCII value of the 1. character |
|            | Zero-terminated string of max 31 ASCII characters. | 16                  | LSB1 = ASCII value of the 2. character |
| LongStr    |                                                    |                     | MSB2 = ASCII value of the 3. character |
|            |                                                    |                     | LSB2 = ASCII value of the 4. character |
|            |                                                    |                     |                                        |

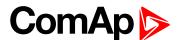

| Data type | Meaning                  | Number of registers | Data maping                    |
|-----------|--------------------------|---------------------|--------------------------------|
|           |                          |                     | MSB1 = BCD (dd)                |
| Date      | Date (dd-mm-yy)          | 2                   | LSB1 = BCD (mm)                |
|           |                          | _                   | MSB2 = BCD (yy)                |
|           |                          |                     | LSB2 = 0                       |
|           |                          |                     | MSB1 = BCD (hh)                |
| Time      | Time (hh-mm-ss)          | 2                   | LSB1 = BCD (mm)                |
| Time      |                          | 2                   | MSB2 = BCD (ss)                |
|           |                          |                     | LSB2 = 0                       |
|           | An item of the Alarmlist | 27                  | MSB1 = reserved for future use |
|           |                          |                     | LSB1 = reserved for future use |
|           |                          |                     | MSB2 = Alarm level *)          |
|           |                          |                     | LSB2 = Alarm status **)        |
| Alarm     |                          |                     | MSB3 = alarm string ***)       |
|           |                          |                     | LSB3 = alarm string            |
|           |                          |                     | MSB4 = alarm string            |
|           |                          |                     | LSB5 = alarm string            |
|           |                          |                     |                                |

<sup>\*) 1 ..</sup> level 1 (yellow), 2 .. level 2 (red), 3 .. sensor fail

### **Error codes (exception codes)**

Exception code is returned by the controller (server) if the query sent from the client could not be completed successfuly.

The controller responds with the error codes in as follows:

- ▶ 01 Ilegal function is returned if an incompatible type of operation is applied for a specific object, e.g. if function 03 is applied to a binary object.
- 02 illegal address is returned if the client tries to perform an operation with a object address that is not related to any existing object or that is located inside an object which is composed by multiple addresses (registers).
- ▶ 04 device error is returned in all other errorneous situations. More detailed specification of the problem can be consequently obtained by reading the registers 4205 4206.

### **Reserved registers**

There are several registers with specific meaning. These registers are available in all controllers regardless of the configuration.

<sup>\*\*)</sup> Bit0 - alarm is active, Bit1 - alarm is confirmed

<sup>\*\*\*)</sup> String encoding is UTF-8

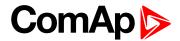

| Register addresses | Number of registers | Access      | Data type   | Meaning                                                                                                    |
|--------------------|---------------------|-------------|-------------|----------------------------------------------------------------------------------------------------|
| 4200 - 4201        | 2                   | read/write  | Time        | RTC Time in BCD code                                                                                                    |
| 4202 - 4203        | 2                   | read/write  | Date        | RTC Date in BCD code                                                                                                    |
| 4204               | 1                   | read/write  | Unsigned8   | Index of the language that is used for text data provided by MODBUS (e.g. alarmlist messages).                                       |
| 4205 - 4206        | 2                   | read        | Unsigned32  | Last application error. To be read after the device returns the exception code 04. It contains specific information about the error. |
| 4207 - 4208        | 2                   | read/write  | Unsigned32  | Writing:command argument                                                                                                    |
| 4207 - 4200        |                     | read/ write | Orisignedoz | Reading: command return value                                                                                                    |
| 4209               | 1                   | write       | Unsigned16  | Command code                                                                                                    |
| 4010               | 1                   | -           | -           | Not implemented                                                                                                    |
| 4211               | 1                   | write       | Unsigned16  | Password                                                                                                    |
| 4212 - 4213        | 2                   | read        | Unsigned32  | Communication status                                                                                                    |
| 4214               | 1                   | read        | Unsigned8   | Number of items in the Alarmlist                                                                                                    |
| 4215 - 4241        | 27                  | read        | Alarm       | 1. record in alarm list                                                                                                    |
| 4242 - 4268        | 27                  | read        | Alarm       | 2. record in alarm list                                                                                                    |
| 4269 - 4295        | 27                  | read        | Alarm       | 3. record in alarm list                                                                                                    |
| 4296 - 4322        | 27                  | read        | Alarm       | 4. record in alarm list                                                                                                    |
| 4323 - 4349        | 27                  | read        | Alarm       | 5. record in alarm list                                                                                                    |
| 4350 - 4376        | 27                  | read        | Alarm       | 6. record in alarm list                                                                                                    |
| 4377 - 4403        | 27                  | read        | Alarm       | 7. record in alarm list                                                                                                    |
| 4404 - 4430        | 27                  | read        | Alarm       | 8. record in alarm list                                                                                                    |
| 4431 - 4457        | 27                  | read        | Alarm       | 9. record in alarm list                                                                                                    |
| 4458 - 4484        | 27                  | read        | Alarm       | 10. record in alarm list                                                                                                    |
| 4485 - 4511        | 27                  | read        | Alarm       | 11. record in alarm list                                                                                                    |
| 4512 - 4538        | 27                  | read        | Alarm       | 12. record in alarm list                                                                                                    |
| 4539 - 4565        | 27                  | read        | Alarm       | 13. record in alarm list                                                                                                    |
| 4566 - 4592        | 27                  | read        | Alarm       | 14. record in alarm list                                                                                                    |
| 4593 - 4619        | 27                  | read        | Alarm       | 15. record in alarm list                                                                                                    |
| 4620 - 4646        | 27                  | read        | Alarm       | 16. record in alarm list                                                                                                    |

### List of commands and arguments

"Commands" are used to invoke a specific action in the controller via the communication channel. The list of available actions is in the table below. The general procedure of writing a command via MODBUS is as follows:

 (Optional) Write required level of password into the register 44212 (register address 4211). Use function 6. If the password is required or not depends on configuration of access rules. It can be adjusted/modified by InteliConfig.

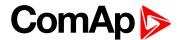

- 2. Write the command argument into the registers 44208-44209 (register addresses 4207-4208). Use function 16.
- 3. Write the command code into the register 44210 (register address 4209). Use function 6.
- 4. (Optional) Read the command return value from the registers 44208-44209 (register addresses 4207-4208). Use function 3.
- 5. If the command was executed the return value is as listed in the table. If the command was accepted but there was an error during execution the return value indicates the reason:
  - a. 0x00000001 invalid argument
  - b. 0x00000002 command refused (e.g. controller not in MAN, breaker can not be closed in the specific situation etc.)

| Action          | Command code | Argument   | Return value |
|-----------------|--------------|------------|--------------|
| Engine start *) | 0x01         | 0x01FE0000 | 0x000001FF   |
| Engine stop *)  | 0x01         | 0x02FD0000 | 0x000002FE   |
| Fault reset *)  | 0x01         | 0x08F70000 | 0x000008F8   |
| Horn reset *)   | 0x01         | 0x04FB0000 | 0x000004FC   |
| GCB toggle *)   | 0x02         | 0x11EE0000 | 0x000011EF   |
| GCB on          | 0x02         | 0x11EF0000 | 0x000011F0   |
| GCB off         | 0x02         | 0x11F00000 | 0x000011F1   |
| MCB toggle *)   | 0x02         | 0x12ED0000 | 0x000012EE   |
| MCB on          | 0x02         | 0x12EE0000 | 0x000012EF   |
| MCB off         | 0x02         | 0x12EF0000 | 0x000012F0   |

 $<sup>\</sup>ensuremath{^{\star}}\xspace$  ) This action is an equivalent of pressing the front panel button

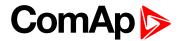

### **MODBUS** examples

### Modbus RTU examples

- Reading of Battery voltage
  - Export table of values from InteliConfig

| Table: Values |             |                |           |         |     |     |     |     |                |
|---------------|-------------|----------------|-----------|---------|-----|-----|-----|-----|----------------|
| Allowed MODB  | US function | s: 03, 04      |           |         |     |     |     |     |                |
| Register(s)   | Com.Obj.    | Name           | Dimension | Type    | Len | Dec | Min | Max | Group          |
| 01053         | 8213        | BatteryVoltage | V         | Integer | 2   | 1   | 0   | 400 | Controller I/O |

| Request: (Numbers in I | Hex)            |                                                                   |    |          |             |    |    |
|------------------------|-----------------|-------------------------------------------------------------------|----|----------|-------------|----|----|
| 01                     | 03              | 04                                                                | 1D | 00       | 01          | 15 | 3C |
| Controller address     | Modbus function | Register address 041D <sub>hex</sub> = <b>1053</b> <sub>dec</sub> |    | Number o | f registers | CI | RC |

| Response: (Numbers in | ı Hex)          |                                                         |    |                                       |    |    |
|-----------------------|-----------------|---------------------------------------------------------|----|---------------------------------------|----|----|
| 01                    | 03              | 02                                                      | 00 | F0                                    | В8 | 00 |
| Controller address    | Modbus function | Length of data $02_{\text{hex}} = 2 \text{ bytes read}$ |    | Data<br>x = <b>240</b> <sub>dec</sub> | CF | RC |

We read value 240 from register 01053. From table of modbus registers we get dimension of read value and "Dec". Dec=1 means shift one decimal place to the right. So battery voltage is **24.0 V**.

- Reading Nominal power
  - Export table of values from InteliConfig

| Table: Values  Allowed MOD | Allowed MODBUS functions: 03, 04 |               |           |         |     |     |     |       |           |
|----------------------------|----------------------------------|---------------|-----------|---------|-----|-----|-----|-------|-----------|
| 7 (IIOWCG IVIOD)           | DOC IGNOTIO                      | 110. 00, 04   |           |         |     |     |     |       |           |
| Register(s)                | Com.Obj.                         | Name          | Dimension | Туре    | Len | Dec | Min | Max   | Group     |
| 01228                      | 9018                             | Nominal Power | kW        | Integer | 2   | 0   | 0   | 32767 | Generator |

| Request: (Numbers in F | Hex)            |    |                                              |          |             |    |    |
|------------------------|-----------------|----|----------------------------------------------|----------|-------------|----|----|
| 01                     | 03              | 04 | CC                                           | 00       | 01          | 45 | 05 |
| Controller address     | Modbus function | J  | er address<br>x = <b>1228</b> <sub>dec</sub> | Number o | f registers | CI | RC |

| Response: (Numbers in | Hex)            |                                                         |    |                               |    |    |
|-----------------------|-----------------|---------------------------------------------------------|----|-------------------------------|----|----|
| 01                    | 03              | 02                                                      | 00 | C8                            | В9 | D2 |
| Controller address    | Modbus function | Length of data $02_{\text{hex}} = 2 \text{ bytes read}$ |    | Data<br>Data = <b>200</b> dec | CI | RC |

Read nominal power is 200 kW.

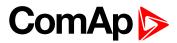

### ▶ Reading all binary inputs as modbus register

| Table: Value | s             |                  |           |          |     |     |     |     |                |
|--------------|---------------|------------------|-----------|----------|-----|-----|-----|-----|----------------|
| Allowed MOI  | DBUS function | ons: 03, 04      |           |          |     |     |     |     |                |
| Register(s)  | Com.Obj.      | Name             | Dimension | Type     | Len | Dec | Min | Max | Group          |
| 01068        | 8235          | Binary<br>Inputs |           | Binary#2 | 2   | 0   | _   | -   | Controller I/O |

| Request: (Numbers in F | lex)            |    |                                              |          |             |    |    |
|------------------------|-----------------|----|----------------------------------------------|----------|-------------|----|----|
| 01                     | 03              | 04 | 2C                                           | 00       | 01          | 44 | F3 |
| Controller address     | Modbus function | J  | er address<br>c = <b>1068</b> <sub>dec</sub> | Number o | f registers | CI | RC |

| Response: (Numbe   | ers in Hex)     |                                                  |    |                                       |    |    |
|--------------------|-----------------|--------------------------------------------------|----|---------------------------------------|----|----|
| 01                 | 03              | 02                                               | 00 | 12                                    | 38 | 49 |
| Controller address | Modbus function | Length of data $02_{hex} = 2 \text{ bytes read}$ |    | oata<br><b>00010010<sub>bin</sub></b> | С  | RC |

Binary inputs is 00010010. It means Binary input 2 and binary input 5 are active.

Note: You can use modbus function 4 insted of 3, rest of data remain same (CRC differs).

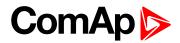

### Reading binary inputs as coil status.

| Table: Binaries                          |                      |      |               |   |                |                |  |  |  |  |
|------------------------------------------|----------------------|------|---------------|---|----------------|----------------|--|--|--|--|
| Allowed MODBUS functions: 01, 02         |                      |      |               |   |                |                |  |  |  |  |
| Addresses<br>Modbus Addr.<br>Prot. Addr. | Modbus Addr. = Value |      |               |   |                |                |  |  |  |  |
| 00000                                    | Value                | 8235 | Binary Inputs | 1 | GCB Feedback   | Controller I/O |  |  |  |  |
| 00001                                    | Value                | 8235 | Binary Inputs | 2 | MCB Feedback   | Controller I/O |  |  |  |  |
| 00002                                    | Value                | 8235 | Binary Inputs | 3 | Emergency Stop | Controller I/O |  |  |  |  |

### We will read state of MCB Feedback binary input.

| Request: (Numbers in F | Hex)            |     |                                            |           |             |    |    |
|------------------------|-----------------|-----|--------------------------------------------|-----------|-------------|----|----|
| 01                     | 01              | 00  | 01                                         | 00        | 01          | AC | 0A |
| Controller address     | Modbus function | · · | er address<br>= <b>0001</b> <sub>dec</sub> | Number of | f registers | CF | RC |

| Response: (Numbers in I | Hex) |    |                                    |    |    |
|-------------------------|------|----|------------------------------------|----|----|
| 01                      | 01   | 01 | 01                                 | 90 | 48 |
| Controller address      |      |    | Data<br>01 <sub>hex</sub> = active | С  | RC |

The readed data is 01, it means this binary input is active.

**Note:** You can use modbus function 2 insted of 1, rest of data remains same (CRC differs).

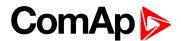

### Starting the engine

Before starting engine you may need to write password. Depends on your settings in controller.

### Table Reserved registers (page 127)

| Register addresses | Number of registers | Access     | Data type  | Meaning                                                |
|--------------------|---------------------|------------|------------|--------------------------------------------------------|
| 4207 - 4208        | 2                   | read/write | Unsigned32 | Writing:command argument Reading: command return value |
| 4209               | 1                   | write      | Unsigned16 | Command code                                           |

### Table List of commands and arguments (page 128)

| Action       | Command code | Argument   | Return value |
|--------------|--------------|------------|--------------|
| Engine start | 0x01         | 0x01FE0000 | 0x000001FF   |
| Engine stop  | 0x01         | 0x02FD0000 | 0x000002FE   |

| Request 1/2: (Numbers in Hex) |                                     |                       |               |          |             |                      |  |  |  |  |
|-------------------------------|-------------------------------------|-----------------------|---------------|----------|-------------|----------------------|--|--|--|--|
| 01                            | 10                                  | 10                    | 6F            | 00       | 03          | 06                   |  |  |  |  |
| Controller address            | Modbus function                     | Register address      |               | Number o | f registers | Data length in bytes |  |  |  |  |
|                               | $10_{\text{hex}} = 16_{\text{dec}}$ | 106F <sub>hex</sub> = | = <b>4207</b> |          |             |                      |  |  |  |  |

| Request 2 | Request 2/2: (Numbers in Hex) |  |  |       |     |  |  |  |  |  |
|-----------|-------------------------------|--|--|-------|-----|--|--|--|--|--|
| 01        | 01 FE 00 00 00 01 68 0B       |  |  |       |     |  |  |  |  |  |
| Argument  |                               |  |  | Comma | CRC |  |  |  |  |  |

**Note:** Command and argument may be written as one "packet" (function 16) or you can split it and write argument (function 16) and after that write command code (function 6).

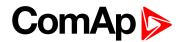

### Password

This password is the same as in InteliConfig or directly in controller.

### Table Reserved registers (page 127)

| Register addresses | Register addresses Number of registers |       | Data type  | Meaning  |
|--------------------|----------------------------------------|-------|------------|----------|
| 4211               | 1                                      | write | Unsigned16 | Password |

Note: Default password is "0".

In this example the password is "1234".

| Request: (Numbers in Hex) |                 |    |                                            |    |                                          |    |    |  |  |  |
|---------------------------|-----------------|----|--------------------------------------------|----|------------------------------------------|----|----|--|--|--|
| 01                        | 06              | 10 | 73                                         | 04 | D2                                       | 7C | D1 |  |  |  |
| Controller address        | Modbus function | J  | er address<br>= <b>4211</b> <sub>dec</sub> |    | ssword<br>c = <b>1234</b> <sub>dec</sub> | CF | RC |  |  |  |

| Response for success: (Numbers in Hex) |                 |                  |  |       |           |     |  |  |  |
|----------------------------------------|-----------------|------------------|--|-------|-----------|-----|--|--|--|
| 01                                     | 06              | 10 73 00 00 7C E |  |       |           |     |  |  |  |
| Controller address                     | Modbus function | Register address |  | Allwa | ays zero. | CRC |  |  |  |

| Response   | Response for bad password: (Numbers in Hex) |                                               |     |    |  |  |  |  |  |
|------------|---------------------------------------------|-----------------------------------------------|-----|----|--|--|--|--|--|
| 01         | 86                                          | 04                                            | 43  | А3 |  |  |  |  |  |
| Controller | Modbus exception                            | 04 – device error                             | CDC |    |  |  |  |  |  |
| address    | for function 6.                             | see Error codes (exception codes) on page 127 | CRC |    |  |  |  |  |  |

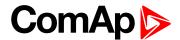

### Nominal Power – writing

| Table: Setpo                             | Table: Setpoints |                                                   |    |          |   |   |   |      |                   |  |
|------------------------------------------|------------------|---------------------------------------------------|----|----------|---|---|---|------|-------------------|--|
| Allowed MODBUS functions: 03, 04, 06, 16 |                  |                                                   |    |          |   |   |   |      |                   |  |
| Register(s)                              | Com.Obj.         | om.Obj. Name Dimension Type Len Dec Min Max Group |    |          |   |   |   |      |                   |  |
| 03008                                    | 8276             | Nominal<br>Power                                  | kW | Unsigned | 2 | 0 | 1 | 5000 | Basic<br>Settings |  |

| Request: (Numbers in Hex) |                 |                                                                    |  |  |                                       |    |    |  |  |  |
|---------------------------|-----------------|--------------------------------------------------------------------|--|--|---------------------------------------|----|----|--|--|--|
| 01                        | 06              | 0B C0 00 64                                                        |  |  |                                       |    | 39 |  |  |  |
| Controller address        | Modbus function | Register address  0BC0 <sub>hex</sub> = <b>3008</b> <sub>dec</sub> |  |  | oata<br>x = <b>100</b> <sub>dec</sub> | CF | RC |  |  |  |

| Response: (Numbers in Hex) |                 |                                                                    |  |       |          |    |    |  |  |
|----------------------------|-----------------|--------------------------------------------------------------------|--|-------|----------|----|----|--|--|
| 01                         | 06              | 0B C0 00 00 8B D2                                                  |  |       |          |    |    |  |  |
| Controller address         | Modbus function | Register address  0BC0 <sub>hex</sub> = <b>3008</b> <sub>dec</sub> |  | Allwa | ays zero | CI | RC |  |  |

Writen setpoint nominal power is 100 kW.

#### ► CRC calculation

The check field allows the receiver to check the validity of the message. The check field value is the Cyclical Redundancy Check (CRC) based on the polynomial  $x^{16}+x^{15}+x^2+1$ . CRC is counted from all message bytes preceding the check field.

Online CRC calculator: http://www.lammertbies.nl/comm/info/crc-calculation.html Use CRC-16 (Modbus) Write LSB first.

For writing nominal power 100 kW the CRC is calculated from this data:  $01060BC00064_{hex}$ 

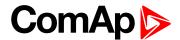

### **Modbus TCP examples**

- ► Reading of Battery voltage
  - Export table of values from InteliConfig

| Table: Values                    | Table: Values |                |           |         |     |     |     |     |                |  |
|----------------------------------|---------------|----------------|-----------|---------|-----|-----|-----|-----|----------------|--|
| Allowed MODBUS functions: 03, 04 |               |                |           |         |     |     |     |     |                |  |
| Register(s)                      | Com.Obj.      | Name           | Dimension | Туре    | Len | Dec | Min | Max | Group          |  |
| 01053                            | 8213          | BatteryVoltage | V         | Integer | 2   | 1   | 0   | 400 | Controller I/O |  |

| Request: (Numbers in Hex)   |     |                            |      |                          |      |                    |                    |    |                                                                 |    |                 |
|-----------------------------|-----|----------------------------|------|--------------------------|------|--------------------|--------------------|----|-----------------------------------------------------------------|----|-----------------|
| 00                          | 00  | 00                         | 00   | 00                       | 06   | 01                 | 03                 | 04 | 1D                                                              | 00 | 01              |
| transa<br>identif<br>(usual | ier | protoc<br>identif<br>(usua | fier | Leng<br>data b<br>follow | ytes | Controller address | Modbus<br>function |    | gister address<br>D <sub>hex</sub> = <b>1053</b> <sub>dec</sub> |    | ber of<br>sters |

| Request: (Numbers in Hex)           |      |                           |      |                          |   |                    |                    |  |                                                                 |  |                 |
|-------------------------------------|------|---------------------------|------|--------------------------|---|--------------------|--------------------|--|-----------------------------------------------------------------|--|-----------------|
| 00 00 00 00 00 06 01 03 04 1D 00 01 |      |                           |      |                          |   |                    | 01                 |  |                                                                 |  |                 |
| transa<br>identif<br>(usual         | fier | protoc<br>identi<br>(usua | fier | Leng<br>data k<br>follow | • | Controller address | Modbus<br>function |  | gister address<br>D <sub>hex</sub> = <b>1053</b> <sub>dec</sub> |  | ber of<br>sters |

| Res    | Response: (Numbers in Hex) |                        |    |      |                         |                    |                 |                                                         |    |                                       |
|--------|----------------------------|------------------------|----|------|-------------------------|--------------------|-----------------|---------------------------------------------------------|----|---------------------------------------|
| 00     | 00                         | 00                     | 00 | 00   | 05                      | 01                 | 03              | 02                                                      | 00 | F0                                    |
| identi | action<br>ifier<br>ally 0) | proto<br>ident<br>(usu |    | data | gth of<br>bytes<br>wing | Controller address | Modbus function | Length of data $02_{\text{hex}} = 2 \text{ bytes}$ read |    | Data<br>x = <b>240</b> <sub>dec</sub> |

We read value 240 from register 01053. From table of modbus registers we get dimension of read value and "Dec". Dec=1 means shift one decimal place to the right. So battery voltage is **24.0 V**.

**△** back to Connection to 3rd party systems

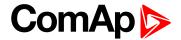

# 7 Technical data

### **Power supply**

| Power supply range        | 8-36 VDC                |
|---------------------------|-------------------------|
|                           | 394 mA / 8 VDC          |
| D                         | 255 mA / 12 VDC         |
| Power consumption         | 140 mA / 24 VDC         |
|                           | 97 mA / 36 VDC          |
| F                         | Power terminal max. 3 A |
| Fusing                    | E-Stop max.12 A         |
| Fusing E-Stop             | 12 A                    |
| Max. Power<br>Dissipation | 3,5 W                   |

### **Operating conditions**

| Operating temperature                   | -20 °C to +70 °C                        |  |  |  |
|-----------------------------------------|-----------------------------------------|--|--|--|
| Storage temperature                     | -30 °C to +70 °C                        |  |  |  |
| Protection degree (front panel)         | IP 65                                   |  |  |  |
| Operating humidity                      | 95 % w/o condensation                   |  |  |  |
| Vibration                               | 5-25 Hz, ± 1,6 mm<br>25-100 Hz, a = 4 g |  |  |  |
| Shocks                                  | $a = 500 \text{ m/s}^2$                 |  |  |  |
| Surrounding air temperature rating 70°C |                                         |  |  |  |
| Suitable for pollution degree 3         |                                         |  |  |  |

### D+ terminal

| Max. output current     | 250 mA / 36 V |
|-------------------------|---------------|
| Charging fail threshold | Adjustable    |

### Voltage measurement

| Measurement inputs   | 3ph-n Gen voltage , 3ph-n<br>Mains                                   |
|----------------------|----------------------------------------------------------------------|
| Measurement range    | 277 V                                                                |
| Max. allowed voltage | 350 V                                                                |
| Accuracy             | 1 %                                                                  |
| Frequency range      | 40-70 Hz (accuracy 0.1 Hz)                                           |
| Input impedance      | $0,72~\text{M}\Omega\text{ph-ph}$ , $0,36~\text{M}\Omega\text{ph-n}$ |

### **Current measurement**

| Measurement inputs   | 3ph Gen current, 1ph Mains current                                            |
|----------------------|-------------------------------------------------------------------------------|
| Measurement range    | 5 A                                                                           |
| Max. allowed current | 10 A                                                                          |
| Accuracy             | 1,5 % for full temperature range (1 % from 0 $^{\circ}$ C to 50 $^{\circ}$ C) |
| Input<br>impedance   | < 0,1 Ω                                                                       |

### **Binary inputs**

| Number     | 6, non-isolated       |
|------------|-----------------------|
| Close/Open | 0-2 VDC close contact |
| indication | >6 VDC open contact   |

### **Binary outputs**

| Low<br>current  | 4 low current output, non-isolated<br>0,5 A<br>switching to positive supply terminal                     |
|-----------------|----------------------------------------------------------------------------------------------------|
| High<br>current | 2 high current output, non-isolated<br>5 A (60 °C), 4 A (70 °C)<br>switching to positive supply terminal |

### **Analog inputs**

| Number          | 3, non-isolated                                     |
|-----------------|-----------------------------------------------------|
| Resolution      | 0,1 Ω                                               |
| Range           | 0-2500 Ω                                            |
| Input impedance | 800 Ω                                               |
| Accuracy        | $\pm 2$ % from value in range $0\text{-}2500\Omega$ |
|                 | ±1,5 kΩ in range 2,5-15 kΩ                          |

### Magnetic pickup

| magnotto prottap                      |                                                                                                    |
|---------------------------------------|----------------------------------------------------------------------------------------------------|
| Voltage input range                   | 4 Vpk-pk to 50 Vpk-pk in<br>range 4 Hz to 1 kHz<br>6 Vpk-pk to 50 Vpk-pk in<br>range 1 kHz to 5 kHz<br>10 Vpk-pk to 50 Vpk-pk in<br>range 5 kHz to 10 kHz |
| Frequency input range                 | 4 Hz to 10 kHz                                                                                                    |
| Frequency<br>measurement<br>tolerance | 0,2 % from range 10 kHz                                                                                                    |

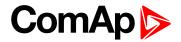

### **Communications**

| USB port | Non-isolated             |
|----------|--------------------------|
|          | CAN bus, 250 kbps, max   |
| CAN 1    | 200 m, 120 Ω termination |
|          | option, non-isolated     |

**△** back to Table of contents

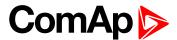

# 8 Appendix

| 8.1 Controller objects | . 140 |
|------------------------|-------|
| 8.2 Alarms             | . 356 |
| 8.3 Modules            | 388   |

**△** back to Table of contents

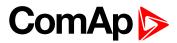

# 8.1 Controller objects

| 8.1.1 Setpoints              | 141  |
|------------------------------|------|
| 8.1.2 Values                 | 258  |
| 8.1.3 Logical binary inputs  | .293 |
| 8.1.4 Logical binary outputs | 314  |
| 8.1.5 Logical analog inputs  | 348  |

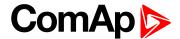

### 8.1.1 Setpoints

#### What setpoints are:

Setpoints are analog, binary or special data objects which are used for adjusting the controller to the specific environment. Setpoints are organized into groups according to their meaning. Setpoints can be adjusted from the controller front panel, PC, MODBUS, etc.

All setpoints can be protected by a password against unauthorized changes. Password protection can be assigned to the setpoints during the configuration procedure. See the chapter **Password (page 66)** in Operator guide for instructions on how to enter and modify a password.

IMPORTANT: Do not write setpoints repeatedly (e.g. power control from a PLC by repeated writing of baseload setpoint via Modbus). The setpoints are stored in EEPROM memory, which can be overwritten up to 10<sup>5</sup> times without risk of damage or data loss, but it may become damaged, when the allowed number of writing cycles is exceeded.

### List of setpoint groups

| Group: Basic settings        | 145 |
|------------------------------|-----|
| Group: Engine settings       | 159 |
| Group: Generator settings    | 192 |
| Group: Protections           | 197 |
| Group: AMF settings          | 200 |
| Group: General Analog Inputs | 207 |
| Group: Scheduler             | 212 |
| Group: Plug-In Modules       | 221 |
| Group: CM-RS232-485          | 221 |
| Group: CM-GPRS               | 224 |
| Group: CM-4G-GPS             | 227 |
| Group: CM-Ethernet           | 231 |
| Group: Alternate Config      | 239 |

For full list of setpoints go to the chapter List of setpoints (page 142).

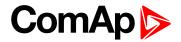

### **List of setpoints**

| Basic settings             | Glow Plugs Time162             | ECU Coolant Temperature       |
|----------------------------|--------------------------------|-------------------------------|
| Gen-Set Name145            | Fuel Pump Off163               | Wrn182                        |
| Nominal Power Split        | Fuel Pump On164                | ECU Coolant Temperature       |
| Phase145                   | Choke Function165              | Sd183                         |
| Nominal Power146           | Choke Time165                  | ECU Coolant Temperature       |
| Nominal Current146         | Choke Start Temp166            | Delay                         |
| CT Ratio147                | Choke Increment167             | Coolant Temperature Low Wm183 |
| CT Location147             | Choke Voltage168               | Coolant Temperature Low       |
| Connection type147         | Choke Lead169                  | Delay184                      |
| Nominal Voltage Ph-N 149   | D+ Function 169                | Fuel Level Wrn 184            |
| Nominal Voltage Ph-Ph149   | D+ Treshold                    | Fuel Level Sd184              |
| PT Ratio149                | D+ Delay171                    | Fuel Level Delay 185          |
| Vm PT Ratio150             | D+ Alarm Type171               | ECU Fuel Level Wrn185         |
| Nominal Frequency150       | Fuel Solenoid Lead172          | ECU Fuel Level Sd185          |
| Gear Teeth151              | Idle Time172                   | ECU Fuel Level Delay186       |
| Nominal RPM151             | Minimal Stabilization Time 174 | Transfer Wrn Delay 186        |
| Controller mode152         | Maximal Stabilization          | Maintenance Timer 1187        |
| GCB Mode153                | Time175                        | Maintenance Timer 2187        |
| Operation Mode 154         | Protection Hold Off175         | Maintenance Timer 3188        |
| Controller Address154      | Cooling Speed176               | Battery Undervoltage 188      |
| Reset To Manual 155        | Cooling Time 176               | Battery Overvoltage188        |
| Backlight Timeout155       | Stop Time176                   | Battery <> Voltage Delay .189 |
| Horn Timeout156            | After Cooling Time 178         | Low Battery Charging          |
| Zero Power Mode 156        | Overspeed Sd178                | Cycle189                      |
| Power On Mode157           | Underspeed Sd178               | ECU Frequency Select190       |
| RunHoursSource 157         | Overspeed Overshot179          | ECU Speed Adjustment191       |
| Main Screen Line 1158      | Overspeed Overshot             | Ventilation Pulse Time191     |
| Main Screen Line 2158      | Period179                      |                               |
| Screen Filter159           | Oil Pressure Wrn179            | <b>Generator settings</b>     |
|                            | Oil Pressure Sd180             | Overload BOC192               |
| Engine settings            | Oil Pressure Delay180          | Overload Wrn192               |
| Cranking Attempts160       | ECU Oil Pressure Wrn180        | Overload Delay192             |
| Cranking Fail Pause 160    | ECU Oil Pressure Sd 181        | Short Circuit BOC 193         |
| Maximum Cranking Time .160 | ECU Oil Pressure Delay181      | Short Circuit BOC Delay . 193 |
| Prestart Time161           | Coolant Temperature Wrn 181    | Generator Overvoltage Sd 193  |
| Starting RPM161            | Coolant Temperature Sd182      | Generator Overvoltage         |
| Starting Oil Pressure162   | Coolant Temperature            | Wrn194                        |
| Starting Sir i 1000dio102  | Delay182                       |                               |

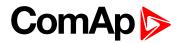

| Generator Undervoltage         | MCB Opens On 207               | Communication               |
|--------------------------------|--------------------------------|-----------------------------|
| BOC194                         |                                | Modules                     |
| Generator Undervoltage         | General Analog Inputs          | COM1 Mode221                |
| Wm194                          | Analog Protection 1 Wrn207     | COM1 Communication          |
| Generator <> Voltage           | Analog Protection 1 Sd 208     | Speed                       |
| Delay195                       | Analog Protection 1 Delay 208  | COM1 MODBUS                 |
| Generator Overfrequency BOC195 | Analog Protection 2 Wrn209     | Communication Speed222      |
| Generator Overfrequency        | Analog Protection 2 Sd209      | COM2 Mode223                |
| Wm195                          | Analog Protection 2 Delay 210  | COM2 Communication          |
| Generator Underfrequency       | Analog Protection 3 Wrn210     | Speed                       |
| BOC196                         | Analog Protection 3 Sd 211     | COM2 MODBUS                 |
| Generator Underfrequency       | Analog Protection 3 Delay 211  | Communication Speed 224     |
| Wm196                          |                                | Message Language 224        |
| Generator <> Frequency         | Scheduler                      | Time Zone225                |
| Delay196                       | Time212                        | Event Message225            |
|                                | Date212                        | Wrn Message226              |
| Protections                    | Time Stamp Period212           | BOC Message226              |
| Overload Protection197         | #Summer Time Mode213           | Sd Messages226              |
| Short Circuit Protection197    | Timer 1 Function 214           | Telephone Number 1227       |
| Generator <> Voltage           | Timer 1 Setup215               | Required Connection Type227 |
| Protection198                  | Timer 1 Repetition215          | Message Language 228        |
| Generator Frequency            | Timer 1 First Occur. Date .216 | Time Zone228                |
| Protection198                  | Timer 1 First Occur. Time 216  | Event Message229            |
| Underspeed Protection 199      | Timer 1 Duration216            | Wrn Message229              |
| Overspeed Protection199        | Timer 1 Repeated217            | BOC Message229              |
| A DATE is a 44 in a se         | Timer 1 Refresh Period 218     | Sd Messages230              |
| AMF settings                   | Timer 1 Weekends219            | Telephone Number 1230       |
| Emergency Start Delay200       | Timer 1 Day219                 | Email Address 1231          |
| Mains Return Delay200          | Timer 1 Repeat Day220          | Message Language231         |
| Transfer Delay201              | Timer 1 Repeated Day In        | Time Zone232                |
| MCB Close Delay202             | Week220                        | Event Message232            |
| Mains Overvoltage202           | Timer 1 Repeat Day In          | Wrn Message233              |
| Mains Undervoltage203          | Month 220                      | BOC Message233              |
| Mains < > Voltage Delay . 203  | Timer 1 Repeat Week In         | Sd Messages233              |
| Mains Overfrequency203         | Month 221                      | SMTP UserName234            |
| Mains Underfrequency204        |                                | SMTP User Password234       |
| Mains < > Frequency            | Plug-In Modules                | SMTP Server Address234      |
| Delay204                       | Slot A221                      | SMTP Sender Address 235     |
| Return From Island204          |                                | IP Address Mode235          |
| Return From Test 205           |                                | IP Address                  |
| MCB Logic205                   |                                | II Audiess230               |

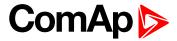

| Subnet Mask             | 236  |
|-------------------------|------|
| Gateway IP              | 237  |
| DNS IP Address 1        | 237  |
| DNS IP Address 2        | 238  |
| MODBUS Server           | .238 |
|                         |      |
| Alternate Config        |      |
| Nominal RPM 1           | 239  |
| Nominal Frequency 1     | 239  |
| Nominal Voltage Ph-N 1  | 240  |
| Nominal Voltage Ph-Ph 1 | .240 |
| Nominal Power 1         | 241  |
| Nominal Power Split     |      |
| Phase 1                 | 241  |
| Nominal Current 1       | .242 |
| Connection Type 1       | 242  |
| Nominal RPM 2           | 243  |
| Nominal Frequency 2     | 244  |
| Nominal Voltage Ph-N 2  | 244  |
| Nominal Voltage Ph-Ph 2 | .244 |
| Nominal Power 2         | 245  |
| Nominal Power Split     |      |
| Phase 2                 | 245  |
| Nominal Current 2       | .246 |
| Connection type 2       | .246 |
| Nominal RPM 3           | 247  |
| Nominal Frequency 3     | 248  |
| Nominal Voltage Ph-N 3  | 248  |
| Nominal Voltage Ph-Ph 3 | .248 |
| Nominal Power 3         | 249  |
| Nominal Power Split     |      |
| Phase 3                 | 249  |
| Nominal Current 3       | .250 |
| Connection type 3       | .250 |
| ECU Frequency Select 1  | 252  |
| ECU Speed Adjustment 1  | 253  |
| ECU Frequency Select 2  | 254  |
| ECU Speed Adjustment 2  | 255  |
| ECU Frequency Select 3  | 256  |
| ECU Speed Adjustment 3  | 257  |

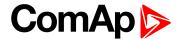

# **Group: Basic settings**

Subgroup: Name

#### **Gen-Set Name**

| Setpoint group      | Basic settings      | Related FW           | 1.1.0    |
|---------------------|---------------------|----------------------|----------|
| Range [units]       | 0 15 characters [-] |                      |          |
| Default value       | InteliLite          | Alternative config   | NO       |
| Step                | [-]                 |                      |          |
| Comm object         | 8637                | Related applications | AMF, MRS |
| Config level        | Standard            |                      |          |
| Setpoint visibility | Always              |                      |          |
| D                   |                     |                      |          |

#### **Description**

User defined name, used for the controller identification at remote phone or mobile connection. Gen-Set Name is maximally 15 characters long and can be entered using InteliConfig or from controller's configuration menu.

**Note:** If the Gen-Set Name is "TurboRunHours", the running hours will be counted faster - 1 minute in real will represent 1 hour.

#### back to List of setpoints

**Subgroup: Power settings** 

## **Nominal Power Split Phase**

| Setpoint group      | Basic settings                                         | Related FW           | 1.1.0    |
|---------------------|--------------------------------------------------------|----------------------|----------|
| Range [units]       | 1 5 000 [kW]                                           |                      |          |
| Default value       | 200 kW                                                 | Alternative config   | Yes      |
| Step                | 1 kW                                                   |                      |          |
| Comm object         | 9977                                                   | Related applications | AMF, MRS |
| Config level        | Standard                                               |                      |          |
| Setpoint visibility | Conditioned by the setpoint Connection type (page 147) |                      |          |
| Description         |                                                        |                      |          |

#### Description

Nominal power of the gen-set for detected split-phase or mono phase connection. Generator Overload BOC (page 192) protection is based on this setpoint.

**Note:** This setpoint is used when setpoint Connection type (page 147) is adjusted to Autodetect and Autodetect detects connection type as Monophase or Splitphase.

**Note:** To lock this setpoint against editing you also have to lock setpoint Nominal Power Split Phase 1 (page 241), Nominal Power Split Phase 2 (page 245) and Nominal Power Split Phase 3 (page 249).

#### back to List of setpoints

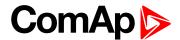

#### **Nominal Power**

| Setpoint group      | Basic settings | Related FW           | 1.1.0    |
|---------------------|----------------|----------------------|----------|
| Range [units]       | 15 000 [kW]    |                      |          |
| Default value       | 200 kW         | Alternative config   | Yes      |
| Step                | 1 kW           |                      |          |
| Comm object         | 8276           | Related applications | AMF, MRS |
| Config level        | Standard       |                      |          |
| Setpoint visibility | Always         |                      |          |

#### **Description**

Nominal power of the gen-set. Generator Overload BOC (page 192) protection is based on this setpoint.

**Note:** This setpoint is used when setpoint Connection type (page 147) is adjusted to Monophase or Splitphase or 3Ph3Wire or High Leg D or 3Ph4Wire or when Autodetect detects connection type as 3Ph3Wire or High Leg D or 3Ph4Wire.

**Note:** To lock this setpoint against editing you also have to lock setpoint Nominal Power 1 (page 241), Nominal Power 2 (page 245) and Nominal Power 3 (page 249).

### back to List of setpoints

## **Subgroup: Current settings**

#### **Nominal Current**

| Setpoint group      | Basic settings                                          | Related FW           | 1.1.0    |
|---------------------|---------------------------------------------------------|----------------------|----------|
| Range [units]       | 1 10 000 [A]                                            |                      |          |
| Default value       | 350 A                                                   | Alternative config   | YES      |
| Step                | 1 A                                                     |                      |          |
| Comm object         | 8275                                                    | Related applications | AMF, MRS |
| Config level        | Standard                                                |                      |          |
| Setpoint visibility | Conditioned by the setpoint Connection type (page 147). |                      |          |
| December            |                                                         |                      |          |

#### Description

It is current limit for mains current protections and means maximal continuous mains current. Nominal Current can be different from mains rated current value.

**Note:** To lock this setpoint against editing you also have to lock setpoint Nominal Current 1 (page 242), Nominal Current 2 (page 246) and Nominal Current 3 (page 250).

### back to List of setpoints

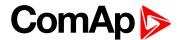

### **CT Ratio**

| Setpoint group      | Basic settings | Related FW           | 1.1.0    |
|---------------------|----------------|----------------------|----------|
| Range [units]       | 15 000 [A/5A]  |                      |          |
| Default value       | 2 000 A/5A     | Alternative config   | NO       |
| Step                | 1 A/5A         |                      |          |
| Comm object         | 8274           | Related applications | AMF, MRS |
| Config level        | Standard       |                      |          |
| Setpoint visibility | Always         |                      |          |
| Description         |                |                      |          |

Gen-set current transformers ratio.

Note: Generator currents and power measurement is suppressed if current level is below 1% of CT range.

## **○** back to List of setpoints

## **CT Location**

| Basic settings     | Related FW                                    | 1.1.0                                                                                     |
|--------------------|-----------------------------------------------|-------------------------------------------------------------------------------------------|
| Load / Gen-set [-] |                                               |                                                                                           |
| Gen-set            | Alternative config                            | NO                                                                                        |
| [-]                |                                               |                                                                                           |
| 11625              | Related applications                          | AMF                                                                                       |
| Advanced           |                                               |                                                                                           |
| Always             |                                               |                                                                                           |
|                    | Load / Gen-set [-] Gen-set [-] 11625 Advanced | Load / Gen-set [-]  Gen-set Alternative config  [-]  11625 Related applications  Advanced |

## Description

Adjustment of location of current measurement.

Load: Current CT's are physically placed on Load (typically between GCB and MCB).

Gen-Set: Current CT's are physically placed on GenSet (typically before GCB).

Note: For more details about this function see chapter CT Location (page 24).

#### back to List of setpoints

**Subgroup: Voltage settings** 

## **Connection type**

| Setpoint group      | Basic settings                                                              | Related FW           | 1.1.0    |
|---------------------|-----------------------------------------------------------------------------|----------------------|----------|
| Range [units]       | Mono Phase / SplitPhase / 3Ph3Wire / High Leg D / 3Ph4Wire / Autodetect [-] |                      |          |
| Default value       | 3Ph4Wire                                                                    | Alternative config   | YES      |
| Step                | [-]                                                                         |                      |          |
| Comm object         | 11628                                                                       | Related applications | AMF, MRS |
| Config level        | Standard                                                                    |                      |          |
| Setpoint visibility | Always                                                                      |                      |          |
| Description         |                                                                             |                      |          |

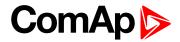

| Mono Phase  | Single phase voltage measuremen     | t L1-N                         |
|-------------|-------------------------------------|--------------------------------|
|             | 1x CT (Current Transformer)         |                                |
| Split Phase | Double Delta connection             |                                |
|             | Split Phase                         |                                |
|             | Two phase voltage measurement l     | .1,L2 with 180° phase shift    |
|             | 2x CT (Current Transformer)         |                                |
| 3Ph3Wire    | Ungrounded Delta connection         |                                |
|             | Open Delta                          |                                |
|             | Ungrounded Wye                      |                                |
|             | Corner-Grounded Delta               |                                |
|             | Split Phase Delta                   |                                |
|             | Three phase voltage measurement     | L1,L2,L3 with 120° phase shift |
|             | No neutral is available 3x CT (Curr | ent Transformer)               |
| High Leg D  | High Leg Delta connection           |                                |
|             | Three phase voltage measurement     | L1,L2,L3                       |
|             | 3x CT (Current Transformer)         |                                |
| 3Ph4Wire    | Grounded Star (Grounded Wye) co     | nnection – 3PY                 |
|             | Three phase voltage measurement     | L1,L2,L3 with 120° phase shift |
|             | 3x CT (Current Transformer)         |                                |
| Autodetect  | High Leg Delta                      | L1 >=100V; L1 <=140V           |
|             |                                     | L2 >=140V                      |
|             | or                                  | L3 >=100V; L3 <=140V           |
|             | 3PH3Wire or 3Ph4Wire                | L1 >=100V                      |
|             |                                     | L2 >= 100V                     |
|             | or                                  | L3 >=100V                      |
|             | Calit Dhana                         |                                |
|             | Split Phase                         | L1 >=100V                      |
|             | or                                  | L2 <= 20V                      |
|             |                                     | L3 >=100V                      |
|             | Mono Phase                          | L1 >=100V                      |
|             |                                     | L2 <= 20V                      |
|             | or                                  | L3 <= 20V                      |

**Note:** To lock this setpoint against editing you also have to lock setpoint Connection Type 1 (page 242), Connection type 2 (page 246) and Connection type 3 (page 250).

# **△** back to List of setpoints

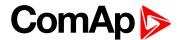

## **Nominal Voltage Ph-N**

| Setpoint group      | Basic settings                                          | Related FW           | 1.1.0    |
|---------------------|---------------------------------------------------------|----------------------|----------|
| Range [units]       | 80 20 000 [V]                                           |                      |          |
| Default value       | 231 V                                                   | Alternative config   | YES      |
| Step                | 1 V                                                     |                      |          |
| Comm object         | 8277                                                    | Related applications | AMF, MRS |
| Config level        | Standard                                                |                      |          |
| Setpoint visibility | Conditioned by the setpoint Connection type (page 147). |                      |          |
| Description         |                                                         |                      |          |

Nominal voltage (phase to neutral).

Note: To lock this setpoint against editing you also have to lock setpoint Nominal Voltage Ph-N 1 (page 240), Nominal Voltage Ph-N 2 (page 244) and Nominal Voltage Ph-N 3 (page 248).

## • back to List of setpoints

## **Nominal Voltage Ph-Ph**

| Setpoint group      | Basic settings                                          | Related FW           | 1.1.0    |
|---------------------|---------------------------------------------------------|----------------------|----------|
| Range [units]       | 80 40 000 [V]                                           |                      |          |
| Default value       | 400 V                                                   | Alternative config   | YES      |
| Step                | 1 V                                                     |                      |          |
| Comm object         | 11657                                                   | Related applications | AMF, MRS |
| Config level        | Standard                                                |                      |          |
| Setpoint visibility | Conditioned by the setpoint Connection type (page 147). |                      |          |
| D                   |                                                         |                      |          |

### **Description**

Nominal system voltage (phase to phase).

Note: To lock this setpoint against editing you also have to lock setpoint Nominal Voltage Ph-Ph 1 (page 240), Nominal Voltage Ph-Ph 2 (page 244) and Nominal Voltage Ph-Ph 3 (page 248).

## **○** back to List of setpoints

### **PT Ratio**

| Setpoint group                                                                                | Basic settings  | Related FW           | 1.1.0    |
|-----------------------------------------------------------------------------------------------|-----------------|----------------------|----------|
| Range [units]                                                                                 | 0,1 500,0 [V/V] |                      |          |
| Default value                                                                                 | 1,0 V/V         | Alternative config   | NO       |
| Step                                                                                          | 0,1 V/V         |                      |          |
| Comm object                                                                                   | 9579            | Related applications | AMF, MRS |
| Config level                                                                                  | Advanced        |                      |          |
| Setpoint visibility                                                                           | Always          |                      |          |
| Description                                                                                   |                 |                      |          |
| Generator voltage potential transformers ratio. If no PTs are used, adjust the setpoint to 1. |                 |                      |          |

## **△** back to List of setpoints

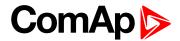

### **Vm PT Ratio**

| Setpoint group                                                                            | Basic settings                                        | Related FW           | 1.1.0 |
|-------------------------------------------------------------------------------------------|-------------------------------------------------------|----------------------|-------|
| Range [units]                                                                             | 0,1 500,0 [V/V]                                       |                      |       |
| Default value                                                                             | 1,0 V/V                                               | Alternative config   | NO    |
| Step                                                                                      | 0,1 V/V                                               |                      |       |
| Comm object                                                                               | 9580                                                  | Related applications | AMF   |
| Config level                                                                              | Advanced                                              |                      |       |
| Setpoint visibility                                                                       | Conditioned by the setpoint Operation Mode (page 154) |                      |       |
| Description                                                                               |                                                       |                      |       |
| Mains voltage potential transformers ratio. If no PTs are used, adjust the setpoint to 1. |                                                       |                      |       |

## **△** back to List of setpoints

**Subgroup: Frequency settings** 

# **Nominal Frequency**

| Setpoint group      | Basic settings | Related FW           | 1.1.0    |
|---------------------|----------------|----------------------|----------|
| Range [units]       | 45 65 [Hz]     |                      |          |
| Default value       | 50 Hz          | Alternative config   | YES      |
| Step                | 1 Hz           |                      |          |
| Comm object         | 8278           | Related applications | AMF, MRS |
| Config level        | Standard       |                      |          |
| Setpoint visibility | Always         |                      |          |
| D                   |                |                      |          |

## Description

Nominal system frequency (usually 50 or 60 Hz).

**Note:** To lock this setpoint against editing you also have to lock setpoint Nominal Frequency 1 (page 239), Nominal Frequency 2 (page 244) and Nominal Frequency 3 (page 248).

## **○** back to List of setpoints

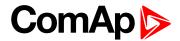

#### **Gear Teeth**

| Setpoint group      | Basic settings        | Related FW           | 1.1.0    |
|---------------------|-----------------------|----------------------|----------|
| Range [units]       | FGen->RPM / 1 500 [-] |                      |          |
| Default value       | 120                   | Alternative config   | NO       |
| Step                | 1                     |                      |          |
| Comm object         | 8252                  | Related applications | AMF, MRS |
| Config level        | Advanced              |                      |          |
| Setpoint visibility | Always                |                      |          |

## Description

Number of teeth on the engine flywheel where the pick-up is installed. Set to zero if no pick-up is used and the Engine speed will be counted from the generator frequency.

Note: If no pickup is used, the D+ or W terminal should be used to prevent possible overcranking, which can occur if at least 25% of nominal generator voltage is not present immediately after exceeding firing speed.

## back to List of setpoints

#### **Nominal RPM**

| Setpoint group      | Basic settings  | Related FW           | 1.1.0    |
|---------------------|-----------------|----------------------|----------|
| Range [units]       | 100 4 000 [RPM] |                      |          |
| Default value       | 1 500 RPM       | Alternative config   | YES      |
| Step                | 1 RPM           |                      |          |
| Comm object         | 8253            | Related applications | AMF, MRS |
| Config level        | Advanced        |                      |          |
| Setpoint visibility | Always          |                      |          |
| Description         |                 |                      |          |

Nominal engine speed (RPM - revolutions per minute).

Note: To lock this setpoint against editing you also have to lock setpoint Nominal RPM 1 (page 239), Nominal RPM 2 (page 243) and Nominal RPM 3 (page 247).

### back to List of setpoints

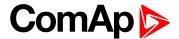

# **Subgroup: Controller settings**

### **Controller mode**

| Setpoint group      | Basic settings              | Related FW           | 1.1.0    |
|---------------------|-----------------------------|----------------------|----------|
| Range [units]       | OFF / MAN / AUTO / TEST [-] |                      |          |
| Default value       | OFF                         | Alternative config   | NO       |
| Step                | [-]                         |                      |          |
| Comm object         | 8315                        | Related applications | AMF, MRS |
| Config level        | Advanced                    |                      |          |
| Setpoint visibility | Always                      |                      |          |
| Description         |                             |                      |          |

This setpoint can be used for changing the Controller mode remotely, e.g. via MODBUS. Use the mode selector on the main screen for changing the mode from the front panel. Use mode selector in the control window for changing the mode from InteliConfig.

## back to List of setpoints

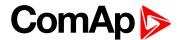

#### **GCB Mode**

| Setpoint group      | Basic settings                  | Related FW           | 1.1.0 |
|---------------------|---------------------------------|----------------------|-------|
| Range [units]       | Normal / Manual / No Button [-] |                      |       |
| Default value       | Normal                          | Alternative config   | NO    |
| Step                | [-]                             |                      |       |
| Comm object         | 11771                           | Related applications | MRS   |
| Config level        | Advanced                        |                      |       |
| Setpoint visibility | Always                          |                      |       |

#### Description

Mode of Generator Circuit Breaker behavior.

Normal In this mode GCB is always controlled by gen-set controller using relevant GCB

control binary outputs (GCB CLOSE/OPEN (PAGE 327), GCB OFF COIL (PAGE 329), GCB ON COIL (PAGE 330) or GCB UV COIL (PAGE 330)). GCB alarms are issued as usual. In MAN mode GCB is controlled manually by GCB button. In AUT mode GCB is

controlled automatically.

Manual In this mode, the GCB is always manually operated (by operator not by controller).

GCB feedback signal can be wired up to the controller. (However this isn't mandatory.)

The GCB button on the controller is inactive.

No Button In this mode GCB button is inactive. In MAN mode GCB is operated automatically. It

is closed and opened .at the same time and under same conditions as in AUT mode. **GCB FEEDBACK (PAGE 307)** is evaluated if configured. There is no change in AUT

mode compared to Normal GCB mode.

IMPORTANT: In Manual GCB Mode gen-set can be started with GCB closed (with connected load).

IMPORTANT: In Manual GCB mode GCB binary outputs(GCB CLOSE/OPEN, GCB OFF COIL, GCB ON COIL AND GCB UV COIL) are following GCB status (according to GCB feedback input). It is up to operator to ensure these LBOs are not configured or even wired to GCB.

**Note:** This setting is available only when separate MRS archive is used. When AMF archive is used GCB behaves according Normal mode.

**Note:** In Manual GCB mode there isn't any safe way how to disconnect load when electrical parameters of generator aren't within limits. Only immediate gen-set shutdown is applicable in this situation. Built-in generator protections:

- Overload
- Short Circuit
- Generator Undervoltage
- Generator Underfrequency
- ► Generator Overerfrequency

behave as Shutdown protections.

## **○** back to List of setpoints

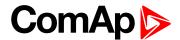

## **Operation Mode**

| Setpoint group      | Basic settings | Related FW           | 1.1.0 |
|---------------------|----------------|----------------------|-------|
| Range [units]       | AMF / MRS [-]  |                      |       |
| Default value       | AMF            | Alternative config   | NO    |
| Step                | [-]            |                      |       |
| Comm object         | 12157          | Related applications | AMF   |
| Config level        | Advanced       |                      |       |
| Setpoint visibility | Always         |                      |       |
| Decemention         |                |                      |       |

## Description

Based on this setpoint is defined basic controller function.

| AMF | Normal AMF operation                                                                     |
|-----|------------------------------------------------------------------------------------------|
| MRS | When MRS mode is selected the controller will not perform AMF functions anymore. MCB     |
|     | button will be inactive and also mains measurement and protections will be disabled.     |
|     | The controller will keep TEST mode and the gen-set in AUTO mode will be able to start by |
|     | REMOTE START/STOP (PAGE 312) binary input.                                               |

## **○** back to List of setpoints

### **Controller Address**

| Setpoint group      | Basic settings | Related FW           | 1.1.0    |
|---------------------|----------------|----------------------|----------|
| Range [units]       | 1 32 [-]       |                      |          |
| Default value       | 1              | Alternative config   | NO       |
| Step                | 1              |                      |          |
| Comm object         | 24537          | Related applications | AMF, MRS |
| Config level        | Standard       |                      |          |
| Setpoint visibility | Always         |                      |          |
| <b>B</b>            |                |                      |          |

### **Description**

Controller identification number. It is possible to set controller address different from the default value (1) so that more IL controllers can be interconnected (via RS485) and accessed e.g. from MODBUS terminal.

**Note:** When opening connection to the controller it's address has to correspond with the setting in PC tool.

**Note:** This setpoint is common for CM-Ethernet, CM-GPRS and CM-4G-GPS modules.

## back to List of setpoints

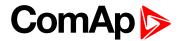

### **Reset To Manual**

| Setpoint group      | Basic settings         | Related FW           | 1.1.0    |
|---------------------|------------------------|----------------------|----------|
| Range [units]       | Disabled / Enabled [-] |                      |          |
| Default value       | Disabled               | Alternative config   | NO       |
| Step                | [-]                    |                      |          |
| Comm object         | 9983                   | Related applications | AMF, MRS |
| Config level        | Advanced               |                      |          |
| Setpoint visibility | Always                 |                      |          |

## Description

If this function is enabled, the controller will switch automatically to MAN mode when there is a red alarm in the alarm list and fault reset button is pressed. This is a safety function that prevents the gen-set starting again automatically in specific cases when fault reset button is pressed.

**Example:** Controller is in AUTO mode and there is red inactive unconfirmed alarm and fault reset button is pressed, controller will start automatically.

## **○** back to List of setpoints

## **Backlight Timeout**

| Setpoint group      | Basic settings         | Related FW           | 1.1.0    |
|---------------------|------------------------|----------------------|----------|
| Range [units]       | Disabled / 1 255 [min] |                      |          |
| Default value       | Disabled               | Alternative config   | NO       |
| Step                | 1 min                  |                      |          |
| Comm object         | 10121                  | Related applications | AMF, MRS |
| Config level        | Advanced               |                      |          |
| Setpoint visibility | Always                 |                      |          |
| Description         |                        |                      |          |

The display backlight is switched off when this timer exceed. When setpoint is adjusted to disabled then the display will be backlighted all the time.

## back to List of setpoints

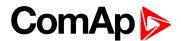

#### **Horn Timeout**

| Setpoint group      | Basic settings       | Related FW           | 1.1.0    |
|---------------------|----------------------|----------------------|----------|
| Range [units]       | Disabled / 1 599 [s] |                      |          |
| Default value       | 10 s                 | Alternative config   | NO       |
| Step                | 1 s                  |                      |          |
| Comm object         | 8264                 | Related applications | AMF, MRS |
| Config level        | Advanced             |                      |          |
| Setpoint visibility | Always               |                      |          |

### Description

Setting of horn behavior.

Disabled Disabling the Horn sounding function

Timeout for Horn (PAGE 334) binary output. The Horn (PAGE 334) output is opened when

this timeout elapsed.

**Note:** Horn timeout starts again from the beginning if a new alarm appears before previous Horn timeout has elapsed.

## back to List of setpoints

### **Zero Power Mode**

| Setpoint group      | Basic settings                                               | Related FW           | 1.1.0    |
|---------------------|--------------------------------------------------------------|----------------------|----------|
| Range [units]       | Disabled / 1 - 360 [min]                                     |                      |          |
| Default value       | Disabled                                                     | Alternative config   | NO       |
| Step                | 1 min                                                        |                      |          |
| Comm object         | 8548                                                         | Related applications | AMF, MRS |
| Config level        | Advanced                                                     |                      |          |
| Setpoint visibility | Conditioned by the setpoint Operation Mode (page 154) Always |                      |          |
| Danasistias         |                                                              |                      |          |

#### Description

The controller is switched to Zero Power Mode when there is no user interaction with the controller for the preset time period. Zero Power Mode is disabled in AMF automatic mode. For the controller wake up press button Start or activate Binary Input 1. The controller will not switch to Zero Power Mode if generator is running. In Zero Power Mode binary outputs go to high impedance.

**Note:** Power consumption of controller in Zero Power Mode is 0 mA. Controller is internally disconnected from power supply.

## **○** back to List of setpoints

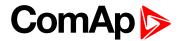

### **Power On Mode**

| Setpoint group      | Basic settings     | Related FW           | 1.1.0    |
|---------------------|--------------------|----------------------|----------|
| Range [units]       | Previous / OFF [-] |                      |          |
| Default value       | Previous           | Alternative config   | NO       |
| Step                | [-]                |                      |          |
| Comm object         | 13000              | Related applications | AMF, MRS |
| Config level        | Advanced           |                      |          |
| Setpoint visibility | Always             |                      |          |
| Description         |                    |                      |          |

## Description

This setpoint adjusts controller mode after power on of controller.

| Previous | When controller is power on, than is switched into last mode before power off. |
|----------|--------------------------------------------------------------------------------|
| OFF      | When controller is power on, than is switched into OFF mode.                   |

**Note:** Remote modes - In case that some LBI remote mode is activated during power on of controller than this LBI has higher priority than this setpoint - controller mode is forced into mode selected via LBI. After deactivation of LBI, controller is switched into value selected via setpoint Power On Mode

## **○** back to List of setpoints

## **RunHoursSource**

| Setpoint group                                                                                        | Basic settings                                                                                                    | Related FW           | 1.1.0    |  |
|----------------------------------------------------------------------------------------------------|----------------------------------------------------------------------------------------------------|----------------------|----------|--|
| Range [units]                                                                                         | AUTO / ECU / INTERNAL [-]                                                                                                    |                      |          |  |
| Default value                                                                                         | AUTO                                                                                                    | Alternative config   | NO       |  |
| Step                                                                                                  | [-]                                                                                                    |                      |          |  |
| Comm object                                                                                           | 13345                                                                                                    | Related applications | AMF, MRS |  |
| Config level                                                                                          | Advanced                                                                                                    | Advanced             |          |  |
| Setpoint visibility                                                                                   | Always                                                                                                    | Always               |          |  |
| Description                                                                                           |                                                                                                    |                      |          |  |
| By adjusting this setpoint it is possible to select which source of Running Hours (page 278) is used. |                                                                                                    |                      |          |  |
| AUTO                                                                                                  | In case there is connected ECU sending valid running hours value, this value is used as source. Otherwise value from internal counter is used.        |                      |          |  |
| ECU                                                                                                   | Running hours are taken from ECU in case ECU is sending valid data. It is not possible to set and reset Running Hours (page 278) value in statistics. |                      |          |  |
| INTERNAL                                                                                              | Running Hours (page 278) value is taken from internal counter. It is possible to set and reset this value in statistics.                              |                      |          |  |

## back to List of setpoints

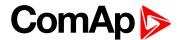

# **Subgroup: HMI Settings**

# **Main Screen Line 1**

| Setpoint group                                | Basic settings                | Related FW           | 1.1.0    |
|-----------------------------------------------|-------------------------------|----------------------|----------|
| Range [units]                                 | RPM/PF/Run Hours/ATT/AIN1 [-] |                      |          |
| Default value                                 | PF                            | Alternative config   | NO       |
| Step                                          | [-]                           |                      |          |
| Comm object                                   | 13346                         | Related applications | AMF, MRS |
| Config level                                  | Advanced                      |                      |          |
| Setpoint visibility                           | Always                        |                      |          |
| Description                                   |                               |                      |          |
| This setpoint adjusts line 1 on Mains screen. |                               |                      |          |

# **△** back to List of setpoints

# **Main Screen Line 2**

| Setpoint group                                | Basic settings                | Related FW           | 1.1.0    |
|-----------------------------------------------|-------------------------------|----------------------|----------|
| Range [units]                                 | RPM/PF/Run Hours/ATT/AIN1 [-] |                      |          |
| Default value                                 | RPM                           | Alternative config   | NO       |
| Step                                          | [-]                           |                      |          |
| Comm object                                   | 14628                         | Related applications | AMF, MRS |
| Config level                                  | Advanced                      |                      |          |
| Setpoint visibility                           | Always                        |                      |          |
| Description                                   |                               |                      |          |
| This setpoint adjusts line 2 on Mains screen. |                               |                      |          |

# **○** back to List of setpoints

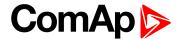

### **Screen Filter**

| Setpoint group      | Basic settings      | Related FW           | 1.1.0    |
|---------------------|---------------------|----------------------|----------|
| Range [units]       | Enable/Disabled [-] |                      |          |
| Default value       | Disabled            | Alternative config   | NO       |
| Step                | [-]                 |                      |          |
| Comm object         | 15889               | Related applications | AMF, MRS |
| Config level        | Advanced            |                      |          |
| Setpoint visibility | Always              |                      |          |

## Description

This setpoint enables/disables filter values on CU screen and PC tools.

List of values which are filtered when filter is ON.

- Generator Voltage L1-L2
- ► Generator Voltage L2-L3
- ► Generator Voltage L3-L1
- ► Generator Voltage L1-N
- Generator Voltage L2-N
- ► Generator Voltage L3-N
- Generator Frequency
- Load kVA
- Load kVA L1
- Load kVA L2
- ► Load kVA L3
- Load kVAr
- Load kVAr L1
- Load kVAr L2
- Load kVAr L3
- Load kW
- Load kW L1
- Load kW L2
- Load kW L3

**back to List of setpoints** 

**Group: Engine settings** 

**Subgroup: Starting** 

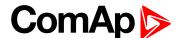

## **Cranking Attempts**

| Setpoint group                       | Engine settings | Related FW           | 1.1.0    |
|--------------------------------------|-----------------|----------------------|----------|
| Range [units]                        | 1 10 [-]        |                      |          |
| Default value                        | 3               | Alternative config   | NO       |
| Step                                 | 1               |                      |          |
| Comm object                          | 8255            | Related applications | AMF, MRS |
| Config level                         | Standard        |                      |          |
| Setpoint visibility                  | Always          |                      |          |
| Description                          |                 |                      |          |
| Maximal number of cranking attempts. |                 |                      |          |

### **○** back to List of setpoints

# **Cranking Fail Pause**

| Setpoint group | Engine settings | Related FW | 1.1.0 |
|----------------|-----------------|------------|-------|
| Fixed value    | 8 s             |            |       |
| Description    |                 |            |       |

Pause between Cranking Attempts (page 160). PRESTART (PAGE 341) output is active in this pause until Cranking Fail Pause elapses.

IMPORTANT: This is a fixed parameter, it isn't possible to adjust it in any manner. This parameter isn't visible either in controller or in PC tools.

## **○** back to List of setpoints

## **Maximum Cranking Time**

| Setpoint group      | Engine settings | Related FW           | 1.1.0    |
|---------------------|-----------------|----------------------|----------|
| Range [units]       | 1 255 [s]       |                      |          |
| Default value       | 5 s             | Alternative config   | NO       |
| Step                | 1s              |                      |          |
| Comm object         | 8256            | Related applications | AMF, MRS |
| Config level        | Advanced        |                      |          |
| Setpoint visibility | Always          |                      |          |
| D                   |                 |                      |          |

## Description

Maximum time limit of cranking time.

IMPORTANT: There is a protection against broken pinion on starter. In case that there are no RPM after 5 seconds of starting, cranking is interrupted and cranking fail pause follows.

## **○** back to List of setpoints

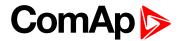

### **Prestart Time**

| Setpoint group      | Engine settings | Related FW           | 1.1.0    |
|---------------------|-----------------|----------------------|----------|
| Range [units]       | 0 600 [s]       |                      |          |
| Default value       | 2 s             | Alternative config   | NO       |
| Step                | 1 s             |                      |          |
| Comm object         | 8394            | Related applications | AMF, MRS |
| Config level        | Standard        |                      |          |
| Setpoint visibility | Always          |                      |          |

## Description

Time of closing of the PRESTART (PAGE 341) output prior to the engine start. Set to zero if you want to leave the output PRESTART (PAGE 341) open.

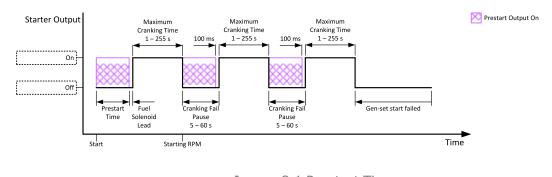

Image 8.1 Prestart Time

## back to List of setpoints

## **Starting RPM**

| Setpoint group      | Engine settings               | Related FW           | 1.1.0    |
|---------------------|-------------------------------|----------------------|----------|
| Range [units]       | 550[%]                        |                      |          |
| Default value       | 25%                           | Alternative config   | NO       |
| Step                | 1 % of Nominal RPM (page 151) |                      |          |
| Comm object         | 8254                          | Related applications | AMF, MRS |
| Config level        | Advanced                      |                      |          |
| Setpoint visibility | Always                        |                      |          |
| Description         |                               |                      |          |

This setpoint defines the "firing" speed level as percent value of the Nominal RPM (page 151). If this level is exceeded the engine is considered as started.

## **○** back to List of setpoints

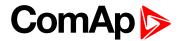

## **Starting Oil Pressure**

| Setpoint group      | Engine settings | Related FW           | 1.1.0    |
|---------------------|-----------------|----------------------|----------|
| Range [units]       | 0,0 10,0 [bar]  |                      |          |
| Default value       | 4,5 bar         | Alternative config   | NO       |
| Step                | 0,1 bar         |                      |          |
| Comm object         | 9681            | Related applications | AMF, MRS |
| Config level        | Standard        |                      |          |
| Setpoint visibility | Always          |                      |          |
| Description         |                 |                      |          |

## Description

Oil pressure limit for starting. The controller will stop cranking (STARTER (PAGE 344) goes OFF) if the oil pressure rises above this limit.

IMPORTANT: Value from analog input has higher priority than value from ECU.

## back to List of setpoints

## **Glow Plugs Time**

| Setpoint group                                                                                          | Engine settings                | Related FW           | 1.1.0    |  |
|----------------------------------------------------------------------------------------------------|--------------------------------|----------------------|----------|--|
| Range [units]                                                                                           | 0 Prestart Time (page 161) [s] |                      |          |  |
| Default value                                                                                           | 0 s                            | Alternative config   | NO       |  |
| Step                                                                                                    | 1s                             |                      |          |  |
| Comm object                                                                                             | 14412                          | Related applications | AMF, MRS |  |
| Config level                                                                                            | Standard                       |                      |          |  |
| Setpoint visibility                                                                                     | Always                         |                      |          |  |
| Description                                                                                             |                                |                      |          |  |
| This setpoint defines the time before starting when logical binary output GLOW PLUGS (PAGE 332) will be |                                |                      |          |  |

This setpoint defines the time before starting when logical binary output GLOW PLUGS (PAGE 332) will be close.

## back to List of setpoints

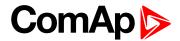

## **Fuel Pump Off**

| Setpoint group      | Engine settings                                                                                                    | Related FW           | 1.1.0    |
|---------------------|----------------------------------------------------------------------------------------------------|----------------------|----------|
| Range [units]       | Fuel Pump On (page 164) 100 [%]                                                                                                    |                      |          |
| Default value       | 90 %                                                                                                    | Alternative config   | NO       |
| Step                | 1 %                                                                                                    |                      |          |
| Comm object         | 10101                                                                                                    | Related applications | AMF, MRS |
| Config level        | Advanced                                                                                                    |                      |          |
| Setpoint visibility | Visible only if the logical binary output FUEL PUMP (PAGE 327) is configured and logical binary input FUEL PUMP ON/OFF (PAGE 306) isn't configured |                      |          |

## Description

Threshold level for switching the binary output FUEL PUMP (PAGE 327) off.

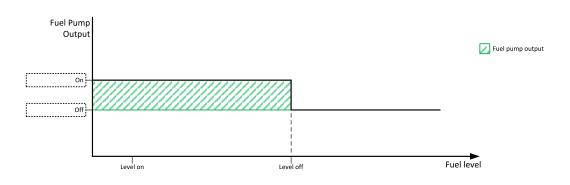

Image 8.2 Fuel Pump Off

IMPORTANT: When binary input FUEL PUMP ON/OFF (PAGE 306) is configured then binary output FUEL PUMP (PAGE 327) is control by this binary input. Setpoints Fuel Pump On (page 164) and Fuel Pump Off are not evaluated!

Note: Value from analog input has higher priority than ECU.

Note: This setpoint is visible only if the logical binary output FUEL PUMP (PAGE 327) is configured.

**○** back to List of setpoints

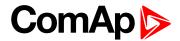

## **Fuel Pump On**

| Setpoint group      | Engine settings                                                                                                    | Related FW           | 1.1.0    |
|---------------------|----------------------------------------------------------------------------------------------------|----------------------|----------|
| Range [units]       | 0 Fuel Pump Off (page 163) [%]                                                                                                    |                      |          |
| Default value       | 20 %                                                                                                    | Alternative config   | NO       |
| Step                | 1 %                                                                                                    |                      |          |
| Comm object         | 10100                                                                                                    | Related applications | AMF, MRS |
| Config level        | Advanced                                                                                                    |                      |          |
| Setpoint visibility | Visible only if the logical binary output FUEL PUMP (PAGE 327) is configured and logical binary input FUEL PUMP ON/OFF (PAGE 306) isn't configured |                      |          |

## Description

Threshold level for switching the binary output FUEL PUMP (PAGE 327) on.

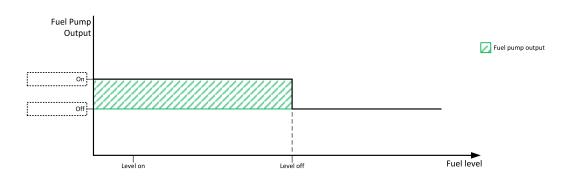

Image 8.3 Fuel Pump On

IMPORTANT: When binary input FUEL PUMP ON/OFF (PAGE 306) is configured then binary output FUEL PUMP (PAGE 327) is control by this binary input. Setpoints Fuel Pump On and Fuel Pump Off (page 163) are not evaluated!

Note: Value from analog input has higher priority than ECU.

Note: This setpoint is visible only if the logical binary output FUEL PUMP (PAGE 327) is configured.

**○** back to List of setpoints

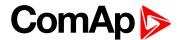

## Subgroup: Choke

### **Choke Function**

| Setpoint group        | Engine settings                                                                                                    | Related FW           | 1.1.0    |  |
|-----------------------|----------------------------------------------------------------------------------------------------|----------------------|----------|--|
| Range [units]         | Disabled /Fixed Time / Temp Based [-]                                                                                                    |                      |          |  |
| Default value         | Disabled                                                                                                    | Alternative config   | NO       |  |
| Step                  | [-]                                                                                                    |                      |          |  |
| Comm object           | 15717                                                                                                    | Related applications | MRS. AMF |  |
| Config level          | Advanced                                                                                                    | Advanced             |          |  |
| Setpoint visibility   | Only when LBO CHOKE (PAGE 322) is configured.                                                                                                    |                      |          |  |
| Description           |                                                                                                    |                      |          |  |
| This setpoint defines | s choke function behavior.                                                                                                    |                      |          |  |
| Disabled              | Choke function is disabled and logical binary output <b>CHOKE (PAGE 322)</b> is activated under no circumstances.                                                      |                      |          |  |
| Fixed Time            | Choke time is fixedly defined by Choke Time (page 165) setpoint.                                                                                                    |                      |          |  |
| Temp Based            | Choke time is calculated using actual engine (coolant) temperature. Setpoints Choke Start Temp (page 166) and Choke Increment (page 167) are taken into consideration. |                      |          |  |

## back to List of setpoints

#### **Choke Time**

| Setpoint group      | Engine settings                                                                                   | Related FW           | 1.1.0    |
|---------------------|---------------------------------------------------------------------------------------------------|----------------------|----------|
| Range [units]       | 0–3600 [s]                                                                                        |                      |          |
| Default value       | 0 s                                                                                               | Alternative config   | NO       |
| Step                | 1s                                                                                                |                      |          |
| Comm object         | 13011                                                                                             | Related applications | MRS. AMF |
| Config level        | Advanced                                                                                          |                      |          |
| Setpoint visibility | Only when LBO CHOKE (PAGE 322) is configured and setpoint Choke Function (page 165) = Fixed Time. |                      |          |
|                     |                                                                                                   |                      |          |

## Description

Defines time logical binary output **CHOKE (PAGE 322)** is activated for when fixed time is used. When setpoint **Choke Function (page 165)** is set to *Temp Based* value, *Choke Time* value have no effect.

**Note:** If setpoint Choke Lead (page 169) is set to nonzero value, total time the CHOKE output is activated still matches value set by Choke Time setpoint. This mean Choke Timeshould be longer than Choke Leadto ensure expected Choke behavior.

## **○** back to List of setpoints

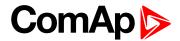

## **Choke Start Temp**

| Setpoint group      | Engine settings                                                                                   | Related FW           | 1.1.0    |
|---------------------|---------------------------------------------------------------------------------------------------|----------------------|----------|
| Range [units]       | -20,0 80,0 [°C]                                                                                   |                      |          |
| Default value       | 0,0 °C                                                                                            | Alternative config   | NO       |
| Step                | 0,1 °C                                                                                            |                      |          |
| Comm object         | 15716                                                                                             | Related applications | MRS. AMF |
| Config level        | Advanced                                                                                          |                      |          |
| Setpoint visibility | Only when LBO CHOKE (PAGE 322) is configured and setpoint Choke Function (page 165) = Temp Based. |                      |          |

## Description

This setpoint adjust the base temperature for Choke function. When temperature will be higher than this setpoint, Choke Time will be always 0. When temperature will be lower than this setpoint, Choke Time will be calculated by curve adjusted via setpoint Choke Increment (page 167). When setpoint Choke Function (page 165) is set to Fixed Time value, setpoint Choke Start Temp has no effect.

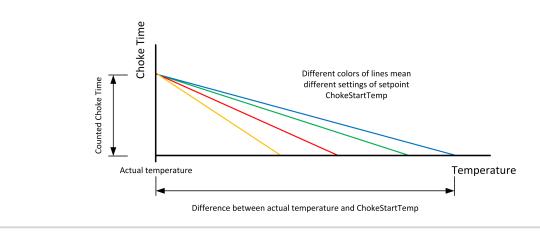

## back to List of setpoints

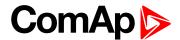

### **Choke Increment**

| Setpoint group      | Engine settings                                                                                   | Related FW           | 1.1.0    |
|---------------------|---------------------------------------------------------------------------------------------------|----------------------|----------|
| Range [units]       | 0,00 20,00 [s/°C]                                                                                 |                      |          |
| Default value       | 0,00 s/°C                                                                                         | Alternative config   | NO       |
| Step                | 0,01 s/°C                                                                                         |                      |          |
| Comm object         | 15715                                                                                             | Related applications | MRS. AMF |
| Config level        | Advanced                                                                                          |                      |          |
| Setpoint visibility | Only when LBO CHOKE (PAGE 322) is configured and setpoint Choke Function (page 165) = Temp Based. |                      |          |

### Description

This setpoint adjust the maximal time of activation of binary output **Choke** (PAGE 322). Calculated time depends on engine (coolant) temperature. Setpoint adjust curve which is used for calculating actual Choke Time. When setpoint Choke Function (page 165) is set to *Fixed Time* value, setpoint *Choke Increment* has no effect.

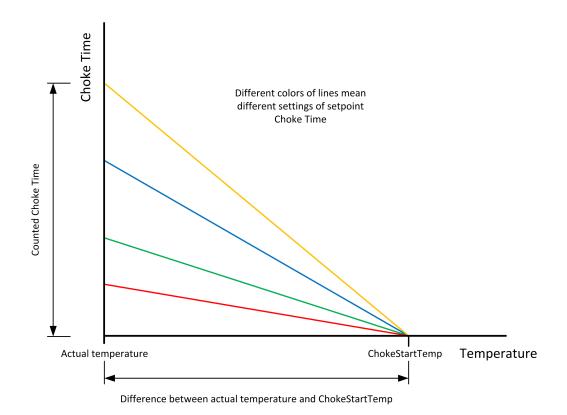

Note: If setpoint Choke Lead (page 169) is set to nonzero value, total time the CHOKE output is activated still matches calculated value (based on actual temperature and setpoints Choke Increment and Choke Start Temp (page 166)) This mean that adjusted parameters should ensure that calculated Choke Time will be longer than Choke Leadto ensure expected Choke behavior.

## **△** back to List of setpoints

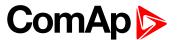

## **Choke Voltage**

| Setpoint group      | Engine settings                               | Related FW           | 1.1.0    |
|---------------------|-----------------------------------------------|----------------------|----------|
| Range [units]       | Disabled / 1–100 [%]                          |                      |          |
| Default value       | Disabled                                      | Alternative config   | NO       |
| Step                | 1 %                                           |                      |          |
| Comm object         | 15718                                         | Related applications | MRS. AMF |
| Config level        | Advanced                                      |                      |          |
| Setpoint visibility | Only when LBO CHOKE (PAGE 322) is configured. |                      |          |

## Description

This setpoint adjust threshold level for deactivation of CHOKE (PAGE 322) binary output. When generator voltage is higher than this level, then logical binary output CHOKE is deactivated. In multiphase system it is sufficient to deactivate CHOKE LBO when at least one voltage crosses this threshold. In case setpoint Choke Voltage is set to Disabled value, no voltage is taken into account and CHOKE LBO isn't deactivated on the voltage basis.

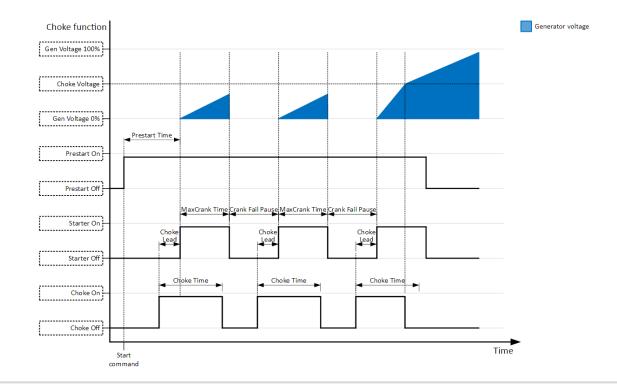

#### back to List of setpoints

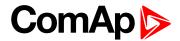

### **Choke Lead**

| Setpoint group      | Engine settings                               | Related FW           | 1.1.0    |
|---------------------|-----------------------------------------------|----------------------|----------|
| Range [units]       | 0 Prestart Time [s]                           |                      |          |
| Default value       | 0 s                                           | Alternative config   | NO       |
| Step                | 1s                                            |                      |          |
| Comm object         | 15774                                         | Related applications | MRS. AMF |
| Config level        | Advanced                                      |                      |          |
| Setpoint visibility | Only when LBO CHOKE (PAGE 322) is configured. |                      |          |
|                     |                                               |                      |          |

## Description

This setpoint adjust the lead of logical binary output CHOKE. CHOKE (PAGE 322) is activated before logical binary output STARTER (PAGE 344).

**Note:** In case Choke Lead is longer than 8 s (cranking fail pause), Choke Lead will be limited to 8 s (cranking fail pause time). This limitation is applied only for cranking fail pause, Choke Lead in Prestart stays unchanged.

## back to List of setpoints

**Subgroup: D+ Functions** 

## **D+ Function**

| Setpoint group        | Engine settings                                                                                    | Engine settings Related FW 1.1.0                     |          |  |
|-----------------------|----------------------------------------------------------------------------------------------------|------------------------------------------------------|----------|--|
| Range [units]         | Enabled / ChargeFail / Dis                                                                         | Enabled / ChargeFail / Disabled [-]                  |          |  |
| Default value         | Disabled                                                                                           | Disabled Alternative config NO                       |          |  |
| Step                  | [-]                                                                                                |                                                      |          |  |
| Comm object           | 9683                                                                                               | Related applications                                 | AMF, MRS |  |
| Config level          | Standard                                                                                           | Standard                                             |          |  |
| Setpoint visibility   | Always                                                                                             | Always                                               |          |  |
| Description           |                                                                                                    |                                                      |          |  |
| Behavior of D+ termin | al.                                                                                                |                                                      |          |  |
|                       | The D+ terminal is used for both functions – "running engine" detection and charge fail detection. |                                                      |          |  |
| ChargeFail 1          | he D+ terminal is used for char                                                                    | e D+ terminal is used for charge fail detection only |          |  |
| Disabled              | he D+ terminal is not used.                                                                        |                                                      |          |  |

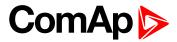

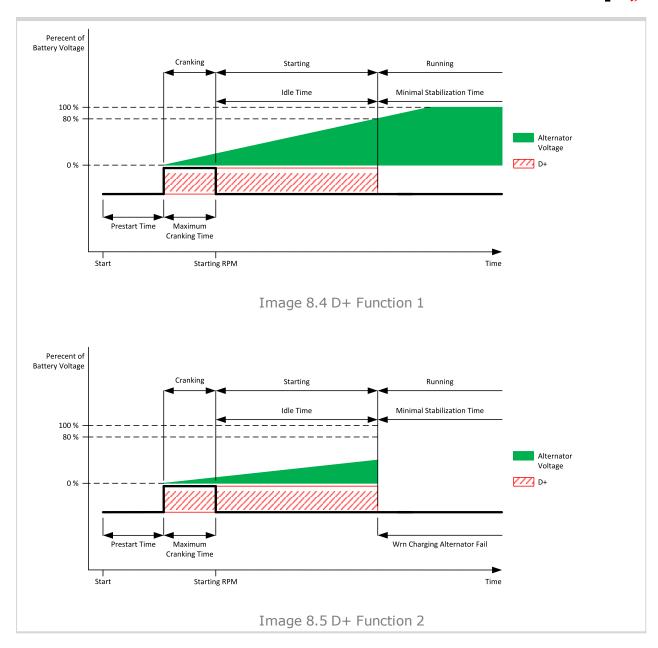

## **○** back to List of setpoints

## **D+ Treshold**

| Setpoint group                                         | Engine settings                                                       | Related FW           | 1.1.0    |  |
|--------------------------------------------------------|-----------------------------------------------------------------------|----------------------|----------|--|
| Range [units]                                          | 0100 [%]                                                              |                      |          |  |
| Default value                                          | 80 %                                                                  | Alternative config   | NO       |  |
| Step                                                   | 1 %                                                                   |                      |          |  |
| Comm object                                            | 14959                                                                 | Related applications | MRS. AMF |  |
| Config level                                           | Advanced                                                              |                      |          |  |
| Setpoint visibility                                    | Only if setpoint D+ Function (page 169) is not set to Disabled value. |                      |          |  |
| Description                                            |                                                                       |                      |          |  |
| This setpoint adjusts threshold level for D+ function. |                                                                       |                      |          |  |

## **△** back to List of setpoints

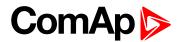

## **D+ Delay**

| Setpoint group      | Engine settings                                                       | Related FW           | 1.1.0    |
|---------------------|-----------------------------------------------------------------------|----------------------|----------|
| Range [units]       | 1255 [s]                                                              |                      |          |
| Default value       | 1 s                                                                   | Alternative config   | NO       |
| Step                | 1 s                                                                   |                      |          |
| Comm object         | 14960                                                                 | Related applications | MRS. AMF |
| Config level        | Advanced                                                              |                      |          |
| Setpoint visibility | Only if setpoint D+ Function (page 169) is not set to Disabled value. |                      |          |
| Description         |                                                                       |                      |          |

### Description

This setpoint adjusts delay for D+ function. This delay is used for:

- ► Alarm Charging Alternator Fail.
- ▶ For engine running condition disengagement of starter

## • back to List of setpoints

# **D+ Alarm Type**

| Setpoint group                                                | Engine settings                                                       | Related FW           | 1.1.0    |  |
|---------------------------------------------------------------|-----------------------------------------------------------------------|----------------------|----------|--|
| Range [units]                                                 | No Protec/Wrn/Sd [-]                                                  |                      |          |  |
| Default value                                                 | Wrn                                                                   | Alternative config   | NO       |  |
| Step                                                          | [-]                                                                   |                      |          |  |
| Comm object                                                   | 15751                                                                 | Related applications | MRS. AMF |  |
| Config level                                                  | Advanced                                                              |                      |          |  |
| Setpoint visibility                                           | Only if setpoint D+ Function (page 169) is not set to Disabled value. |                      |          |  |
| Description                                                   |                                                                       |                      |          |  |
| This setpoint adjusts type of alarm Charging Alternator Fail. |                                                                       |                      |          |  |

## back to List of setpoints

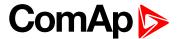

## **Subgroup: Starting Timers**

#### **Fuel Solenoid Lead**

| Setpoint group      | Engine settings | Related FW           | 1.1.0    |
|---------------------|-----------------|----------------------|----------|
| Range [units]       | 0,0 25,0 [s]    |                      |          |
| Default value       | 0,5 s           | Alternative config   | NO       |
| Step                | 0,1 s           |                      |          |
| Comm object         | 10525           | Related applications | AMF, MRS |
| Config level        | Advanced        |                      |          |
| Setpoint visibility | Always          |                      |          |

#### **Description**

Delay between Fuel Solenoid (PAGE 326) and Starter (PAGE 344) logical binary inputs. Fuel Solenoid (PAGE 326) is closed before Starter (PAGE 344). Lead time is adjusted via this setpoint.

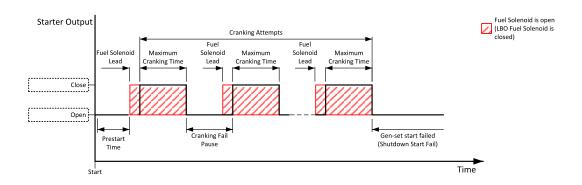

Image 8.6 Fuel Solenoid Lead

Note: LBO PRESTART (PAGE 341) goes to logical zero when Fuel Solenoid Lead goes to logical one.

## back to List of setpoints

#### Idle Time

| Setpoint group      | Engine settings | Related FW           | 1.1.0    |
|---------------------|-----------------|----------------------|----------|
| Range [units]       | 0 600 [s]       |                      |          |
| Default value       | 12 s            | Alternative config   | NO       |
| Step                | 1 s             |                      |          |
| Comm object         | 9097            | Related applications | AMF, MRS |
| Config level        | Standard        |                      |          |
| Setpoint visibility | Always          |                      |          |

### Description

Idle Time delay starts when RPM exceeds **Starting RPM** (page 161). Start fail is detected when during Idle state RPM decreases below 2 RPM.

The output IDLE/NOMINAL (PAGE 335) remains inactive during the idle period. Binary output Idle/Nominal opens during Cooling period again. This output can be used for switching the governor between idle and nominal speed.

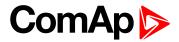

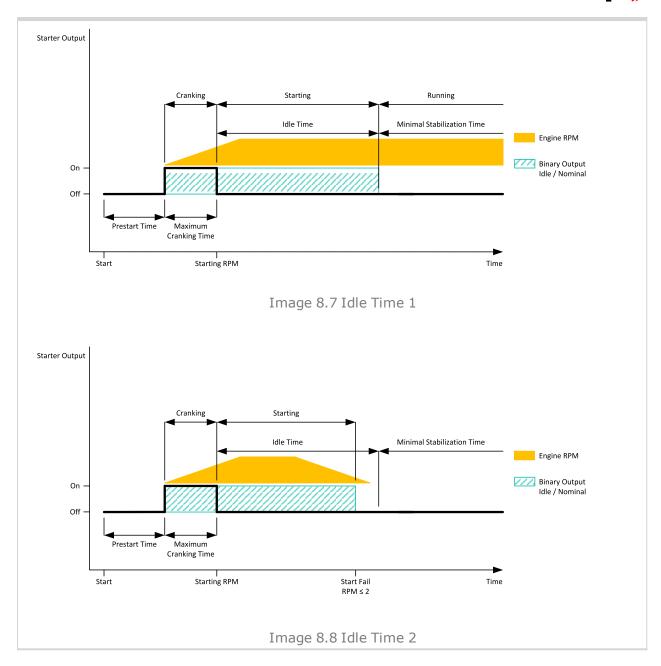

## back to List of setpoints

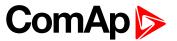

### **Minimal Stabilization Time**

| Setpoint group      | Engine settings         | Related FW                                  | 1.1.0    |  |
|---------------------|-------------------------|---------------------------------------------|----------|--|
| Range [units]       | 1 Maximal Stabilization | 1 Maximal Stabilization Time (page 175) [S] |          |  |
| Default value       | 2 s                     | Alternative config                          | NO       |  |
| Step                | 1 s                     | 1s                                          |          |  |
| Comm object         | 8259                    | Related applications                        | AMF, MRS |  |
| Config level        | Standard                |                                             |          |  |
| Setpoint visibility | Always                  |                                             |          |  |

## Description

When the gen-set has been started and the idle timer has elapsed, the controller will wait for a period adjusted by this setpoint before closing GCB, even if the generator voltage and frequency are already in limits.

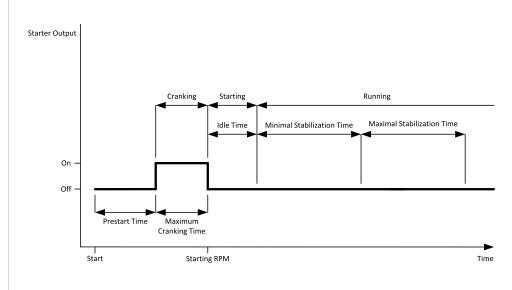

Image 8.9 Minimal Stabilization Time

## **○** back to List of setpoints

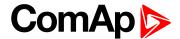

### **Maximal Stabilization Time**

| Setpoint group      | Engine settings                               | Related FW           | 1.1.0    |  |
|---------------------|-----------------------------------------------|----------------------|----------|--|
| Range [units]       | Minimal Stabilization Time (page 174) 300 [s] |                      |          |  |
| Default value       | 10 s                                          | Alternative config   | NO       |  |
| Step                | 1 s                                           | 1s                   |          |  |
| Comm object         | 8313                                          | Related applications | AMF, MRS |  |
| Config level        | Advanced                                      |                      |          |  |
| Setpoint visibility | Always                                        |                      |          |  |

## **Description**

When the gen-set has been started and the idle timer has elapsed, the generator voltage and frequency must get within limits within this period of time, otherwise an appropriate shutdown alarm (generator voltage and/or frequency) is issued.

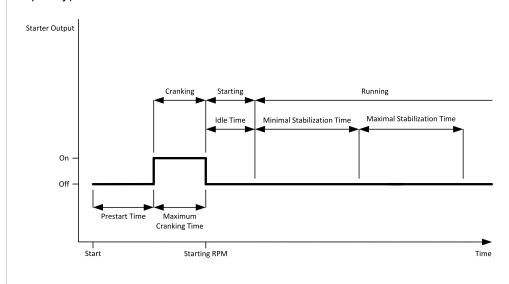

Image 8.10 Maximal Stabilization Time

## **○** back to List of setpoints

#### **Protection Hold Off**

| Setpoint group      | Engine settings | Related FW           | 1.1.0    |
|---------------------|-----------------|----------------------|----------|
| Range [units]       | 0,0300,0[s]     |                      |          |
| Default value       | 5,0 s           | Alternative config   | YES      |
| Step                | 0,1 s           |                      |          |
| Comm object         | 10023           | Related applications | AMF, MRS |
| Config level        | Advanced        |                      |          |
| Setpoint visibility | Always          |                      |          |
|                     |                 |                      |          |

### Description

During the start of the gen-set, some engine protections have to be blocked (e.g. Oil pressure). The protections are unblocked after the Protect Hold Off. The time starts after reaching Starting RPM.

## **△** back to List of setpoints

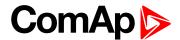

## **Subgroup: Stopping**

## **Cooling Speed**

| Setpoint group      | Engine settings    | Related FW           | 1.1.0    |
|---------------------|--------------------|----------------------|----------|
| Range [units]       | Idle / Nominal [-] |                      |          |
| Default value       | Nominal            | Alternative config   | NO       |
| Step                | [-]                |                      |          |
| Comm object         | 10046              | Related applications | AMF, MRS |
| Config level        | Advanced           |                      |          |
| Setpoint visibility | Always             |                      |          |
| Description         |                    |                      |          |

#### Description

Selects the function of the binary output IDLE/NOMINAL (PAGE 335) during engine cooling state.

Idle Cooling is executed at Idle speed and generator protections are switched off.

Nominal Cooling is executed at Nominal speed and generator protections are active.

Note: When ECU is connected the predefined value 900 RPM for Idle speed is requested.

**Note:** Binary output IDLE/Nominal (PAGE 335) must be configured and connected to speed governor. Engine Idle speed must be adjusted on speed governor.

#### back to List of setpoints

## **Subgroup: Stopping Timers**

## **Cooling Time**

| Setpoint group                                                  | Engine settings | Related FW           | 1.1.0    |  |
|-----------------------------------------------------------------|-----------------|----------------------|----------|--|
| Range [units]                                                   | 03600[s]        |                      |          |  |
| Default value                                                   | 30 s            | Alternative config   | NO       |  |
| Step                                                            | 1 s             |                      |          |  |
| Comm object                                                     | 8258            | Related applications | AMF, MRS |  |
| Config level                                                    | Standard        |                      |          |  |
| Setpoint visibility                                             | Always          |                      |          |  |
| Description                                                     |                 |                      |          |  |
| Runtime of the unloaded gen-set to cool the engine before stop. |                 |                      |          |  |

## back to List of setpoints

## **Stop Time**

| Setpoint group | Engine settings | Related FW | 1.1.0 |
|----------------|-----------------|------------|-------|
| Fixed value    | 60 s            |            |       |
| Description    |                 |            |       |

Under normal conditions the engine must certainly stop within this period after the FUEL SOLENOID (PAGE 326) has been de-energized and the STOP SOLENOID (PAGE 345) energized. The stop solenoid remains energized for the entire stop time period.

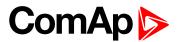

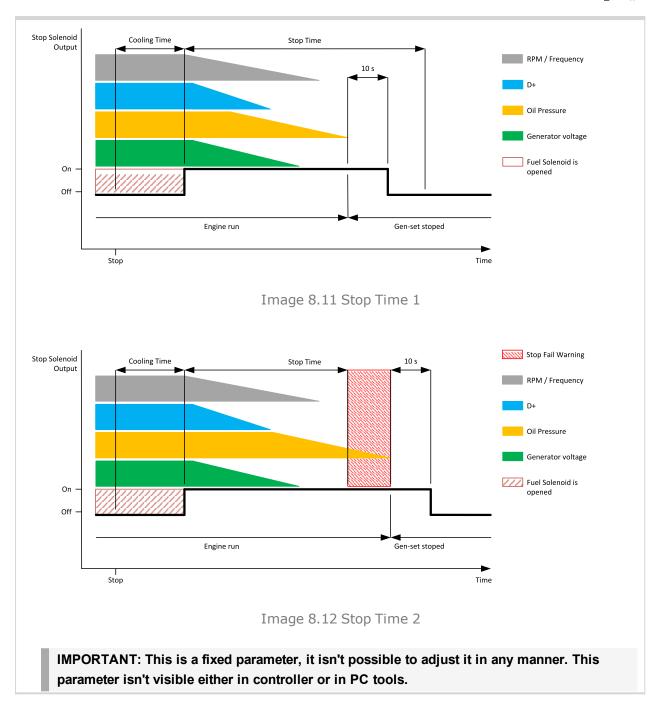

**○** back to List of setpoints

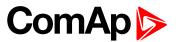

## **After Cooling Time**

| Setpoint group      | Engine settings | Related FW           | 1.1.0    |
|---------------------|-----------------|----------------------|----------|
| Range [units]       | 03600[s]        |                      |          |
| Default value       | 180 s           | Alternative config   | NO       |
| Step                | 1 s             |                      |          |
| Comm object         | 8662            | Related applications | AMF, MRS |
| Config level        | Standard        |                      |          |
| Setpoint visibility | Always          |                      |          |
| Description         |                 |                      |          |

Runtime of engine after cooling pump. Binary output Cooling pump is closed when the engine starts and opens AfterCool time delayed after gen-set stops.

## **○** back to List of setpoints

**Subgroup: Engine Protections** 

## **Overspeed Sd**

|                                                                     |                                    |                      | ,        |  |
|---------------------------------------------------------------------|------------------------------------|----------------------|----------|--|
| Setpoint group                                                      | Engine settings                    | Related FW           | 1.1.0    |  |
| Range [units]                                                       | Underspeed Sd (page 178)50 200 [%] |                      |          |  |
| Default value                                                       | 115%                               | Alternative config   | NO       |  |
| Step                                                                | 1 % of Nominal RPM (page 151)      |                      |          |  |
| Comm object                                                         | 8263                               | Related applications | AMF, MRS |  |
| Config level                                                        | Standard                           |                      |          |  |
| Setpoint visibility                                                 | Always                             |                      |          |  |
| Description                                                         |                                    |                      |          |  |
| Threshold for over speed protection. Relative to the nominal speed. |                                    |                      |          |  |
|                                                                     |                                    |                      |          |  |

## **○** back to List of setpoints

# **Underspeed Sd**

| Setpoint group                                                      | Engine settings               | Related FW           | 1.1.0    |  |  |
|---------------------------------------------------------------------|-------------------------------|----------------------|----------|--|--|
| Range [units]                                                       | 0 Overspeed Sd (page 178) [%] |                      |          |  |  |
| Default value                                                       | 25%                           | Alternative config   | NO       |  |  |
| Step                                                                | 1 % Of Nominal RPM (page 151) |                      |          |  |  |
| Comm object                                                         | 8260                          | Related applications | AMF, MRS |  |  |
| Config level                                                        | Standard                      | Standard             |          |  |  |
| Setpoint visibility                                                 | Always                        | Always               |          |  |  |
| Description                                                         |                               |                      |          |  |  |
| Threshold for underspeed protection. Relative to the nominal speed. |                               |                      |          |  |  |

## **○** back to List of setpoints

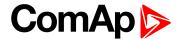

## **Overspeed Overshot**

| Setpoint group      | Engine settings               | Related FW           | 1.1.0    |
|---------------------|-------------------------------|----------------------|----------|
| Range [units]       | 0 50 [%]                      |                      |          |
| Default value       | 20%                           | Alternative config   | NO       |
| Step                | 1 % Of Nominal RPM (page 151) |                      |          |
| Comm object         | 14107                         | Related applications | AMF, MRS |
| Config level        | Standard                      |                      |          |
| Setpoint visibility | Always                        |                      |          |
| Description         |                               |                      |          |

## **Description**

This setpoint rise the upper limit of overspeed protection for the time which is defined in setpoint Overspeed Overshot Period (page 179). In this time the upper limit of protection is Overspeed Sd (page 178) + Overspeed Overshoot.

## **○** back to List of setpoints

## **Overspeed Overshot Period**

| Setpoint group      | Engine settings                                           | Related FW           | 1.1.0    |
|---------------------|-----------------------------------------------------------|----------------------|----------|
| Range [units]       | 0 255 [s]                                                 |                      |          |
| Default value       | 5 s                                                       | Alternative config   | NO       |
| Step                | 1 s                                                       |                      |          |
| Comm object         | 14108                                                     | Related applications | AMF, MRS |
| Config level        | Standard                                                  |                      |          |
| Setpoint visibility | Conditioned by the setpoint Overspeed Overshot (page 179) |                      |          |
| Description         |                                                           |                      |          |

#### Description

Time for which is **Overspeed Overshot** (page 179) active. The timer starts in the same time when starter starts.

Note: The setpoint is visible only, if Overspeed Overshot (page 179) is greater than 0.

#### back to List of setpoints

## **Oil Pressure Wrn**

| Setpoint group                                                  | Engine settings                                                                | Related FW           | 1.1.0    |
|-----------------------------------------------------------------|--------------------------------------------------------------------------------|----------------------|----------|
| Range [units]                                                   | the range is defined by analog sensor curve                                    |                      |          |
| Default value                                                   | the value is defined by analog sensor curve                                    | Alternative config   | NO       |
| Step                                                            | the step is defined by analog sensor curve                                     |                      |          |
| Comm object                                                     | 12895                                                                          | Related applications | AMF, MRS |
| Config level                                                    | Standard                                                                       |                      |          |
| Setpoint visibility                                             | Visible only if the logical analog input OIL PRESSURE (PAGE 355) is configured |                      |          |
| Description                                                     |                                                                                |                      |          |
| Warning or history threshold level for OIL PRESSURE (PAGE 355). |                                                                                |                      |          |

### **back to List of setpoints**

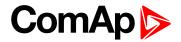

## Oil Pressure Sd

| Setpoint group                                        | Engine settings                                                                | Related FW           | 1.1.0    |
|-------------------------------------------------------|--------------------------------------------------------------------------------|----------------------|----------|
| Range [units]                                         | the range is defined by analog sensor curve                                    |                      |          |
| Default value                                         | the value is defined by analog sensor curve                                    | Alternative config   | NO       |
| Step                                                  | the step is defined by analog sensor curve                                     |                      |          |
| Comm object                                           | 12779                                                                          | Related applications | AMF, MRS |
| Config level                                          | Standard                                                                       |                      |          |
| Setpoint visibility                                   | Visible only if the logical analog input OIL PRESSURE (PAGE 355) is configured |                      |          |
| Description                                           |                                                                                |                      |          |
| Shutdown threshold level for OIL PRESSURE (PAGE 355). |                                                                                |                      |          |

## **○** back to List of setpoints

# Oil Pressure Delay

| Setpoint group                     | Engine settings                                                                | Related FW           | 1.1.0    |
|------------------------------------|--------------------------------------------------------------------------------|----------------------|----------|
| Range [units]                      | 0900[s]                                                                        |                      |          |
| Default value                      | 3 s                                                                            | Alternative config   | NO       |
| Step                               | 1 s                                                                            |                      |          |
| Comm object                        | 14341                                                                          | Related applications | AMF, MRS |
| Config level                       | Standard                                                                       |                      |          |
| Setpoint visibility                | Visible only if the logical analog input OIL PRESSURE (PAGE 355) is configured |                      |          |
| Description                        |                                                                                |                      |          |
| Delay for Oil Pressure (PAGE 355). |                                                                                |                      |          |

# **△** back to List of setpoints

## **ECU Oil Pressure Wrn**

| Setpoint group                                                   | Engine settings                          | Related FW           | 1.1.0    |
|------------------------------------------------------------------|------------------------------------------|----------------------|----------|
| Range [units]                                                    | the range is defined by ECU sensor curve |                      |          |
| Default value                                                    | the value is defined by ECU sensor curve | Alternative config   | YES      |
| Step                                                             | the step is defined by ECU sensor curve  |                      |          |
| Comm object                                                      | 14426                                    | Related applications | AMF, MRS |
| Config level                                                     | Standard                                 |                      |          |
| Setpoint visibility                                              | Visible only if ECU is configured        |                      |          |
| Description                                                      |                                          |                      |          |
| Warning threshold level for Oil pressure which is send from ECU. |                                          |                      |          |

## **△** back to List of setpoints

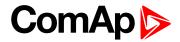

## **ECU Oil Pressure Sd**

| Setpoint group                                                    | Engine settings                          | Related FW           | 1.1.0    |  |  |
|-------------------------------------------------------------------|------------------------------------------|----------------------|----------|--|--|
| Range [units]                                                     | the range is defined by ECU sensor curve |                      |          |  |  |
| Default value                                                     | the value is defined by ECU sensor curve | Alternative config   | NO       |  |  |
| Step                                                              | the step is defined by ECU sensor curve  |                      |          |  |  |
| Comm object                                                       | 14425                                    | Related applications | AMF, MRS |  |  |
| Config level                                                      | Standard                                 | Standard             |          |  |  |
| Setpoint visibility                                               | Visible only if ECU is configured        |                      |          |  |  |
| Description                                                       |                                          |                      |          |  |  |
| Shutdown threshold level for Oil pressure which is send from ECU. |                                          |                      |          |  |  |

## **○** back to List of setpoints

# **ECU Oil Pressure Delay**

| Setpoint group                                 | Engine settings                   | Related FW           | 1.1.0    |  |
|------------------------------------------------|-----------------------------------|----------------------|----------|--|
| Range [units]                                  | 0900[s]                           |                      |          |  |
| Default value                                  | 3 s                               | Alternative config   | NO       |  |
| Step                                           | 1s                                |                      |          |  |
| Comm object                                    | 14427                             | Related applications | AMF, MRS |  |
| Config level                                   | Standard                          |                      |          |  |
| Setpoint visibility                            | Visible only if ECU is configured |                      |          |  |
| Description                                    |                                   |                      |          |  |
| Delay for Oil pressure which is send from ECU. |                                   |                      |          |  |

# **○** back to List of setpoints

# **Coolant Temperature Wrn**

| Setpoint group                                                  | Engine settings                                                                | Related FW                                 | 1.1.0    |  |  |
|-----------------------------------------------------------------|--------------------------------------------------------------------------------|--------------------------------------------|----------|--|--|
| Range [units]                                                   | the range is defined by analog sensor curve                                    |                                            |          |  |  |
| Default value                                                   | the value is defined by analog sensor curve                                    | Alternative config                         | NO       |  |  |
| Step                                                            | the step is defined by ana                                                     | the step is defined by analog sensor curve |          |  |  |
| Comm object                                                     | 12896                                                                          | Related applications                       | AMF, MRS |  |  |
| Config level                                                    | Standard                                                                       | Standard                                   |          |  |  |
| Setpoint visibility                                             | Visible only if the logical analog input COOLANT TEMP (PAGE 353) is configured |                                            |          |  |  |
| Description                                                     |                                                                                |                                            |          |  |  |
| Warning or history threshold level for COOLANT TEMP (PAGE 353). |                                                                                |                                            |          |  |  |

# **△** back to List of setpoints

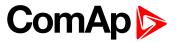

# **Coolant Temperature Sd**

| Setpoint group                                               | Engine settings                                                                | Related FW           | 1.1.0    |  |  |
|--------------------------------------------------------------|--------------------------------------------------------------------------------|----------------------|----------|--|--|
| Range [units]                                                | the range is defined by analog sensor curve                                    |                      |          |  |  |
| Default value                                                | the value is defined by analog sensor curve                                    | Alternative config   | NO       |  |  |
| Step                                                         | the step is defined by analog sensor curve                                     |                      |          |  |  |
| Comm object                                                  | 12780                                                                          | Related applications | AMF, MRS |  |  |
| Config level                                                 | Standard                                                                       | Standard             |          |  |  |
| Setpoint visibility                                          | Visible only if the logical analog input COOLANT TEMP (PAGE 353) is configured |                      |          |  |  |
| Description                                                  |                                                                                |                      |          |  |  |
| Shutdown or BOC threshold level for COOLANT TEMP (PAGE 353). |                                                                                |                      |          |  |  |

# **△** back to List of setpoints

# **Coolant Temperature Delay**

| Setpoint group                     | Engine settings                                                                | Related FW           | 1.1.0    |
|------------------------------------|--------------------------------------------------------------------------------|----------------------|----------|
| Range [units]                      | 0900[s]                                                                        |                      |          |
| Default value                      | 5 s                                                                            | Alternative config   | NO       |
| Step                               | 1s                                                                             |                      |          |
| Comm object                        | 14342                                                                          | Related applications | AMF, MRS |
| Config level                       | Standard                                                                       |                      |          |
| Setpoint visibility                | Visible only if the logical analog input COOLANT TEMP (PAGE 353) is configured |                      |          |
| Description                        |                                                                                |                      |          |
| Delay for COOLANT TEMP (PAGE 353). |                                                                                |                      |          |

# **△** back to List of setpoints

# **ECU Coolant Temperature Wrn**

| Setpoint group                                                          | Engine settings                          | Related FW                              | 1.1.0    |  |
|-------------------------------------------------------------------------|------------------------------------------|-----------------------------------------|----------|--|
| Range [units]                                                           | the range is defined by ECU sensor curve |                                         |          |  |
| Default value                                                           | the value is defined by ECU sensor curve | Alternative config                      | NO       |  |
| Step                                                                    | the step is defined by EC                | the step is defined by ECU sensor curve |          |  |
| Comm object                                                             | 14429                                    | Related applications                    | AMF, MRS |  |
| Config level                                                            | Standard                                 |                                         |          |  |
| Setpoint visibility                                                     | Visible only if ECU is configured        |                                         |          |  |
| Description                                                             |                                          |                                         |          |  |
| Warning threshold level for Coolant temperature which is send from ECU. |                                          |                                         |          |  |

# **△** back to List of setpoints

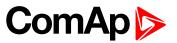

# **ECU Coolant Temperature Sd**

| Setpoint group                                                                  | Engine settings                          | Related FW           | 1.1.0    |
|---------------------------------------------------------------------------------|------------------------------------------|----------------------|----------|
| Range [units]                                                                   | the range is defined by ECU sensor curve |                      |          |
| Default value                                                                   | the value is defined by ECU sensor curve | Alternative config   | NO       |
| Step                                                                            | the step is defined by ECU sensor curve  |                      |          |
| Comm object                                                                     | 14428                                    | Related applications | AMF, MRS |
| Config level                                                                    | Standard                                 |                      |          |
| Setpoint visibility                                                             | Visible only if ECU is configured        |                      |          |
| Description                                                                     |                                          |                      |          |
| Shutdown or BOC threshold level for Coolant temperature which is send from ECU. |                                          |                      |          |

## **○** back to List of setpoints

# **ECU Coolant Temperature Delay**

| Setpoint group                                        | Engine settings                   | Related FW           | 1.1.0    |  |
|-------------------------------------------------------|-----------------------------------|----------------------|----------|--|
| Range [units]                                         | 0900[s]                           |                      |          |  |
| Default value                                         | 5 s                               | Alternative config   | NO       |  |
| Step                                                  | 1 s                               |                      |          |  |
| Comm object                                           | 14430                             | Related applications | AMF, MRS |  |
| Config level                                          | Standard                          |                      |          |  |
| Setpoint visibility                                   | Visible only if ECU is configured |                      |          |  |
| Description                                           |                                   |                      |          |  |
| Delay for Coolant temperature which is send from ECU. |                                   |                      |          |  |

# **△** back to List of setpoints

# **Coolant Temperature Low Wrn**

| Setpoint group                                              | Engine settings                                                                | Related FW           | 1.1.0    |  |  |
|-------------------------------------------------------------|--------------------------------------------------------------------------------|----------------------|----------|--|--|
| Range [units]                                               | the range is defined by analog sensor curve                                    |                      |          |  |  |
| Default value                                               | the value is defined by analog sensor curve                                    | Alternative config   | YES      |  |  |
| Step                                                        | the step is defined by analog sensor curve                                     |                      |          |  |  |
| Comm object                                                 | 9684                                                                           | Related applications | AMF, MRS |  |  |
| Config level                                                | Advanced                                                                       | Advanced             |          |  |  |
| Setpoint visibility                                         | Visible only if the logical analog input COOLANT TEMP (PAGE 353) is configured |                      |          |  |  |
| Description                                                 |                                                                                |                      |          |  |  |
| Threshold level for lower limit of COOLANT TEMP (PAGE 353). |                                                                                |                      |          |  |  |

# **△** back to List of setpoints

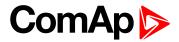

# **Coolant Temperature Low Delay**

| Setpoint group                                    | Engine settings                                                                | Related FW           | 1.1.0    |
|---------------------------------------------------|--------------------------------------------------------------------------------|----------------------|----------|
| Range [units]                                     | 0900[s]                                                                        |                      |          |
| Default value                                     | 5 s                                                                            | Alternative config   | YES      |
| Step                                              | 1 s                                                                            |                      |          |
| Comm object                                       | 10270                                                                          | Related applications | AMF, MRS |
| Config level                                      | Advanced                                                                       |                      |          |
| Setpoint visibility                               | Visible only if the logical analog input COOLANT TEMP (PAGE 353) is configured |                      |          |
| Description                                       |                                                                                |                      |          |
| Delay for Coolant Temperature Low Wrn (page 183). |                                                                                |                      |          |

## **△** back to List of setpoints

#### **Fuel Level Wrn**

| Setpoint group                                                | Engine settings                                                              | Related FW           | 1.1.0    |  |
|---------------------------------------------------------------|------------------------------------------------------------------------------|----------------------|----------|--|
| Range [units]                                                 | the range is defined by analog sensor curve                                  |                      |          |  |
| Default value                                                 | the value is defined by analog sensor curve                                  | Alternative config   | NO       |  |
| Step                                                          | the step is defined by analog sensor curve                                   |                      |          |  |
| Comm object                                                   | 12897                                                                        | Related applications | AMF, MRS |  |
| Config level                                                  | Standard                                                                     |                      |          |  |
| Setpoint visibility                                           | Visible only if the logical analog input FUEL LEVEL (PAGE 354) is configured |                      |          |  |
| Description                                                   |                                                                              |                      |          |  |
| Warning or history threshold level for Fuel Level (PAGE 354). |                                                                              |                      |          |  |

## **△** back to List of setpoints

## **Fuel Level Sd**

| Setpoint group                                             | Engine settings                                                              | Related FW                                 | 1.1.0    |  |  |
|------------------------------------------------------------|------------------------------------------------------------------------------|--------------------------------------------|----------|--|--|
| Range [units]                                              | the range is defined by analog sensor curve                                  |                                            |          |  |  |
| Default value                                              | the value is defined by analog sensor curve                                  | Alternative config                         | NO       |  |  |
| Step                                                       | the step is defined by ana                                                   | the step is defined by analog sensor curve |          |  |  |
| Comm object                                                | 12898                                                                        | Related applications                       | AMF, MRS |  |  |
| Config level                                               | Standard                                                                     | Standard                                   |          |  |  |
| Setpoint visibility                                        | Visible only if the logical analog input FUEL LEVEL (PAGE 354) is configured |                                            |          |  |  |
| Description                                                |                                                                              |                                            |          |  |  |
| Shutdown or BOC threshold level for Fuel Level (PAGE 354). |                                                                              |                                            |          |  |  |

# **△** back to List of setpoints

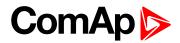

# **Fuel Level Delay**

| Setpoint group                   | Engine settings                                                              | Related FW           | 1.1.0    |  |  |
|----------------------------------|------------------------------------------------------------------------------|----------------------|----------|--|--|
| Range [units]                    | 0 900 [s]                                                                    |                      |          |  |  |
| Default value                    | 10 s                                                                         | Alternative config   | NO       |  |  |
| Step                             | 1 s                                                                          |                      |          |  |  |
| Comm object                      | 14343                                                                        | Related applications | AMF, MRS |  |  |
| Config level                     | Standard                                                                     | Standard             |          |  |  |
| Setpoint visibility              | Visible only if the logical analog input FUEL LEVEL (PAGE 354) is configured |                      |          |  |  |
| Description                      |                                                                              |                      |          |  |  |
| Delay for Fuel Level (PAGE 354). |                                                                              |                      |          |  |  |

# **△** back to List of setpoints

#### **ECU Fuel Level Wrn**

| Setpoint group                                                 | Engine settings                          | Related FW           | 1.1.0    |  |
|----------------------------------------------------------------|------------------------------------------|----------------------|----------|--|
| Range [units]                                                  | the range is defined by E0               | CU sensor curve      |          |  |
| Default value                                                  | the value is defined by ECU sensor curve | Alternative config   | NO       |  |
| Step                                                           | the step is defined by ECU sensor curve  |                      |          |  |
| Comm object                                                    | 14432                                    | Related applications | AMF, MRS |  |
| Config level                                                   | Standard                                 |                      |          |  |
| Setpoint visibility                                            | Visible only if ECU is con               | nfigured             |          |  |
| Description                                                    |                                          |                      |          |  |
| Warning threshold level for Fuel level which is send from ECU. |                                          |                      |          |  |

## **○** back to List of setpoints

## **ECU Fuel Level Sd**

| Setpoint group                                                         | Engine settings                          | Related FW                               | 1.1.0    |  |
|------------------------------------------------------------------------|------------------------------------------|------------------------------------------|----------|--|
| Range [units]                                                          | the range is defined by E0               | the range is defined by ECU sensor curve |          |  |
| Default value                                                          | the value is defined by ECU sensor curve | Alternative config                       | NO       |  |
| Step                                                                   | the step is defined by ECU sensor curve  |                                          |          |  |
| Comm object                                                            | 14431                                    | Related applications                     | AMF, MRS |  |
| Config level                                                           | Standard                                 |                                          |          |  |
| Setpoint visibility                                                    | Visible only if ECU is configured        |                                          |          |  |
| Description                                                            |                                          |                                          |          |  |
| Shutdown or BOC threshold level for Fuel level which is send from ECU. |                                          |                                          |          |  |

# **△** back to List of setpoints

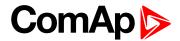

#### **ECU Fuel Level Delay**

| Range [units] 0 900 [s]  Default value 10 s Alternative config NO  Step 1 s  Comm object 14433 Related applications AMF, MRS  Config level Standard  Setpoint visibility Visible only if ECU is configuredd  Description |                                              |                                    |                      |          |  |
|----------------------------------------------------------------------------------------------------|----------------------------------------------|------------------------------------|----------------------|----------|--|
| Default value 10 s Alternative config NO  Step 1 s  Comm object 14433 Related applications AMF, MRS  Config level Standard  Setpoint visibility Visible only if ECU is configuredd  Description                          | Setpoint group                               | Engine settings                    | Related FW           | 1.1.0    |  |
| Step 1 s  Comm object 14433 Related applications AMF, MRS  Config level Standard  Setpoint visibility Visible only if ECU is configuredd  Description                                                                    | Range [units]                                | 0 900 [s]                          |                      |          |  |
| Comm object 14433 Related applications AMF, MRS  Config level Standard  Setpoint visibility Visible only if ECU is configuredd  Description                                                                              | Default value                                | 10 s                               | Alternative config   | NO       |  |
| Config level Standard  Setpoint visibility Visible only if ECU is configuredd  Description                                                                                                    | Step                                         | 1 s                                |                      |          |  |
| Setpoint visibility Visible only if ECU is configuredd  Description                                                                                                    | Comm object                                  | 14433                              | Related applications | AMF, MRS |  |
| Description                                                                                                    | Config level                                 | Standard                           |                      |          |  |
|                                                                                                    | Setpoint visibility                          | Visible only if ECU is configuredd |                      |          |  |
| Delay for Fuel level which is send from ECU.                                                                                                    | Description                                  |                                    |                      |          |  |
|                                                                                                    | Delay for Fuel level which is send from ECU. |                                    |                      |          |  |

#### **○** back to List of setpoints

## **Transfer Wrn Delay**

| Setpoint group      | Engine settings               | Related FW                | 1.1.0                    |
|---------------------|-------------------------------|---------------------------|--------------------------|
| Range [units]       | Disabled / 1 60 [s]           |                           |                          |
| Default value       | 30 s                          | Alternative config        | YES                      |
| Step                | 1 s                           |                           |                          |
| Comm object         | 10685                         | Related applications      | AMF, MRS                 |
| Config level        | Advanced                      |                           |                          |
| Setpoint visibility | Visible only if the logical I | oinary output FUEL PUMP ( | (PAGE 327) is configured |
| Description         |                               |                           |                          |

If the controller does not see the fuel increase during fuel transfer within this time alarm Wrn Fuel Transfer Failed (page 371) will be displayed and the FUEL PUMP (PAGE 327) will be turned off. Alarm Wrn Fuel Transfer Failed (page 371) will be displayed but this alarm becomes immediately inactive and it will be possible to delete this message by the Fault reset button. If the fault is deleted the controller will initiate the transfer again.

#### **○** back to List of setpoints

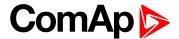

#### **Subgroup: Maintenance**

#### **Maintenance Timer 1**

| Setpoint group      | Engine settings              | Related FW           | 1.1.0    |  |
|---------------------|------------------------------|----------------------|----------|--|
| Range [units]       | -10 000 9 999 [h] / Disabled |                      |          |  |
| Default value       | 1 000 h                      | Alternative config   | NO       |  |
| Step                | 1 h                          |                      |          |  |
| Comm object         | 11616                        | Related applications | AMF, MRS |  |
| Config level        | Standard                     |                      |          |  |
| Setpoint visibility | Always                       |                      |          |  |
|                     |                              |                      |          |  |

#### Description

Maintenance timer 1 counts down when engine is running. If reaches zero, an alarm appears, but the timer still counting down into negative values. When the value 10000 is set, than the Maintenance function is disabled and counter does not count. Counter value disappear from controllers statistics.

#### back to List of setpoints

#### **Maintenance Timer 2**

| Setpoint group      | Engine settings              | Related FW           | 1.1.0    |  |
|---------------------|------------------------------|----------------------|----------|--|
| Range [units]       | -10 000 9 999 [h] / Disabled |                      |          |  |
| Default value       | 1 000 h                      | Alternative config   | NO       |  |
| Step                | 1 h                          |                      |          |  |
| Comm object         | 11617                        | Related applications | AMF, MRS |  |
| Config level        | Standard                     |                      |          |  |
| Setpoint visibility | Always                       |                      |          |  |
| Description         | ,                            |                      |          |  |

#### Description

Maintenance timer 2 counts down when engine is running. If reaches zero, an alarm appears, but the timer still counting down into negative values. When the value 10000 is set, than the Maintenance function is disabled and counter does not count. Counter value disappear from controllers statistics.

#### back to List of setpoints

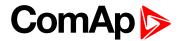

#### **Maintenance Timer 3**

| Setpoint group      | Engine settings          | Related FW                   | 1.1.0    |  |
|---------------------|--------------------------|------------------------------|----------|--|
| Range [units]       | -10 000 9 999 [h] / Disa | -10 000 9 999 [h] / Disabled |          |  |
| Default value       | 1 000 h                  | Alternative config           | NO       |  |
| Step                | 1 h                      |                              |          |  |
| Comm object         | 11618                    | Related applications         | AMF, MRS |  |
| Config level        | Standard                 |                              |          |  |
| Setpoint visibility | Always                   |                              |          |  |
| Description         |                          |                              |          |  |

#### Description

Maintenance timer 3 counts down when engine is running. If reaches zero, an alarm appears, but the timer still counting down into negative values. When the value 10000 is set, than the Maintenance function is disabled and counter does not count. Counter value disappear from controllers statistics.

## back to List of setpoints

**Subgroup: Battery Protections** 

# **Battery Undervoltage**

| Setpoint group                             | Engine settings         | Related FW                               | 1.1.0    |  |  |
|--------------------------------------------|-------------------------|------------------------------------------|----------|--|--|
| Range [units]                              | 8,0 V Battery Overvolta | 8,0 V Battery Overvoltage (page 188) [V] |          |  |  |
| Default value                              | 18,0 V                  | Alternative config                       | NO       |  |  |
| Step                                       | 0,1 V                   |                                          |          |  |  |
| Comm object                                | 8387                    | Related applications                     | AMF, MRS |  |  |
| Config level                               | Standard                | Standard                                 |          |  |  |
| Setpoint visibility                        | Always                  |                                          |          |  |  |
| Description                                |                         |                                          |          |  |  |
| Warning threshold for low battery voltage. |                         |                                          |          |  |  |

#### back to List of setpoints

## **Battery Overvoltage**

| Setpoint group                              | Engine settings                          | Related FW           | 1.1.0    |  |
|---------------------------------------------|------------------------------------------|----------------------|----------|--|
| Range [units]                               | Battery Undervoltage (page 188) 40,0 [V] |                      |          |  |
| Default value                               | 36,0 V                                   | Alternative config   | NO       |  |
| Step                                        | 0,1 V                                    |                      |          |  |
| Comm object                                 | 9587                                     | Related applications | AMF, MRS |  |
| Config level                                | Standard                                 |                      |          |  |
| Setpoint visibility                         | Always                                   |                      |          |  |
| Description                                 |                                          |                      |          |  |
| Warning threshold for high battery voltage. |                                          |                      |          |  |

#### back to List of setpoints

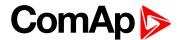

#### **Battery <> Voltage Delay**

| Setpoint group | Engine settings | Related FW | 1.1.0 |
|----------------|-----------------|------------|-------|
| Fixed value    | 5 s             |            |       |
| Description    |                 |            |       |

Delay for Battery Undervoltage (page 188) and Battery Overvoltage (page 188) protection.

IMPORTANT: This is a fixed parameter, it isn't possible to adjust it in any manner. This parameter isn't visible either in controller or in PC tools.

#### back to List of setpoints

#### **Low Battery Charging Cycle**

| Setpoint group      | Engine settings        | Related FW           | 1.1.0 |
|---------------------|------------------------|----------------------|-------|
| Range [units]       | Disabled / 1–240 [min] |                      |       |
| Default value       | Disabled               | Alternative config   | NO    |
| Step                | 1 min                  |                      |       |
| Comm object         | 15766                  | Related applications | MRS   |
| Config level        | Advanced               |                      |       |
| Setpoint visibility | Always                 |                      |       |

#### Description

This setpoint enables battery charging and defines the time gen-set is running for to recharge battery. If battery charging is enabled and battery undervoltage is detected for more than 5 minutes, gen-set is started and will run for time defined in setpoint *Low Battery Charging Cycle*.

Battery charging is only initiated in AUT mode when no Shutdown alarm and Fuel Level alarm is active. If there is battery undervoltage detected again after previous Charging Cycle is finished (and undervoltage lasts more than 5 minutes) next Charging Cycle is initiated.

If controller is switched to MAN mode during battery charging, gen-set stay running regardless timer (*Low Battery Charging Cycle* setpoint) elapsing. Gen-set is stopped by STOP button or by any SD alarm event only in this case.

If there is *Charging Alternator Fail* alarm occurred during battery recharging period, current battery recharging continues until time is elapsed. Next gen-set start due to battery undervoltage is blocked until controller is restarted.

IMPORTANT: If controller is in MAN mode and the battery voltage is under the limit more than 5 minutes engine is started immediately when controller is switched to AUT mode.

Note: Low Battery Charging function is available only when separate MRS archive is used.

#### **○** back to List of setpoints

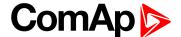

#### **Subgroup: ECU Settings**

#### **ECU Frequency Select**

| Engine settings                   | Related FW                                                      | 1.1.0                                                                                                    |
|-----------------------------------|-----------------------------------------------------------------|----------------------------------------------------------------------------------------------------|
| Primary / Secondary / Default [-] |                                                                 |                                                                                                    |
| Default                           | Alternative config                                              | NO                                                                                                    |
| [-]                               |                                                                 |                                                                                                    |
| 10266                             | Related applications                                            | AMF, MRS                                                                                                 |
| Advanced                          |                                                                 |                                                                                                    |
| Visible only if ECU is configured |                                                                 |                                                                                                    |
|                                   | Primary / Secondary / De<br>Default<br>[-]<br>10266<br>Advanced | Primary / Secondary / Default [-]  Default Alternative config  [-]  10266 Related applications  Advanced |

#### Description

This setpoint is used for choosing a frequency of ECU. Values are saved in ECU.

#### **VOLVO EMS2 (GE engines)**

The nominal speed is selected via the VP Status proprietary frame, parameter "Frequency select".

#### **SCANIA EMS/S6**

The nominal speed is selected via parameters "Nominal speed switch 1" and "Nominal speed switch 2" in the DLN1 proprietary frame.

#### Frequency change for Volvo Penta engines with EMS2

This description refers to the Volvo Penta Application bulletin 30-0-003. The procedure for changing engine speed on the D9 and D16 engines is different from the D12 engine. There is no system reset on the EMS2 unit; therefore the procedure is changed.

#### Procedure if ECU not energized:

- 1. Switch the IL controller to MAN Mode.
- 2. Power up the ECU.
- 3. Change the setpoint ECU FreqSelect and confirm it by pressing Enter
- 4. Press the Stop button on the IL controller.

Note: The whole procedure (step 2 to 4) must not exceed 10 seconds.

#### Procedure with ECU powered on:

- 1. Switch the IL controller to MAN Mode.
- 2. Press the Stop button on the IL controller.
- 3. Change the setpoint ECU FreqSelect and confirm it by pressing Enter
- 4. Press the Stop button on the IL controller.

**Note:** The whole procedure (step 2 to 4) must not exceed 10 seconds.

**Note:** To lock this setpoint against editing you also have to lock setpoint ECU Frequency Select 1 (page 252), ECU Frequency Select 2 (page 254) and ECU Frequency Select 3 (page 256).

#### back to List of setpoints

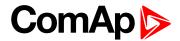

#### **ECU Speed Adjustment**

| Setpoint group      | Engine settings                   | Related FW           | 1.1.0    |
|---------------------|-----------------------------------|----------------------|----------|
| Range [units]       | 0 100 [%]                         |                      |          |
| Default value       | 50 %                              | Alternative config   | NO       |
| Step                | 1 %                               |                      |          |
| Comm object         | 9948                              | Related applications | AMF, MRS |
| Config level        | Advanced                          |                      |          |
| Setpoint visibility | Visible only if ECU is configured |                      |          |
| Description         |                                   |                      |          |

#### **Description**

Enables to adjust engine speed in ECU via CAN bus. Nominal speed corresponds to 50%. This setpoint should be used only for Volvo Penta and Scania engines. It has no effect on other engine brands.

**Note:** To lock this setpoint against editing you also have to lock setpoint ECU Speed Adjustment 1 (page 253), ECU Speed Adjustment 2 (page 255) and ECU Speed Adjustment 3 (page 257).

#### **back to List of setpoints**

**Subgroup: Ventilation** 

#### **Ventilation Pulse Time**

| Engine settings                                                                                                    | Related FW                                                  | 1.1.0           |
|----------------------------------------------------------------------------------------------------|-------------------------------------------------------------|-----------------|
| 0-3600 [s]                                                                                                    |                                                             |                 |
| 30 s                                                                                                    | Alternative config                                          | NO              |
| 1 s                                                                                                    |                                                             |                 |
| 15767                                                                                                    | Related applications                                        | MRS. AMF        |
| Advanced                                                                                                    |                                                             |                 |
| Only when logical binary output VENTILATION ON PULSE (PAGE 346) or VENTILATION OFF PULSE (PAGE 347) is configured. |                                                             |                 |
|                                                                                                    | 0–3600 [s] 30 s 1 s 15767 Advanced Only when logical binary | 0–3600 [s] 30 s |

#### Description

This setpoint defines duration of pulse generated on logical binary outputs **VENTILATION ON PULSE** (PAGE 346) or **VENTILATION OFF PULSE** (PAGE 347) at the moment when logical binary output **VENTILATION** (PAGE 346) is activated or deactivated respectively.

#### back to List of setpoints

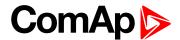

# **Group: Generator settings**

**Subgroup: Overload Protection** 

#### **Overload BOC**

| Setpoint group      | Generator settings              | Related FW                      | 1.1.0    |  |
|---------------------|---------------------------------|---------------------------------|----------|--|
| Range [units]       | Overload Wrn (page 192) 200 [%] |                                 |          |  |
| Default value       | 120 %                           | Alternative config              | NO       |  |
| Step                | 1 % of Nominal Power (pa        | 1 % of Nominal Power (page 146) |          |  |
| Comm object         | 8280                            | Related applications            | AMF, MRS |  |
| Config level        | Standard                        |                                 |          |  |
| Setpoint visibility | Always                          |                                 |          |  |
| D                   |                                 |                                 |          |  |

#### Description

Threshold level for generator overload (in % of Nominal power) protection. Protection is BOC (Breaker Open and gen-set Cooldown).

**Note:** When there is no control of breakers, the type of protection is Sd not BOC.

#### back to List of setpoints

#### **Overload Wrn**

| Setpoint group                                                                                   | Generator settings              | Related FW           | 1.1.0    |
|--------------------------------------------------------------------------------------------------|---------------------------------|----------------------|----------|
| Range [units]                                                                                    | 0 Overload BOC (page 192) [%]   |                      |          |
| Default value                                                                                    | 120 %                           | Alternative config   | NO       |
| Step                                                                                             | 1 % of Nominal Power (page 146) |                      |          |
| Comm object                                                                                      | 9685                            | Related applications | AMF, MRS |
| Config level                                                                                     | Standard                        |                      |          |
| Setpoint visibility                                                                              | Always                          |                      |          |
| Description                                                                                      |                                 |                      |          |
| Threshold level for generator overload (in % of Nominal power) protection. This is only warning. |                                 |                      |          |

#### **△** back to List of setpoints

## **Overload Delay**

| Setpoint group                                                                                   | Generator settings | Related FW           | 1.1.0    |  |
|--------------------------------------------------------------------------------------------------|--------------------|----------------------|----------|--|
| Range [units]                                                                                    | 0,0 600,0 [s]      |                      |          |  |
| Default value                                                                                    | 5,0 s              | Alternative config   | NO       |  |
| Step                                                                                             | 0,1 s              |                      |          |  |
| Comm object                                                                                      | 8281               | Related applications | AMF, MRS |  |
| Config level                                                                                     | Standard           | Standard             |          |  |
| Setpoint visibility                                                                              | Always             |                      |          |  |
| Description                                                                                      |                    |                      |          |  |
| Delay for Overload BOC (page 192)Overload BOC (page 192) and Overload Wrn (page 192) protection. |                    |                      |          |  |

# **△** back to List of setpoints

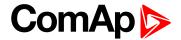

#### **Subgroup: Current Protection**

#### **Short Circuit BOC**

| Setpoint group                                                   | Generator settings                                                                | Related FW           | 1.1.0    |
|------------------------------------------------------------------|-----------------------------------------------------------------------------------|----------------------|----------|
| Range [units]                                                    | 100 500 [%]                                                                       |                      |          |
| Default value                                                    | 250 %                                                                             | Alternative config   | NO       |
| Step                                                             | 1 % of Nominal Current (page 146)                                                 |                      |          |
| Comm object                                                      | 8282                                                                              | Related applications | AMF, MRS |
| Config level                                                     | Standard                                                                          |                      |          |
| Setpoint visibility                                              | Always                                                                            |                      |          |
| Description                                                      |                                                                                   |                      |          |
| BOC occurs when generator current reaches this preset threshold. |                                                                                   |                      |          |
| Note: When the                                                   | Note: When there is no control of breakers, the type of protection is Sd not BOC. |                      |          |

## **○** back to List of setpoints

# **Short Circuit BOC Delay**

| Setpoint group                                     | Generator settings | Related FW           | 1.1.0    |  |
|----------------------------------------------------|--------------------|----------------------|----------|--|
| Range [units]                                      | 0,00 10,00 [s]     |                      |          |  |
| Default value                                      | 0,04 s             | Alternative config   | YES      |  |
| Step                                               | 0,01 s             |                      |          |  |
| Comm object                                        | 9991               | Related applications | AMF, MRS |  |
| Config level                                       | Advanced           | Advanced             |          |  |
| Setpoint visibility                                | Always             |                      |          |  |
| Description                                        |                    |                      |          |  |
| Delay for Short Circuit BOC (page 193) protection. |                    |                      |          |  |

## **△** back to List of setpoints

**Subgroup: Voltage Protection** 

# **Generator Overvoltage Sd**

| Setpoint group      | Generator settings                                                         | Related FW           | 1.1.0    |
|---------------------|----------------------------------------------------------------------------|----------------------|----------|
| Range [units]       | Generator Overvoltage Wrn (page 194) 200 [%]                               |                      |          |
| Default value       | 110 %                                                                      | Alternative config   | NO       |
| Step                | 1 % of Nominal Voltage Ph-N (page 149) or Nominal Voltage Ph-Ph (page 149) |                      |          |
| Comm object         | 8291                                                                       | Related applications | AMF, MRS |
| Config level        | Standard                                                                   |                      |          |
| Setpoint visibility | Always                                                                     |                      |          |
| Description         |                                                                            |                      |          |

## Threshold for generator overvoltage protection. All three phases are checked. Maximum out of three is used.

**Note:** Phase to phase and phase to neutral voltages are used for this protection.

#### **△** back to List of setpoints

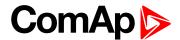

#### **Generator Overvoltage Wrn**

| Setpoint group      | Generator settings                                                            | Related FW           | 1.1.0    |
|---------------------|-------------------------------------------------------------------------------|----------------------|----------|
| Range [units]       | Generator Undervoltage Wrn (page 194) Generator Overvoltage Sd (page 193) [%] |                      |          |
| Default value       | 110 %                                                                         | Alternative config   | NO       |
| Step                | 1 % of Nominal Voltage Ph-N (page 149) or Nominal Voltage Ph-Ph (page 149)    |                      |          |
| Comm object         | 9686                                                                          | Related applications | AMF, MRS |
| Config level        | Standard                                                                      |                      |          |
| Setpoint visibility | Always                                                                        |                      |          |
| Description         | ,                                                                             |                      |          |

Threshold for generator overvoltage protection. All three phases are checked. Maximum out of three is used.

**Note:** Phase to phase and phase to neutral voltages are used for this protection.

## back to List of setpoints

#### **Generator Undervoltage BOC**

| Setpoint group      | Generator settings                                                         | Related FW           | 1.1.0    |
|---------------------|----------------------------------------------------------------------------|----------------------|----------|
| Range [units]       | 0 Generator Undervoltage Wrn (page 194) [%]                                |                      |          |
| Default value       | 70 %                                                                       | Alternative config   | NO       |
| Step                | 1 % of Nominal Voltage Ph-N (page 149) or Nominal Voltage Ph-Ph (page 149) |                      |          |
| Comm object         | 8293                                                                       | Related applications | AMF, MRS |
| Config level        | Standard                                                                   |                      |          |
| Setpoint visibility | Always                                                                     |                      |          |
| Description         |                                                                            |                      |          |

#### Description

Threshold for generator undervoltage protection. All three phases are checked. Minimum out of three is used.

**Note:** Phase to phase and phase to neutral voltages are used for this protection.

Note: When there is no control of breakers, the type of protection is Sd not BOC.

#### **○** back to List of setpoints

#### **Generator Undervoltage Wrn**

| Setpoint group      | Generator settings                                                             | Related FW           | 1.1.0    |
|---------------------|--------------------------------------------------------------------------------|----------------------|----------|
| Range [units]       | Generator Undervoltage BOC (page 194) Generator Overvoltage Wrn (page 194) [%] |                      |          |
| Default value       | 70 %                                                                           | Alternative config   | NO       |
| Step                | 1 % of Nominal Voltage Ph-N (page 149) or Nominal Voltage Ph-Ph (page 149)     |                      |          |
| Comm object         | 9687                                                                           | Related applications | AMF, MRS |
| Config level        | Standard                                                                       |                      |          |
| Setpoint visibility | Always                                                                         |                      |          |
| Description         |                                                                                |                      |          |

Threshold for generator undervoltage protection. All three phases are checked. Minimum out of three is used.

**Note:** Phase to phase and phase to neutral voltages are used for this protection.

#### back to List of setpoints

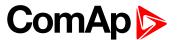

#### **Generator <> Voltage Delay**

| Setpoint group      | Generator settings | Related FW           | 1.1.0    |
|---------------------|--------------------|----------------------|----------|
| Range [units]       | 0,0 600,0 [s]      |                      |          |
| Default value       | 3,0 s              | Alternative config   | NO       |
| Step                | 0,1 s              |                      |          |
| Comm object         | 9103               | Related applications | AMF, MRS |
| Config level        | Standard           |                      |          |
| Setpoint visibility | Always             |                      |          |
| Description         | ,                  |                      |          |

Delay for Generator Overvoltage Sd (page 193), Generator Overvoltage Wrn (page 194), Generator Undervoltage BOC (page 194) and Generator Undervoltage Wrn (page 194) protection.

#### **○** back to List of setpoints

**Subgroup: Frequency Protection** 

# **Generator Overfrequency BOC**

| Setpoint group                                  | Generator settings       | Related FW              | 1.1.0    |
|-------------------------------------------------|--------------------------|-------------------------|----------|
| Range [units]                                   | Generator Overfrequency  | Wrn (page 195) 200,0 [9 | %]       |
| Default value                                   | 110,0 %                  | Alternative config      | NO       |
| Step                                            | 0,1 % of Nominal Frequer | ncy (page 150)          |          |
| Comm object                                     | 8296                     | Related applications    | AMF, MRS |
| Config level                                    | Standard                 |                         |          |
| Setpoint visibility                             | Always                   |                         |          |
| Description                                     |                          |                         |          |
| Threshold for generator phase L1 overfrequency. |                          |                         |          |

**Note:** When there is no control of breakers, the type of protection is Sd not BOC.

#### **○** back to List of setpoints

#### **Generator Overfrequency Wrn**

| Setpoint group                                  | Generator settings                                                                 | Related FW           | 1.1.0    |
|-------------------------------------------------|------------------------------------------------------------------------------------|----------------------|----------|
| Range [units]                                   | Generator Underfrequency Wrn (page 196) Generator Overfrequency BOC (page 195) [%] |                      |          |
| Default value                                   | 110,0 %                                                                            | Alternative config   | NO       |
| Step                                            | 0,1 % of Nominal Frequency (page 150)                                              |                      |          |
| Comm object                                     | 9688                                                                               | Related applications | AMF, MRS |
| Config level                                    | Standard                                                                           |                      |          |
| Setpoint visibility                             | Always                                                                             |                      |          |
| Description                                     | Description                                                                        |                      |          |
| Threshold for generator phase L1 overfrequency. |                                                                                    |                      |          |

#### back to List of setpoints

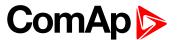

# **Generator Underfrequency BOC**

| Setpoint group      | Generator settings                              | Related FW           | 1.1.0    |
|---------------------|-------------------------------------------------|----------------------|----------|
| Range [units]       | 0,0 Generator Underfrequency Wrn (page 196) [%] |                      |          |
| Default value       | 85,0 %                                          | Alternative config   | NO       |
| Step                | 0,1 % of Nominal Frequency (page 150)           |                      |          |
| Comm object         | 8298                                            | Related applications | AMF, MRS |
| Config level        | Standard                                        |                      |          |
| Setpoint visibility | Always                                          |                      |          |
| Description         |                                                 |                      |          |

Threshold for generator phase L1 underfrequency.

**Note:** When there is no control of breakers, the type of protection is Sd not BOC.

#### • back to List of setpoints

## **Generator Underfrequency Wrn**

| Setpoint group                                   | Generator settings                                                                 | Related FW           | 1.1.0    |
|--------------------------------------------------|------------------------------------------------------------------------------------|----------------------|----------|
| Range [units]                                    | Generator Underfrequency BOC (page 196) Generator Overfrequency Wrn (page 195) [%] |                      |          |
| Default value                                    | 85,0 %                                                                             | Alternative config   | NO       |
| Step                                             | 0,1 % of Nominal Frequency (page 150)                                              |                      |          |
| Comm object                                      | 9689                                                                               | Related applications | AMF, MRS |
| Config level                                     | Standard                                                                           |                      |          |
| Setpoint visibility                              | Always                                                                             |                      |          |
| Description                                      | Description                                                                        |                      |          |
| Threshold for generator phase L1 underfrequency. |                                                                                    |                      |          |

# **○** back to List of setpoints

# **Generator <> Frequency Delay**

|                     | · · ·              |                      |          |
|---------------------|--------------------|----------------------|----------|
| Setpoint group      | Generator settings | Related FW           | 1.1.0    |
| Range [units]       | 0,0 600,0 [s]      |                      |          |
| Default value       | 3,0 s              | Alternative config   | NO       |
| Step                | 0,1 s              |                      |          |
| Comm object         | 8297               | Related applications | AMF, MRS |
| Config level        | Standard           |                      |          |
| Setpoint visibility | Always             |                      |          |
| Description         |                    |                      |          |

Delay for Generator Overfrequency BOC (page 195), Generator Overfrequency Wrn (page 195), Generator Underfrequency Wrn (page 196) and Generator Underfrequency BOC (page 196) protection.

#### back to List of setpoints

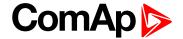

# **Group: Protections**

**Subgroup: Overload Protection** 

## **Overload Protection**

| Setpoint group      | Protections                 | Related FW           | 1.1.0    |
|---------------------|-----------------------------|----------------------|----------|
| Range [units]       | Enabled/Disabled/By LBI [-] |                      |          |
| Default value       | Enabled                     | Alternative config   | NO       |
| Step                | [-]                         |                      |          |
| Comm object         | 15664                       | Related applications | AMF, MRS |
| Config level        | Advanced                    |                      |          |
| Setpoint visibility | Always                      |                      |          |
| Description         |                             |                      |          |

#### Description

This setpoint adjusts the behavior of generator Overload protection.

| Enabled:  | Protection is enabled. Behavior of protection is adjusted via setpoints Overload BOC (page 192), Overload Wrn (page 192) and Overload Delay (page 192). |
|-----------|----------------------------------------------------------------------------------------------------|
| Disabled: | Protection is disabled.                                                                                                    |
| By LBI:   | Protection is enabled or disabled by the state of LBI PROTECTION ENABLE (PAGE 310).                                                                     |

#### • back to List of setpoints

**Subgroup: Current Protection** 

#### **Short Circuit Protection**

| Setpoint group      | Protections                     | Related FW           | 1.1.0    |
|---------------------|---------------------------------|----------------------|----------|
| Range [units]       | Enabled / Disabled / By LBI [-] |                      |          |
| Default value       | Enabled                         | Alternative config   | NO       |
| Step                | [-]                             |                      |          |
| Comm object         | 15665                           | Related applications | AMF, MRS |
| Config level        | Advanced                        |                      |          |
| Setpoint visibility | Always                          |                      |          |

## Description

This setpoint adjusts the behavior of generator Short Circuit protection.

| Enabled:  | Protection is enabled. Behavior of protection is adjusted via setpoints Short Circuit BOC (page 193) and Short Circuit BOC Delay (page 193). |
|-----------|----------------------------------------------------------------------------------------------------|
| Disabled: | Protection is disabled.                                                                                                    |
| By LBI:   | Protection is enabled or disabled by the state of LBI PROTECTION ENABLE (PAGE 310).                                                          |

## **△** back to List of setpoints

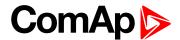

#### **Subgroup: Voltage Protection**

## **Generator <> Voltage Protection**

| Setpoint group      | Protections                     | Related FW           | 1.1.0    |
|---------------------|---------------------------------|----------------------|----------|
| Range [units]       | Enabled / Disabled / By LBI [-] |                      |          |
| Default value       | Enabled                         | Alternative config   | NO       |
| Step                | [-]                             |                      |          |
| Comm object         | 15668                           | Related applications | AMF, MRS |
| Config level        | Advanced                        |                      |          |
| Setpoint visibility | Always                          |                      |          |

#### Description

This setpoint adjusts the behavior of generator Generator <> Voltage protection. GCB closing is blocked, if the protection is disabled!

| Enabled:                          | Protection is enabled. Behavior of protection is adjusted via setpoints Generator Overvoltage Sd (page 193), Generator Overvoltage Wrn (page 194), Generator Undervoltage BOC (page 194), Generator Undervoltage Wrn (page 194) and Generator <> Voltage Delay (page 195). |
|-----------------------------------|----------------------------------------------------------------------------------------------------|
| Disabled: Protection is disabled. |                                                                                                    |
| By LBI:                           | Protection is enabled or disabled by the state of LBI PROTECTION ENABLE (PAGE 310).                                                                                                    |

#### **○** back to List of setpoints

**Subgroup: Frequency Protection** 

# **Generator Frequency Protection**

| _                   |                                 |                      |          |
|---------------------|---------------------------------|----------------------|----------|
| Setpoint group      | Protections                     | Related FW           | 1.1.0    |
| Range [units]       | Enabled / Disabled / By LBI [-] |                      |          |
| Default value       | Enabled Alternative config NO   |                      |          |
| Step                | [-]                             |                      |          |
| Comm object         | 15670                           | Related applications | AMF, MRS |
| Config level        | Advanced                        |                      |          |
| Setpoint visibility | Always                          |                      |          |
|                     |                                 |                      |          |

#### Description

This setpoint adjusts the behavior of generator Generator Frequency protection. GCB closing is blocked, if the protection is disabled!.

| Enabled:  | Protection is enabled. Behavior of protection is adjusted via setpoints Generator  Overfrequency BOC (page 195), Generator Overfrequency Wrn (page 195), Generator  Underfrequency BOC (page 196), Generator Underfrequency Wrn (page 196), and  Generator <> Frequency Delay (page 196). |
|-----------|----------------------------------------------------------------------------------------------------|
| Disabled: | Protection is disabled.                                                                                                    |
| By LBI:   | Protection is enabled or disabled by the state of LBI PROTECTION ENABLE (PAGE 310).                                                                                                    |

#### **△** back to List of setpoints

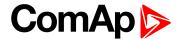

# **Subgroup: Speed Protection**

# **Underspeed Protection**

| Setpoint group      | Protections                     | Related FW           | 1.1.0    |
|---------------------|---------------------------------|----------------------|----------|
| Range [units]       | Enabled / Disabled / By LBI [-] |                      |          |
| Default value       | Enabled Alternative config NO   |                      |          |
| Step                | [-]                             |                      |          |
| Comm object         | 15671                           | Related applications | AMF, MRS |
| Config level        | Advanced                        |                      |          |
| Setpoint visibility | Always                          |                      |          |
| Danasisatias        |                                 |                      |          |

#### Description

This setpoint adjusts the behavior of generator Underspeed protection.

| Enabled:  | Protection is enabled. Behavior of protection is adjusted via setpoint <b>Underspeed Sd</b> (page 178). |
|-----------|----------------------------------------------------------------------------------------------------|
| Disabled: | Protection is disabled.                                                                                 |
| By LBI:   | Protection is enabled or disabled by the state of LBI PROTECTION ENABLE (PAGE 310).                     |

## **○** back to List of setpoints

# **Overspeed Protection**

| Setpoint group      | Protections                     | Related FW           | 1.1.0    |
|---------------------|---------------------------------|----------------------|----------|
| Range [units]       | Enabled / Disabled / By LBI [-] |                      |          |
| Default value       | Enabled                         | Alternative config   | NO       |
| Step                | [-]                             |                      |          |
| Comm object         | 15672                           | Related applications | AMF, MRS |
| Config level        | Advanced                        |                      |          |
| Setpoint visibility | Always                          |                      |          |
| Setpoint visibility | Always                          |                      |          |

#### **Description**

This setpoint adjusts the behavior of generator Overspeed protection.

| Enabled:  | Protection is enabled. Behavior of protection is adjusted via setpoint <b>Overspeed Sd</b> (page 178). |
|-----------|----------------------------------------------------------------------------------------------------|
| Disabled: | Protection is disabled.                                                                                |
| By LBI:   | Protection is enabled or disabled by the state of LBI PROTECTION ENABLE (PAGE 310).                    |

#### **○** back to List of setpoints

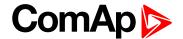

# **Group: AMF settings**

**Subgroup: AMF Timers** 

# **Emergency Start Delay**

| Setpoint group      | AMF settings                                          | Related FW           | 1.1.0 |
|---------------------|-------------------------------------------------------|----------------------|-------|
| Range [units]       | 06000[s]                                              |                      |       |
| Default value       | 5 s                                                   | Alternative config   | NO    |
| Step                | 1 s                                                   |                      |       |
| Comm object         | 8301                                                  | Related applications | AMF   |
| Config level        | Standard                                              |                      |       |
| Setpoint visibility | Conditioned by the setpoint Operation Mode (page 154) |                      |       |

#### Description

Delay after the mains failure to the start command of the gen-set.

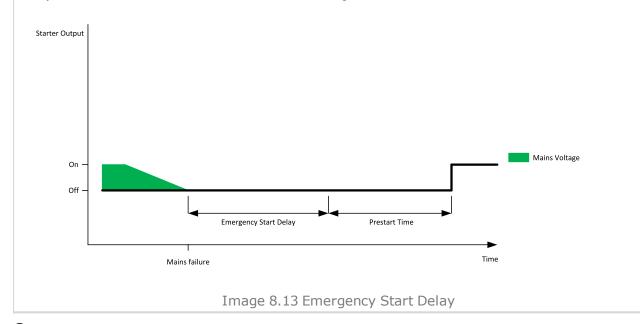

#### back to List of setpoints

#### **Mains Return Delay**

| Setpoint group      | AMF settings                                          | Related FW           | 1.1.0 |
|---------------------|-------------------------------------------------------|----------------------|-------|
| Range [units]       | 13600[s]                                              |                      |       |
| Default value       | 20 s                                                  | Alternative config   | NO    |
| Step                | 1 s                                                   |                      |       |
| Comm object         | 8302                                                  | Related applications | AMF   |
| Config level        | Standard                                              |                      |       |
| Setpoint visibility | Conditioned by the setpoint Operation Mode (page 154) |                      |       |
| Description         |                                                       |                      |       |

This setpoint adjust the delay, how long mains has to be returned after mains fail to start load transfer to mains.

#### **△** back to List of setpoints

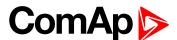

#### **Transfer Delay**

| Setpoint group | AMF settings | Related FW | 1.1.0 |
|----------------|--------------|------------|-------|
| Fixed value    | 1.0 s        |            |       |
|                |              |            |       |

#### **Description**

Delay after GCB opening to MCB closing during the return procedure. Delay after MCB opening to GCB closing if the setpoint Description (page 207) is set to GENRUN.

The time charts bellow show recommended setting of Transfer Delay setpoint.

If the Transfer Delay setpoint is set shorter than the time required for opening of the circuit breaker, the controller closes GCB CLOSE/OPEN (PAGE 327) output straight away (100 ms) after the MCB FEEDBACK (PAGE 309) input deactivates.

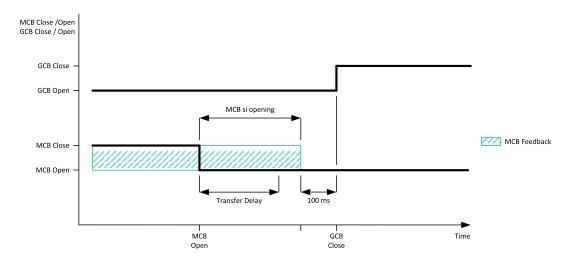

Image 8.14 Transfer Delay 1

If some delay between MCB FEEDBACK (PAGE 309) deactivation and closing of GCB CLOSE/OPEN (PAGE 327) output is required, then the Transfer Delay must be set to sum of "MCB opening" + "Delay" time.

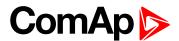

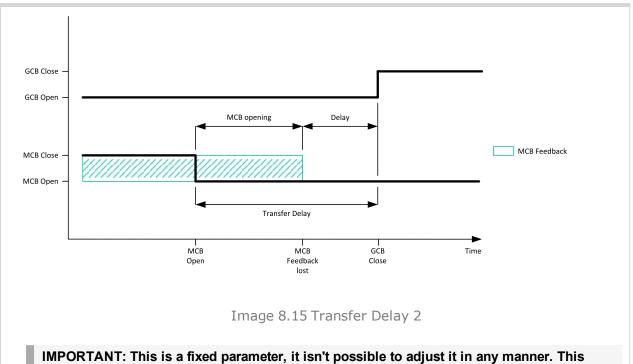

IMPORTANT: This is a fixed parameter, it isn't possible to adjust it in any manner. This parameter isn't visible either in controller or in PC tools.

#### back to List of setpoints

#### **MCB Close Delay**

| Setpoint group                                                                                         | AMF settings | Related FW | 1.1.0 |
|----------------------------------------------------------------------------------------------------|--------------|------------|-------|
| Fixed value                                                                                            | 1.0 s        |            |       |
| Description                                                                                            |              |            |       |
| Delay after mains returns to MCB closing, if the gen-set is not running(e.g. is in start-up procedure) |              |            |       |

IMPORTANT: This is a fixed parameter it ion't pessible to adjust it in any manner. This

IMPORTANT: This is a fixed parameter, it isn't possible to adjust it in any manner. This parameter isn't visible either in controller or in PC tools.

#### back to List of setpoints

**Subgroup: AMF Voltage Conditions** 

#### **Mains Overvoltage**

| Setpoint group                                                                               | AMF settings                                          | Related FW           | 1.1.0 |
|----------------------------------------------------------------------------------------------|-------------------------------------------------------|----------------------|-------|
| Range [units]                                                                                | Mains Undervoltage (page 203) 150 [%]                 |                      |       |
| Default value                                                                                | 110 %                                                 | Alternative config   | NO    |
| Step                                                                                         | 1 % of Nominal Voltage Ph-Ph (page 149)               |                      |       |
| Comm object                                                                                  | 8305                                                  | Related applications | AMF   |
| Config level                                                                                 | Standard                                              |                      |       |
| Setpoint visibility                                                                          | Conditioned by the setpoint Operation Mode (page 154) |                      |       |
| Description                                                                                  |                                                       |                      |       |
| Threshold for mains overvoltage. All three phases are checked. Maximum out of three is used. |                                                       |                      |       |

#### back to List of setpoints

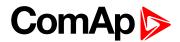

# **Mains Undervoltage**

| Setpoint group                                                                                               | AMF settings                                          | Related FW           | 1.1.0 |
|----------------------------------------------------------------------------------------------------|-------------------------------------------------------|----------------------|-------|
| Range [units]                                                                                                | 50 Mains Overvoltage (page 202) [%]                   |                      |       |
| Default value                                                                                                | 60 %                                                  | Alternative config   | YES   |
| Step                                                                                                    | 1 % of Nominal Voltage Ph-Ph (page 149)               |                      |       |
| Comm object                                                                                                  | 8307                                                  | Related applications | AMF   |
| Config level                                                                                                 | Standard                                              |                      |       |
| Setpoint visibility                                                                                          | Conditioned by the setpoint Operation Mode (page 154) |                      |       |
| Description                                                                                                  |                                                       |                      |       |
| Threshold for mains undervoltage. All three phases are checked. Minimum voltage out of three phases is used. |                                                       |                      |       |

## **○** back to List of setpoints

# Mains < > Voltage Delay

| Setpoint group                                                                       | AMF settings                                          | Related FW           | 1.1.0 |
|--------------------------------------------------------------------------------------|-------------------------------------------------------|----------------------|-------|
| Range [units]                                                                        | 0,0 600,0 [s]                                         |                      |       |
| Default value                                                                        | 2,0 s                                                 | Alternative config   | YES   |
| Step                                                                                 | 0,1 s                                                 |                      |       |
| Comm object                                                                          | 8306                                                  | Related applications | AMF   |
| Config level                                                                         | Standard                                              |                      |       |
| Setpoint visibility                                                                  | Conditioned by the setpoint Operation Mode (page 154) |                      |       |
| Description                                                                          |                                                       |                      |       |
| Delay for Mains Undervoltage (page 203) and Mains Overvoltage (page 202) protection. |                                                       |                      |       |

## **△** back to List of setpoints

# **Subgroup: AMF Frequency Conditions**

# **Mains Overfrequency**

| Setpoint group                     | AMF settings                                          | Related FW           | 1.1.0 |
|------------------------------------|-------------------------------------------------------|----------------------|-------|
| Range [units]                      | Mains Underfrequency (page 204) 150 [%]               |                      |       |
| Default value                      | 102,0 %                                               | Alternative config   | NO    |
| Step                               | 1,0 % of Nominal Frequency (page 150)                 |                      |       |
| Comm object                        | 8310                                                  | Related applications | AMF   |
| Config level                       | Standard                                              |                      |       |
| Setpoint visibility                | Conditioned by the setpoint Operation Mode (page 154) |                      |       |
| Description                        |                                                       |                      |       |
| Threshold for mains overfrequency. |                                                       |                      |       |

# **△** back to List of setpoints

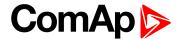

#### Mains Underfrequency

| Setpoint group                      | AMF settings                                          | Related FW           | 1.1.0 |
|-------------------------------------|-------------------------------------------------------|----------------------|-------|
| Range [units]                       | 50 Mains Overfrequency (page 203) [%]                 |                      |       |
| Default value                       | 98,0 %                                                | Alternative config   | NO    |
| Step                                | 1,0 % of Nominal Frequency (page 150)                 |                      |       |
| Comm object                         | 8312                                                  | Related applications | AMF   |
| Config level                        | Standard                                              |                      |       |
| Setpoint visibility                 | Conditioned by the setpoint Operation Mode (page 154) |                      |       |
| Description                         |                                                       |                      |       |
| Threshold for mains underfrequency. |                                                       |                      |       |

#### back to List of setpoints

## Mains <> Frequency Delay

| Setpoint group                                                                           | AMF settings                                          | Related FW           | 1.1.0 |
|------------------------------------------------------------------------------------------|-------------------------------------------------------|----------------------|-------|
| Range [units]                                                                            | 0,0 600,0 [s]                                         |                      |       |
| Default value                                                                            | 0,5 s                                                 | Alternative config   | NO    |
| Step                                                                                     | 0,1 s                                                 |                      |       |
| Comm object                                                                              | 8311                                                  | Related applications | AMF   |
| Config level                                                                             | Standard                                              |                      |       |
| Setpoint visibility                                                                      | Conditioned by the setpoint Operation Mode (page 154) |                      |       |
| Description                                                                              |                                                       |                      |       |
| Delay for Mains Underfrequency (page 204) and Mains Overfrequency (page 203) protection. |                                                       |                      |       |

#### back to List of setpoints

**Subgroup: AMF Settings** 

#### **Return From Island**

| Setpoint group                                                                            | AMF settings | Related FW | 1.1.0 |  |  |
|-------------------------------------------------------------------------------------------|--------------|------------|-------|--|--|
| Fixed value                                                                               | Auto         | Auto       |       |  |  |
| Description                                                                               |              |            |       |  |  |
| Setpoint adjust the behavior of closing MCB when the mains returns.                       |              |            |       |  |  |
| Manual When Return From Island = MANITAL and there is a Mains Fail gen-set is started and |              |            |       |  |  |

Manual When Return From Island = MANUAL and there is a Mains Fail, gen-set is started and

take the load. After mains return the load have to manually transfer to mains. Also in

Alarmlist will be displayed Manual Restore (page 370) alarm.

**Note:** Select MANUAL in case you need to manually control the moment when the

load is transferred back to the mains.

Auto No automatic mode change is performed.

IMPORTANT: This is a fixed parameter, it isn't possible to adjust it in any manner. This parameter isn't visible either in controller or in PC tools.

#### back to List of setpoints

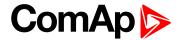

#### **Return From Test**

| Setpoint group      | AMF settings                                          | Related FW           | 1.1.0 |
|---------------------|-------------------------------------------------------|----------------------|-------|
| Range [units]       | Manual / Auto [-]                                     |                      |       |
| Default value       | Manual                                                | Alternative config   | NO    |
| Step                | [-]                                                   |                      |       |
| Comm object         | 8618                                                  | Related applications | AMF   |
| Config level        | Advanced                                              |                      |       |
| Setpoint visibility | Conditioned by the setpoint Operation Mode (page 154) |                      |       |
| Description:        |                                                       |                      |       |

#### Description

Setpoint adjust the behavior of test mode.

| Manual | Select TEST mode, gen-set will start and run unloaded                                                                                           |
|--------|----------------------------------------------------------------------------------------------------|
|        | 2. To transfer the load from mains to gen-set press MCB button or wait for mains fail                                                           |
|        | 3. The gen-set remains running loaded when mains recovers                                                                                       |
|        | <ol> <li>To transfer load back to mains press MCB button or switch controller to AUTO<br/>mode (mains has to be healthy)</li> </ol>             |
|        | 5. To stop the gen-set switch controller to AUTO (to stop gen-set automatically) or to MAN mode (to stop gen-set manually)                      |
| Auto   | Select TEST mode, gen-set will start and run unloaded                                                                                           |
|        | <ol> <li>To transfer load from mains to the gen-set wait for the mains fail. The controller<br/>does not response for MCB button 1/0</li> </ol> |
|        | 3. When the mains recovers:                                                                                                    |
|        | a. After the Mains Return Delay (page 200) the controller opens the GCB                                                                         |
|        | b. After the Transfer Delay (page 201) the controller closes the MCB                                                                            |
|        | The gen-set remains running unloaded                                                                                                    |
|        | <ol><li>To stop the gen-set switch controller to AUTO (to stop gen-set automatically) or to<br/>MAN mode (to stop gen-set manually)</li></ol>   |

## back to List of setpoints

# **MCB** Logic

| Setpoint group      | AMF settings                                          | Related FW               | 1.1.0 |  |
|---------------------|-------------------------------------------------------|--------------------------|-------|--|
| Range [units]       | Close On / Close Off [-]                              | Close On / Close Off [-] |       |  |
| Default value       | Close Off                                             | Alternative config       | NO    |  |
| Step                | [-]                                                   | [-]                      |       |  |
| Comm object         | 8444                                                  | Related applications     | AMF   |  |
| Config level        | Advanced                                              | Advanced                 |       |  |
| Setpoint visibility | Conditioned by the setpoint Operation Mode (page 154) |                          |       |  |
| Description         |                                                       |                          |       |  |

The set point influences the behavior of the output MCB CLOSE/OPEN (PAGE 335).

Close On When the output MCB CLOSE/OPEN (PAGE 335) is closed – MCB should be closed.

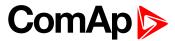

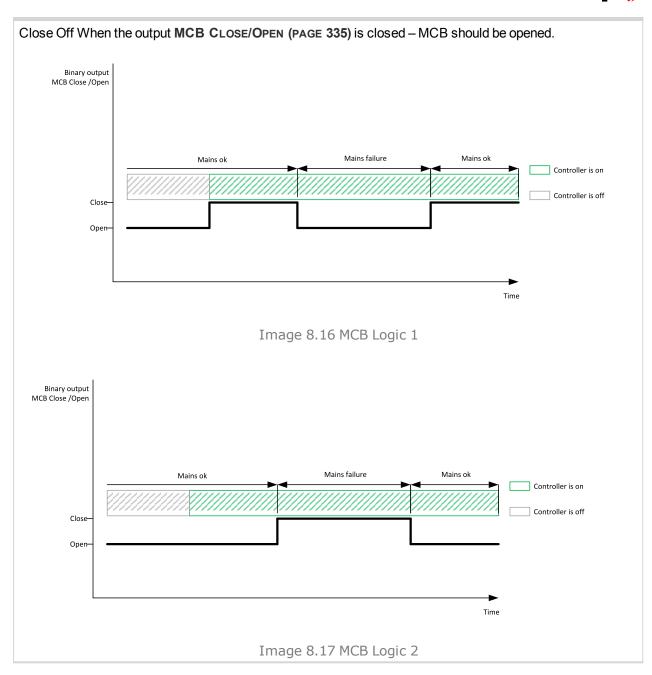

#### **○** back to List of setpoints

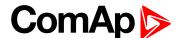

# **MCB Opens On**

| Setpoint group      | AMF settings                                          | Related FW           | 1.1.0 |
|---------------------|-------------------------------------------------------|----------------------|-------|
| Range [units]       | Mains Fail / Gen Run [-]                              |                      |       |
| Default value       | Gen Run                                               | Alternative config   | NO    |
| Step                | [-]                                                   |                      |       |
| Comm object         | 9850                                                  | Related applications | AMF   |
| Config level        | Advanced                                              |                      |       |
| Setpoint visibility | Conditioned by the setpoint Operation Mode (page 154) |                      |       |
| Description         |                                                       |                      |       |

#### Description

Setpoint adjust the behavior of opening MCB in AUTO mode when there is mains fail.

Mains Fail The command to open the MCB is given immediately after mains fail condition is evaluated.

If the mains will return into parameters after MCB was opened and before GCB is closed, timer

MCB Close Delay (page 202) is applied before MCB closing.

Gen Run MCB will be opened when engine will be running and it will be possible to transfer load from

Mains to gen-set (after stabilisation phase).

**Note:** This option should be used for MCBs using 230V control and not equipped with the undervoltage coil.

back to List of setpoints

# **Group: General Analog Inputs**

## **General Analog Input 1**

#### **Analog Protection 1 Wrn**

| Setpoint group      | General Analog Inputs                                                        | Related FW         | 1.1.0 |
|---------------------|------------------------------------------------------------------------------|--------------------|-------|
| Range [units]       | the range is defined by analog sensor curve                                  |                    |       |
| Default value       | the value is defined by analog sensor curve                                  | Alternative config | NO    |
| Step                | the step is defined by analog sensor curve                                   |                    |       |
| Comm object         | 9259 Related applications AMF, MRS                                           |                    |       |
| Config level        | Standard                                                                     |                    |       |
| Setpoint visibility | Visible only if the logical analog input AIN PROT01 (PAGE 350) is configured |                    |       |
| Description         |                                                                              |                    |       |

Warning or history threshold level for AIN PROT01 (PAGE 350).

**Note:** These setpoints are used only if LAI **AIN PROT01** (PAGE **350**) is adjusted to required protection type. Otherwise these setpoints are useless.

back to List of setpoints

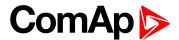

#### **Analog Protection 1 Sd**

| Setpoint group      | General Analog Inputs                                                        | Related FW         | 1.1.0 |
|---------------------|------------------------------------------------------------------------------|--------------------|-------|
| Range [units]       | the range is defined by analog sensor curve                                  |                    |       |
| Default value       | the value is defined by analog sensor curve                                  | Alternative config | NO    |
| Step                | the step is defined by analog sensor curve                                   |                    |       |
| Comm object         | 9260 Related applications AMF, MRS                                           |                    |       |
| Config level        | Standard                                                                     |                    |       |
| Setpoint visibility | Visible only if the logical analog input AIN PROT01 (PAGE 350) is configured |                    |       |
| Description         |                                                                              |                    |       |

Shutdown or BOC threshold level for AIN PROT01 (PAGE 350).

**Note:** These setpoints are used only if LAI **AIN P**ROT**01** (PAGE **350**) is adjusted to required protection type. Otherwise these setpoints are useless.

#### **back to List of setpoints**

## **Analog Protection 1 Delay**

| Setpoint group      | General Analog Inputs                                                        | Related FW           | 1.1.0    |
|---------------------|------------------------------------------------------------------------------|----------------------|----------|
| Range [units]       | 0900[s]                                                                      |                      |          |
| Default value       | 0 s                                                                          | Alternative config   | NO       |
| Step                | 1s                                                                           |                      |          |
| Comm object         | 9261                                                                         | Related applications | AMF, MRS |
| Config level        | Standard                                                                     |                      |          |
| Setpoint visibility | Visible only if the logical analog input AIN PROT01 (PAGE 350) is configured |                      |          |
| Description         |                                                                              |                      |          |

## Delay for AIN PROT01 (PAGE 350).

**Note:** These setpoints are used only if LAI **AIN P**ROT**01** (PAGE **350**) is adjusted to required protection type. Otherwise these setpoints are useless.

#### back to List of setpoints

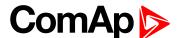

#### **General Analog Input 2**

## **Analog Protection 2 Wrn**

| Setpoint group      | General Analog Inputs                       | Related FW                                  | 1.1.0                    |
|---------------------|---------------------------------------------|---------------------------------------------|--------------------------|
| Range [units]       | the range is defined by ar                  | the range is defined by analog sensor curve |                          |
| Default value       | the value is defined by analog sensor curve | Alternative config                          | NO                       |
| Step                | the step is defined by analog sensor curve  |                                             |                          |
| Comm object         | 9262                                        | Related applications                        | AMF, MRS                 |
| Config level        | Standard                                    |                                             |                          |
| Setpoint visibility | Visible only if the logical a               | analog input AIN PROT02                     | (PAGE 351) is configured |
| Description         |                                             |                                             |                          |

# Warning or history threshold level for AIN PROT02 (PAGE 351).

**Note:** These setpoints are used only if LAI **AIN P**ROT**02** (PAGE **351**) is adjusted to required protection type. Otherwise these setpoints are useless.

#### • back to List of setpoints

# **Analog Protection 2 Sd**

| Setpoint group      | General Analog Inputs                       | Related FW              | 1.1.0                    |
|---------------------|---------------------------------------------|-------------------------|--------------------------|
| Range [units]       | the range is defined by ar                  | nalog sensor curve      |                          |
| Default value       | the value is defined by analog sensor curve | Alternative config      | NO                       |
| Step                | the step is defined by analog sensor curve  |                         |                          |
| Comm object         | 9263                                        | Related applications    | AMF, MRS                 |
| Config level        | Standard                                    |                         |                          |
| Setpoint visibility | Visible only if the logical a               | analog input AIN PROT02 | (PAGE 351) is configured |
| Description         |                                             |                         |                          |

#### Shutdown or BOC threshold level for AIN PROT02 (PAGE 351).

**Note:** These setpoints are used only if LAI AIN PROT02 (PAGE 351) is adjusted to required protection type. Otherwise these setpoints are useless.

## **○** back to List of setpoints

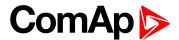

#### **Analog Protection 2 Delay**

| Setpoint group      | General Analog Inputs         | Related FW              | 1.1.0                    |
|---------------------|-------------------------------|-------------------------|--------------------------|
| Range [units]       | 0900[s]                       |                         |                          |
| Default value       | 0 s                           | Alternative config      | NO                       |
| Step                | 1 s                           |                         |                          |
| Comm object         | 9264                          | Related applications    | AMF, MRS                 |
| Config level        | Standard                      |                         |                          |
| Setpoint visibility | Visible only if the logical a | analog input AIN PROT02 | (PAGE 351) is configured |
| Description         |                               |                         |                          |

Delay for AIN PROT02 (PAGE 351).

Note: These setpoints are used only if LAI AIN PROT02 (PAGE 351) is adjusted to required protection type. Otherwise these setpoints are useless.

#### **○** back to List of setpoints

#### **General Analog Input 3**

## **Analog Protection 3 Wrn**

| Setpoint group      | General Analog Inputs                       | Related FW                                  | 1.1.0                    |
|---------------------|---------------------------------------------|---------------------------------------------|--------------------------|
| Range [units]       | the range is defined by ar                  | the range is defined by analog sensor curve |                          |
| Default value       | the value is defined by analog sensor curve | Alternative config                          | NO                       |
| Step                | the step is defined by analog sensor curve  |                                             |                          |
| Comm object         | 9265                                        | Related applications                        | AMF, MRS                 |
| Config level        | Standard                                    |                                             |                          |
| Setpoint visibility | Visible only if the logical                 | analog input AIN PROT03                     | (PAGE 352) is configured |
| Description         |                                             |                                             |                          |

Warning or history threshold level for AIN PROT03 (PAGE 352).

Note: These setpoints are used only if LAI AIN PROT03 (PAGE 352) is adjusted to required protection type. Otherwise these setpoints are useless.

#### back to List of setpoints

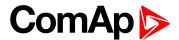

#### **Analog Protection 3 Sd**

| Setpoint group      | General Analog Inputs                       | Related FW              | 1.1.0                    |
|---------------------|---------------------------------------------|-------------------------|--------------------------|
| Range [units]       | the range is defined by ar                  | nalog sensor curve      |                          |
| Default value       | the value is defined by analog sensor curve | Alternative config      | NO                       |
| Step                | the step is defined by analog sensor curve  |                         |                          |
| Comm object         | 9266                                        | Related applications    | AMF, MRS                 |
| Config level        | Standard                                    |                         |                          |
| Setpoint visibility | Visible only if the logical a               | analog input AIN PROT03 | (PAGE 352) is configured |
| Description         |                                             |                         |                          |

Shutdown or BOC threshold level for AIN PROT03 (PAGE 352).

**Note:** These setpoints are used only if LAI **AIN P**ROT**03** (PAGE **352**) is adjusted to required protection type. Otherwise these setpoints are useless.

#### **○** back to List of setpoints

## **Analog Protection 3 Delay**

| Setpoint group      | General Analog Inputs         | Related FW              | 1.1.0                    |
|---------------------|-------------------------------|-------------------------|--------------------------|
| Range [units]       | 0900[s]                       |                         |                          |
| Default value       | 0 s                           | Alternative config      | NO                       |
| Step                | 1 s                           |                         |                          |
| Comm object         | 9267                          | Related applications    | AMF, MRS                 |
| Config level        | Standard                      |                         |                          |
| Setpoint visibility | Visible only if the logical a | analog input AIN PROT03 | (PAGE 352) is configured |
| Description         |                               |                         |                          |

## Delay for AIN PROT03 (PAGE 352).

**Note:** These setpoints are used only if LAI AIN PROT03 (PAGE 352) is adjusted to required protection type. Otherwise these setpoints are useless.

## **○** back to List of setpoints

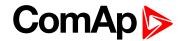

# **Group: Scheduler**

Subgroup: Time & Date

## Time

| Setpoint group              | Scheduler    | Related FW           | 1.1.0    |
|-----------------------------|--------------|----------------------|----------|
| Range [units]               | HH:MM:SS [-] |                      |          |
| Default value               | 0:0:0        | Alternative config   | NO       |
| Step                        | [-]          |                      |          |
| Comm object                 | 24554        | Related applications | AMF, MRS |
| Config level                | Standard     |                      |          |
| Setpoint visibility         | Always       |                      |          |
| Description                 |              |                      |          |
| Real time clock adjustment. |              |                      |          |

## **○** back to List of setpoints

#### **Date**

| Setpoint group          | Scheduler      | Related FW           | 1.1.0    |
|-------------------------|----------------|----------------------|----------|
| Range [units]           | DD/MM/YYYY [-] |                      |          |
| Default value           | 1.1.2015       | Alternative config   | NO       |
| Step                    | [-]            |                      |          |
| Comm object             | 24553          | Related applications | AMF, MRS |
| Config level            | Standard       |                      |          |
| Setpoint visibility     | Always         |                      |          |
| Description             |                |                      |          |
| Actual date adjustment. |                |                      |          |

## **back to List of setpoints**

# **Time Stamp Period**

| Setpoint group      | Scheduler   | Related FW           | 1.1.0    |
|---------------------|-------------|----------------------|----------|
| Range [units]       | 0 240 [min] |                      |          |
| Default value       | 60 min      | Alternative config   | NO       |
| Step                | 1 min       |                      |          |
| Comm object         | 8979        | Related applications | AMF, MRS |
| Config level        | Standard    |                      |          |
| Setpoint visibility | Always      |                      |          |
| Description         |             |                      |          |

Time interval for periodic history records.

Note: History record is made only when engine is running.

## **○** back to List of setpoints

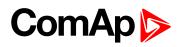

# **#Summer Time Mode**

| Setpoint group       Scheduler       Related FW       1.1.0         Range [units]       Disabled / Winter / Summer / Winter - S / Summer - S [-]         Default value       Disabled       Alternative config       NO         Step       [-]       Related applications       AMF, MRS         Config level       Advanced         Setpoint visibility       Always         Description         Behavior of switching between winter and summer time.         Disable       Automatic switching between summer and wintertime is disabled.         Winter       Automatic switching between summer and wintertime is enabled and it is set to winter (summer)         Winter - S (Summer - S)       Modification for southern hemisphere. |                   |                                                                                      |                                |              |
|----------------------------------------------------------------------------------------------------|-------------------|--------------------------------------------------------------------------------------|--------------------------------|--------------|
| Default value Disabled Alternative config NO  Step [-] Comm object 8727 Related applications AMF, MRS  Config level Advanced Setpoint visibility Always  Description  Behavior of switching between winter and summer time.  Disable Automatic switching between summer and wintertime is disabled.  Winter Automatic switching between summer and wintertime is enabled and it is set to winter (Summer) (summer) season.  Winter-S Modification for southern hemisphere.                                                                                                    | Setpoint group    | Scheduler                                                                            | Related FW                     | 1.1.0        |
| Step [-]  Comm object 8727 Related applications AMF, MRS  Config level Advanced  Setpoint visibility Always  Description  Behavior of switching between winter and summer time.  Disable Automatic switching between summer and wintertime is disabled.  Winter Automatic switching between summer and wintertime is enabled and it is set to winter (Summer) (summer) season.  Winter - S  Modification for southern hemisphere.                                                                                                    | Range [units]     | Disabled / Winter                                                                    | / Summer / Winter - S / Summer | - S [-]      |
| Comm object 8727 Related applications AMF, MRS  Config level Advanced  Setpoint visibility Always  Description  Behavior of switching between winter and summer time.  Disable Automatic switching between summer and wintertime is disabled.  Winter Automatic switching between summer and wintertime is enabled and it is set to winter (Summer) (summer) season.  Winter-S  Modification for southern hemisphere.                                                                                                    | Default value     | Disabled                                                                             | Alternative config             | NO           |
| Config level Advanced  Setpoint visibility Always  Description  Behavior of switching between winter and summer time.  Disable Automatic switching between summer and wintertime is disabled.  Winter Automatic switching between summer and wintertime is enabled and it is set to winter (Summer) (summer) season.  Winter - S  Modification for southern hemisphere.                                                                                                    | Step              | [-]                                                                                  |                                |              |
| Setpoint visibility Always  Description  Behavior of switching between winter and summer time.  Disable Automatic switching between summer and wintertime is disabled.  Winter Automatic switching between summer and wintertime is enabled and it is set to winter (Summer) (summer) season.  Winter - S  Modification for southern hemisphere.                                                                                                    | Comm object       | 8727                                                                                 | Related applications           | AMF, MRS     |
| Description  Behavior of switching between winter and summer time.  Disable Automatic switching between summer and wintertime is disabled.  Winter Automatic switching between summer and wintertime is enabled and it is set to winter (Summer) (summer) season.  Winter - S  Modification for southern hemisphere.                                                                                                    | Config level      | Advanced                                                                             |                                |              |
| Behavior of switching between winter and summer time.  Disable Automatic switching between summer and wintertime is disabled.  Winter Automatic switching between summer and wintertime is enabled and it is set to winter (Summer) (summer) season.  Winter - S  Modification for southern hemisphere.                                                                                                    | Setpoint visibili | <b>ty</b> Always                                                                     |                                |              |
| Disable Automatic switching between summer and wintertime is disabled.  Winter Automatic switching between summer and wintertime is enabled and it is set to winter (summer) season.  Winter - S Modification for southern hemisphere.                                                                                                    | Description       |                                                                                      |                                |              |
| Winter Automatic switching between summer and wintertime is enabled and it is set to winter (Summer) season.  Winter - S  Modification for southern hemisphere.                                                                                                    | Behavior of switc | hing between winter ar                                                               | nd summer time.                |              |
| (Summer) (summer) season.  Winter - S  Modification for southern hemisphere.                                                                                                    | Disable           | Automatic switching b                                                                | petween summer and wintertime  | is disabled. |
| Winter - S  Modification for southern hemisphere.                                                                                                    | Winter            | Automatic switching between summer and wintertime is enabled and it is set to winter |                                |              |
| Modification for southern hemisphere.                                                                                                    | (Summer)          | summer) season.                                                                      |                                |              |
| (Summer - S)                                                                                                    | Winter - S        | Modification for south                                                               | ern hemis nhere                |              |
|                                                                                                    | (Summer - S)      | iviounication for South                                                              | ситистивристе.                 |              |

# back to List of setpoints

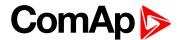

# **Subgroup: Timer 1**

#### **Timer 1 Function**

| Setpoint group      | Scheduler                | Related FW                  | 1.1.0                    |
|---------------------|--------------------------|-----------------------------|--------------------------|
| Range [units]       | Disable / No Func / TEST | Γ / Test OnLd / MFail Blk / | /Auto Run / Mode OFF [-] |
| Default value       | Disable                  | Alternative config          | NO                       |
| Step                | [-]                      |                             |                          |
| Comm object         | 15358                    | Related applications        | AMF, MRS                 |
| Config level        | Standard                 |                             |                          |
| Setpoint visibility | Always                   |                             |                          |
|                     |                          |                             |                          |

#### Description

It is possible to choose from following timer functions. Binary output **Exercise Timer 1** (PAGE 325) is always activated when Timer is active regardless of chosen timer function. Timer functions require controller running in AUTO mode.

Controller activates timer whenever it is powered up even in period, where timer should be already running.

| Disable   | The Timer is disabled.                                                                                                    |
|-----------|----------------------------------------------------------------------------------------------------|
| No Func   | There is no any other function, only binary output of timer is activated.                                                            |
| Auto Run  | When this option is chosen then the binary output of timer is internally connected to the REMOTE START/STOP (PAGE 312) binary input. |
| TEST      | When this option is chosen then the binary output of timer is internally connected to the binary input Remote TEST.                  |
| TEST OnLd | When this option is chosen then the binary output of timer is internally connected to the Remote TEST On Load binary input.          |
| MFail Blk | When this option is chosen then the binary output of timer is internally connected to the Mains Fail Block binary input.             |
| Mode OFF  | When this option is chosen then the binary output of timer is internally connected to the                                            |

## back to List of setpoints

Remote OFF binary input.

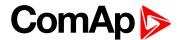

## **Timer 1 Setup**

| Setpoint group      | Scheduler | Related FW           | 1.1.0    |
|---------------------|-----------|----------------------|----------|
| Range [units]       | [-]       |                      |          |
| Default value       | [-]       | Alternative config   | NO       |
| Step                | [-]       |                      |          |
| Comm object         | 10969     | Related applications | AMF, MRS |
| Config level        | Standard  |                      |          |
| Setpoint visibility | Always    |                      |          |

#### Description

Related setpoints for timer 1 are:

- ► Timer 1 Function (page 214)
- Timer 1 Repetition (page 215)
- ► Timer 1 First Occur. Date (page 216)
- ► Timer 1 First Occur. Time (page 216)
- Timer 1 Duration (page 216)
- ► Timer 1 Repeated (page 217)
- ► Timer 1 Repeat Day (page 220)

- Timer 1 Day (page 219)
- ► Timer 1 Repeated Day In Week (page 220)
- ► Timer 1 Repeat Day In Month (page 220)
- ► Timer 1 Repeat Week In Month (page 221)
- ► Timer 1 Refresh Period (page 218)
- ► Timer 1 Weekends (page 219)

#### • back to List of setpoints

#### **Timer 1 Repetition**

| Setpoint group                                         | Scheduler                                               | Related FW           | 1.1.0    |
|--------------------------------------------------------|---------------------------------------------------------|----------------------|----------|
| Range [units]                                          | Off / Once / Repeated [-]                               |                      |          |
| Default value                                          | Off                                                     | Alternative config   | NO       |
| Step                                                   | [-]                                                     |                      |          |
| Comm object                                            | 0                                                       | Related applications | AMF, MRS |
| Config level                                           | Standard                                                |                      |          |
| Setpoint visibility                                    | Conditioned by the setpoint Timer 1 Function (page 214) |                      |          |
| Description                                            |                                                         |                      |          |
| Defines repetition of Timer 1 Function (page 214).     |                                                         |                      |          |
| Off Timer 1 Function (page 214) will not be activated. |                                                         |                      |          |

Timer 1 Function (page 214) will be activated only one time.

Timer 1 Function (page 214) will be repeatedly activated.

#### back to List of setpoints

Once

Repeated

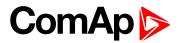

# **Timer 1 First Occur. Date**

| Setpoint group                                           | Scheduler                                               | Related FW           | 1.1.0    |
|----------------------------------------------------------|---------------------------------------------------------|----------------------|----------|
| Range [units]                                            | [DD/MM/YYYY]                                            |                      |          |
| Default value                                            | 01/01/2000                                              | Alternative config   | NO       |
| Step                                                     | [-]                                                     |                      |          |
| Comm object                                              | 0                                                       | Related applications | AMF, MRS |
| Config level                                             | Standard                                                |                      |          |
| Setpoint visibility                                      | Conditioned by the setpoint Timer 1 Function (page 214) |                      |          |
| Description                                              |                                                         |                      |          |
| Date of first occurrence of Timer 1 Function (page 214). |                                                         |                      |          |

## **△** back to List of setpoints

#### **Timer 1 First Occur. Time**

| Setpoint group                                           | Scheduler                                               | Related FW           | 1.1.0    |
|----------------------------------------------------------|---------------------------------------------------------|----------------------|----------|
| Range [units]                                            | [HH:MM]                                                 |                      |          |
| Default value                                            | 00:00                                                   | Alternative config   | NO       |
| Step                                                     | [-]                                                     |                      |          |
| Comm object                                              | 0                                                       | Related applications | AMF, MRS |
| Config level                                             | Standard                                                |                      |          |
| Setpoint visibility                                      | Conditioned by the setpoint Timer 1 Function (page 214) |                      |          |
| Description                                              |                                                         |                      |          |
| Time of first occurrence of Timer 1 Function (page 214). |                                                         |                      |          |

## back to List of setpoints

## **Timer 1 Duration**

| Setpoint group                             | Scheduler                                               | Related FW           | 1.1.0    |
|--------------------------------------------|---------------------------------------------------------|----------------------|----------|
| Range [units]                              | [HH:MM]                                                 |                      |          |
| Default value                              | 00:00                                                   | Alternative config   | NO       |
| Step                                       | [-]                                                     |                      |          |
| Comm object                                | 0                                                       | Related applications | AMF, MRS |
| Config level                               | Standard                                                |                      |          |
| Setpoint visibility                        | Conditioned by the setpoint Timer 1 Function (page 214) |                      |          |
| Description                                |                                                         |                      |          |
| Timer 1 Function (page 214) duration time. |                                                         |                      |          |

# **△** back to List of setpoints

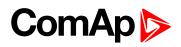

# **Timer 1 Repeated**

| Scheduler                                                                                                   | Related FW                                                                                                    | 1.1.0                                                                                                    |  |
|----------------------------------------------------------------------------------------------------|----------------------------------------------------------------------------------------------------|----------------------------------------------------------------------------------------------------|--|
| Daily / Weekly / Mo                                                                                         | Daily / Weekly / Monthly / Short Period [-]                                                                                                    |                                                                                                    |  |
| Daily                                                                                                    | Alternative config                                                                                                    | NO                                                                                                    |  |
| [-]                                                                                                    |                                                                                                    |                                                                                                    |  |
| 0                                                                                                    | Related applications                                                                                                    | AMF, MRS                                                                                                    |  |
| Standard                                                                                                    | Standard                                                                                                    |                                                                                                    |  |
| ity Conditioned by the                                                                                      | Conditioned by the setpoint Timer 1 Function (page 214)                                                                                                    |                                                                                                    |  |
| Description                                                                                                 |                                                                                                    |                                                                                                    |  |
| Repeated interval of Timer 1 Function (page 214).                                                           |                                                                                                    |                                                                                                    |  |
| Daily Timer 1 Function (page 214) is repeated every day.                                                    |                                                                                                    |                                                                                                    |  |
| Timer 1 Function (page 214) is repeated every week in chosen days.                                          |                                                                                                    |                                                                                                    |  |
| Timer 1 Function (page 214) is repeated in chosen day every month or in chosen days of chosen week of month |                                                                                                    |                                                                                                    |  |
| Timer 1 Function (page 214) is repeated in adjusted period.                                                 |                                                                                                    |                                                                                                    |  |
|                                                                                                    | Daily / Weekly / Mo Daily  [-]  0  Standard  ity Conditioned by the  al of Timer 1 Function (page 21)  Timer 1 Function (page 22)  Timer 1 Function (page 22)  Timer 1 Function (page 23)  Timer 1 Function (page 24)  Timer 1 Function (page 25) | Daily / Weekly / Monthly / Short Period [-]  Daily Alternative config  [-]  Related applications  Standard  ity Conditioned by the setpoint Timer 1 Function (page al of Timer 1 Function (page 214)).  Fimer 1 Function (page 214) is repeated every day.  Fimer 1 Function (page 214) is repeated every week in characteristics of the set point Timer 1 Function (page 214) is repeated every week in characteristics of the set point Timer 1 Function (page 214) is repeated in chosen day exchosen week of month |  |

# **○** back to List of setpoints

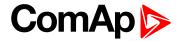

#### **Timer 1 Refresh Period**

| Timer 1 Refresh                                | Period                                                                                                    |                                             |                                                                                                    |
|------------------------------------------------|----------------------------------------------------------------------------------------------------|---------------------------------------------|----------------------------------------------------------------------------------------------------|
| Setpoint group                                 | Scheduler                                                                                                    | Related FW                                  | 1.1.0                                                                                              |
| Range [units]                                  | [-]                                                                                                    |                                             |                                                                                                    |
| Default value                                  | [-]                                                                                                    | Alternative config                          | NO                                                                                                 |
| Step                                           | [-]                                                                                                    |                                             |                                                                                                    |
| Comm object                                    | 0                                                                                                    | Related applications                        | AMF, MRS                                                                                           |
| Config level                                   | Standard                                                                                                    |                                             |                                                                                                    |
| Setpoint visibility                            | Conditioned by the setpo                                                                                                    | int Timer 1 Function (page                  | 214)                                                                                               |
| Description                                    |                                                                                                    |                                             |                                                                                                    |
| Refresh period of Tin<br>adjusted in Timer 1 R | Repeated (page 217).                                                                                                    |                                             | epends on type of repetition that every X day the timer will be                                    |
| Daily                                          | second day from first<br>Function (page 214) W                                                                                                    | occurrence of Timer 1 Fun ill be activated. | et this setpoint to 2, then every ction (page 214), the Timer 1 hat every X week the timer will be |
| Weekly                                         | Example: If you have weekly repetition and you set this setpoint to 2, then every second week from first occurrence of Timer 1 Function (page 214), the Timer 1 Function (page 214) will be activated in selected days adjusted by Timer 1 Day (page 219).  Range [units]: 1 12 [month]. This setpoint adjust that every X month the timer will be activated.                                                                                                    |                                             |                                                                                                    |
| Monthly                                        | Example: If you have monthly repetition and you set this setpoint to 2, then every second month from first occurrence of Timer 1 Function (page 214), the Timer 1 Function (page 214) will be activated in selected day of month adjusted by Timer 1 Repeat Day In Month (page 220) or in selected days of week of month adjusted by Timer 1 Day (page 219) and Timer 1 Repeat Week In Month (page 221).  Range [units]: [HH:MM]. This setpoint adjust that every X short period the timer will be activated. |                                             |                                                                                                    |
| Short Period                                   | _                                                                                                    | short period repetition and                 | d you set this setpoint to 2, then                                                                 |
|                                                |                                                                                                    |                                             |                                                                                                    |

# back to List of setpoints

InteliLite 9 Global Guide 218

Timer 1 Function (page 214) will be activated.

every second minute from first occurrence of Timer 1 Function (page 214), the

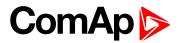

# **Timer 1 Weekends**

| Setpoint group      | Scheduler                                                                                                    | Related FW                  | 1.1.0    |  |
|---------------------|----------------------------------------------------------------------------------------------------|-----------------------------|----------|--|
| Range [units]       | Including / Skip / Postpone [-]                                                                                                    |                             |          |  |
| Default value       | Including                                                                                                    | Alternative config          | NO       |  |
| Step                | [-]                                                                                                    | [-]                         |          |  |
| Comm object         | 0                                                                                                    | Related applications        | AMF, MRS |  |
| Config level        | Standard                                                                                                    |                             |          |  |
| Setpoint visibility | Conditioned by the setpo                                                                                                    | oint Timer 1 Function (page | 214)     |  |
| Description         |                                                                                                    |                             |          |  |
| Behavior of Timer   | 1 Function (page 214) on we                                                                                                    | ekends.                     |          |  |
| Including           | Timer 1 Function (page 214) counter is running on the weekends and Timer 1 Function (page 214) can be active.                                                                                                    |                             |          |  |
| Skip                | Timer 1 Function (page 214) counter is running on the weekends but Timer 1 Function (page 214) isn't active.                                                                                                    |                             |          |  |
| Postpone            | Timer 1 Function (page 214) counter isn't running on the weekends and Timer 1 Function (page 214) isn't active. If the activation of timer is counted on the weekend, than timer will be activated after weekend. Another activation of timer is counted from original date of first occurrence date. |                             |          |  |

# back to List of setpoints

# **Timer 1 Day**

| Setpoint group                                                                                              | Scheduler                                                              | Related FW           | 1.1.0    |
|----------------------------------------------------------------------------------------------------|------------------------------------------------------------------------|----------------------|----------|
| Range [units]                                                                                               | Monday / Tuesday / Wednesday / Thursday / Friday / Saturday/ Sunday[-] |                      |          |
| Default value                                                                                               | All OFF                                                                | Alternative config   | NO       |
| Step                                                                                                    | [-]                                                                    |                      |          |
| Comm object                                                                                                 | 0                                                                      | Related applications | AMF, MRS |
| Config level                                                                                                | Standard                                                               |                      |          |
| Setpoint visibility                                                                                         | Conditioned by the setpoint Timer 1 Function (page 214)                |                      |          |
| Description                                                                                                 |                                                                        |                      |          |
| Use this setpoint to include or exclude individual days of week. To select the day use Up and Down buttons. |                                                                        |                      |          |

Use this setpoint to include or exclude individual days of week. To select the day use Up and Down buttons. To change the value of day use Enter button.

# back to List of setpoints

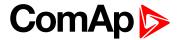

# **Timer 1 Repeat Day**

| Setpoint group                                                                                 | Scheduler                                                                      | Related FW           | 1.1.0    |
|------------------------------------------------------------------------------------------------|--------------------------------------------------------------------------------|----------------------|----------|
| Range [units]                                                                                  | Repeated Day / Repeated Day In Week [-]                                        |                      |          |
| Default value                                                                                  | Repeated Day                                                                   | Alternative config   | NO       |
| Step                                                                                           | [-]                                                                            |                      |          |
| Comm object                                                                                    | 0                                                                              | Related applications | AMF, MRS |
| Config level                                                                                   | Standard                                                                       |                      |          |
| Setpoint visibility                                                                            | Conditioned by the setpoint Timer 1 Function (page 214)                        |                      |          |
| Description                                                                                    |                                                                                |                      |          |
| Use this setpoint to adjust behavior of monthly repetition of the Timer 1 Function (page 214). |                                                                                |                      |          |
| Repeated Day                                                                                   | Chose one day in month when Timer 1 Function (page 214) will be activated.     |                      |          |
| Repeated Day In W                                                                              | eek Chose days in one week when Timer 1 Function (page 214) will be activated. |                      |          |

# **○** back to List of setpoints

# **Timer 1 Repeated Day In Week**

| Setpoint group       | Scheduler                                                              | Related FW                  | 1.1.0    |
|----------------------|------------------------------------------------------------------------|-----------------------------|----------|
| Range [units]        | Monday / Tuesday / Wednesday / Thursday / Friday / Saturday/ Sunday[-] |                             |          |
| Default value        | All OFF                                                                | Alternative config          | NO       |
| Step                 | [-]                                                                    |                             |          |
| Comm object          | 0                                                                      | Related applications        | AMF, MRS |
| Config level         | Standard                                                               |                             |          |
| Setpoint visibility  | Conditioned by the setpoint Timer 1 Function (page 214)                |                             |          |
| Description          |                                                                        |                             |          |
| Use this setpoint to | select the day of week whe                                             | en timer will be activated. |          |

Note: More day can be selected. Timer will be activated on the day which happened like the first.

# △ List of setpoints (page 142)

# **Timer 1 Repeat Day In Month**

| Setpoint group                                                                                      | Scheduler                                               | Related FW           | 1.1.0    |
|----------------------------------------------------------------------------------------------------|---------------------------------------------------------|----------------------|----------|
| Range [units]                                                                                       | 131 [day]                                               |                      |          |
| Default value                                                                                       | 0                                                       | Alternative config   | NO       |
| Step                                                                                                | [-]                                                     |                      |          |
| Comm object                                                                                         | 0                                                       | Related applications | AMF, MRS |
| Config level                                                                                        | Standard                                                |                      |          |
| Setpoint visibility                                                                                 | Conditioned by the setpoint Timer 1 Function (page 214) |                      |          |
| Description                                                                                         |                                                         |                      |          |
| Use this setpoint to chose the day in month when the Timer 1 Function (page 214) will be activated. |                                                         |                      |          |

# **△** back to List of setpoints

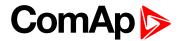

# **Timer 1 Repeat Week In Month**

| Setpoint group                                                                                     | Scheduler                                               | Related FW           | 1.1.0    |
|----------------------------------------------------------------------------------------------------|---------------------------------------------------------|----------------------|----------|
| Range [units]                                                                                      | 1 5 [week]                                              |                      |          |
| Default value                                                                                      | 1 week                                                  | Alternative config   | NO       |
| Step                                                                                               | 1 week                                                  |                      |          |
| Comm object                                                                                        | 0                                                       | Related applications | AMF, MRS |
| Config level                                                                                       | Standard                                                |                      |          |
| Setpoint visibility                                                                                | Conditioned by the setpoint Timer 1 Function (page 214) |                      |          |
| Description                                                                                        |                                                         |                      |          |
| This setpoint adjust the week of month in which the Timer 1 Function (page 214) will be activated. |                                                         |                      |          |

# **△** back to List of setpoints

# **Group: Plug-In Modules**

# Slot A

| Setpoint group                                    | Plug-In Modules        | Related FW           | 1.1.0    |
|---------------------------------------------------|------------------------|----------------------|----------|
| Range [units]                                     | ENABLED / DISABLED [-] |                      |          |
| Default value                                     | ENABLED                | Alternative config   | NO       |
| Step                                              | [-]                    |                      |          |
| Comm object                                       | 24280                  | Related applications | AMF, MRS |
| Config level                                      | Standard               |                      |          |
| Setpoint visibility                               | Always                 |                      |          |
| Description                                       |                        |                      |          |
| This setpoint enable or disable module in slot A. |                        |                      |          |

# **△** back to List of setpoints

# Group: CM-RS232-485

# **COM1 Mode**

| Setpoint group      | CM-RS232-485                                          | Related FW           | 1.1.0    |  |
|---------------------|-------------------------------------------------------|----------------------|----------|--|
| Range [units]       | Direct / MODBUS [-]                                   |                      |          |  |
| Default value       | Direct                                                | Alternative config   | NO       |  |
| Step                | [-]                                                   |                      |          |  |
| Comm object         | 24522                                                 | Related applications | AMF, MRS |  |
| Config level        | Standard                                              |                      |          |  |
| Setpoint visibility | Only if relevant module is installed                  |                      |          |  |
| Description         | Description                                           |                      |          |  |
| Communication prot  | Communication protocol switch for the COM1 channel.   |                      |          |  |
| Direct              | InteliConfig communication protocol via serial cable. |                      |          |  |
| MODBUS              | MODBUS protocol.                                      |                      |          |  |

# **△** back to List of setpoints

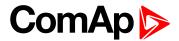

# **COM1 Communication Speed**

| Setpoint group      | CM-RS232-485                                                                            | Related FW           | 1.1.0    |
|---------------------|-----------------------------------------------------------------------------------------|----------------------|----------|
| Range [units]       | 9600 / 19200 / 38400 / 57600 / 115200[bps]                                              |                      |          |
| Default value       | 57600 bps                                                                               | Alternative config   | NO       |
| Step                | [-]                                                                                     |                      |          |
| Comm object         | 24341                                                                                   | Related applications | AMF, MRS |
| Config level        | Standard                                                                                |                      |          |
| Setpoint visibility | Only if relevant module is installed + conditioned by the setpoint COM1 Mode (page 221) |                      |          |

# Description

If the direct mode is selected on COM1 channel, the direct communication speed of controller part of line can be adjusted here. Speed of second part of line has to be adjusted to the same value.

Note: Winscope supports only 19200, 38400, 57600 speeds.

# △ List of setpoints (page 142)

# **COM1 MODBUS Communication Speed**

| Setpoint group                                                                                       | CM-RS232-485                                                                            | Related FW           | 1.1.0    |
|----------------------------------------------------------------------------------------------------|-----------------------------------------------------------------------------------------|----------------------|----------|
| Range [units]                                                                                        | 9600 / 19200 / 38400 / 57600 / 115200 [bps]                                             |                      |          |
| Default value                                                                                        | 9600 bps                                                                                | Alternative config   | NO       |
| Step                                                                                                 | [-]                                                                                     |                      |          |
| Comm object                                                                                          | 24477                                                                                   | Related applications | AMF, MRS |
| Config level                                                                                         | Standard                                                                                |                      |          |
| Setpoint visibility                                                                                  | Only if relevant module is installed + conditioned by the setpoint COM1 Mode (page 221) |                      |          |
| Description                                                                                          |                                                                                         |                      |          |
| If the MODBUS mode is selected on COM1 channel, the MODBUS communication speed can be adjusted here. |                                                                                         |                      |          |

# △ List of setpoints (page 142)

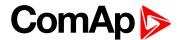

#### **COM2 Mode**

| Setpoint group                                      | CM-RS232-485                                          | Related FW           | 1.1.0    |  |
|-----------------------------------------------------|-------------------------------------------------------|----------------------|----------|--|
| Range [units]                                       | Direct / MODBUS [-]                                   |                      |          |  |
| Default value                                       | Direct                                                | Alternative config   | NO       |  |
| Step                                                | [-]                                                   |                      |          |  |
| Comm object                                         | 24451                                                 | Related applications | AMF, MRS |  |
| Config level                                        | Standard                                              |                      |          |  |
| Setpoint visibility                                 | Only if relevant module is installed                  |                      |          |  |
| Description                                         |                                                       |                      |          |  |
| Communication protocol switch for the COM2 channel. |                                                       |                      |          |  |
| Direct                                              | InteliConfig communication protocol via serial cable. |                      |          |  |
| MODBUS                                              | MODBUS protocol.                                      | ·                    |          |  |
|                                                     |                                                       |                      |          |  |

# **○** back to List of setpoints

# **COM2 Communication Speed**

| CM-RS232-485                                                                            | Related FW                                                                                        | 1.1.0                                                                                                    |
|-----------------------------------------------------------------------------------------|---------------------------------------------------------------------------------------------------|----------------------------------------------------------------------------------------------------|
| 9600 / 19200 / 38400 / 57600 / 115200[bps]                                              |                                                                                                   |                                                                                                    |
| 57600 bps                                                                               | Alternative config                                                                                | NO                                                                                                    |
| [-]                                                                                     |                                                                                                   |                                                                                                    |
| 24340                                                                                   | Related applications                                                                              | AMF, MRS                                                                                                    |
| Standard                                                                                |                                                                                                   |                                                                                                    |
| Only if relevant module is installed + conditioned by the setpoint COM2 Mode (page 223) |                                                                                                   |                                                                                                    |
|                                                                                         | 9600 / 19200 / 38400 / 576<br>57600 bps<br>[-]<br>24340<br>Standard<br>Only if relevant module is | 9600 / 19200 / 38400 / 57600 / 115200[bps]  57600 bps Alternative config  [-]  24340 Related applications  Standard  Only if relevant module is installed + conditioned by |

# Description

If the direct mode is selected on COM2 channel, the direct communication speed of controller part of line can be adjusted here. Speed of second part of line has to be adjusted to the same value.

Note: Winscope supports only 19200, 38400, 57600 speeds.

# **△** List of setpoints (page 142)

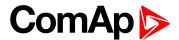

# **COM2 MODBUS Communication Speed**

| Setpoint group      | CM-RS232-485                                                                            | Related FW           | 1.1.0    |
|---------------------|-----------------------------------------------------------------------------------------|----------------------|----------|
| Range [units]       | 9600 / 19200 / 38400 / 57600 / 115200 [bps]                                             |                      |          |
| Default value       | 9600 bps                                                                                | Alternative config   | NO       |
| Step                | [-]                                                                                     |                      |          |
| Comm object         | 24420                                                                                   | Related applications | AMF, MRS |
| Config level        | Standard                                                                                |                      |          |
| Setpoint visibility | Only if relevant module is installed + conditioned by the setpoint COM2 Mode (page 223) |                      |          |
| Description         |                                                                                         |                      |          |

#### Description

If the MODBUS mode is selected on COM2 channel, the MODBUS communication speed can be adjusted here.

**△** List of setpoints (page 142)

# **Group: CM-GPRS**

# Message Language

| Setpoint group      | CM-GPRS; CM-4G-<br>GPS; CM-Ethernet  | Related FW           | 1.1.0    |
|---------------------|--------------------------------------|----------------------|----------|
| Range [units]       | [-]                                  |                      |          |
| Default value       | English                              | Alternative config   | NO       |
| Step                | [-]                                  |                      |          |
| Comm object         | 24299                                | Related applications | AMF, MRS |
| Config level        | Standard                             |                      |          |
| Setpoint visibility | Only if relevant module is installed |                      |          |
|                     |                                      |                      |          |

## Description

Use this setpoint to set the language of SMS and e-mail.

**Note:** Numbers correspond with languages in language list. See the chapter for **Language selection** (page 73) more information.

This setpoint is common for CM-Ethernet, CM-GPRS and CM-4G-GPS modules.

# **○** back to List of setpoints

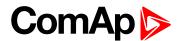

#### **Time Zone**

| Setpoint group      | CM-GPRS; CM-4G-<br>GPS; CM-Ethernet  | Related FW           | 1.1.0    |
|---------------------|--------------------------------------|----------------------|----------|
| Range [units]       | GMT-12:00 GMT+13:00 [hours]          |                      |          |
| Default value       | GMT+1:00 hour                        | Alternative config   | NO       |
| Step                | [-]                                  |                      |          |
| Comm object         | 24366                                | Related applications | AMF, MRS |
| Config level        | Standard                             |                      |          |
| Setpoint visibility | Only if relevant module is installed |                      |          |
|                     |                                      |                      |          |

# Description

This setpoint is used to select the time zone where the controller is located. See your computer time zone setting (click on the time indicator located in the rightmost position of the Windows task bar) if you are not sure about your time zone.

**Note:** If the time zone is not selected properly the active e-mails may contain incorrect information about sending time, which may result in confusion when the respective problem actually occurred.

Note: This setpoint is common for CM-Ethernet, CM-GPRS and CM-4G-GPS modules.

# **○** back to List of setpoints

# **Event Message**

| Setpoint group      | CM-GPRS; CM-4G-GPS; CM-Ethernet      | Related FW           | 1.1.0    |
|---------------------|--------------------------------------|----------------------|----------|
| Range [units]       | ON / OFF [-]                         |                      |          |
| Default value       | ON                                   | Alternative config   | NO       |
| Step                | [-]                                  |                      |          |
| Comm object         | 10926                                | Related applications | AMF, MRS |
| Config level        | Standard                             |                      |          |
| Setpoint visibility | Only if relevant module is installed |                      |          |
| Description         |                                      |                      |          |

## Description

This setpoint enables or disables Event Messages.

This setpoint is common for CM-Ethernet, CM-GPRS and CM-4G-GPS modules.

#### back to List of setpoints

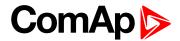

# Wrn Message

| Setpoint group      | CM-GPRS; CM-4G-<br>GPS; CM-Ethernet  | Related FW           | 1.1.0    |
|---------------------|--------------------------------------|----------------------|----------|
| Range [units]       | ON / OFF [-]                         |                      |          |
| Default value       | ON                                   | Alternative config   | NO       |
| Step                | [-]                                  |                      |          |
| Comm object         | 8482                                 | Related applications | AMF, MRS |
| Config level        | Standard                             |                      |          |
| Setpoint visibility | Only if relevant module is installed |                      |          |
| Description         |                                      |                      |          |

This setpoint enables or disables Wrn Messages.

This setpoint is common for CM-Ethernet, CM-GPRS and CM-4G-GPS modules.

### • back to List of setpoints

# **BOC Message**

| Setpoint group      | CM-GPRS; CM-4G-<br>GPS; CM-Ethernet  | Related FW           | 1.1.0    |
|---------------------|--------------------------------------|----------------------|----------|
| Range [units]       | ON / OFF [-]                         |                      |          |
| Default value       | ON                                   | Alternative config   | NO       |
| Step                | [-]                                  |                      |          |
| Comm object         | 10566                                | Related applications | AMF, MRS |
| Config level        | Standard                             |                      |          |
| Setpoint visibility | Only if relevant module is installed |                      |          |
| Description         |                                      |                      |          |

### Description

This setpoint enables or disables BOC Messages.

This setpoint is common for CM-Ethernet, CM-GPRS and CM-4G-GPS modules.

#### back to List of setpoints

# **Sd Messages**

| Setpoint group      | CM-GPRS; CM-4G-<br>GPS; CM-Ethernet  | Related FW           | 1.1.0    |
|---------------------|--------------------------------------|----------------------|----------|
| Range [units]       | ON / OFF [-]                         |                      |          |
| Default value       | ON                                   | Alternative config   | NO       |
| Step                | [-]                                  |                      |          |
| Comm object         | 8484                                 | Related applications | AMF, MRS |
| Config level        | Standard                             |                      |          |
| Setpoint visibility | Only if relevant module is installed |                      |          |
| Description         |                                      |                      |          |

This setpoint enables or disables Sd Messages.

This setpoint is common for CM-Ethernet, CM-GPRS and CM-4G-GPS modules.

# **△** back to List of setpoints

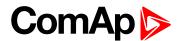

# **Telephone Number 1**

| Setpoint group      | CM-GPRS; CM-4G-<br>GPS               | Related FW           | 1.1.0    |
|---------------------|--------------------------------------|----------------------|----------|
| Range [units]       | 031 characters [-]                   |                      |          |
| Default value       | [-]                                  | Alternative config   | NO       |
| Step                | [-]                                  |                      |          |
| Comm object         | 24296                                | Related applications | AMF, MRS |
| Config level        | Standard                             |                      |          |
| Setpoint visibility | Only if relevant module is installed |                      |          |
| Passwintian         |                                      |                      |          |

#### Description

Enter in this setpoint either a valid GSM phone number where the alarm messages shall be sent. For GSM numbers use either the national format (i.e. the number you would dial if you wanted to make a local call) or the full international format beginning with a "+" character followed by the country prefix.

IMPORTANT: Telephone number has to be entered without spaces.

• back to List of setpoints

# **Group: CM-4G-GPS**

# **Required Connection Type**

| Setpoint group                                                       | CM-4G-GPS                            | Related FW           | 1.1.0    |
|----------------------------------------------------------------------|--------------------------------------|----------------------|----------|
| Range [units]                                                        | 2G/3G/4G/Automatic [-]               |                      |          |
| Default value                                                        | Automatic                            | Alternative config   | NO       |
| Step                                                                 | H                                    |                      |          |
| Comm object                                                          | 24132                                | Related applications | AMF, MRS |
| Config level                                                         | Standard                             |                      |          |
| Setpoint visibility                                                  | Only if relevant module is installed |                      |          |
| Description                                                          |                                      |                      |          |
| This setpoint adjusts preferred connection type of CM-4G-GPS module. |                                      |                      |          |

back to List of setpoints

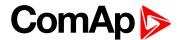

# Message Language

| Setpoint group      | CM-GPRS; CM-4G-<br>GPS; CM-Ethernet  | Related FW           | 1.1.0    |
|---------------------|--------------------------------------|----------------------|----------|
| Range [units]       | [-]                                  |                      |          |
| Default value       | English                              | Alternative config   | NO       |
| Step                | [-]                                  |                      |          |
| Comm object         | 24299                                | Related applications | AMF, MRS |
| Config level        | Standard                             |                      |          |
| Setpoint visibility | Only if relevant module is installed |                      |          |
|                     |                                      |                      |          |

#### Description

Use this setpoint to set the language of SMS and e-mail.

**Note:** Numbers correspond with languages in language list. See the chapter for **Language selection** (page 73) more information.

This setpoint is common for CM-Ethernet, CM-GPRS and CM-4G-GPS modules.

#### back to List of setpoints

#### **Time Zone**

| Setpoint group      | CM-GPRS; CM-4G-<br>GPS; CM-Ethernet  | Related FW           | 1.1.0    |
|---------------------|--------------------------------------|----------------------|----------|
| Range [units]       | GMT-12:00 GMT+13:00 [hours]          |                      |          |
| Default value       | GMT+1:00 hour                        | Alternative config   | NO       |
| Step                | [-]                                  |                      |          |
| Comm object         | 24366                                | Related applications | AMF, MRS |
| Config level        | Standard                             |                      |          |
| Setpoint visibility | Only if relevant module is installed |                      |          |

#### Description

This setpoint is used to select the time zone where the controller is located. See your computer time zone setting (click on the time indicator located in the rightmost position of the Windows task bar) if you are not sure about your time zone.

**Note:** If the time zone is not selected properly the active e-mails may contain incorrect information about sending time, which may result in confusion when the respective problem actually occurred.

Note: This setpoint is common for CM-Ethernet, CM-GPRS and CM-4G-GPS modules.

#### back to List of setpoints

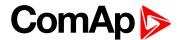

# **Event Message**

| Setpoint group      | CM-GPRS; CM-4G-<br>GPS; CM-Ethernet  | Related FW           | 1.1.0    |
|---------------------|--------------------------------------|----------------------|----------|
| Range [units]       | ON / OFF [-]                         |                      |          |
| Default value       | ON                                   | Alternative config   | NO       |
| Step                | [-]                                  |                      |          |
| Comm object         | 10926                                | Related applications | AMF, MRS |
| Config level        | Standard                             |                      |          |
| Setpoint visibility | Only if relevant module is installed |                      |          |
| Description         |                                      |                      |          |

This setpoint enables or disables Event Messages.

This setpoint is common for CM-Ethernet, CM-GPRS and CM-4G-GPS modules.

# back to List of setpoints

# Wrn Message

| Setpoint group      | CM-GPRS; CM-4G-<br>GPS; CM-Ethernet  | Related FW           | 1.1.0    |
|---------------------|--------------------------------------|----------------------|----------|
| Range [units]       | ON / OFF [-]                         |                      |          |
| Default value       | ON                                   | Alternative config   | NO       |
| Step                | [-]                                  |                      |          |
| Comm object         | 8482                                 | Related applications | AMF, MRS |
| Config level        | Standard                             |                      |          |
| Setpoint visibility | Only if relevant module is installed |                      |          |
| Description         |                                      |                      |          |

This setpoint enables or disables Wrn Messages.

This setpoint is common for CM-Ethernet, CM-GPRS and CM-4G-GPS modules.

#### back to List of setpoints

# **BOC Message**

| Setpoint group      | CM-GPRS; CM-4G-<br>GPS; CM-Ethernet  | Related FW           | 1.1.0    |
|---------------------|--------------------------------------|----------------------|----------|
| Range [units]       | ON / OFF [-]                         |                      |          |
| Default value       | ON                                   | Alternative config   | NO       |
| Step                | [-]                                  |                      |          |
| Comm object         | 10566                                | Related applications | AMF, MRS |
| Config level        | Standard                             |                      |          |
| Setpoint visibility | Only if relevant module is installed |                      |          |
| Description         |                                      |                      |          |

This setpoint enables or disables BOC Messages.

This setpoint is common for CM-Ethernet, CM-GPRS and CM-4G-GPS modules.

# **△** back to List of setpoints

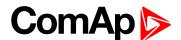

# **Sd Messages**

| Setpoint group      | CM-GPRS; CM-4G-<br>GPS; CM-Ethernet  | Related FW           | 1.1.0    |
|---------------------|--------------------------------------|----------------------|----------|
| Range [units]       | ON / OFF [-]                         |                      |          |
| Default value       | ON                                   | Alternative config   | NO       |
| Step                | [-]                                  |                      |          |
| Comm object         | 8484                                 | Related applications | AMF, MRS |
| Config level        | Standard                             |                      |          |
| Setpoint visibility | Only if relevant module is installed |                      |          |
| Description         |                                      |                      |          |

This setpoint enables or disables Sd Messages.

This setpoint is common for CM-Ethernet, CM-GPRS and CM-4G-GPS modules.

### • back to List of setpoints

# **Telephone Number 1**

| Setpoint group      | CM-GPRS; CM-4G-<br>GPS               | Related FW           | 1.1.0    |
|---------------------|--------------------------------------|----------------------|----------|
| Range [units]       | 031 characters [-]                   |                      |          |
| Default value       | [-]                                  | Alternative config   | NO       |
| Step                | [-]                                  |                      |          |
| Comm object         | 24296                                | Related applications | AMF, MRS |
| Config level        | Standard                             |                      |          |
| Setpoint visibility | Only if relevant module is installed |                      |          |

### Description

Enter in this setpoint either a valid GSM phone number where the alarm messages shall be sent. For GSM numbers use either the national format (i.e. the number you would dial if you wanted to make a local call) or the full international format beginning with a "+" character followed by the country prefix.

IMPORTANT: Telephone number has to be entered without spaces.

#### **○** back to List of setpoints

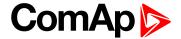

# **Group: CM-Ethernet**

#### **Email Address 1**

| Setpoint group                                                                                 | CM-Ethernet                          | Related FW           | 1.1.0    |
|------------------------------------------------------------------------------------------------|--------------------------------------|----------------------|----------|
| Range [units]                                                                                  | 063 characters [-]                   |                      |          |
| Default value                                                                                  | [-]                                  | Alternative config   | NO       |
| Step                                                                                           | [-]                                  |                      |          |
| Comm object                                                                                    | 24298                                | Related applications | AMF, MRS |
| Config level                                                                                   | Standard                             |                      |          |
| Setpoint visibility                                                                            | Only if relevant module is installed |                      |          |
| Description                                                                                    |                                      |                      |          |
| Enter in this setpoint a valid e-mail address where the alarm and event e-mails shall be sent. |                                      |                      |          |

Note: This setpoint is common for CM-Ethernet, CM-GPRS and CM-4G-GPS modules.

#### back to List of setpoints

# **Message Language**

| Setpoint group      | CM-GPRS; CM-4G-<br>GPS; CM-Ethernet  | Related FW           | 1.1.0    |
|---------------------|--------------------------------------|----------------------|----------|
| Range [units]       | [-]                                  |                      |          |
| Default value       | English                              | Alternative config   | NO       |
| Step                | [-]                                  |                      |          |
| Comm object         | 24299                                | Related applications | AMF, MRS |
| Config level        | Standard                             |                      |          |
| Setpoint visibility | Only if relevant module is installed |                      |          |
| Description         |                                      |                      |          |

# Description

Use this setpoint to set the language of SMS and e-mail.

**Note:** Numbers correspond with languages in language list. See the chapter for **Language selection** (page 73) more information.

This setpoint is common for CM-Ethernet, CM-GPRS and CM-4G-GPS modules.

# **○** back to List of setpoints

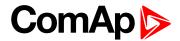

#### **Time Zone**

| Setpoint group      | CM-GPRS; CM-4G-<br>GPS; CM-Ethernet  | Related FW           | 1.1.0    |
|---------------------|--------------------------------------|----------------------|----------|
| Range [units]       | GMT-12:00 GMT+13:00 [hours]          |                      |          |
| Default value       | GMT+1:00 hour                        | Alternative config   | NO       |
| Step                | [-]                                  |                      |          |
| Comm object         | 24366                                | Related applications | AMF, MRS |
| Config level        | Standard                             |                      |          |
| Setpoint visibility | Only if relevant module is installed |                      |          |
|                     |                                      |                      |          |

#### Description

This setpoint is used to select the time zone where the controller is located. See your computer time zone setting (click on the time indicator located in the rightmost position of the Windows task bar) if you are not sure about your time zone.

**Note:** If the time zone is not selected properly the active e-mails may contain incorrect information about sending time, which may result in confusion when the respective problem actually occurred.

Note: This setpoint is common for CM-Ethernet, CM-GPRS and CM-4G-GPS modules.

# **○** back to List of setpoints

# **Event Message**

| Setpoint group      | CM-GPRS; CM-4G-GPS; CM-Ethernet      | Related FW           | 1.1.0    |
|---------------------|--------------------------------------|----------------------|----------|
| Range [units]       | ON / OFF [-]                         |                      |          |
| Default value       | ON                                   | Alternative config   | NO       |
| Step                | [-]                                  |                      |          |
| Comm object         | 10926                                | Related applications | AMF, MRS |
| Config level        | Standard                             |                      |          |
| Setpoint visibility | Only if relevant module is installed |                      |          |
| Description         |                                      |                      |          |

## Description

This setpoint enables or disables Event Messages.

This setpoint is common for CM-Ethernet, CM-GPRS and CM-4G-GPS modules.

#### back to List of setpoints

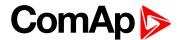

# Wrn Message

| Setpoint group      | CM-GPRS; CM-4G-<br>GPS; CM-Ethernet  | Related FW           | 1.1.0    |
|---------------------|--------------------------------------|----------------------|----------|
| Range [units]       | ON / OFF [-]                         |                      |          |
| Default value       | ON                                   | Alternative config   | NO       |
| Step                | [-]                                  |                      |          |
| Comm object         | 8482                                 | Related applications | AMF, MRS |
| Config level        | Standard                             |                      |          |
| Setpoint visibility | Only if relevant module is installed |                      |          |
| Description         |                                      |                      |          |

This setpoint enables or disables Wrn Messages.

This setpoint is common for CM-Ethernet, CM-GPRS and CM-4G-GPS modules.

# back to List of setpoints

# **BOC Message**

| Setpoint group      | CM-GPRS; CM-4G-<br>GPS; CM-Ethernet  | Related FW           | 1.1.0    |
|---------------------|--------------------------------------|----------------------|----------|
| Range [units]       | ON / OFF [-]                         |                      |          |
| Default value       | ON                                   | Alternative config   | NO       |
| Step                | [-]                                  |                      |          |
| Comm object         | 10566                                | Related applications | AMF, MRS |
| Config level        | Standard                             |                      |          |
| Setpoint visibility | Only if relevant module is installed |                      |          |
| Description         |                                      |                      |          |

### Description

This setpoint enables or disables BOC Messages.

This setpoint is common for CM-Ethernet, CM-GPRS and CM-4G-GPS modules.

#### back to List of setpoints

# **Sd Messages**

| Setpoint group      | CM-GPRS; CM-4G-<br>GPS; CM-Ethernet  | Related FW           | 1.1.0    |
|---------------------|--------------------------------------|----------------------|----------|
| Range [units]       | ON / OFF [-]                         |                      |          |
| Default value       | ON                                   | Alternative config   | NO       |
| Step                | [-]                                  |                      |          |
| Comm object         | 8484                                 | Related applications | AMF, MRS |
| Config level        | Standard                             |                      |          |
| Setpoint visibility | Only if relevant module is installed |                      |          |
| Description         |                                      |                      |          |

This setpoint enables or disables Sd Messages.

This setpoint is common for CM-Ethernet, CM-GPRS and CM-4G-GPS modules.

# **△** back to List of setpoints

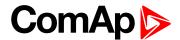

#### **SMTP UserName**

| Setpoint group      | CM-Ethernet                          | Related FW           | 1.1.0    |
|---------------------|--------------------------------------|----------------------|----------|
| Range [units]       | 031 characters [-]                   |                      |          |
| Default value       | [-]                                  | Alternative config   | NO       |
| Step                | [-]                                  |                      |          |
| Comm object         | 24370                                | Related applications | AMF, MRS |
| Config level        | Standard                             |                      |          |
| Setpoint visibility | Only if relevant module is installed |                      |          |
| Description         |                                      |                      |          |

## Description

Use this setpoint to enter the username for the SMTP server. Leave the setpoint blank if the SMTP server does not require authentication.

#### • back to List of setpoints

#### **SMTP User Password**

| Setpoint group      | CM-Ethernet                          | Related FW           | 1.1.0    |
|---------------------|--------------------------------------|----------------------|----------|
| Range [units]       | 015 characters [-]                   |                      |          |
| Default value       | [-]                                  | Alternative config   | NO       |
| Step                | [-]                                  |                      |          |
| Comm object         | 24369                                | Related applications | AMF, MRS |
| Config level        | Standard                             |                      |          |
| Setpoint visibility | Only if relevant module is installed |                      |          |
| Description         |                                      |                      |          |

Use this setpoint to enter the password for the SMTP server. Leave the setpoint blank if the SMTP server does not require authentication.

#### back to List of setpoints

# **SMTP Server Address**

| Setpoint group      | CM-Ethernet                          | Related FW           | 1.1.0    |
|---------------------|--------------------------------------|----------------------|----------|
| Range [units]       | 031 characters [-]                   |                      |          |
| Default value       | airgate.comap.cz:9925                | Alternative config   | NO       |
| Step                | [-]                                  |                      |          |
| Comm object         | 24368                                | Related applications | AMF, MRS |
| Config level        | Standard                             |                      |          |
| Setpoint visibility | Only if relevant module is installed |                      |          |
| Description         |                                      |                      |          |

This setpoint is used for entering the domain name (e.g. smtp.yourprovider.com) or IP address (e.g. 74.125.39.109) or number of port (with colon like a first mark) of the SMTP server. Ask your internet provider or IT manager for this information.

#### back to List of setpoints

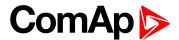

#### **SMTP Sender Address**

| Setpoint group      | CM-Ethernet                          | Related FW           | 1.1.0    |
|---------------------|--------------------------------------|----------------------|----------|
| Range [units]       | 031 characters [-]                   |                      |          |
| Default value       | [-]                                  | Alternative config   | NO       |
| Step                | [-]                                  |                      |          |
| Comm object         | 24367                                | Related applications | AMF, MRS |
| Config level        | Standard                             |                      |          |
| Setpoint visibility | Only if relevant module is installed |                      |          |

### **Description**

Enter an existing email address into this setpoint. This address will be used as sender address in active emails that will be sent from the controller.

**Note:** It is not needed to enter an existing email address, nevertheless valid email format needs to be followed.

IMPORTANT: This item is obligatory when emails are configured.

# • back to List of setpoints

#### **IP Address Mode**

| CM-Ethernet                          | Related FW                                         | 1.1.0                                                                        |
|--------------------------------------|----------------------------------------------------|------------------------------------------------------------------------------|
| FIXED / AUTOMATIC [-]                |                                                    |                                                                              |
| AUTOMATIC                            | Alternative config                                 | NO                                                                           |
| [-]                                  |                                                    |                                                                              |
| 24259                                | Related applications                               | AMF, MRS                                                                     |
| Standard                             |                                                    |                                                                              |
| Only if relevant module is installed |                                                    |                                                                              |
|                                      | FIXED / AUTOMATIC [-] AUTOMATIC [-] 24259 Standard | FIXED / AUTOMATIC [-]  AUTOMATIC  [-]  24259  Related applications  Standard |

#### Description

The setpoint is used to select the method how the ethernet connection is adjusted.

DISABLED: The Ethernet connection is fixed by means of the setpoints <u>IP Addr</u>, <u>NetMask</u>, <u>GateIP</u>,

DNS IP Address.

This method should be used for a classic Ethernet or internet connection. When this type of connection opens, the controller is specified by its IP address. This means that it

would be inconvenient if the IP address were not fixed (static).

ENABLED: The Ethernet connection setting is obtained automatically from the DHCP server. The

obtained settings are then copied to the related setpoints. If the process of obtaining the settings from the DHCP server is not successful, the value 000.000.000.000 is copied to

the setpoint IP address and the module continues to try to obtain the settings.

#### back to List of setpoints

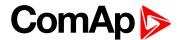

#### **IP Address**

| Setpoint group      | CM-Ethernet                                                                                   | Related FW           | 1.1.0    |
|---------------------|-----------------------------------------------------------------------------------------------|----------------------|----------|
| Range [units]       | Valid IP address [-]                                                                          |                      |          |
| Default value       | 192.168.1.254                                                                                 | Alternative config   | NO       |
| Step                | [-]                                                                                           |                      |          |
| Comm object         | 24376                                                                                         | Related applications | AMF, MRS |
| Config level        | Standard                                                                                      |                      |          |
| Setpoint visibility | Only if relevant module is installed + conditioned by the setpoint IP Address Mode (page 235) |                      |          |

#### Description

The setpoint is used to select the method how the IP Address is adjusted.

If IP Address Mode (page 235) is FIXED this setpoint is used to adjust the IP address of the ethernet interface of the controller. Ask your IT specialist for help with this setting.

If IP Address Mode (page 235) is AUTOMATIC this setpoint is inactive. The IP address is assigned by the DHCP server.

#### **○** back to List of setpoints

#### **Subnet Mask**

| Setpoint group      | CM-Ethernet                     | Related FW                                                                               | 1.1.0    |
|---------------------|---------------------------------|------------------------------------------------------------------------------------------|----------|
| Range [units]       | Valid IP address [-]            |                                                                                          |          |
| Default value       | 255.255.255.0                   | Alternative config                                                                       | NO       |
| Step                | [-]                             |                                                                                          |          |
| Comm object         | 24375                           | Related applications                                                                     | AMF, MRS |
| Config level        | Standard                        |                                                                                          |          |
| Setpoint visibility | Only if relevant module is 235) | Only if relevant module is installed + conditioned by the setpoint IP Address Mode (page |          |

#### Description

The setpoint is used to select the method how the Subnet Mask is adjusted.

If IP Address Mode (page 235) is FIXED this setpoint is used to adjust the Subnet Mask. Ask your IT specialist for help with this setting.

If IP Address Mode (page 235) is AUTOMATIC this setpoint is inactive. The Subnet Mask is assigned by the DHCP server.

#### back to List of setpoints

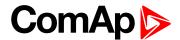

# **Gateway IP**

| Setpoint group      | CM-Ethernet                                                                                   | Related FW           | 1.1.0    |
|---------------------|-----------------------------------------------------------------------------------------------|----------------------|----------|
| Range [units]       | Valid IP address [-]                                                                          |                      |          |
| Default value       | 192.168.1.1                                                                                   | Alternative config   | NO       |
| Step                | [-]                                                                                           |                      |          |
| Comm object         | 24373                                                                                         | Related applications | AMF, MRS |
| Config level        | Standard                                                                                      |                      |          |
| Setpoint visibility | Only if relevant module is installed + conditioned by the setpoint IP Address Mode (page 235) |                      |          |

#### Description

The setpoint is used to select the method how the Gateway IP is adjusted.

If IP Address Mode (page 235) is DISABLE this setpoint is used to adjust the IP address of the gateway of the network segment where the controller is connected.

If IP Address Mode (page 235) is ENABLED this setpoint is used to display the gateway IP address which has been assigned by the DHCP server.

A gateway is a device which connects the respective segment with the other segments and/or Internet.

## • back to List of setpoints

#### **DNS IP Address 1**

| Setpoint group      | CM-Ethernet                          | Related FW           | 1.1.0    |
|---------------------|--------------------------------------|----------------------|----------|
| Range [units]       | Valid IP address [-]                 |                      |          |
| Default value       | 8.8.8.8                              | Alternative config   | NO       |
| Step                | [-]                                  |                      |          |
| Comm object         | 24362                                | Related applications | AMF, MRS |
| Config level        | Standard                             |                      |          |
| Setpoint visibility | Only if relevant module is installed |                      |          |

#### Description

The setpoint is used to select the method how the DNS Address 1 is adjusted.

If IP Address Mode (page 235) is FIXED this setpoint is used to adjust the domain name server (DNS), which is needed to translate domain names in email addresses and server names into correct IP addresses.

If IP Address Mode (page 235) is AUTOMATIC this setpoint is inactive. The DNS server IP address is assigned by the DHCP server.

#### back to List of setpoints

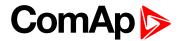

#### **DNS IP Address 2**

| Setpoint group      | CM-Ethernet                          | Related FW           | 1.1.0    |
|---------------------|--------------------------------------|----------------------|----------|
| Range [units]       | Valid IP address [-]                 |                      |          |
| Default value       | 8.8.8.8                              | Alternative config   | NO       |
| Step                | [-]                                  |                      |          |
| Comm object         | 24331                                | Related applications | AMF, MRS |
| Config level        | Standard                             |                      |          |
| Setpoint visibility | Only if relevant module is installed |                      |          |
|                     |                                      |                      |          |

# **Description**

The setpoint is used to select the method how the DNS Address 2 is adjusted.

If IP Address Mode (page 235) is FIXED this setpoint is used to adjust the domain name server (DNS), which is needed to translate domain names in email addresses and server names into correct IP addresses.

If IP Address Mode (page 235) is AUTOMATIC this setpoint is inactive. The DNS server IP address is assigned by the DHCP server.

# back to List of setpoints

#### **MODBUS Server**

| Setpoint group                                                 | CM-Ethernet                          | Related FW           | 1.1.0    |
|----------------------------------------------------------------|--------------------------------------|----------------------|----------|
| Range [units]                                                  | DISABLED / ENABLED [-]               |                      |          |
| Default value                                                  | Disabled                             | Alternative config   | NO       |
| Step                                                           | [-]                                  |                      |          |
| Comm object                                                    | 24337                                | Related applications | AMF, MRS |
| Config level                                                   | Standard                             |                      |          |
| Setpoint visibility                                            | Only if relevant module is installed |                      |          |
| Description                                                    |                                      |                      |          |
| Enable or disable MODBUS communication via ethernet interface. |                                      |                      |          |

#### back to List of setpoints

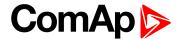

# **Group: Alternate Config**

**Subgroup: Basic settings** 

# **Nominal RPM 1**

| Setpoint group                                                                 | Basic settings | Related FW           | 1.1.0    |  |
|--------------------------------------------------------------------------------|----------------|----------------------|----------|--|
| Range [units]                                                                  | 100 4000 [RPM] |                      |          |  |
| Default value                                                                  | 1 500 RPM      | Alternative config   | YES      |  |
| Step                                                                           | 1 RPM          |                      |          |  |
| Comm object                                                                    | 9915           | Related applications | AMF, MRS |  |
| Config level                                                                   | Advanced       |                      |          |  |
| Setpoint visibility                                                            | Always         |                      |          |  |
| Description                                                                    |                |                      |          |  |
| Nominal engine speed (RPM - revolutions per minute).                           |                |                      |          |  |
| Note: This value is used when any other alternate configuration is not active. |                |                      |          |  |

# **○** back to List of setpoints

# **Nominal Frequency 1**

|                                                                                | · · · · · · · · · · · · · · · · · · · |                      |          |  |
|--------------------------------------------------------------------------------|---------------------------------------|----------------------|----------|--|
| Setpoint group                                                                 | Basic settings Related FW 1.1.0       |                      |          |  |
| Range [units]                                                                  | 45 65 [Hz]                            |                      |          |  |
| Default value                                                                  | 50 Hz                                 | Alternative config   | YES      |  |
| Step                                                                           | 1 Hz                                  |                      |          |  |
| Comm object                                                                    | 9913                                  | Related applications | AMF, MRS |  |
| Config level                                                                   | Standard                              |                      |          |  |
| Setpoint visibility                                                            | Always                                |                      |          |  |
| Description                                                                    |                                       |                      |          |  |
| Nominal system frequency (usually 50 or 60 Hz).                                |                                       |                      |          |  |
| Note: This value is used when any other alternate configuration is not active. |                                       |                      |          |  |

# **○** back to List of setpoints

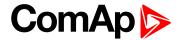

# Nominal Voltage Ph-N 1

| Setpoint group      | Basic settings                                            | Related FW           | 1.1.0    |  |
|---------------------|-----------------------------------------------------------|----------------------|----------|--|
| Setponit group      | basic settings                                            | Related FVV          | 1.1.0    |  |
| Range [units]       | 80 20000 [V]                                              |                      |          |  |
| Default value       | 231 V                                                     | Alternative config   | YES      |  |
| Step                | 1 V                                                       |                      |          |  |
| Comm object         | 12052                                                     | Related applications | AMF, MRS |  |
| Config level        | Standard                                                  |                      |          |  |
| Setpoint visibility | Conditioned by the setpoint Connection Type 1 (page 242). |                      |          |  |
| Description         |                                                           |                      |          |  |
|                     |                                                           |                      |          |  |

Nominal system voltage (phase to neutral).

**Note:** This value is used when any other alternate configuration is not active.

# • back to List of setpoints

# Nominal Voltage Ph-Ph 1

| 10a. 10go 1 1                                                                  |                                                                            |                      |          |  |
|--------------------------------------------------------------------------------|----------------------------------------------------------------------------|----------------------|----------|--|
| Setpoint group                                                                 | Basic settings Related FW 1.1.0                                            |                      |          |  |
| Range [units]                                                                  | 80 40000 [V]                                                               |                      |          |  |
| Default value                                                                  | 400 V                                                                      | Alternative config   | YES      |  |
| Step                                                                           | 1 V                                                                        |                      |          |  |
| Comm object                                                                    | 12055                                                                      | Related applications | AMF, MRS |  |
| Config level                                                                   | Standard                                                                   |                      |          |  |
| Setpoint visibility                                                            | point visibility Conditioned by the setpoint Connection Type 1 (page 242). |                      |          |  |
| Description                                                                    |                                                                            |                      |          |  |
| Nominal system voltage (phase to phase).                                       |                                                                            |                      |          |  |
| Note: This value is used when any other alternate configuration is not active. |                                                                            |                      |          |  |

# back to List of setpoints

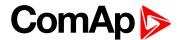

#### **Nominal Power 1**

| 5 000 [kW] |                      |                             |
|------------|----------------------|-----------------------------|
| 00114/     |                      |                             |
| 00 kW      | Alternative config   | Yes                         |
| kW         |                      |                             |
| 2046       | Related applications | AMF, MRS,                   |
| tandard    |                      |                             |
| lways      |                      |                             |
| 2<br>3t    | kW<br>046<br>andard  | Related applications andard |

#### **Description**

Nominal power of the gen-set. Generator Overload BOC (page 192) protection is based on this setpoint.

**Note:** This setpoint is used when setpoint Connection type (page 147) is adjusted to Monophase or Splitphase or 3Ph3Wire or High Leg D or 3Ph4Wire or when Autodetect detects connection type as 3Ph3Wire or High Leg D or 3Ph4Wire.

**Note:** This value is used when any other alternate configuration is not active.

#### • back to List of setpoints

### **Nominal Power Split Phase 1**

| Setpoint group      | Basic settings                                         | Related FW           | 1.1.0     |
|---------------------|--------------------------------------------------------|----------------------|-----------|
| Range [units]       | 1 5 000 [kW]                                           |                      |           |
| Default value       | 200 kW                                                 | Alternative config   | Yes       |
| Step                | 1 kW                                                   |                      |           |
| Comm object         | 15771                                                  | Related applications | AMF, MRS, |
| Config level        | Standard                                               |                      |           |
| Setpoint visibility | Conditioned by the setpoint Connection type (page 147) |                      |           |
|                     |                                                        |                      |           |

#### Description

Nominal power of the gen-set for detected split-phase or mono phase connection. Generator Overload BOC (page 192) protection is based on this setpoint.

**Note:** This setpoint is used when setpoint Connection type (page 147) is adjusted to Autodetect and Autodetect detects connection type as Monophase or Splitphase.

**Note:** This value is used when any other alternate configuration is not active.

#### back to List of setpoints

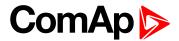

#### **Nominal Current 1**

| Basic settings | Related FW                                        | 1.1.0                                                                                                    |
|----------------|---------------------------------------------------|----------------------------------------------------------------------------------------------------|
| 1 10 000 [A]   |                                                   |                                                                                                    |
| 350 A          | Alternative config                                | YES                                                                                                    |
| 1 A            |                                                   |                                                                                                    |
| 12049          | Related applications                              | AMF, MRS                                                                                                    |
| Standard       |                                                   |                                                                                                    |
| Always         |                                                   |                                                                                                    |
|                | 1 10 000 [A]<br>350 A<br>1 A<br>12049<br>Standard | 1 10 000 [A]  Big Alternative config  Alternative config  Alternative config  Related applications  Standard |

# Description

It is current limit for generator current protections and means maximal continuous generator current. Nominal Current can be different from generator rated current value.

**Note:** This value is used when any other alternate configuration is not active.

# **○** back to List of setpoints

# **Connection Type 1**

| Setpoint group      | Basic settings                                                             | Related FW           | 1.1.0    |
|---------------------|----------------------------------------------------------------------------|----------------------|----------|
| Range [units]       | Monophase / Splitphase / 3Ph3Wire / High Leg D / 3Ph4Wire / Autodetect [-] |                      |          |
| Default value       | 3Ph4Wire                                                                   | Alternative config   | YES      |
| Step                | [-]                                                                        |                      |          |
| Comm object         | 12058                                                                      | Related applications | AMF, MRS |
| Config level        | Standard                                                                   |                      |          |
| Setpoint visibility | Always                                                                     |                      |          |

# Description

# **Generator winding connection system**

| Mono Phase  | Single phase voltage measurement L1-N                          |
|-------------|----------------------------------------------------------------|
|             | 1x CT (Current Transformer)                                    |
| Split Phase | Double Delta connection                                        |
|             | Split Phase                                                    |
|             | Two phase voltage measurement L1,L2 with 180° phase shift      |
|             | 2x CT (Current Transformer)                                    |
| 3Ph3Wire    | Ungrounded Delta connection                                    |
|             | Open Delta                                                     |
|             | Ungrounded Wye                                                 |
|             | Corner-Grounded Delta                                          |
|             | Split Phase Delta                                              |
|             | Three phase voltage measurement L1,L2,L3 with 120° phase shift |
|             | No neutral is available 3x CT (Current Transformer)            |
| High Leg D  | High Leg Delta connection                                      |
|             | Three phase voltage measurement L1,L2,L3                       |
|             | 3x CT (Current Transformer)                                    |

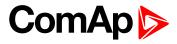

| 3Ph4Wire   | Grounded Star (Grounded Wye) co Three phase voltage measurement 3x CT (Current Transformer) |                      |
|------------|---------------------------------------------------------------------------------------------|----------------------|
| Autodetect | High Leg Delta                                                                              | L1 >=100V; L1 <=140V |
|            |                                                                                             | L2>=140V             |
|            | or                                                                                          | L3 >=100V; L3 <=140V |
|            | 3PH3Wire or 3Ph4Wire                                                                        | L1 >=100V            |
|            |                                                                                             | L2>=100V             |
|            | or                                                                                          | L3 >=100V            |
|            | Split Phase                                                                                 | L1 >=100V            |
|            |                                                                                             | L2 <= 20V            |
|            | or                                                                                          | L3 >=100V            |
|            | Mono Phase                                                                                  | L1 >=100V            |
|            |                                                                                             | L2 <= 20V            |
|            | or                                                                                          | L3 <= 20V            |
|            | Voltage Autodetect shutdown                                                                 |                      |

**Note:** This value is used when any other alternate configuration is not active.

# back to List of setpoints

# **Nominal RPM 2**

| Setpoint group                                                                      | Basic settings Related FW 1.1.0 |                      |          |  |  |
|-------------------------------------------------------------------------------------|---------------------------------|----------------------|----------|--|--|
| Range [units]                                                                       | 100 4000 [RPM]                  |                      |          |  |  |
| Default value                                                                       | 1 500 RPM                       | Alternative config   | YES      |  |  |
| Step                                                                                | 1RPM                            |                      |          |  |  |
| Comm object                                                                         | 9916                            | Related applications | AMF, MRS |  |  |
| Config level                                                                        | Advanced                        |                      |          |  |  |
| Setpoint visibility                                                                 | Always                          |                      |          |  |  |
| Description                                                                         |                                 |                      |          |  |  |
| Nominal engine speed (RPM - revolutions per minute).                                |                                 |                      |          |  |  |
| Note: This value is used when binary input ALTERNATE CONFIG 2 (PAGE 295) is active. |                                 |                      |          |  |  |

# back to List of setpoints

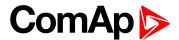

# **Nominal Frequency 2**

| Setpoint group      | Basic settings | Related FW           | 1.1.0    |
|---------------------|----------------|----------------------|----------|
| Range [units]       | 45 65 [Hz]     |                      |          |
| Default value       | 50 Hz          | Alternative config   | YES      |
| Step                | 1 Hz           |                      |          |
| Comm object         | 9914           | Related applications | AMF, MRS |
| Config level        | Standard       |                      |          |
| Setpoint visibility | Always         |                      |          |
| Description         |                |                      |          |

# Description

Nominal system frequency (usually 50 or 60 Hz).

Note: This value is used when binary input ALTERNATE CONFIG 2 (PAGE 295) is active.

# back to List of setpoints

# Nominal Voltage Ph-N 2

| Setpoint group      | Basic settings                                            | Related FW           | 1.1.0    |
|---------------------|-----------------------------------------------------------|----------------------|----------|
| Range [units]       | 80 20000 [V]                                              |                      |          |
| Default value       | 231 V                                                     | Alternative config   | YES      |
| Step                | 1 V                                                       |                      |          |
| Comm object         | 12053                                                     | Related applications | AMF, MRS |
| Config level        | Standard                                                  |                      |          |
| Setpoint visibility | Conditioned by the setpoint Connection type 2 (page 246). |                      |          |
| Description         |                                                           |                      |          |

# Nominal system voltage (phase to neutral).

Note: This value is used when binary input ALTERNATE CONFIG 2 (PAGE 295) is active.

# back to List of setpoints

# Nominal Voltage Ph-Ph 2

| Setpoint group      | Basic settings                                            | Related FW           | 1.1.0    |
|---------------------|-----------------------------------------------------------|----------------------|----------|
| Range [units]       | 80 40000 [V]                                              |                      |          |
| Default value       | 400 V                                                     | Alternative config   | YES      |
| Step                | 1 V                                                       |                      |          |
| Comm object         | 12056                                                     | Related applications | AMF, MRS |
| Config level        | Standard                                                  |                      |          |
| Setpoint visibility | Conditioned by the setpoint Connection type 2 (page 246). |                      |          |
| Description         |                                                           |                      |          |

Nominal system voltage (phase to phase).

Note: This value is used when binary input ALTERNATE CONFIG 2 (PAGE 295) is active.

# back to List of setpoints

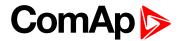

#### **Nominal Power 2**

| Setpoint group      | Basic settings | Related FW           | 1.1.0     |
|---------------------|----------------|----------------------|-----------|
| Range [units]       | 15 000 [kW]    |                      |           |
| Default value       | 200 kW         | Alternative config   | Yes       |
| Step                | 1 kW           |                      |           |
| Comm object         | 12047          | Related applications | AMF, MRS, |
| Config level        | Standard       |                      |           |
| Setpoint visibility | Always         |                      |           |
|                     |                |                      |           |

#### **Description**

Nominal power of the gen-set. Generator Overload BOC (page 192) protection is based on this setpoint.

**Note:** This setpoint is used when setpoint Connection type (page 147) is adjusted to Monophase or Splitphase or 3Ph3Wire or High Leg D or 3Ph4Wire or when Autodetect detects connection type as 3Ph3Wire or High Leg D or 3Ph4Wire.

Note: This value is used when binary input ALTERNATE CONFIG 2 (PAGE 295) is active.

#### • back to List of setpoints

#### **Nominal Power Split Phase 2**

| Basic settings                                         | Related FW                              | 1.1.0                                                                               |
|--------------------------------------------------------|-----------------------------------------|-------------------------------------------------------------------------------------|
| 15 000 [kW]                                            |                                         |                                                                                     |
| 200 kW                                                 | Alternative config                      | Yes                                                                                 |
| 1 kW                                                   |                                         |                                                                                     |
| 15772                                                  | Related applications                    | AMF, MRS,                                                                           |
| Standard                                               |                                         |                                                                                     |
| Conditioned by the setpoint Connection type (page 147) |                                         |                                                                                     |
|                                                        | 1 5 000 [kW] 200 kW 1 kW 15772 Standard | 1 5 000 [kW]  200 kW Alternative config  1 kW  15772 Related applications  Standard |

#### Description

Nominal power of the gen-set for detected split-phase or mono phase connection. Generator **Overload BOC** (page 192) protection is based on this setpoint.

**Note:** This setpoint is used when setpoint Connection type (page 147) is adjusted to Autodetect and Autodetect detects connection type as Monophase or Splitphase.

Note: This value is used when binary input ALTERNATE CONFIG 2 (PAGE 295) is active.

#### back to List of setpoints

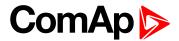

#### **Nominal Current 2**

| Setpoint group      | Basic settings | Related FW           | 1.1.0    |
|---------------------|----------------|----------------------|----------|
| Range [units]       | 1 10000 [A]    |                      |          |
| Default value       | 350 A          | Alternative config   | YES      |
| Step                | 1 A            |                      |          |
| Comm object         | 12050          | Related applications | AMF, MRS |
| Config level        | Standard       |                      |          |
| Setpoint visibility | Always         |                      |          |

# Description

It is current limit for generator current protections and means maximal continuous generator current. Nominal Current can be different from generator rated current value.

Note: This value is used when binary input ALTERNATE CONFIG 2 (PAGE 295) is active.

# **○** back to List of setpoints

# **Connection type 2**

| Setpoint group      | Basic settings           | Related FW                                                                 | 1.1.0    |  |
|---------------------|--------------------------|----------------------------------------------------------------------------|----------|--|
| Range [units]       | Monophase / Splitphase / | Monophase / Splitphase / 3Ph3Wire / High Leg D / 3Ph4Wire / Autodetect [-] |          |  |
| Default value       | 3Ph4Wire                 | Alternative config                                                         | YES      |  |
| Step                | [-]                      |                                                                            |          |  |
| Comm object         | 12059                    | Related applications                                                       | AMF, MRS |  |
| Config level        | Standard                 |                                                                            |          |  |
| Setpoint visibility | Always                   |                                                                            |          |  |

# Description

# **Generator winding connection system**

| Mono Phase  | Single phase voltage measurement L1-N                          |
|-------------|----------------------------------------------------------------|
|             | 1x CT (Current Transformer)                                    |
| Split Phase | Double Delta connection                                        |
|             | Split Phase                                                    |
|             | Two phase voltage measurement L1,L2 with 180° phase shift      |
|             | 2x CT (Current Transformer)                                    |
| 3Ph3Wire    | Ungrounded Delta connection                                    |
|             | Open Delta                                                     |
|             | Ungrounded Wye                                                 |
|             | Corner-Grounded Delta                                          |
|             | Split Phase Delta                                              |
|             | Three phase voltage measurement L1,L2,L3 with 120° phase shift |
|             | No neutral is available 3x CT (Current Transformer)            |
| High Leg D  | High Leg Delta connection                                      |
|             | Three phase voltage measurement L1,L2,L3                       |
|             | 3x CT (Current Transformer)                                    |

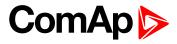

| 3Ph4Wire   | Grounded Star (Grounded Wye) cor | nnection – 3PY                 |  |
|------------|----------------------------------|--------------------------------|--|
|            | Three phase voltage measurement  | L1,L2,L3 with 120° phase shift |  |
|            | 3x CT (Current Transformer)      |                                |  |
| Autodetect | High Leg Delta                   | L1 >=100V; L1 <=140V           |  |
|            |                                  | L2 >=140V                      |  |
|            | or                               | L3 >=100V; L3 <=140V           |  |
|            | 3PH3Wire or 3Ph4Wire             | L1 >=100V                      |  |
|            |                                  | L2>=100V                       |  |
|            | or                               | L3 >=100V                      |  |
|            | Split Phase                      | L1 >=100V                      |  |
|            |                                  | L2 <= 20V                      |  |
|            | or                               | L3 >=100V                      |  |
|            | Mono Phase                       | L1 >=100V                      |  |
|            |                                  | L2 <= 20V                      |  |
|            | or                               | L3 <= 20V                      |  |
|            | Voltage Autodetect shutdown      |                                |  |

# **○** back to List of setpoints

# **Nominal RPM 3**

| Setpoint group                                                                      | Basic settings  | Related FW           | 1.1.0    |
|-------------------------------------------------------------------------------------|-----------------|----------------------|----------|
| Range [units]                                                                       | 100 4 000 [RPM] |                      |          |
| Default value                                                                       | 1 500 RPM       | Alternative config   | YES      |
| Step                                                                                | 1RPM            |                      |          |
| Comm object                                                                         | 15196           | Related applications | AMF, MRS |
| Config level                                                                        | Advanced        |                      |          |
| Setpoint visibility                                                                 | Always          |                      |          |
| Description                                                                         |                 |                      |          |
| Nominal engine speed (RPM - revolutions per minute).                                |                 |                      |          |
| Note: This value is used when binary input ALTERNATE CONFIG 3 (PAGE 295) is active. |                 |                      |          |

# back to List of setpoints

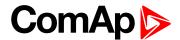

# **Nominal Frequency 3**

| Setpoint group      | Basic settings | Related FW           | 1.1.0    |
|---------------------|----------------|----------------------|----------|
| Range [units]       | 45 65 [Hz]     |                      |          |
| Default value       | 50 Hz          | Alternative config   | YES      |
| Step                | 1 Hz           |                      |          |
| Comm object         | 15197          | Related applications | AMF, MRS |
| Config level        | Standard       |                      |          |
| Setpoint visibility | Always         |                      |          |
| Description         |                |                      |          |

# Description

Nominal system frequency (usually 50 or 60 Hz).

Note: This value is used when binary input ALTERNATE CONFIG 3 (PAGE 295) is active.

# back to List of setpoints

# Nominal Voltage Ph-N 3

| Setpoint group      | Basic settings                                            | Related FW           | 1.1.0    |
|---------------------|-----------------------------------------------------------|----------------------|----------|
| Range [units]       | 80 20 000 [V]                                             |                      |          |
| Default value       | 231 V                                                     | Alternative config   | YES      |
| Step                | 1 V                                                       |                      |          |
| Comm object         | 12054                                                     | Related applications | AMF, MRS |
| Config level        | Standard                                                  |                      |          |
| Setpoint visibility | Conditioned by the setpoint Connection type 3 (page 250). |                      |          |
| Description         |                                                           |                      |          |

Nominal system voltage (phase to neutral).

Note: This value is used when binary input ALTERNATE CONFIG 3 (PAGE 295) is active.

# back to List of setpoints

# Nominal Voltage Ph-Ph 3

| Setpoint group      | Basic settings                                            | Related FW           | 1.1.0    |
|---------------------|-----------------------------------------------------------|----------------------|----------|
| Range [units]       | 80 40 000 [V]                                             |                      |          |
| Default value       | 400 V                                                     | Alternative config   | YES      |
| Step                | 1 V                                                       |                      |          |
| Comm object         | 12057                                                     | Related applications | AMF, MRS |
| Config level        | Standard                                                  |                      |          |
| Setpoint visibility | Conditioned by the setpoint Connection type 3 (page 250). |                      |          |
| Description         |                                                           |                      |          |
|                     |                                                           |                      |          |

Nominal system voltage (phase to phase).

Note: This value is used when binary input ALTERNATE CONFIG 3 (PAGE 295) is active.

# **○** back to List of setpoints

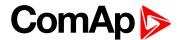

#### **Nominal Power 3**

| Setpoint group      | Basic settings | Related FW           | 1.1.0     |
|---------------------|----------------|----------------------|-----------|
| Range [units]       | 15 000 [kW]    |                      |           |
| Default value       | 200 kW         | Alternative config   | Yes       |
| Step                | 1 kW           |                      |           |
| Comm object         | 12048          | Related applications | AMF, MRS, |
| Config level        | Standard       |                      |           |
| Setpoint visibility | Always         |                      |           |
| D                   |                |                      |           |

#### Description

Nominal power of the gen-set. Generator Overload BOC (page 192) protection is based on this setpoint.

**Note:** This setpoint is used when setpoint Connection type (page 147) is adjusted to Monophase or Splitphase or 3Ph3Wire or High Leg D or 3Ph4Wire or when Autodetect detects connection type as 3Ph3Wire or High Leg D or 3Ph4Wire.

Note: This value is used when binary input ALTERNATE CONFIG 3 (PAGE 295) is active.

#### • back to List of setpoints

### **Nominal Power Split Phase 3**

| 5 000 [kW]                                             |                      |                                          |
|--------------------------------------------------------|----------------------|------------------------------------------|
| kW                                                     | Alternative config   | Yes                                      |
| V                                                      |                      |                                          |
| 73                                                     | Related applications | AMF, MRS,                                |
| ndard                                                  |                      |                                          |
| Conditioned by the setpoint Connection type (page 147) |                      |                                          |
| \<br>7                                                 | kW / /3 dard         | Alternative config  Related applications |

#### Description

Nominal power of the gen-set for detected split-phase or mono phase connection. Generator Overload BOC (page 192) protection is based on this setpoint.

**Note:** This setpoint is used when setpoint Connection type (page 147) is adjusted to Autodetect and Autodetect detects connection type as Monophase or Splitphase.

Note: This value is used when binary input ALTERNATE CONFIG 3 (PAGE 295) is active.

#### back to List of setpoints

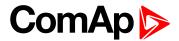

#### **Nominal Current 3**

| Basic settings | Related FW                                        | 1.1.0                                                                         |
|----------------|---------------------------------------------------|-------------------------------------------------------------------------------|
| 1 10 000 [A]   |                                                   |                                                                               |
| 350 A          | Alternative config                                | YES                                                                           |
| 1 A            |                                                   |                                                                               |
| 12051          | Related applications                              | AMF, MRS                                                                      |
| Standard       |                                                   |                                                                               |
| Always         |                                                   |                                                                               |
|                | 1 10 000 [A]<br>350 A<br>1 A<br>12051<br>Standard | 1 10 000 [A] 350 A Alternative config 1 A 12051 Related applications Standard |

# **Description**

It is current limit for generator current protections and means maximal continuous generator current. Nominal Current can be different from generator rated current value.

Note: This value is used when binary input ALTERNATE CONFIG 3 (PAGE 295) is active.

# **○** back to List of setpoints

# **Connection type 3**

| Setpoint group      | Basic settings                                                             | Related FW           | 1.1.0    |
|---------------------|----------------------------------------------------------------------------|----------------------|----------|
| Range [units]       | Monophase / Splitphase / 3Ph3Wire / High Leg D / 3Ph4Wire / Autodetect [-] |                      |          |
| Default value       | 3Ph4Wire                                                                   | Alternative config   | YES      |
| Step                | [-]                                                                        |                      |          |
| Comm object         | 12060                                                                      | Related applications | AMF, MRS |
| Config level        | Standard                                                                   |                      |          |
| Setpoint visibility | Always                                                                     |                      |          |

# Description

# **Generator winding connection system**

| Mono Phase Single phase voltage measurement L1-N |                                                                |
|--------------------------------------------------|----------------------------------------------------------------|
|                                                  | 1x CT (Current Transformer)                                    |
| Split Phase                                      | Double Delta connection                                        |
|                                                  | Split Phase                                                    |
|                                                  | Two phase voltage measurement L1,L2 with 180° phase shift      |
|                                                  | 2x CT (Current Transformer)                                    |
| 3Ph3Wire                                         | Ungrounded Delta connection                                    |
|                                                  | Open Delta                                                     |
|                                                  | Ungrounded Wye                                                 |
|                                                  | Corner-Grounded Delta                                          |
|                                                  | Split Phase Delta                                              |
|                                                  | Three phase voltage measurement L1,L2,L3 with 120° phase shift |
|                                                  | No neutral is available 3x CT (Current Transformer)            |
| High Leg D                                       | High Leg Delta connection                                      |
|                                                  | Three phase voltage measurement L1,L2,L3                       |
|                                                  | 3x CT (Current Transformer)                                    |

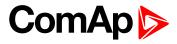

| 3Ph4Wire   | Grounded Star (Grounded Wye) connection – 3PY                  |                      |
|------------|----------------------------------------------------------------|----------------------|
|            | Three phase voltage measurement L1,L2,L3 with 120° phase shift |                      |
|            | 3x CT (Current Transformer)                                    |                      |
| Autodetect | High Leg Delta                                                 | L1 >=100V; L1 <=140V |
|            | or                                                             | L2>=140V             |
|            |                                                                | L3 >=100V; L3 <=140V |
|            | 3PH3Wire or 3Ph4Wire                                           | L1 >=100V            |
|            |                                                                | L2>=100V             |
|            | or                                                             | L3 >=100V            |
|            | Split Phase                                                    | L1>=100V             |
|            |                                                                | L2 <= 20V            |
|            | or                                                             | L3 >=100V            |
|            | Mono Phase                                                     | L1 >=100V            |
|            | or                                                             | L2 <= 20V            |
|            |                                                                | L3 <= 20V            |
|            | Voltage Autodetect shutdown                                    |                      |

# back to List of setpoints

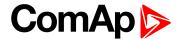

# **Subgroup: Engine settings**

## **ECU Frequency Select 1**

| Engine settings                   | Related FW                                                      | 1.1.0                                                                                                    |
|-----------------------------------|-----------------------------------------------------------------|----------------------------------------------------------------------------------------------------|
| Primary / Secondary / Default [-] |                                                                 |                                                                                                    |
| Default                           | Alternative config                                              | NO                                                                                                    |
| [-]                               |                                                                 |                                                                                                    |
| 14335                             | Related applications                                            | AMF, MRS                                                                                                 |
| Advanced                          |                                                                 |                                                                                                    |
| Visible only if ECU is configured |                                                                 |                                                                                                    |
|                                   | Primary / Secondary / De<br>Default<br>[-]<br>14335<br>Advanced | Primary / Secondary / Default [-]  Default Alternative config  [-]  14335 Related applications  Advanced |

#### Description

This setpoint is used for choosing a frequency of ECU. Values are saved in ECU.

#### **VOLVO EMS2 (GE engines)**

The nominal speed is selected via the VP Status proprietary frame, parameter "Frequency select".

#### **SCANIA EMS/S6**

The nominal speed is selected via parameters "Nominal speed switch 1" and "Nominal speed switch 2" in the DLN1 proprietary frame.

#### Frequency change for Volvo Penta engines with EMS2

This description refers to the Volvo Penta Application bulletin 30-0-003. The procedure for changing engine speed on the D9 and D16 engines is different from the D12 engine. There is no system reset on the EMS2 unit; therefore the procedure is changed.

#### Procedure if ECU not energized:

- 1. Switch the IL controller to MAN Mode.
- 2. Power up the ECU.
- 3. Change the setpoint ECU FreqSelect and confirm it by pressing Enter
- 4. Press the Stop button on the IL controller.

Note: The whole procedure (step 2 to 4) must not exceed 10 seconds.

#### Procedure with ECU powered on:

- 1. Switch the IL controller to MAN Mode.
- 2. Press the Stop button on the IL controller.
- 3. Change the setpoint ECU FreqSelect and confirm it by pressing Enter
- 4. Press the Stop button on the IL controller.

**Note:** The whole procedure (step 2 to 4) must not exceed 10 seconds.

**Note:** This value is used when any other alternate configuration is not active.

#### back to List of setpoints

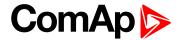

## **ECU Speed Adjustment 1**

| Setpoint group      | Engine settings            | Related FW           | 1.1.0    |
|---------------------|----------------------------|----------------------|----------|
| Range [units]       | 0 100 [%]                  |                      |          |
| Default value       | 50 %                       | Alternative config   | NO       |
| Step                | 1 %                        |                      |          |
| Comm object         | 14337                      | Related applications | AMF, MRS |
| Config level        | Advanced                   |                      |          |
| Setpoint visibility | Visible only if ECU is cor | nfigured             |          |
| Description         | ,                          |                      |          |

Enables to adjust engine speed in ECU via CAN bus. Nominal speed corresponds to 50%. This setpoint should be used only for Volvo Penta and Scania engines. It has no effect on other engine brands.

Note: This value is used when any other alternate configuration is not active.

**○** back to List of setpoints

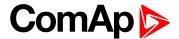

## **ECU Frequency Select 2**

| Setpoint group      | Engine settings                   | Related FW                    | 1.1.0    |  |
|---------------------|-----------------------------------|-------------------------------|----------|--|
| Range [units]       | Primary / Secondary / Default [-] |                               |          |  |
| Default value       | Default                           | Default Alternative config NO |          |  |
| Step                | [-]                               |                               |          |  |
| Comm object         | 14336                             | Related applications          | AMF, MRS |  |
| Config level        | Advanced                          |                               |          |  |
| Setpoint visibility | Visible only if ECU is configured |                               |          |  |

## **Description**

This setpoint is used for choosing a frequency of ECU. Values are saved in ECU.

### **VOLVO EMS2 (GE engines)**

The nominal speed is selected via the VP Status proprietary frame, parameter "Frequency select".

#### **SCANIA EMS/S6**

The nominal speed is selected via parameters "Nominal speed switch 1" and "Nominal speed switch 2" in the DLN1 proprietary frame.

### Frequency change for Volvo Penta engines with EMS2

This description refers to the Volvo Penta Application bulletin 30-0-003. The procedure for changing engine speed on the D9 and D16 engines is different from the D12 engine. There is no system reset on the EMS2 unit; therefore the procedure is changed.

### Procedure if ECU not energized:

- 1. Switch the IL controller to MAN Mode.
- 2. Power up the ECU.
- 3. Change the setpoint ECU FreqSelect and confirm it by pressing Enter
- 4. Press the Stop button on the IL controller.

Note: The whole procedure (step 2 to 4) must not exceed 10 seconds.

## Procedure with ECU powered on:

- 1. Switch the IL controller to MAN Mode.
- 2. Press the Stop button on the IL controller.
- 3. Change the setpoint ECU FreqSelect and confirm it by pressing Enter
- 4. Press the Stop button on the IL controller.

Note: The whole procedure (step 2 to 4) must not exceed 10 seconds.

Note: This value is used when binary input ALTERNATE CONFIG 2 (PAGE 295) is active.

## back to List of setpoints

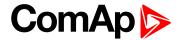

## **ECU Speed Adjustment 2**

| Setpoint group      | Engine settings            | Related FW           | 1.1.0    |
|---------------------|----------------------------|----------------------|----------|
| Range [units]       | 0 100 [%]                  |                      |          |
| Default value       | 50 %                       | Alternative config   | NO       |
| Step                | 1 %                        |                      |          |
| Comm object         | 14338                      | Related applications | AMF, MRS |
| Config level        | Advanced                   |                      |          |
| Setpoint visibility | Visible only if ECU is cor | nfigured             |          |
| Description         |                            |                      |          |

Enables to adjust engine speed in ECU via CAN bus. Nominal speed corresponds to 50%. This setpoint should be used only for Volvo Penta and Scania engines. It has no effect on other engine brands.

Note: This value is used when binary input ALTERNATE CONFIG 2 (PAGE 295) is active.

**○** back to List of setpoints

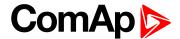

## **ECU Frequency Select 3**

| Setpoint group      | Engine settings                   | Related FW           | 1.1.0    |
|---------------------|-----------------------------------|----------------------|----------|
| Range [units]       | Primary / Secondary / Default [-] |                      |          |
| Default value       | Default                           | Alternative config   | NO       |
| Step                | [-]                               |                      |          |
| Comm object         | 15198                             | Related applications | AMF, MRS |
| Config level        | Advanced                          |                      |          |
| Setpoint visibility | Visible only if ECU is configured |                      |          |

## **Description**

This setpoint is used for choosing a frequency of ECU. Values are saved in ECU.

### **VOLVO EMS2 (GE engines)**

The nominal speed is selected via the VP Status proprietary frame, parameter "Frequency select".

#### **SCANIA EMS/S6**

The nominal speed is selected via parameters "Nominal speed switch 1" and "Nominal speed switch 2" in the DLN1 proprietary frame.

### Frequency change for Volvo Penta engines with EMS2

This description refers to the Volvo Penta Application bulletin 30-0-003. The procedure for changing engine speed on the D9 and D16 engines is different from the D12 engine. There is no system reset on the EMS2 unit; therefore the procedure is changed.

### Procedure if ECU not energized:

- 1. Switch the IL controller to MAN Mode.
- 2. Power up the ECU.
- 3. Change the setpoint ECU FreqSelect and confirm it by pressing Enter
- 4. Press the Stop button on the IL controller.

Note: The whole procedure (step 2 to 4) must not exceed 10 seconds.

### Procedure with ECU powered on:

- 1. Switch the IL controller to MAN Mode.
- 2. Press the Stop button on the IL controller.
- 3. Change the setpoint ECU FreqSelect and confirm it by pressing Enter
- 4. Press the Stop button on the IL controller.

Note: The whole procedure (step 2 to 4) must not exceed 10 seconds.

Note: This value is used when binary input ALTERNATE CONFIG 3 (PAGE 295) is active.

## back to List of setpoints

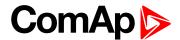

## **ECU Speed Adjustment 3**

| Setpoint group      | Engine settings                   | Related FW           | 1.1.0    |
|---------------------|-----------------------------------|----------------------|----------|
| Range [units]       | 0 100 [%]                         |                      |          |
| Default value       | 50 %                              | Alternative config   | NO       |
| Step                | 1 %                               |                      |          |
| Comm object         | 15199                             | Related applications | AMF, MRS |
| Config level        | Advanced                          |                      |          |
| Setpoint visibility | Visible only if ECU is configured |                      |          |
| Description         |                                   |                      |          |

Enables to adjust engine speed in ECU via CAN bus. Nominal speed corresponds to 50%. This setpoint should be used only for Volvo Penta and Scania engines. It has no effect on other engine brands.

Note: This value is used when binary input ALTERNATE CONFIG 3 (PAGE 295) is active.

**○** back to List of setpoints

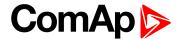

## **8.1.2 Values**

#### What values are:

Values (or quantities) are analog or binary data objects, measured or computed by the controller, that are intended for reading from the controller screen, PC, MODBUS, etc. Values are organized into groups according to their meaning.

## **Invalid flag**

If valid data is not available for a particular value, the invalid flag is set to it. This situation may be due to the following:

- ▶ The value is not being evaluated in the scope of the current application and configuration.
- Sensor fail has been detected on an analog input.
- ▶ The configured ECU or extension module does not provide the particular value.
- ▶ The communication with the ECU or extension module is interrupted.

A value containing the invalid flag is displayed as "####" in InteliConfig and on the controller screen. If such a value is read out via MODBUS, it will contain the data 32768 in the case of signed values and 65535 in the case of unsigned values.

## List of values groups

| Group: Engine        |     |
|----------------------|-----|
| Group: Generator     |     |
| Group: Load          |     |
| Group: Mains         | 273 |
| Group: Controler I/O | 275 |
| Group: Statistics    | 276 |
| Group: IL Info       | 279 |
| Group: Log Bout      | 281 |
| Group: CM-GPRS       | 284 |
| Group: CM-4G-GPS     | 286 |
| Group: CM-Ethernet   | 289 |
| Group: Date/Time     | 292 |
| Group: Plug-In I/O   |     |

For full list of setpoints go to the chapter List of values (page 259).

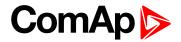

## **List of values**

| Engine                     | Load Characteristic L1269 | E-STOP          | 276 |
|----------------------------|---------------------------|-----------------|-----|
| DEF Level261               | Load Characteristic L2269 |                 |     |
| DPF Ash Load261            | Load Characteristic L3269 | Statistics      |     |
| DPF Soot Load261           | Load kVA269               | Genset kVArh    | 276 |
| ECU-BIN 1261               | Load kVA L1270            | Genset kWh      | 277 |
| ECU-BIN 2262               | Load kVA L2270            | Mains kVArh     | 277 |
| ECU-BIN 3262               | Load kVA L3270            | Mains kWh       | 277 |
| ECU-BIN 4                  | Load kVAr270              | Maintenance 1   | 277 |
| ECU-BIN 5 262              | Load kVAr L1271           | Maintenance 2   | 278 |
| ECU-BIN 6                  | Load kVAr L2271           | Maintenance 3   | 278 |
| ECU-BIN 7 263              | Load kVAr L3271           | Num E-Stops     | 278 |
| ECU-BIN 8 263              | Load kW271                | Num Starts      | 278 |
| ECU-BIN 9 263              | Load kW L1272             | Running Hours   | 278 |
| ECU-BIN-EXT-1264           | Load kW L2272             | Shutdowns       | 279 |
| ECU Frequency Select264    | Load kW L3272             |                 |     |
| ECU State                  | Load Power Factor272      | IL Info         |     |
| RPM265                     | Load Power Factor L1273   | Application     | 279 |
| Speed Request265           | Load Power Factor L2273   | Breaker State   | 279 |
| Speed Required RPM 265     | Load Power Factor L3273   | Connection Type | 279 |
|                            |                           | Engine State    | 280 |
| Generator                  | Mains                     | FW Branch       | 280 |
| Generator Frequency 265    | Mains Frequency273        | FW Version      | 280 |
| Generator Voltage L1-L2266 | Mains Voltage L1-L2273    | ID String       | 280 |
| Generator Voltage L1-N266  | Mains Voltage L1-N274     | Password Decode | 280 |
| Generator Voltage L2-L3266 | Mains Voltage L2-L3274    | SPI Module A    |     |
| Generator Voltage L2-N266  | Mains Voltage L2-N274     | Timer Text      | 281 |
| Generator Voltage L3-L1266 | Mains Voltage L3-L1 274   | Timer Value     | 281 |
| Generator Voltage L3-N267  | Mains Voltage L3-N274     | L. D. (         |     |
| Nominal Current267         |                           | Log Bout        |     |
| Nominal Power267           | Controler I/O             | Log Bout 1      |     |
| Nominal Voltage267         | Analog Input 1275         | Log Bout 2      |     |
|                            | Analog Input 2275         | Log Bout 3      |     |
| Load                       | Analog Input 3275         | Log Bout 4      | 282 |
| Load A L1268               | Battery Volts275          | Log Bout 5      |     |
| Load A L2268               | Binary Inputs             | Log Bout 6      |     |
| Load A L3268               | Binary Outputs 276        | Log Bout 7      |     |
| Load Characteristic 268    | D+276                     | Log Bout 8      | 283 |

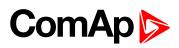

| Log Bout 9           | 283   |
|----------------------|-------|
| Log Bout 10          | .283  |
| Log Bout 11          | .283  |
|                      |       |
| CM-GPRS; CM-4G-      |       |
| GPS                  |       |
| Connection Type      | .284  |
| Cell Diag Code       | . 284 |
| Cell ErrorRate       | . 285 |
| Cell Signal Lev      | 286   |
| Cell Status          | .286  |
| Operator             | .286  |
| Connection Type      | .286  |
| Cell Diag Code       | 287   |
| Cell ErrorRate       | . 288 |
| Cell Signal Lev      | 288   |
| Cell Status          | .289  |
| Operator             | .289  |
|                      |       |
| CM-Ethernet          |       |
| Current DNS          | .289  |
| ETH Interface Status | . 289 |
| Current Gateway      | .290  |
| Current IP Address   | .290  |
| Last Email Result    | . 291 |
| MAC Address          | 291   |
| Current Subnet Mask  | . 292 |
|                      |       |
| Date/Time            |       |
| Time                 | .292  |
| Date                 | .292  |
|                      |       |
| Plug-In I/O          |       |
| EM BIO A             | .292  |

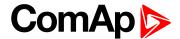

## **Group: Engine**

## **DEF Level**

| Value group                             | Engine | Related FW           | 1.1.0    |
|-----------------------------------------|--------|----------------------|----------|
| Units                                   | %      |                      |          |
| Comm object                             | 14522  | Related applications | AMF, MRS |
| Description                             |        |                      |          |
| The level of diesel exhaust fluid tank. |        |                      |          |

### **△** back to List of values

## **DPF Ash Load**

| Value group                                         | Engine | Related FW           | 1.1.0    |
|-----------------------------------------------------|--------|----------------------|----------|
| Units                                               | %      |                      |          |
| Comm object                                         | 12483  | Related applications | AMF, MRS |
| Description                                         |        |                      |          |
| The rate of ash in DPF (Diesel particulate filter). |        |                      |          |

### back to List of values

## **DPF Soot Load**

| Value group                                          | Engine | Related FW           | 1.1.0    |  |
|------------------------------------------------------|--------|----------------------|----------|--|
| Units                                                | %      |                      |          |  |
| Comm object                                          | 12484  | Related applications | AMF, MRS |  |
| Description                                          |        |                      |          |  |
| The rate of soot in DPF (Diesel particulate filter). |        |                      |          |  |

## **△** back to List of values

## **ECU-BIN 1**

| Value group | Engine               | Related FW           | 1.1.0    |
|-------------|----------------------|----------------------|----------|
| Units       | Depends on ECU value |                      |          |
| Comm object | 10153                | Related applications | AMF, MRS |
| Description |                      |                      |          |

This is one of the inputs, which are defined by ECU. Order of values depends on type of ECU.

**Note:** Usually there are engine speed[RPM], fuel rate[L/h], coolant temperature[°C], intake temperature [°C], oil pressure[bar], boost pressure[bar], load[%], oil temperature[°C] etc.

## **△** back to List of values

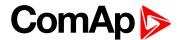

#### ECU-BIN 2

| Value group | Engine               | Related FW           | 1.1.0    |  |
|-------------|----------------------|----------------------|----------|--|
| Units       | Depends on ECU value | Depends on ECU value |          |  |
| Comm object | 10154                | Related applications | AMF, MRS |  |
| Description |                      |                      |          |  |

#### Description

This is one of the inputs, which are defined by ECU. Order of values depends on type of ECU.

Note: Usually there are engine speed[RPM], fuel rate[L/h], coolant temperature[°C], intake temperature [°C], oil pressure[bar], boost pressure[bar], load[%], oil temperature[°C] etc.

#### back to List of values

### **ECU-BIN 3**

| Value group | Engine               | Related FW           | 1.1.0    |  |
|-------------|----------------------|----------------------|----------|--|
| Units       | Depends on ECU value | Depends on ECU value |          |  |
| Comm object | 10155                | Related applications | AMF, MRS |  |
| Description |                      |                      |          |  |

#### Description

This is one of the inputs, which are defined by ECU. Order of values depends on type of ECU.

Note: Usually there are engine speed[RPM], fuel rate[L/h], coolant temperature[°C], intake temperature [°C], oil pressure[bar], boost pressure[bar], load[%], oil temperature[°C] etc.

#### back to List of values

### **ECU-BIN 4**

| Value group | Engine               | Related FW           | 1.1.0    |  |
|-------------|----------------------|----------------------|----------|--|
| Units       | Depends on ECU value | Depends on ECU value |          |  |
| Comm object | 10156                | Related applications | AMF, MRS |  |
| Description |                      |                      |          |  |

This is one of the inputs, which are defined by ECU. Order of values depends on type of ECU.

Note: Usually there are engine speed[RPM], fuel rate[L/h], coolant temperature[°C], intake temperature [°C], oil pressure[bar], boost pressure[bar], load[%], oil temperature[°C] etc.

## back to List of values

### **ECU-BIN 5**

| Value group | Engine               | Related FW           | 1.1.0    |  |
|-------------|----------------------|----------------------|----------|--|
| Units       | Depends on ECU value | Depends on ECU value |          |  |
| Comm object | 10157                | Related applications | AMF, MRS |  |
| Description |                      |                      |          |  |

This is one of the inputs, which are defined by ECU. Order of values depends on type of ECU.

**Note:** Usually there are engine speed[RPM], fuel rate[L/h], coolant temperature[°C], intake temperature [°C], oil pressure[bar], boost pressure[bar], load[%], oil temperature[°C] etc.

#### back to List of values

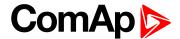

#### **ECU-BIN 6**

| Value group | Engine               | Related FW           | 1.1.0    |  |
|-------------|----------------------|----------------------|----------|--|
| Units       | Depends on ECU value | Depends on ECU value |          |  |
| Comm object | 10158                | Related applications | AMF, MRS |  |
| Description |                      |                      |          |  |

#### Description

This is one of the inputs, which are defined by ECU. Order of values depends on type of ECU.

Note: Usually there are engine speed[RPM], fuel rate[L/h], coolant temperature[°C], intake temperature [°C], oil pressure[bar], boost pressure[bar], load[%], oil temperature[°C] etc.

#### back to List of values

## **ECU-BIN 7**

| Value group | Engine               | Related FW           | 1.1.0    |  |
|-------------|----------------------|----------------------|----------|--|
| Units       | Depends on ECU value | Depends on ECU value |          |  |
| Comm object | 10159                | Related applications | AMF, MRS |  |
| Description |                      |                      |          |  |

#### Description

This is one of the inputs, which are defined by ECU. Order of values depends on type of ECU.

Note: Usually there are engine speed[RPM], fuel rate[L/h], coolant temperature[°C], intake temperature [°C], oil pressure[bar], boost pressure[bar], load[%], oil temperature[°C] etc.

#### back to List of values

### **ECU-BIN 8**

| Value group | Engine               | Related FW           | 1.1.0    |  |
|-------------|----------------------|----------------------|----------|--|
| Units       | Depends on ECU value | Depends on ECU value |          |  |
| Comm object | 10160                | Related applications | AMF, MRS |  |
| Description |                      |                      |          |  |

This is one of the inputs, which are defined by ECU. Order of values depends on type of ECU.

Note: Usually there are engine speed[RPM], fuel rate[L/h], coolant temperature[°C], intake temperature [°C], oil pressure[bar], boost pressure[bar], load[%], oil temperature[°C] etc.

## back to List of values

#### **ECU-BIN 9**

| Value group | Engine               | Related FW           | 1.1.0    |  |
|-------------|----------------------|----------------------|----------|--|
| Units       | Depends on ECU value | Depends on ECU value |          |  |
| Comm object | 10161                | Related applications | AMF, MRS |  |
| Description |                      |                      |          |  |

This is one of the inputs, which are defined by ECU. Order of values depends on type of ECU.

Note: Usually there are engine speed[RPM], fuel rate[L/h], coolant temperature[°C], intake temperature [°C], oil pressure[bar], boost pressure[bar], load[%], oil temperature[°C] etc.

#### back to List of values

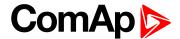

### **ECU-BIN-EXT-1**

| Value group | Engine               | Related FW           | 1.1.0    |  |
|-------------|----------------------|----------------------|----------|--|
| Units       | Depends on ECU value | Depends on ECU value |          |  |
| Comm object | 10173                | Related applications | AMF, MRS |  |
| Description |                      |                      |          |  |

#### Description

This is one of the inputs, which are defined by ECU. Order of values depends on type of ECU.

**Note:** Usually there are engine speed[RPM], fuel rate[L/h], coolant temperature[°C], intake temperature [°C], oil pressure[bar], boost pressure[bar], load[%], oil temperature[°C] etc.

#### back to List of values

## **ECU Frequency Select**

| Value group | Engine | Related FW           | 1.1.0    |
|-------------|--------|----------------------|----------|
| Units       | -      |                      |          |
| Comm object | 12926  | Related applications | AMF, MRS |
|             |        |                      |          |

### Description

Shows selected frequency of ECU. The value is calculated from setpoint Nominal Frequency (page 150)

- ▶ If is Nominal Frequency (page 150) in range from 45 Hz to 54 Hz, is considered as 50 Hz application. The value is set to 0.
- ► If is Nominal Frequency (page 150) in range from 55 Hz to 65 Hz, is considered as 60 Hz application. The value is set to 1.

### back to List of values

## **ECU State**

| Value group | Engine | Related FW           | 1.1.0    |
|-------------|--------|----------------------|----------|
| Units       | -      |                      |          |
| Comm object | 10034  | Related applications | AMF, MRS |
| Description |        |                      |          |

#### Description

Shows binary status (0 or 1) of ECU:

- ECU Yellow Lamp
- ECU Red Lamp
- Wait To Start

#### back to List of values

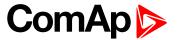

## **RPM**

| Value group | Engine | Related FW           | 1.1.0    |
|-------------|--------|----------------------|----------|
| Units       | RPM    |                      |          |
| Comm object | 10123  | Related applications | AMF, MRS |
|             |        |                      |          |

## Description

This value contains the current engine speed. The value is obtained from one of the following sources:

- ▶ ECU, if an ECU is configured
- Pickup input
- Generator frequency

## back to List of values

## **Speed Request**

| Value group | Engine | Related FW           | 1.1.0    |
|-------------|--------|----------------------|----------|
| Units       | %      |                      |          |
| Comm object | 10137  | Related applications | AMF, MRS |

## Description

Engine speed control via CAN bus.

| Speed request | Requested speed | Accelerator pedal position |
|---------------|-----------------|----------------------------|
| 0%            | 1350 RPM        | 0%                         |
| 50%           | 1500 RPM        | 50%                        |
| 100%          | 1650 RPM        | 100%                       |

## • back to List of values

## **Speed Required RPM**

| Value group             | Engine | Related FW           | 1.1.0    |
|-------------------------|--------|----------------------|----------|
| Units                   | RPM    |                      |          |
| Comm object             | 10006  | Related applications | AMF, MRS |
| Description             |        |                      |          |
| Requested engine speed. |        |                      |          |

## **△** back to List of values

## **Group: Generator**

## **Generator Frequency**

| Value group             | Generator | Related FW           | 1.1.0    |
|-------------------------|-----------|----------------------|----------|
| Units                   | Hz        |                      |          |
| Comm object             | 8210      | Related applications | AMF, MRS |
| Description             |           |                      |          |
| Frequency of generator. |           |                      |          |

## **△** back to List of values

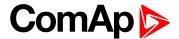

## **Generator Voltage L1-L2**

| Value group                                                | Generator | Related FW           | 1.1.0    |
|------------------------------------------------------------|-----------|----------------------|----------|
| Units                                                      | V         |                      |          |
| Comm object                                                | 9628      | Related applications | AMF, MRS |
| Description                                                |           |                      |          |
| Generator phase to phase voltage between L1 and L2 phases. |           |                      |          |

## **△** back to List of values

## **Generator Voltage L1-N**

| Value group                   | Generator | Related FW           | 1.1.0    |
|-------------------------------|-----------|----------------------|----------|
| Units                         | V         |                      |          |
| Comm object                   | 8192      | Related applications | AMF, MRS |
| Description                   |           |                      |          |
| Generator voltage on phase 1. |           |                      |          |

## **○** back to List of values

## **Generator Voltage L2-L3**

| Value group                                                | Generator | Related FW           | 1.1.0    |  |
|------------------------------------------------------------|-----------|----------------------|----------|--|
| Units                                                      | V         |                      |          |  |
| Comm object                                                | 9629      | Related applications | AMF, MRS |  |
| Description                                                |           |                      |          |  |
| Generator phase to phase voltage between L2 and L3 phases. |           |                      |          |  |

## **△** back to List of values

## **Generator Voltage L2-N**

| Value group                   | Generator | Related FW           | 1.1.0    |
|-------------------------------|-----------|----------------------|----------|
| Units                         | V         |                      |          |
| Comm object                   | 8193      | Related applications | AMF, MRS |
| Description                   |           |                      |          |
| Generator voltage on phase 2. |           |                      |          |

## **△** back to List of values

## **Generator Voltage L3-L1**

| Value group                                                | Generator | Related FW           | 1.1.0    |
|------------------------------------------------------------|-----------|----------------------|----------|
| Units                                                      | V         |                      |          |
| Comm object                                                | 9630      | Related applications | AMF, MRS |
| Description                                                |           |                      |          |
| Generator phase to phase voltage between L3 and L1 phases. |           |                      |          |

## **△** back to List of values

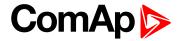

## **Generator Voltage L3-N**

| Value group                   | Generator | Related FW           | 1.1.0    |
|-------------------------------|-----------|----------------------|----------|
| Units                         | V         |                      |          |
| Comm object                   | 8194      | Related applications | AMF, MRS |
| Description                   |           |                      |          |
| Generator voltage on phase 3. |           |                      |          |

## **△** back to List of values

## **Nominal Current**

| Value group                | Generator | Related FW           | 1.1.0    |
|----------------------------|-----------|----------------------|----------|
| Units                      | Α         |                      |          |
| Comm object                | 9978      | Related applications | AMF, MRS |
| Description                |           |                      |          |
| Generator nominal current. |           |                      |          |

## **○** back to List of values

## **Nominal Power**

| Value group              | Generator | Related FW           | 1.1.0    |
|--------------------------|-----------|----------------------|----------|
| Units                    | V         |                      |          |
| Comm object              | 9018      | Related applications | AMF, MRS |
| Description              |           |                      |          |
| Generator nominal power. |           |                      |          |

## **♦** back to List of values

## **Nominal Voltage**

| Value group                | Generator | Related FW           | 1.1.0    |  |
|----------------------------|-----------|----------------------|----------|--|
| Units                      | V         |                      |          |  |
| Comm object                | 9917      | Related applications | AMF, MRS |  |
| Description                |           |                      |          |  |
| Generator nominal voltage. |           |                      |          |  |

## **△** back to List of values

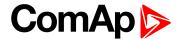

## **Group: Load**

## Load A L1

| Value group | Load | Related FW           | 1.1.0    |
|-------------|------|----------------------|----------|
| Units       | Α    |                      |          |
| Comm object | 8198 | Related applications | AMF, MRS |
| Description |      |                      |          |

Load current phase L1.

Note: This value can be also switch into one decimal power format (via InteliConfig PC tool). In this case the range of value is decrease 10 times.

### **△** back to List of values

## Load A L2

| Value group | Load | Related FW           | 1.1.0    |
|-------------|------|----------------------|----------|
| Units       | Α    |                      |          |
| Comm object | 8199 | Related applications | AMF, MRS |
| Description |      |                      |          |

## Load current phase L2.

Note: This value can be also switch into one decimal power format (via InteliConfig PC tool). In this case the range of value is decrease 10 times.

### **△** back to List of values

## Load A L3

| Value group | Load | Related FW           | 1.1.0    |
|-------------|------|----------------------|----------|
| Units       | Α    |                      |          |
| Comm object | 8200 | Related applications | AMF, MRS |
| Description |      |                      |          |

Load current phase L3.

Note: This value can be also switch into one decimal power format (via InteliConfig PC tool). In this case the range of value is decrease 10 times.

## back to List of values

## **Load Characteristic**

| Value group                                                                                                    | Load | Related FW           | 1.1.0    |  |
|----------------------------------------------------------------------------------------------------|------|----------------------|----------|--|
| Units                                                                                                    | [-]  |                      |          |  |
| Comm object                                                                                                    | 8395 | Related applications | AMF, MRS |  |
| Description                                                                                                    |      |                      |          |  |
| Character of the load. "L" means inductive load, "C" is capacitive and "R" is resistive load (power factor = 1). |      |                      |          |  |

### **△** back to List of values

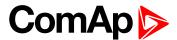

## Load Characteristic L1

| Value group                                                                                                    | Load | Related FW           | 1.1.0    |  |  |
|----------------------------------------------------------------------------------------------------|------|----------------------|----------|--|--|
| Units                                                                                                    | [-]  |                      |          |  |  |
| Comm object                                                                                                    | 8626 | Related applications | AMF, MRS |  |  |
| Description                                                                                                    |      |                      |          |  |  |
| Character of the generator load in the L1 phase. "L" means inductive load, "C" is capacitive and "R" is resistive load (power factor = 1). |      |                      |          |  |  |

## back to List of values

## **Load Characteristic L2**

| Value group                                                                                                    | Load | Related FW           | 1.1.0    |  |  |
|----------------------------------------------------------------------------------------------------|------|----------------------|----------|--|--|
| Units                                                                                                    | [-]  |                      |          |  |  |
| Comm object                                                                                                    | 8627 | Related applications | AMF, MRS |  |  |
| Description                                                                                                    |      |                      |          |  |  |
| Character of the generator load in the L2 phase. "L" means inductive load, "C" is capacitive and "R" is resistive load (power factor = 1). |      |                      |          |  |  |

## **△** back to List of values

## **Load Characteristic L3**

| Value group                                                                                                    | Load | Related FW           | 1.1.0    |  |
|----------------------------------------------------------------------------------------------------|------|----------------------|----------|--|
| Units                                                                                                    | [-]  |                      |          |  |
| Comm object                                                                                                    | 8628 | Related applications | AMF, MRS |  |
| Description                                                                                                    |      |                      |          |  |
| Character of the generator load in the L3 phase. "L" means inductive load, "C" is capacitive and "R" is resistive load (power factor = 1). |      |                      |          |  |

## back to List of values

## Load kVA

| Value group         | Load | Related FW           | 1.1.0    |  |
|---------------------|------|----------------------|----------|--|
| Units               | kVA  |                      |          |  |
| Comm object         | 8565 | Related applications | AMF, MRS |  |
| Description         |      |                      |          |  |
| Load apparent newer |      |                      |          |  |

Load apparent power.

**Note:** This value can be also switch into one decimal power format (via InteliConfig PC tool). In this case the range of value is decrease 10 times.

## **△** back to List of values

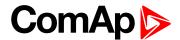

### Load kVA L1

| Value group | Load | Related FW           | 1.1.0    |
|-------------|------|----------------------|----------|
| Units       | kVA  |                      |          |
| Comm object | 8530 | Related applications | AMF, MRS |
| Description |      |                      |          |

#### Description

Load apparent power L1.

Note: This value can be also switch into one decimal power format (via InteliConfig PC tool). In this case the range of value is decrease 10 times.

## back to List of values

## Load kVA L2

| Value group | Load | Related FW           | 1.1.0    |
|-------------|------|----------------------|----------|
| Units       | kVA  |                      |          |
| Comm object | 8531 | Related applications | AMF, MRS |
| Description |      |                      |          |

### Description

Load apparent power L2.

Note: This value can be also switch into one decimal power format (via InteliConfig PC tool). In this case the range of value is decrease 10 times.

### back to List of values

## Load kVA L3

| Value group | Load | Related FW           | 1.1.0    |
|-------------|------|----------------------|----------|
| Units       | kVA  |                      |          |
| Comm object | 8532 | Related applications | AMF, MRS |
| Description |      |                      |          |

Load apparent power L3.

Note: This value can be also switch into one decimal power format (via InteliConfig PC tool). In this case the range of value is decrease 10 times.

### back to List of values

### Load kVAr

| Value group | Load | Related FW           | 1.1.0    |
|-------------|------|----------------------|----------|
| Units       | kVAr |                      |          |
| Comm object | 8203 | Related applications | AMF, MRS |
| Description |      |                      |          |

Load reactive power.

Note: This value can be also switch into one decimal power format (via InteliConfig PC tool). In this case the range of value is decrease 10 times.

## back to List of values

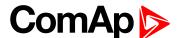

### Load kVAr L1

| Value group | Load | Related FW           | 1.1.0    |
|-------------|------|----------------------|----------|
| Units       | kVAr |                      |          |
| Comm object | 8527 | Related applications | AMF, MRS |
| Description |      |                      |          |

Load reactive power in phase L1.

Note: This value can be also switch into one decimal power format (via InteliConfig PC tool). In this case the range of value is decrease 10 times.

#### back to List of values

### Load kVAr L2

| Value group | Load | Related FW           | 1.1.0    |
|-------------|------|----------------------|----------|
| Units       | kVAr |                      |          |
| Comm object | 8528 | Related applications | AMF, MRS |
| Description |      |                      |          |

#### Description

Load reactive power in phase L2.

Note: This value can be also switch into one decimal power format (via InteliConfig PC tool). In this case the range of value is decrease 10 times.

### back to List of values

## Load kVAr L3

| Value group | Load | Related FW           | 1.1.0    |
|-------------|------|----------------------|----------|
| Units       | kVAr |                      |          |
| Comm object | 8529 | Related applications | AMF, MRS |
| Description |      |                      |          |

## Load reactive power in phase L3.

Note: This value can be also switch into one decimal power format (via InteliConfig PC tool). In this case the range of value is decrease 10 times.

### back to List of values

#### Load kW

| Value group | Load | Related FW           | 1.1.0    |
|-------------|------|----------------------|----------|
| Units       | kW   |                      |          |
| Comm object | 8202 | Related applications | AMF, MRS |
| Description |      |                      |          |

Load active power.

Note: This value can be also switch into one decimal power format (via InteliConfig PC tool). In this case the range of value is decrease 10 times.

#### ♠ back to List of values

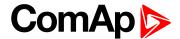

## Load kW L1

| Value group | Load | Related FW           | 1.1.0    |
|-------------|------|----------------------|----------|
| Units       | kW   |                      |          |
| Comm object | 8524 | Related applications | AMF, MRS |
| Description |      |                      |          |

Load active power in phase L1.

Note: This value can be also switch into one decimal power format (via InteliConfig PC tool). In this case the range of value is decrease 10 times.

#### **△** back to List of values

## Load kW L2

| Value group | Load | Related FW           | 1.1.0    |
|-------------|------|----------------------|----------|
| Units       | kW   |                      |          |
| Comm object | 8525 | Related applications | AMF, MRS |
| Description |      |                      |          |

Load active power in phase L2.

Note: This value can be also switch into one decimal power format (via InteliConfig PC tool). In this case the range of value is decrease 10 times.

### back to List of values

## Load kW L3

| Value group | Load | Related FW           | 1.1.0    |  |
|-------------|------|----------------------|----------|--|
| Units       | kW   |                      |          |  |
| Comm object | 8526 | Related applications | AMF, MRS |  |
| Description |      |                      |          |  |
|             |      |                      |          |  |

Load active power in phase L3.

Note: This value can be also switch into one decimal power format (via InteliConfig PC tool). In this case the range of value is decrease 10 times.

## back to List of values

## **Load Power Factor**

| Load                    | Load | Related FW           | 1.1.0    |  |
|-------------------------|------|----------------------|----------|--|
| Units                   | [-]  |                      |          |  |
| Comm object             | 8204 | Related applications | AMF, MRS |  |
| Description             |      |                      |          |  |
| Generator power factor. |      |                      |          |  |

### back to List of values

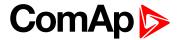

## **Load Power Factor L1**

| Load                                | Load | Related FW           | 1.1.0    |  |  |
|-------------------------------------|------|----------------------|----------|--|--|
| Units                               | [-]  |                      |          |  |  |
| Comm object                         | 8533 | Related applications | AMF, MRS |  |  |
| Description                         |      |                      |          |  |  |
| Generator power factor in phase L1. |      |                      |          |  |  |

## **△** back to List of values

## **Load Power Factor L2**

| Load                                | Load | Related FW           | 1.1.0    |  |
|-------------------------------------|------|----------------------|----------|--|
| Units                               | [-]  |                      |          |  |
| Comm object                         | 8534 | Related applications | AMF, MRS |  |
| Description                         |      |                      |          |  |
| Generator power factor in phase L2. |      |                      |          |  |

## **○** back to List of values

## **Load Power Factor L3**

| Load                                | Load | Related FW           | 1.1.0    |  |  |
|-------------------------------------|------|----------------------|----------|--|--|
| Units                               | [-]  |                      |          |  |  |
| Comm object                         | 8535 | Related applications | AMF, MRS |  |  |
| Description                         |      |                      |          |  |  |
| Generator power factor in phase L3. |      |                      |          |  |  |

## **△** back to List of values

## **Group: Mains**

## **Mains Frequency**

| Value group         | Mains | Related FW           | 1.1.0 |  |
|---------------------|-------|----------------------|-------|--|
| Units               | Hz    |                      |       |  |
| Comm object         | 8211  | Related applications | AMF   |  |
| Description         |       |                      |       |  |
| Frequency of mains. |       |                      |       |  |

## **△** back to List of values

## **Mains Voltage L1-L2**

| Value group                                            | Mains | Related FW           | 1.1.0 |  |
|--------------------------------------------------------|-------|----------------------|-------|--|
| Units                                                  | V     |                      |       |  |
| Comm object                                            | 9631  | Related applications | AMF   |  |
| Description                                            |       |                      |       |  |
| Mains phase to phase voltage between L1 and L2 phases. |       |                      |       |  |

## **△** back to List of values

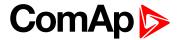

## Mains Voltage L1-N

| Value group               | Mains | Related FW           | 1.1.0 |  |  |
|---------------------------|-------|----------------------|-------|--|--|
| Units                     | V     |                      |       |  |  |
| Comm object               | 8195  | Related applications | AMF   |  |  |
| Description               |       |                      |       |  |  |
| Mains voltage on phase 1. |       |                      |       |  |  |

## **△** back to List of values

## Mains Voltage L2-L3

| Value group                                            | Mains | Related FW           | 1.1.0 |  |
|--------------------------------------------------------|-------|----------------------|-------|--|
| Units                                                  | V     |                      |       |  |
| Comm object                                            | 9632  | Related applications | AMF   |  |
| Description                                            |       |                      |       |  |
| Mains phase to phase voltage between L2 and L3 phases. |       |                      |       |  |

## **○** back to List of values

## Mains Voltage L2-N

| Value group               | Mains | Related FW           | 1.1.0 |  |
|---------------------------|-------|----------------------|-------|--|
| Units                     | V     |                      |       |  |
| Comm object               | 8196  | Related applications | AMF   |  |
| Description               |       |                      |       |  |
| Mains voltage on phase 2. |       |                      |       |  |

## **△** back to List of values

## Mains Voltage L3-L1

| Value group                                            | Mains | Related FW           | 1.1.0 |  |
|--------------------------------------------------------|-------|----------------------|-------|--|
| Units                                                  | V     |                      |       |  |
| Comm object                                            | 9633  | Related applications | AMF   |  |
| Description                                            |       |                      |       |  |
| Mains phase to phase voltage between L3 and L1 phases. |       |                      |       |  |

## back to List of values

## Mains Voltage L3-N

| Value group               | Mains | Related FW           | 1.1.0 |  |
|---------------------------|-------|----------------------|-------|--|
| Units                     | V     |                      |       |  |
| Comm object               | 8197  | Related applications | AMF   |  |
| Description               |       |                      |       |  |
| Mains voltage on phase 3. |       |                      |       |  |

## **△** back to List of values

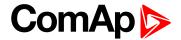

## **Group: Controler I/O**

## **Analog Input 1**

| Value group                                                | Controler I/O | Related FW           | 1.1.0    |  |
|------------------------------------------------------------|---------------|----------------------|----------|--|
| Units                                                      | Configurable  |                      |          |  |
| Comm object                                                | 9151          | Related applications | AMF, MRS |  |
| Description                                                |               |                      |          |  |
| This is the value of the analog input 1 of the controller. |               |                      |          |  |

## **△** back to List of values

## **Analog Input 2**

| Value group                                                | Controler I/O | Related FW           | 1.1.0    |  |
|------------------------------------------------------------|---------------|----------------------|----------|--|
| Units                                                      | Configurable  |                      |          |  |
| Comm object                                                | 9152          | Related applications | AMF, MRS |  |
| Description                                                |               |                      |          |  |
| This is the value of the analog input 2 of the controller. |               |                      |          |  |

## **○** back to List of values

## **Analog Input 3**

| Value group                                                | Controler I/O | Related FW           | 1.1.0    |  |
|------------------------------------------------------------|---------------|----------------------|----------|--|
| Units                                                      | Configurable  |                      |          |  |
| Comm object                                                | 9153          | Related applications | AMF, MRS |  |
| Description                                                |               |                      |          |  |
| This is the value of the analog input 3 of the controller. |               |                      |          |  |

## **△** back to List of values

## **Battery Volts**

| Value group                | Controler I/O | Related FW           | 1.1.0    |  |
|----------------------------|---------------|----------------------|----------|--|
| Units                      | V             |                      |          |  |
| Comm object                | 8213          | Related applications | AMF, MRS |  |
| Description                |               |                      |          |  |
| Controller supply voltage. |               |                      |          |  |

## **△** back to List of values

## **Binary Inputs**

| Value group                                   | Controler I/O | Related FW           | 1.1.0    |  |
|-----------------------------------------------|---------------|----------------------|----------|--|
| Units                                         | [-]           |                      |          |  |
| Comm object                                   | 8235          | Related applications | AMF, MRS |  |
| Description                                   |               |                      |          |  |
| State of the binary inputs of the controller. |               |                      |          |  |

## **△** back to List of values

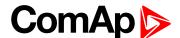

## **Binary Outputs**

| Value group                                    | Controler I/O | Related FW           | 1.1.0    |  |
|------------------------------------------------|---------------|----------------------|----------|--|
| Units                                          | [-]           |                      |          |  |
| Comm object                                    | 8239          | Related applications | AMF, MRS |  |
| Description                                    |               |                      |          |  |
| State of the binary outputs of the controller. |               |                      |          |  |

### **△** back to List of values

#### D+

| Value group          | Controler I/O | Related FW           | 1.1.0    |  |
|----------------------|---------------|----------------------|----------|--|
| Units                | V             |                      |          |  |
| Comm object          | 10603         | Related applications | AMF, MRS |  |
| Description          |               |                      |          |  |
| D+ terminal voltage. |               |                      |          |  |

## back to List of values

## **E-STOP**

| Value group | Controler I/O | Related FW           | 1.1.0    |
|-------------|---------------|----------------------|----------|
| Units       | [-]           |                      |          |
| Comm object | 15780         | Related applications | AMF, MRS |
| Description |               |                      |          |

## Description

Shows number of E-STOP input - the same principle of visualization like binary inputs.

Principle of value (principle of normally close binary input):

- ▶ 1 E-STOP has voltage state is OK
- ▶ 0 E-STOP has no voltage protection is active

## back to List of values

## **Group: Statistics**

## Genset kVArh

| Value group | Statistics | Related FW           | 1.1.0    |
|-------------|------------|----------------------|----------|
| Units       | kVArh      |                      |          |
| Comm object | 8539       | Related applications | AMF, MRS |
| Description |            |                      |          |

## Counter of gen-set reactive power.

**Note:** This value can be also switch into one decimal power format (via InteliConfig PC tool). In this case the range of value is decrease 10 times.

## back to List of values

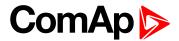

### Genset kWh

| Value group | Statistics | Related FW           | 1.1.0    |
|-------------|------------|----------------------|----------|
| Units       | kWh        |                      |          |
| Comm object | 8205       | Related applications | AMF, MRS |
| Description |            |                      |          |

## Counter of gen-set active power.

Note: This value can be also switch into one decimal power format (via InteliConfig PC tool). In this case the range of value is decrease 10 times.

#### **△** back to List of values

## Mains kVArh

| Value group | Statistics | Related FW           | 1.1.0 |
|-------------|------------|----------------------|-------|
| Units       | kVArh      |                      |       |
| Comm object | 11026      | Related applications | AMF   |
| Description |            |                      |       |

#### Description

Counter of mains reactive power.

Note: This value can be also switch into one decimal power format (via InteliConfig PC tool). In this case the range of value is decrease 10 times.

### back to List of values

## Mains kWh

| Value group | Statistics | Related FW           | 1.1.0 |  |  |
|-------------|------------|----------------------|-------|--|--|
| Units       | kWh        |                      |       |  |  |
| Comm object | 11025      | Related applications | AMF   |  |  |
| Description |            |                      |       |  |  |
|             |            |                      |       |  |  |

Counter of mains active power.

Note: This value can be also switch into one decimal power format (via InteliConfig PC tool). In this case the range of value is decrease 10 times.

## back to List of values

### **Maintenance 1**

| Value group                                                                                     | Statistics | Related FW           | 1.1.0    |  |
|-------------------------------------------------------------------------------------------------|------------|----------------------|----------|--|
| Units                                                                                           | hours      |                      |          |  |
| Comm object                                                                                     | 11616      | Related applications | AMF, MRS |  |
| Description                                                                                     |            |                      |          |  |
| Countdown until next maintenance 1. Initial value can be set in Maintenance Timer 1 (page 187). |            |                      |          |  |

### back to List of values

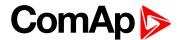

### **Maintenance 2**

| Value group                                                                                     | Statistics | Related FW           | 1.1.0    |  |  |
|-------------------------------------------------------------------------------------------------|------------|----------------------|----------|--|--|
| Units                                                                                           | hours      |                      |          |  |  |
| Comm object                                                                                     | 11617      | Related applications | AMF, MRS |  |  |
| Description                                                                                     |            |                      |          |  |  |
| Countdown until next maintenance 2. Initial value can be set in Maintenance Timer 2 (page 187). |            |                      |          |  |  |

## back to List of values

## **Maintenance 3**

| Value group                                                                                     | Statistics | Related FW           | 1.1.0    |  |  |
|-------------------------------------------------------------------------------------------------|------------|----------------------|----------|--|--|
| Units                                                                                           | hours      |                      |          |  |  |
| Comm object                                                                                     | 11618      | Related applications | AMF, MRS |  |  |
| Description                                                                                     |            |                      |          |  |  |
| Countdown until next maintenance 3. Initial value can be set in Maintenance Timer 3 (page 188). |            |                      |          |  |  |

## back to List of values

## **Num E-Stops**

| Value group                    | Statistics | Related FW           | 1.1.0    |  |  |
|--------------------------------|------------|----------------------|----------|--|--|
| Units                          | [-]        |                      |          |  |  |
| Comm object                    | 11195      | Related applications | AMF, MRS |  |  |
| Description                    |            |                      |          |  |  |
| Emergency stop alarms counter. |            |                      |          |  |  |

## **○** back to List of values

## **Num Starts**

| Value group | Statistics | Related FW           | 1.1.0    |  |
|-------------|------------|----------------------|----------|--|
| Units       | [-]        |                      |          |  |
| Comm object | 8207       | Related applications | AMF, MRS |  |
| Description |            |                      |          |  |

Engine start commands counter. The counter is increased by 1 even if the particular start command will take more than one attempt.

## back to List of values

## **Running Hours**

| Value group        | Statistics                                                                                             | Related FW           | 1.1.0    |  |  |
|--------------------|----------------------------------------------------------------------------------------------------|----------------------|----------|--|--|
| Units              | hours                                                                                                  |                      |          |  |  |
| Comm object        | 8206                                                                                                   | Related applications | AMF, MRS |  |  |
| Description        |                                                                                                    |                      |          |  |  |
| Engine operation h | Engine operation hours counter. The engine hours are incremented in the controller while the engine is |                      |          |  |  |

Engine operation hours counter. The engine hours are incremented in the controller while the engine is running.

## back to List of values

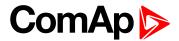

## **Shutdowns**

| Value group | Statistics | Related FW           | 1.1.0    |  |
|-------------|------------|----------------------|----------|--|
| Units       | [-]        |                      |          |  |
| Comm object | 11196      | Related applications | AMF, MRS |  |
| Description |            |                      |          |  |

Shutdown alarms counter. This counter counts all occurrences of a shutdown alarm, not only real shutdowns of the gen-set, i.e. the counter is increased by 2 if two shutdown alarms appear simultaneously.

## **△** back to List of values

## **Group: IL Info**

## **Application**

| Value group                                          | IL Info | Related FW           | 1.1.0    |  |
|------------------------------------------------------|---------|----------------------|----------|--|
| Units                                                | [-]     |                      |          |  |
| Comm object                                          | 8480    | Related applications | AMF, MRS |  |
| Description                                          |         |                      |          |  |
| The value contains actual application in controller. |         |                      |          |  |

## back to List of values

### **Breaker State**

| Value group                                                                                            | IL Info | Related FW           | 1.1.0    |  |
|----------------------------------------------------------------------------------------------------|---------|----------------------|----------|--|
| Units                                                                                                  | [-]     |                      |          |  |
| Comm object                                                                                            | 9245    | Related applications | AMF, MRS |  |
| Description                                                                                            |         |                      |          |  |
| The value contains actual "breaker state" message which is shown on the main screen of the controller. |         |                      |          |  |

## back to List of values

## **Connection Type**

| Value group                                                                                                    | IL Info | Related FW           | 1.1.0    |  |  |
|----------------------------------------------------------------------------------------------------|---------|----------------------|----------|--|--|
| Units                                                                                                    | [-]     |                      |          |  |  |
| Comm object                                                                                                    | 12944   | Related applications | AMF, MRS |  |  |
| Description                                                                                                    |         |                      |          |  |  |
| The text of this value represents the connection type which is adjusted in setpoint Connection type (page 147). |         |                      |          |  |  |

## back to List of values

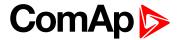

## **Engine State**

| Value group                                                                                           | IL Info | Related FW           | 1.1.0    |  |
|----------------------------------------------------------------------------------------------------|---------|----------------------|----------|--|
| Units                                                                                                 | [-]     |                      |          |  |
| Comm object                                                                                           | 9244    | Related applications | AMF, MRS |  |
| Description                                                                                           |         |                      |          |  |
| The value contains actual "engine state" message which is shown on the main screen of the controller. |         |                      |          |  |

## back to List of values

## **FW Branch**

| Value group                                                 | IL Info | Related FW           | 1.1.0    |  |
|-------------------------------------------------------------|---------|----------------------|----------|--|
| Units                                                       | [-]     |                      |          |  |
| Comm object                                                 | 8707    | Related applications | AMF, MRS |  |
| Description                                                 |         |                      |          |  |
| The value contains actual branch of firmware in controller. |         |                      |          |  |

## **△** back to List of values

## **FW Version**

| Value group                              | IL Info | Related FW           | 1.1.0    |  |  |
|------------------------------------------|---------|----------------------|----------|--|--|
| Units                                    | [-]     |                      |          |  |  |
| Comm object                              | 24339   | Related applications | AMF, MRS |  |  |
| Description                              |         |                      |          |  |  |
| Major and minor firmware version number. |         |                      |          |  |  |

## back to List of values

## **ID String**

| Value group                                                      | IL Info | Related FW           | 1.1.0    |  |
|------------------------------------------------------------------|---------|----------------------|----------|--|
| Units                                                            | [-]     |                      |          |  |
| Comm object                                                      | 24501   | Related applications | AMF, MRS |  |
| Description                                                      |         |                      |          |  |
| Name of controller which is used in InteliConfig in command bar. |         |                      |          |  |

## back to List of values

## **Password Decode**

| Value group | IL Info | Related FW           | 1.1.0    |
|-------------|---------|----------------------|----------|
| Units       | [-]     |                      |          |
| Comm object | 24202   | Related applications | AMF, MRS |
| Description |         |                      |          |

This value contains a number which can be used for retrieving a lost password. Send this number together with the controller serial number to your distributor if you have lost your password.

## back to List of values

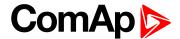

## **SPI Module A**

| Value group                                             | IL Info | Related FW           | 1.1.0    |  |  |
|---------------------------------------------------------|---------|----------------------|----------|--|--|
| Units                                                   | [-]     |                      |          |  |  |
| Comm object                                             | 14447   | Related applications | AMF, MRS |  |  |
| Description                                             |         |                      |          |  |  |
| The name of plug-in module which is inserted in slot A. |         |                      |          |  |  |

#### ♠ back to List of values

## **Timer Text**

| Value group | IL Info | Related FW           | 1.1.0    |
|-------------|---------|----------------------|----------|
| Units       | [-]     |                      |          |
| Comm object | 10040   | Related applications | AMF, MRS |
| December    |         |                      |          |

## Description

The value contains the numeric code of the "Current process timer" text which is shown on the main screen of the controller.

The assignment of texts to the codes can be obtained using InteliConfig. Open any connection (also offline with a previously saved archive) and go to the Tools ribbon -> Generate CFG image (all). The resulting file will contain the assignment of texts to the codes.

### back to List of values

#### Timer Value

| Value group                                                                                               | IL Info    | Related FW           | 1.1.0    |  |
|----------------------------------------------------------------------------------------------------|------------|----------------------|----------|--|
| Units                                                                                                    | [HH:MM:SS] |                      |          |  |
| Comm object                                                                                               | 14147      | Related applications | AMF, MRS |  |
| Description                                                                                               |            |                      |          |  |
| The value contains the "Current process timer" value which is shown on the main screen of the controller. |            |                      |          |  |

## **△** back to List of values

## **Group: Log Bout**

## Log Bout 1

| Value group              | Log Bout | Related FW           | 1.1.0    |  |  |
|--------------------------|----------|----------------------|----------|--|--|
| Units                    | [-]      |                      |          |  |  |
| Comm object              | 9143     | Related applications | AMF, MRS |  |  |
| Description              |          |                      |          |  |  |
| State of binary outputs. |          |                      |          |  |  |

#### **△** back to List of values

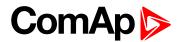

## Log Bout 2

| Value group              | Log Bout | Related FW           | 1.1.0    |  |
|--------------------------|----------|----------------------|----------|--|
| Units                    | [-]      |                      |          |  |
| Comm object              | 9144     | Related applications | AMF, MRS |  |
| Description              |          |                      |          |  |
| State of binary outputs. |          |                      |          |  |

## **△** back to List of values

## Log Bout 3

| Value group              | Log Bout | Related FW           | 1.1.0    |  |
|--------------------------|----------|----------------------|----------|--|
| Units                    | [-]      |                      |          |  |
| Comm object              | 9145     | Related applications | AMF, MRS |  |
| Description              |          |                      |          |  |
| State of binary outputs. |          |                      |          |  |

## **○** back to List of values

## Log Bout 4

| Value group              | Log Bout | Related FW           | 1.1.0    |  |  |
|--------------------------|----------|----------------------|----------|--|--|
| Units                    | [-]      |                      |          |  |  |
| Comm object              | 9146     | Related applications | AMF, MRS |  |  |
| Description              |          |                      |          |  |  |
| State of binary outputs. |          |                      |          |  |  |

## **○** back to List of values

## Log Bout 5

| Value group              | Log Bout | Related FW           | 1.1.0    |  |
|--------------------------|----------|----------------------|----------|--|
| Units                    | [-]      |                      |          |  |
| Comm object              | 9147     | Related applications | AMF, MRS |  |
| Description              |          |                      |          |  |
| State of binary outputs. |          |                      |          |  |

## **△** back to List of values

## Log Bout 6

| Value group              | Log Bout | Related FW           | 1.1.0    |  |
|--------------------------|----------|----------------------|----------|--|
| Units                    | [-]      |                      |          |  |
| Comm object              | 9148     | Related applications | AMF, MRS |  |
| Description              |          |                      |          |  |
| State of binary outputs. |          |                      |          |  |

## **△** back to List of values

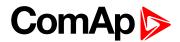

## Log Bout 7

| Value group              | Log Bout | Related FW           | 1.1.0    |  |
|--------------------------|----------|----------------------|----------|--|
| Units                    | [-]      |                      |          |  |
| Comm object              | 9149     | Related applications | AMF, MRS |  |
| Description              |          |                      |          |  |
| State of binary outputs. |          |                      |          |  |

## **△** back to List of values

## Log Bout 8

| Value group              | Log Bout | Related FW           | 1.1.0    |  |
|--------------------------|----------|----------------------|----------|--|
| Units                    | [-]      |                      |          |  |
| Comm object              | 9150     | Related applications | AMF, MRS |  |
| Description              |          |                      |          |  |
| State of binary outputs. |          |                      |          |  |

## **○** back to List of values

## Log Bout 9

| Value group              | Log Bout | Related FW           | 1.1.0    |  |  |
|--------------------------|----------|----------------------|----------|--|--|
| Units                    | [-]      |                      |          |  |  |
| Comm object              | 11896    | Related applications | AMF, MRS |  |  |
| Description              |          |                      |          |  |  |
| State of binary outputs. |          |                      |          |  |  |

## **△** back to List of values

## Log Bout 10

| Value group              | Log Bout | Related FW           | 1.1.0    |  |
|--------------------------|----------|----------------------|----------|--|
| Units                    | [-]      |                      |          |  |
| Comm object              | 11897    | Related applications | AMF, MRS |  |
| Description              |          |                      |          |  |
| State of binary outputs. |          |                      |          |  |

## back to List of values

## Log Bout 11

| Value group              | Log Bout | Related FW           | 1.1.0    |  |
|--------------------------|----------|----------------------|----------|--|
| Units                    | [-]      |                      |          |  |
| Comm object              | 11898    | Related applications | AMF, MRS |  |
| Description              |          |                      |          |  |
| State of binary outputs. |          |                      |          |  |

## **△** back to List of values

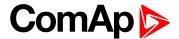

## **Group: CM-GPRS**

## **Connection Type**

| Value group                  | CM-GPRS; CM-4G-<br>GPS (4G part) | Related FW           | 1.1.0    |
|------------------------------|----------------------------------|----------------------|----------|
| Units                        | [-]                              |                      |          |
| Comm object                  | 24146                            | Related applications | AMF, MRS |
| Description                  |                                  |                      |          |
| The type of data connection. |                                  |                      |          |

## **△** back to List of values

## **Cell Diag Code**

| Value group | CM-GPRS; CM-4G-<br>GPS (4G part) | Related FW           | 1.1.0    |
|-------------|----------------------------------|----------------------|----------|
| Units       | [-]                              |                      |          |
| Comm object | 24288                            | Related applications | AMF, MRS |
|             |                                  |                      |          |

## Description

Diagnostic code for the CM-GPRS or CM-4G-GPS module.

## **GSM** Diag Code – Common list of diagnostic codes for cellular modules

| Code | Description                                                                                                   |
|------|----------------------------------------------------------------------------------------------------|
| 0    | OK. No error.                                                                                                 |
| 1    | Not possible to hang up.                                                                                      |
| 2    | Modul is switched off                                                                                         |
| 3    | Module is switched on                                                                                         |
| 4    | Module – error in initialization                                                                              |
| 5    | Module – not possible to set the APN                                                                          |
| 6    | Module – not possible to connect to GPRS network                                                              |
| 7    | Module – not possible to retrieve IP address                                                                  |
| 8    | Module – not accepted DNS IP address                                                                          |
| 9    | Error in modem detection                                                                                      |
| 10   | Error in initialization of analog modem                                                                       |
| 11   | SIM card is locked (Possibly PIN code required, PIN needs to be deactivated) or unknown status of SIM locking |
| 12   | No GSM signal                                                                                                 |
| 13   | Not possible to read the SIM card parameters                                                                  |
| 14   | GSM modem did not accepted particular initialization command, possibly caused by locked SIM card              |
| 15   | Unknown modem                                                                                                 |
| 16   | Bad answer to complement initialization string                                                                |
| 17   | Not possible to read GSM signal strength                                                                      |

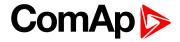

| 18 CDMA modem not detected 19 No CDMA network 20 Unsuccessful registration to CDMA network 21 SIMCom/ME909s: can't read FW version 22 SIMCom: GSM signal not found 23 SIMCom: can't detect module speed 24 SIMCom: HW reset issued 25 PUK is required 26 Error of SIM card detected 27 ME909s: can't set module bps 28 ME909s: can't set link configuration 29 ME909s: can't do power-off 30 ME909s: can't do power-on 31 ME909s: can't do hardware reset 32 ME909s: switch off issued 33 ME909s: switch off issued 34 ME909s: switch on issued 35 ME909s: can't switch echo off 36 ME909s: can't switch echo off 37 ME909s: can't switch echo off 38 ME909s: can't switch echo off 39 ME909s: can't switch echo off 30 ME909s: can't switch echo off 31 ME909s: can't switch echo off 32 ME909s: can't switch echo off 33 ME909s: can't switch echo off 34 ME909s: can't switch echo off 35 ME909s: can't switch echo off 36 ME909s: can't switch echo off 37 ME909s: can't switch echo off 38 ME909s: can't switch echo off 39 ME909s: can't switch echo off 40 ME909s: can't switch echo off 41 Can't read operator name 42 ME909s: can't set flow control 43 APN not typed 45 Only running communication is needed to indicate |     |                                                  |
|----------------------------------------------------------------------------------------------------|-----|--------------------------------------------------|
| Unsuccessful registration to CDMA network  SIMCom/ME909s: can't read FW version  SIMCom: GSM signal not found  SIMCom: can't detect module speed  SIMCom: HW reset issued  PUK is required  Error of SIM card detected  ME909s: can't set link configuration  ME909s: can't do power-off  ME909s: can't do power-on  ME909s: can't do hardware reset  ME909s: witch of issued  ME909s: witch of issued  ME909s: witch of issued  ME909s: witch of issued  ME909s: can't switch echo off  ME909s: can't switch echo off  ME909s: can't switch echo off  ME909s: can't switch of und  ME909s: os IM memory for SMS  ME909s: waiting for registration  Can't read operator name  ME909s: can't set flow control  APN not typed                                                                                                    | 18  | CDMA modem not detected                          |
| SIMCom/ME909s: can't read FW version  SIMCom: GSM signal not found  SIMCom: can't detect module speed  SIMCom: HW reset issued  PUK is required  Error of SIM card detected  ME909s: can't set module bps  ME909s: can't set link configuration  ME909s: can't do power-on  ME909s: can't do power-on  ME909s: can't do hardware reset  ME909s: witch off issued  ME909s: witch off issued  ME909s: witch on issued  ME909s: can't switch echo off  ME909s: can't find out state of registration  ME909s: os IM memory for SMS  ME909s: waiting for registration  Can't read operator name  ME909s: can't set flow control  APN not typed                                                                                                    | 19  | No CDMA network                                  |
| SIMCom: GSM signal not found  SIMCom: can't detect module speed  SIMCom: HW reset issued  FUK is required  Error of SIM card detected  ME909s: can't set module bps  ME909s: can't do power-off  ME909s: can't do power-on  ME909s: can't do hardware reset  ME909s: ME909s not started  ME909s: switch off issued  ME909s: switch on issued  ME909s: an't set tind out state of registration  ME909s: GSM signal not found  ME909s: waiting for registration  Can't read operator name  ME909s: can't set flow control  APN not typed                                                                                                    | 20  | Unsuccessful registration to CDMA network        |
| SIMCom: can't detect module speed  SIMCom: HW reset issued  PUK is required  Error of SIM card detected  ME909s: can't set module bps  ME909s: can't do power-off  ME909s: can't do power-on  ME909s: can't do hardware reset  ME909s: witch off issued  ME909s: switch off issued  ME909s: switch off issued  ME909s: can't witch echo off  ME909s: can't witch echo off  ME909s: can't module bps  ME909s: can't switch off issued  ME909s: witch off issued  ME909s: switch off issued  ME909s: can't switch echo off  ME909s: can't switch echo off  ME909s: can't find out state of registration  ME909s: os SIM memory for SMS  ME909s: waiting for registration  Can't read operator name  ME909s: can't set flow control  APN not typed                                                                                                    | 21  | SIMCom/ME909s: can't read FW version             |
| 24 SIMCom: HW reset issued 25 PUK is required 26 Error of SIM card detected 27 ME909s: can't set module bps 28 ME909s: can't do power-off 30 ME909s: can't do power-on 31 ME909s: can't do hardware reset 32 ME909s: ME909s not started 33 ME909s: switch off issued 34 ME909s: switch on issued 35 ME909s: HW reset issued 36 ME909s: can't switch echo off 37 ME909s: can't find out state of registration 38 ME909s: os Midendout state of registration 39 ME909s: waiting for registration 40 ME909s: waiting for registration 41 Can't read operator name 42 ME909s: can't set flow control 43 APN not typed                                                                                                    | 22  | SIMCom: GSM signal not found                     |
| 25 PUK is required 26 Error of SIM card detected 27 ME909s: can't set module bps 28 ME909s: can't set link configuration 29 ME909s: can't do power-off 30 ME909s: can't do power-on 31 ME909s: can't do hardware reset 32 ME909s: ME909s not started 33 ME909s: switch off issued 34 ME909s: switch on issued 35 ME909s: HW reset issued 36 ME909s: can't switch echo off 37 ME909s: can't find out state of registration 38 ME909s: GSM signal not found 39 ME909s: waiting for registration 40 ME909s: waiting for registration 41 Can't read operator name 42 ME909s: can't set flow control 43 APN not typed                                                                                                    | 23  | SIMCom: can't detect module speed                |
| Error of SIM card detected  ME909s: can't set module bps  ME909s: can't set link configuration  ME909s: can't do power-off  ME909s: can't do power-on  ME909s: can't do hardware reset  ME909s: ME909s not started  ME909s: switch off issued  ME909s: switch on issued  ME909s: witch on issued  ME909s: can't switch echo off  ME909s: can't find out state of registration  ME909s: GSM signal not found  ME909s: no SIM memory for SMS  ME909s: waiting for registration  ME909s: can't read operator name  ME909s: can't set flow control  APN not typed                                                                                                    | 24  | SIMCom: HW reset issued                          |
| ME909s: can't set module bps  ME909s: can't set link configuration  ME909s: can't do power-off  ME909s: can't do power-on  ME909s: can't do hardware reset  ME909s: ME909s not started  ME909s: switch off issued  ME909s: switch on issued  ME909s: switch on issued  ME909s: can't switch echo off  ME909s: can't find out state of registration  ME909s: GSM signal not found  ME909s: no SIM memory for SMS  ME909s: waiting for registration  Can't read operator name  ME909s: can't set flow control  APN not typed                                                                                                    | 25  | PUK is required                                  |
| ME909s: can't set link configuration  ME909s: can't do power-orf  ME909s: can't do power-on  ME909s: can't do hardware reset  ME909s: ME909s not started  ME909s: switch off issued  ME909s: switch on issued  ME909s: HW reset issued  ME909s: can't switch echo off  ME909s: can't find out state of registration  ME909s: GSM signal not found  ME909s: no SIM memory for SMS  ME909s: waiting for registration  Can't read operator name  ME909s: can't set flow control  APN not typed                                                                                                    | 26  | Error of SIM card detected                       |
| ME909s: can't do power-off  ME909s: can't do power-on  ME909s: can't do hardware reset  ME909s: ME909s not started  ME909s: switch off issued  ME909s: switch on issued  ME909s: HW reset issued  ME909s: can't switch echo off  ME909s: can't find out state of registration  ME909s: GSM signal not found  ME909s: no SIM memory for SMS  ME909s: waiting for registration  Can't read operator name  ME909s: can't set flow control  APN not typed                                                                                                    | 27  | ME909s: can't set module bps                     |
| 30 ME909s: can't do power-on 31 ME909s: can't do hardware reset 32 ME909s: ME909s not started 33 ME909s: switch off issued 34 ME909s: switch on issued 35 ME909s: HW reset issued 36 ME909s: can't switch echo off 37 ME909s: can't find out state of registration 38 ME909s: GSM signal not found 39 ME909s: no SIM memory for SMS 40 ME909s: waiting for registration 41 Can't read operator name 42 ME909s: can't set flow control 43 APN not typed                                                                                                    | 28  | ME909s: can't set link configuration             |
| ME909s: can't do hardware reset  ME909s: ME909s not started  ME909s: switch off issued  ME909s: switch on issued  ME909s: HW reset issued  ME909s: can't switch echo off  ME909s: can't find out state of registration  ME909s: GSM signal not found  ME909s: no SIM memory for SMS  ME909s: waiting for registration  Can't read operator name  ME909s: can't set flow control  APN not typed                                                                                                    | 29  | ME909s: can't do power-off                       |
| ME909s: ME909s not started  ME909s: switch off issued  ME909s: switch on issued  ME909s: HW reset issued  ME909s: can't switch echo off  ME909s: can't find out state of registration  ME909s: GSM signal not found  ME909s: no SIM memory for SMS  ME909s: waiting for registration  Can't read operator name  ME909s: can't set flow control  APN not typed                                                                                                    | 30  | ME909s: can't do power-on                        |
| 33 ME909s: switch off issued 34 ME909s: switch on issued 35 ME909s: HW reset issued 36 ME909s: can't switch echo off 37 ME909s: can't find out state of registration 38 ME909s: GSM signal not found 39 ME909s: no SIM memory for SMS 40 ME909s: waiting for registration 41 Can't read operator name 42 ME909s: can't set flow control 43 APN not typed                                                                                                    | 31  | ME909s: can't do hardware reset                  |
| 34 ME909s: switch on issued 35 ME909s: HW reset issued 36 ME909s: can't switch echo off 37 ME909s: can't find out state of registration 38 ME909s: GSM signal not found 39 ME909s: no SIM memory for SMS 40 ME909s: waiting for registration 41 Can't read operator name 42 ME909s: can't set flow control 43 APN not typed                                                                                                    | 32  | ME909s: ME909s not started                       |
| ME909s: HW reset issued  ME909s: can't switch echo off  ME909s: can't find out state of registration  ME909s: GSM signal not found  ME909s: no SIM memory for SMS  ME909s: waiting for registration  Can't read operator name  ME909s: can't set flow control  APN not typed                                                                                                    | 33  | ME909s: switch off issued                        |
| ME909s: can't switch echo off ME909s: can't find out state of registration  ME909s: GSM signal not found ME909s: no SIM memory for SMS  ME909s: waiting for registration  Can't read operator name  ME909s: can't set flow control  APN not typed                                                                                                    | 34  | ME909s: switch on issued                         |
| ME909s: can't find out state of registration  ME909s: GSM signal not found  ME909s: no SIM memory for SMS  ME909s: waiting for registration  Can't read operator name  ME909s: can't set flow control  APN not typed                                                                                                    | 35  | ME909s: HW reset issued                          |
| 38 ME909s: GSM signal not found 39 ME909s: no SIM memory for SMS 40 ME909s: waiting for registration 41 Can't read operator name 42 ME909s: can't set flow control 43 APN not typed                                                                                                    | 36  | ME909s: can't switch echo off                    |
| ME909s: no SIM memory for SMS  ME909s: waiting for registration  Can't read operator name  ME909s: can't set flow control  APN not typed                                                                                                    | 37  | ME909s: can't find out state of registration     |
| 40 ME909s: waiting for registration 41 Can't read operator name 42 ME909s: can't set flow control 43 APN not typed                                                                                                    | 38  | ME909s: GSM signal not found                     |
| 41 Can't read operator name  42 ME909s: can't set flow control  43 APN not typed                                                                                                    | 39  | ME909s: no SIM memory for SMS                    |
| 42 ME909s: can't set flow control 43 APN not typed                                                                                                    | 40  | ME909s: waiting for registration                 |
| 43 APN not typed                                                                                                    | 41  | Can't read operator name                         |
|                                                                                                    | 42  | ME909s: can't set flow control                   |
| Only running communication is needed to indicate                                                                                                    | 43  | APN not typed                                    |
|                                                                                                    | 255 | Only running communication is needed to indicate |

## back to List of values

## **Cell ErrorRate**

| Value group | CM-GPRS; CM-4G-<br>GPS (4G part) | Related FW           | 1.1.0    |
|-------------|----------------------------------|----------------------|----------|
| Units       | %                                |                      |          |
| Comm object | 24300                            | Related applications | AMF, MRS |
| Description |                                  |                      |          |

# This value contains information about relative quality of the cellular signal received by the CM-GPRS module or by CM-4G-GPS module. The lower value means higher quality of signal.

## back to List of values

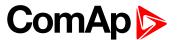

## **Cell Signal Lev**

| Value group | CM-GPRS; CM-4G-<br>GPS (4G part) | Related FW           | 1.1.0    |
|-------------|----------------------------------|----------------------|----------|
| Units       | %                                |                      |          |
| Comm object | 24302                            | Related applications | AMF, MRS |
| Description | <u>'</u>                         | <u>'</u>             |          |

This value contains information about relative strength of the cellular signal received by the CM-GPRS module or by CM-4G-GPS module. It is a relative value helping to find the best signal and for troubleshooting cases.

#### **△** back to List of values

## **Cell Status**

| Value group          | CM-GPRS; CM-4G-<br>GPS (4G part) | Related FW           | 1.1.0    |
|----------------------|----------------------------------|----------------------|----------|
| Units                | [-]                              |                      |          |
| Comm object          | 24290                            | Related applications | AMF, MRS |
| Description          |                                  |                      |          |
| The text of this val | ue represents the status of      | the GSM modem.       |          |

## back to List of values

## **Operator**

| Value group | CM-GPRS; CM-4G-<br>GPS (4G part) | Related FW           | 1.1.0    |
|-------------|----------------------------------|----------------------|----------|
| Units       | [-]                              |                      |          |
| Comm object | 24147                            | Related applications | AMF, MRS |
| Description | ·                                |                      |          |

The name of operator which to SIM card is connected.

**Note:** If roaming service is used then prefix "R" is added before the name of operator.

### back to List of values

## **Group: CM-4G-GPS**

## **Connection Type**

| Value group                  | CM-GPRS; CM-4G-<br>GPS (4G part) | Related FW           | 1.1.0    |
|------------------------------|----------------------------------|----------------------|----------|
| Units                        | [-]                              |                      |          |
| Comm object                  | 24146                            | Related applications | AMF, MRS |
| Description                  |                                  |                      |          |
| The type of data connection. |                                  |                      |          |

### back to List of values

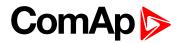

## **Cell Diag Code**

| Value group | CM-GPRS; CM-4G-<br>GPS (4G part) | Related FW           | 1.1.0    |
|-------------|----------------------------------|----------------------|----------|
| Units       | [-]                              |                      |          |
| Comm object | 24288                            | Related applications | AMF, MRS |
| Description | ·                                |                      |          |

Diagnostic code for the CM-GPRS or CM-4G-GPS module.

## **GSM Diag Code – Common list of diagnostic codes for cellular modules**

| Code | Description                                                                                                   |
|------|----------------------------------------------------------------------------------------------------|
| 0    | OK. No error.                                                                                                 |
| 1    | Not possible to hang up.                                                                                      |
| 2    | Modul is switched off                                                                                         |
| 3    | Module is switched on                                                                                         |
| 4    | Module – error in initialization                                                                              |
| 5    | Module – not possible to set the APN                                                                          |
| 6    | Module – not possible to connect to GPRS network                                                              |
| 7    | Module – not possible to retrieve IP address                                                                  |
| 8    | Module – not accepted DNS IP address                                                                          |
| 9    | Error in modem detection                                                                                      |
| 10   | Error in initialization of analog modem                                                                       |
| 11   | SIM card is locked (Possibly PIN code required, PIN needs to be deactivated) or unknown status of SIM locking |
| 12   | No GSM signal                                                                                                 |
| 13   | Not possible to read the SIM card parameters                                                                  |
| 14   | GSM modem did not accepted particular initialization command, possibly caused by locked SIM card              |
| 15   | Unknown modem                                                                                                 |
| 16   | Bad answer to complement initialization string                                                                |
| 17   | Not possible to read GSM signal strength                                                                      |
| 18   | CDMA modem not detected                                                                                       |
| 19   | No CDMA network                                                                                               |
| 20   | Unsuccessful registration to CDMA network                                                                     |
| 21   | SIMCom/ME909s: can't read FW version                                                                          |
| 22   | SIMCom: GSM signal not found                                                                                  |
| 23   | SIMCom: can't detect module speed                                                                             |
| 24   | SIMCom: HW reset issued                                                                                       |
| 25   | PUK is required                                                                                               |
| 26   | Error of SIM card detected                                                                                    |

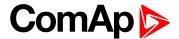

| 27  | ME909s: can't set module bps                     |
|-----|--------------------------------------------------|
| 28  | ME909s: can't set link configuration             |
| 29  | ME909s: can't do power-off                       |
| 30  | ME909s: can't do power-on                        |
| 31  | ME909s: can't do hardware reset                  |
| 32  | ME909s: ME909s not started                       |
| 33  | ME909s: switch off issued                        |
| 34  | ME909s: switch on issued                         |
| 35  | ME909s: HW reset issued                          |
| 36  | ME909s: can't switch echo off                    |
| 37  | ME909s: can't find out state of registration     |
| 38  | ME909s: GSM signal not found                     |
| 39  | ME909s: no SIM memory for SMS                    |
| 40  | ME909s: waiting for registration                 |
| 41  | Can't read operator name                         |
| 42  | ME909s: can't set flow control                   |
| 43  | APN not typed                                    |
| 255 | Only running communication is needed to indicate |

## **△** back to List of values

## **Cell ErrorRate**

| Value group | CM-GPRS; CM-4G-<br>GPS (4G part) | Related FW           | 1.1.0    |
|-------------|----------------------------------|----------------------|----------|
| Units       | %                                |                      |          |
| Comm object | 24300                            | Related applications | AMF, MRS |
| Description |                                  |                      |          |

This value contains information about relative quality of the cellular signal received by the CM-GPRS module or by CM-4G-GPS module. The lower value means higher quality of signal.

## back to List of values

## **Cell Signal Lev**

| Units Comm object | %<br>24302                       | Related applications | AMF, MRS |
|-------------------|----------------------------------|----------------------|----------|
| Value group       | CM-GPRS; CM-4G-<br>GPS (4G part) | Related FW           | 1.1.0    |

### **Description**

This value contains information about relative strength of the cellular signal received by the CM-GPRS module or by CM-4G-GPS module. It is a relative value helping to find the best signal and for troubleshooting cases.

## **△** back to List of values

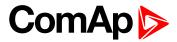

#### **Cell Status**

| Value group                                                    | CM-GPRS; CM-4G-<br>GPS (4G part) | Related FW           | 1.1.0    |  |
|----------------------------------------------------------------|----------------------------------|----------------------|----------|--|
| Units                                                          | [-]                              |                      |          |  |
| Comm object                                                    | 24290                            | Related applications | AMF, MRS |  |
| Description                                                    |                                  |                      |          |  |
| The text of this value represents the status of the GSM modem. |                                  |                      |          |  |

# back to List of values

# **Operator**

| Value group                                                                                   | CM-GPRS; CM-4G-<br>GPS (4G part) | Related FW           | 1.1.0    |
|-----------------------------------------------------------------------------------------------|----------------------------------|----------------------|----------|
| Units                                                                                         | [-]                              |                      |          |
| Comm object                                                                                   | 24147                            | Related applications | AMF, MRS |
| Description                                                                                   |                                  |                      |          |
| The name of operator which to SIM card is connected.                                          |                                  |                      |          |
| <b>Note:</b> If roaming service is used then prefix "R" is added before the name of operator. |                                  |                      |          |

# back to List of values

# **Group: CM-Ethernet**

# **Current DNS**

| Value group                 | CM-Ethernet | Related FW           | 1.1.0    |
|-----------------------------|-------------|----------------------|----------|
| Units                       | [-]         |                      |          |
| Comm object                 | 24181       | Related applications | AMF, MRS |
| Description                 |             |                      |          |
| Current domain name server. |             |                      |          |

# back to List of values

# **ETH Interface Status**

| Value group                               | CM-Ethernet | Related FW           | 1.1.0    |
|-------------------------------------------|-------------|----------------------|----------|
| Units                                     | [-]         |                      |          |
| Comm object                               | 24180       | Related applications | AMF, MRS |
| Description                               |             |                      |          |
| Current status of ethernet communication. |             |                      |          |

# **△** back to List of values

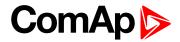

# **Current Gateway**

| Value group              | CM-Ethernet | Related FW           | 1.1.0    |
|--------------------------|-------------|----------------------|----------|
| Units                    | [-]         |                      |          |
| Comm object              | 24182       | Related applications | AMF, MRS |
| Description              |             |                      |          |
| Current gateway address. |             |                      |          |

# back to List of values

# **Current IP Address**

| Value group                           | CM-Ethernet | Related FW           | 1.1.0    |
|---------------------------------------|-------------|----------------------|----------|
| Units                                 | [-]         |                      |          |
| Comm object                           | 24184       | Related applications | AMF, MRS |
| Description                           |             |                      |          |
| Current IP address of the controller. |             |                      |          |

**○** back to List of values

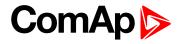

# **Last Email Result**

| Value group | CM-Ethernet | Related FW           | 1.1.0    |
|-------------|-------------|----------------------|----------|
| Units       | [-]         |                      |          |
| Comm object | 24332       | Related applications | AMF, MRS |
|             |             |                      |          |

# Description

Result of last email, which was sent by controller.

| Code | Description                                                  |
|------|--------------------------------------------------------------|
| 0    | Email was successfully sent.                                 |
| 2    | It is not possible to establish connection with SMTP server. |
| 3    | SMTP server is not ready for communication.                  |
| 8    | HELO command was refused.                                    |
| 9    | EHLO commnad was refused.                                    |
| 11   | AUTH LOGIN command was refused.                              |
| 12   | Wrong user name.                                             |
| 13   | Wrong password.                                              |
| 14   | MAIL FROM command was refused.                               |
| 15   | RCPT TO command was refused.                                 |
| 16   | DATA command was refused.                                    |
| 17   | Sending of email failed.                                     |
| 20   | QUIT command was refused.                                    |
| 25   | It is impossible to create data for command DATA.            |
| 26   | It is impossible to read data for command DATA.              |
| 27   | Email address can't be read.                                 |
| 30   | SMTP server address translation error (from DNS server).     |
| 31   | Error reading email content data (24327).                    |

# **○** back to List of values

# **MAC Address**

| Value group                                               | CM-Ethernet | Related FW           | 1.1.0    |  |
|-----------------------------------------------------------|-------------|----------------------|----------|--|
| Units                                                     | [-]         |                      |          |  |
| Comm object                                               | 24333       | Related applications | AMF, MRS |  |
| Description                                               |             |                      |          |  |
| Current MAC address of the controller ethernet interface. |             |                      |          |  |

# back to List of values

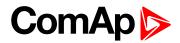

# **Current Subnet Mask**

| Value group          | CM-Ethernet | Related FW           | 1.1.0    |
|----------------------|-------------|----------------------|----------|
| Units                | [-]         |                      |          |
| Comm object          | 24183       | Related applications | AMF, MRS |
| Description          |             |                      |          |
| Current subnet mask. |             |                      |          |

**△** back to List of values

# **Group: Date/Time**

# Time

| Value group       | Date/Time | Related FW           | 1.1.0    |
|-------------------|-----------|----------------------|----------|
| Units             | HH:MM:SS  |                      |          |
| Comm object       | 24554     | Related applications | AMF, MRS |
| Description       |           |                      |          |
| Shows setup time. |           |                      |          |

# back to List of values

#### **Date**

| Value group       | Date/Time  | Related FW           | 1.1.0    |
|-------------------|------------|----------------------|----------|
| Units             | DD.MM.YYYY |                      |          |
| Comm object       | 24553      | Related applications | AMF, MRS |
| Description       |            |                      |          |
| Shows setup date. |            |                      |          |

# **△** back to List of values

# **Group: Plug-In I/O**

# **EM BIO A**

| Value group                                    | Plug-In I/O | Related FW           | 1.1.0    |  |
|------------------------------------------------|-------------|----------------------|----------|--|
| Units                                          | [-]         |                      |          |  |
| Comm object                                    | 14291       | Related applications | AMF, MRS |  |
| Description                                    |             |                      |          |  |
| Binary inputs from extension module in slot A. |             |                      |          |  |

# **△** back to List of values

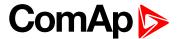

# 8.1.3 Logical binary inputs

# What Logical binary inputs are:

Logical binary inputs are inputs for binary values and functions.

# Alphabetical groups of Logical binary inputs

| LBI: A  | 295 |
|---------|-----|
| LBI: B  | 296 |
| LBI: C  | 303 |
| LBI: D  | 304 |
| LBI: E  | 305 |
| LBI: F  | 305 |
| LBI: G  | 307 |
| LBI: H  | 308 |
| LBI: M  | 308 |
| LBI: N  | 310 |
| LBI: R  | 310 |
| I BI: S | 313 |

For full list of Logical binary inputs go to the chapter Logical binary inputs alphabetically (page 294).

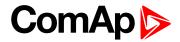

# Logical binary inputs alphabetically

| Alternate Config 2295   | Rem TEST On Load | 312 |
|-------------------------|------------------|-----|
| Alternate Config 3295   | Remote TEST      | 313 |
| AMF Function295         | Sd Override      | 313 |
| AMF Start Block295      |                  |     |
| BIN Protection 1296     |                  |     |
| BIN Protection 02296    |                  |     |
| BIN Protection 03297    |                  |     |
| BIN Protection 04297    |                  |     |
| BIN Protection 05298    |                  |     |
| BIN Protection 06298    |                  |     |
| BIN Protection 07299    |                  |     |
| BIN Protection 08299    |                  |     |
| BIN Protection 09300    |                  |     |
| BIN Protection 10300    |                  |     |
| BIN Protection 11301    |                  |     |
| BIN Protection 12301    |                  |     |
| BIN Protection 13302    |                  |     |
| BIN Protection 14302    |                  |     |
| BIN Protection 15303    |                  |     |
| BIN Protection 16303    |                  |     |
| Choke Inhibit303        |                  |     |
| Dark Mode304            |                  |     |
| Emergency Stop 305      |                  |     |
| Fault Reset Button305   |                  |     |
| Force Regeneration305   |                  |     |
| Fuel Pump On/Off306     |                  |     |
| GCB Feedback307         |                  |     |
| Horn Reset Button308    |                  |     |
| Mains Fail Block308     |                  |     |
| MCB Feedback309         |                  |     |
| Not Used310             |                  |     |
| Protection Enable310    |                  |     |
| Regeneration Inhibit310 |                  |     |
| Remote AUTO310          |                  |     |
| Remote MAN311           |                  |     |
| Remote OFF311           |                  |     |
| Remote Start/Stop312    |                  |     |

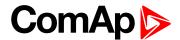

# LBI: A

# **Alternate Config 2**

| Related FW  | 1.1.0 | Related applications A | MF, MRS |
|-------------|-------|------------------------|---------|
| Comm object | 859   |                        |         |
| Description |       |                        |         |

This binary input can switch between configuration sets. When this binary input is active, setpoints in Alternate Config group are switched to the second set (setpoints with number 2).

#### back to Logical binary inputs alphabetically

# Alternate Config 3

| Related FW                                                                                              | 1.1.0 | Related applications | AMF, MRS |
|----------------------------------------------------------------------------------------------------|-------|----------------------|----------|
| Comm object                                                                                             | 860   |                      |          |
| Description                                                                                             |       |                      |          |
| This binary input can switch between configuration sets. When this binary input is active, setpoints in |       |                      |          |

This binary input can switch between configuration sets. When this binary input is active, setpoints in Alternate Config group are switched to the third set (setpoints with number 3).

#### back to Logical binary inputs alphabetically

#### **AMF** Function

| Related FW  | 1.1.0 | Related applications | AMF |
|-------------|-------|----------------------|-----|
| Comm object | 692   |                      |     |
| Description |       |                      |     |

#### Description

This binary input can switch controller function between AMF and MRS.

Note: Binary input "AMF function" has higher priority than the setpoint Operation Mode (page 154) in Basic settings.

#### **O** back to Logical binary inputs alphabetically

#### **AMF Start Block**

cooling procedure and stops.

| Related FW                                                                                                  | 1.1.0 | Related applications | AMF |
|----------------------------------------------------------------------------------------------------|-------|----------------------|-----|
| Comm object                                                                                                 | 211   |                      |     |
| Description                                                                                                 |       |                      |     |
| This binary input can allow or block the AMF start. In case of running gen-set in AUTO mode gen-set goes to |       |                      |     |

back to Logical binary inputs alphabetically

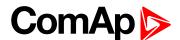

# LBI: B

# **BIN Protection 1**

| Related FW  | 1.1.0 | Related applications | AMF, MRS |
|-------------|-------|----------------------|----------|
| Comm object | 9999  |                      |          |
| Description |       |                      |          |

#### Description

This binary input is for general input function used as alarm.

# **Protection types**

| Monitoring | Binary input is not used for protection or any other function. Signal is only monitored.          |
|------------|---------------------------------------------------------------------------------------------------|
| HistRecOnl | Binary input is not used for protection. Only history record is made if binary input is active.   |
| AL Indic   | Binary input is not used for protection. Only alarmlist record is made if binary input is active. |
| Wrn        | Binary input is used for warning protection only.                                                 |
| BOC        | Binary input is used for BOC (Breaker Open and Cooling) protection.                               |
| Sd         | Binary input is used for shutdown protection.                                                     |

# • back to Logical binary inputs alphabetically

#### **BIN Protection 02**

| Related FW  | 1.1.0 | Related applications | AMF, MRS |
|-------------|-------|----------------------|----------|
| Comm object | 9998  |                      |          |
| Description |       |                      |          |

This binary input is for general input function used as alarm.

# **Protection types**

| Monitoring | Binary input is not used for protection or any other function. Signal is only monitored.          |
|------------|---------------------------------------------------------------------------------------------------|
| HistRecOnl | Binary input is not used for protection. Only history record is made if binary input is active.   |
| AL Indic   | Binary input is not used for protection. Only alarmlist record is made if binary input is active. |
| Wrn        | Binary input is used for warning protection only.                                                 |
| BOC        | Binary input is used for BOC (Breaker Open and Cooling) protection.                               |
| Sd         | Binary input is used for shutdown protection.                                                     |

• back to Logical binary inputs alphabetically

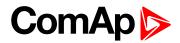

| Related FW  | 1.1.0 | Related applications | AMF, MRS |
|-------------|-------|----------------------|----------|
| Comm object | 9997  |                      |          |
| Description |       |                      |          |

This binary input is for general input function used as alarm.

# **Protection types**

| Monitoring | Binary input is not used for protection or any other function. Signal is only monitored.          |
|------------|---------------------------------------------------------------------------------------------------|
| HistRecOnl | Binary input is not used for protection. Only history record is made if binary input is active.   |
| AL Indic   | Binary input is not used for protection. Only alarmlist record is made if binary input is active. |
| Wrn        | Binary input is used for warning protection only.                                                 |
| BOC        | Binary input is used for BOC (Breaker Open and Cooling) protection.                               |
| Sd         | Binary input is used for shutdown protection.                                                     |

# **○** back to Logical binary inputs alphabetically

# **BIN Protection 04**

| Related FW  | 1.1.0 | Related applications | AMF, MRS |
|-------------|-------|----------------------|----------|
| Comm object | 9996  |                      |          |
| Description |       |                      |          |

This binary input is for general input function used as alarm.

# **Protection types**

| Monitoring | Binary input is not used for protection or any other function. Signal is only monitored.          |
|------------|---------------------------------------------------------------------------------------------------|
| HistRecOnl | Binary input is not used for protection. Only history record is made if binary input is active.   |
| AL Indic   | Binary input is not used for protection. Only alarmlist record is made if binary input is active. |
| Wrn        | Binary input is used for warning protection only.                                                 |
| BOC        | Binary input is used for BOC (Breaker Open and Cooling) protection.                               |
| Sd         | Binary input is used for shutdown protection.                                                     |

**○** back to Logical binary inputs alphabetically

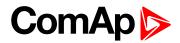

| Related FW  | 1.1.0 | Related applications AMF, MRS |  |
|-------------|-------|-------------------------------|--|
| Comm object | 9995  |                               |  |
| Description |       |                               |  |

This binary input is for general input function used as alarm.

# **Protection types**

| Monitoring | Binary input is not used for protection or any other function. Signal is only monitored.          |
|------------|---------------------------------------------------------------------------------------------------|
| HistRecOnl | Binary input is not used for protection. Only history record is made if binary input is active.   |
| AL Indic   | Binary input is not used for protection. Only alarmlist record is made if binary input is active. |
| Wm         | Binary input is used for warning protection only.                                                 |
| BOC        | Binary input is used for BOC (Breaker Open and Cooling) protection.                               |
| Sd         | Binary input is used for shutdown protection.                                                     |

# • back to Logical binary inputs alphabetically

# **BIN Protection 06**

| Related FW  | 1.1.0 | Related applications | AMF, MRS |
|-------------|-------|----------------------|----------|
| Comm object | 9994  |                      |          |
| Description |       |                      |          |

This binary input is for general input function used as alarm.

# **Protection types**

| Monitoring | Binary input is not used for protection or any other function. Signal is only monitored.          |
|------------|---------------------------------------------------------------------------------------------------|
| HistRecOnl | Binary input is not used for protection. Only history record is made if binary input is active.   |
| AL Indic   | Binary input is not used for protection. Only alarmlist record is made if binary input is active. |
| Wrn        | Binary input is used for warning protection only.                                                 |
| вос        | Binary input is used for BOC (Breaker Open and Cooling) protection.                               |
| Sd         | Binary input is used for shutdown protection.                                                     |

**○** back to Logical binary inputs alphabetically

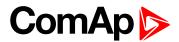

| Related FW  | 1.1.0 | Related applications AMF, MRS |
|-------------|-------|-------------------------------|
| Comm object | 9993  |                               |
| Description |       |                               |

This binary input is for general input function used as alarm.

# **Protection types**

| Monitoring | Binary input is not used for protection or any other function. Signal is only monitored.          |
|------------|---------------------------------------------------------------------------------------------------|
| HistRecOnl | Binary input is not used for protection. Only history record is made if binary input is active.   |
| AL Indic   | Binary input is not used for protection. Only alarmlist record is made if binary input is active. |
| Wm         | Binary input is used for warning protection only.                                                 |
| BOC        | Binary input is used for BOC (Breaker Open and Cooling) protection.                               |
| Sd         | Binary input is used for shutdown protection.                                                     |

# • back to Logical binary inputs alphabetically

# **BIN Protection 08**

| Related FW  | 1.1.0 | Related applications | AMF, MRS |
|-------------|-------|----------------------|----------|
| Comm object | 9992  |                      |          |
| Description |       |                      |          |

This binary input is for general input function used as alarm.

# **Protection types**

| Monitoring | Binary input is not used for protection or any other function. Signal is only monitored.          |
|------------|---------------------------------------------------------------------------------------------------|
| HistRecOnl | Binary input is not used for protection. Only history record is made if binary input is active.   |
| AL Indic   | Binary input is not used for protection. Only alarmlist record is made if binary input is active. |
| Wrn        | Binary input is used for warning protection only.                                                 |
| вос        | Binary input is used for BOC (Breaker Open and Cooling) protection.                               |
| Sd         | Binary input is used for shutdown protection.                                                     |

**○** back to Logical binary inputs alphabetically

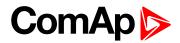

| Related FW  | 1.1.0 | Related applications | AMF, MRS |
|-------------|-------|----------------------|----------|
| Comm object | 9991  |                      |          |
| Description |       |                      |          |

This binary input is for general input function used as alarm.

# **Protection types**

| Monitoring | Binary input is not used for protection or any other function. Signal is only monitored.          |
|------------|---------------------------------------------------------------------------------------------------|
| HistRecOnl | Binary input is not used for protection. Only history record is made if binary input is active.   |
| AL Indic   | Binary input is not used for protection. Only alarmlist record is made if binary input is active. |
| Wm         | Binary input is used for warning protection only.                                                 |
| BOC        | Binary input is used for BOC (Breaker Open and Cooling) protection.                               |
| Sd         | Binary input is used for shutdown protection.                                                     |

# • back to Logical binary inputs alphabetically

# **BIN Protection 10**

| Related FW  | 1.1.0 | Related applications | AMF, MRS |
|-------------|-------|----------------------|----------|
| Comm object | 9990  |                      |          |
| Description |       |                      |          |

This binary input is for general input function used as alarm.

# **Protection types**

| Monitoring | Binary input is not used for protection or any other function. Signal is only monitored.          |
|------------|---------------------------------------------------------------------------------------------------|
| HistRecOnl | Binary input is not used for protection. Only history record is made if binary input is active.   |
| AL Indic   | Binary input is not used for protection. Only alarmlist record is made if binary input is active. |
| Wrn        | Binary input is used for warning protection only.                                                 |
| вос        | Binary input is used for BOC (Breaker Open and Cooling) protection.                               |
| Sd         | Binary input is used for shutdown protection.                                                     |

# **○** back to Logical binary inputs alphabetically

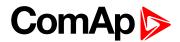

| Related FW  | 1.1.0 | Related applications | AMF, MRS |
|-------------|-------|----------------------|----------|
| Comm object | 9989  |                      |          |
| Description |       |                      |          |

This binary input is for general input function used as alarm.

# **Protection types**

| Monitoring | Binary input is not used for protection or any other function. Signal is only monitored.          |
|------------|---------------------------------------------------------------------------------------------------|
| HistRecOnl | Binary input is not used for protection. Only history record is made if binary input is active.   |
| AL Indic   | Binary input is not used for protection. Only alarmlist record is made if binary input is active. |
| Wm         | Binary input is used for warning protection only.                                                 |
| BOC        | Binary input is used for BOC (Breaker Open and Cooling) protection.                               |
| Sd         | Binary input is used for shutdown protection.                                                     |

# • back to Logical binary inputs alphabetically

# **BIN Protection 12**

| Related FW  | 1.1.0 | Related applications | AMF, MRS |
|-------------|-------|----------------------|----------|
| Comm object | 9988  |                      |          |
| Description |       |                      |          |

This binary input is for general input function used as alarm.

# **Protection types**

| Monitoring | Binary input is not used for protection or any other function. Signal is only monitored.          |
|------------|---------------------------------------------------------------------------------------------------|
| HistRecOnl | Binary input is not used for protection. Only history record is made if binary input is active.   |
| AL Indic   | Binary input is not used for protection. Only alarmlist record is made if binary input is active. |
| Wrn        | Binary input is used for warning protection only.                                                 |
| вос        | Binary input is used for BOC (Breaker Open and Cooling) protection.                               |
| Sd         | Binary input is used for shutdown protection.                                                     |

**○** back to Logical binary inputs alphabetically

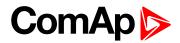

| Related FW  | 1.1.0 | Related applications | AMF, MRS |
|-------------|-------|----------------------|----------|
| Comm object | 9987  |                      |          |
| Description |       |                      |          |

This binary input is for general input function used as alarm.

# **Protection types**

| Monitoring | Binary input is not used for protection or any other function. Signal is only monitored.          |
|------------|---------------------------------------------------------------------------------------------------|
| HistRecOnl | Binary input is not used for protection. Only history record is made if binary input is active.   |
| AL Indic   | Binary input is not used for protection. Only alarmlist record is made if binary input is active. |
| Wm         | Binary input is used for warning protection only.                                                 |
| BOC        | Binary input is used for BOC (Breaker Open and Cooling) protection.                               |
| Sd         | Binary input is used for shutdown protection.                                                     |

# • back to Logical binary inputs alphabetically

# **BIN Protection 14**

| Related FW  | 1.1.0 | Related applications | AMF, MRS |
|-------------|-------|----------------------|----------|
| Comm object | 9986  |                      |          |
| Description |       |                      |          |

This binary input is for general input function used as alarm.

# **Protection types**

| Monitoring | Binary input is not used for protection or any other function. Signal is only monitored.          |
|------------|---------------------------------------------------------------------------------------------------|
| HistRecOnl | Binary input is not used for protection. Only history record is made if binary input is active.   |
| AL Indic   | Binary input is not used for protection. Only alarmlist record is made if binary input is active. |
| Wrn        | Binary input is used for warning protection only.                                                 |
| BOC        | Binary input is used for BOC (Breaker Open and Cooling) protection.                               |
| Sd         | Binary input is used for shutdown protection.                                                     |

**○** back to Logical binary inputs alphabetically

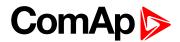

| Related FW  | 1.1.0 | Related applications AMF, MRS |  |
|-------------|-------|-------------------------------|--|
| Comm object | 9985  |                               |  |
| Description |       |                               |  |

This binary input is for general input function used as alarm.

# **Protection types**

| Monitoring | Binary input is not used for protection or any other function. Signal is only monitored.          |
|------------|---------------------------------------------------------------------------------------------------|
| HistRecOnl | Binary input is not used for protection. Only history record is made if binary input is active.   |
| AL Indic   | Binary input is not used for protection. Only alarmlist record is made if binary input is active. |
| Wrn        | Binary input is used for warning protection only.                                                 |
| BOC        | Binary input is used for BOC (Breaker Open and Cooling) protection.                               |
| Sd         | Binary input is used for shutdown protection.                                                     |

# • back to Logical binary inputs alphabetically

# **BIN Protection 16**

| Related FW  | 1.1.0 | Related applications | AMF, MRS |
|-------------|-------|----------------------|----------|
| Comm object | 9984  |                      |          |
| Description |       |                      |          |

This binary input is for general input function used as alarm.

# **Protection types**

| Monitoring | Binary input is not used for protection or any other function. Signal is only monitored.          |
|------------|---------------------------------------------------------------------------------------------------|
| HistRecOnl | Binary input is not used for protection. Only history record is made if binary input is active.   |
| AL Indic   | Binary input is not used for protection. Only alarmlist record is made if binary input is active. |
| Wm         | Binary input is used for warning protection only.                                                 |
| BOC        | Binary input is used for BOC (Breaker Open and Cooling) protection.                               |
| Sd         | Binary input is used for shutdown protection.                                                     |

# **○** back to Logical binary inputs alphabetically

# LBI: C

# **Choke Inhibit**

| Related FW  | 1.1.0 | Related applications | AMF, MRS |
|-------------|-------|----------------------|----------|
| Comm object | 946   |                      |          |
| Description |       |                      |          |

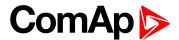

Logical binary input CHOKE INHIBIT prevent Choke functionality when logical binary output CHOKE (PAGE 322) is activated. If CHOKE INHIBIT is activated when CHOKE LBO is active, CHOKE LBO is deactivated immediately and vice versa if LBI CHOKE INHIBIT is deactivated and LBO CHOKE should be active then is activated.

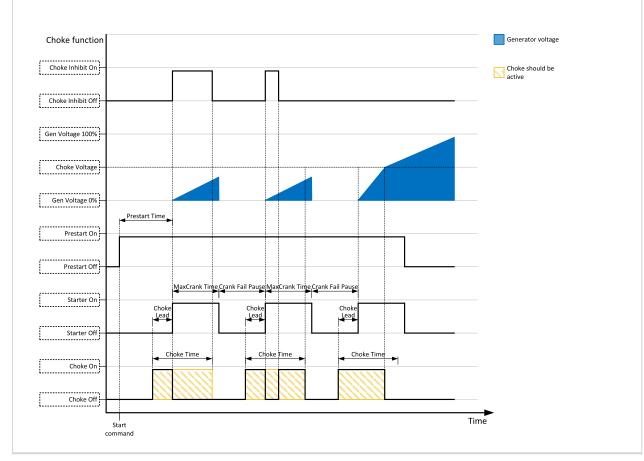

# back to Logical binary inputs alphabetically

#### LBI: D

#### **Dark Mode**

| Related FW  | 1.1.0 | Related applications | AMF, MRS |
|-------------|-------|----------------------|----------|
| Comm object | 930   |                      |          |
| Description |       |                      |          |

#### Description

This binary input activates function of dark mode. It means that backlight of display is turn of (information on controller screens are not affected) and LEDs (Mains, Generator, Load, Breakers, etc.) are turn off (LEDs don't react on normal condition of their activation and deactivation).

**Note:** After deactivation of dark mode, backlight of display is turned on and than behaves normally.

Note: After deactivation of dark mode, Front Face status LEDs are turned on due to current situation of gen-set.

#### back to Logical binary inputs alphabetically

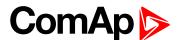

# LBI: E

# **Emergency Stop**

| Related FW  | 1.1.0 | Related applications | AMF, MRS |
|-------------|-------|----------------------|----------|
| Comm object | 40    |                      |          |
|             |       |                      |          |

#### Description

The shutdown procedure will start immediately when this input is activated. Input is inverted (NC = normaly closed) in default configuration.

**Note:** In case of controller hardware or software fail, safe stop of the engine doesn't have to be ensured. To back-up the Emergency Stop function it is recommended to connect separate circuit for disconnection of Fuel Solenoid and Starter signals.

For more detail see chapter recommended wiring.

• back to Logical binary inputs alphabetically

#### LBI: F

#### **Fault Reset Button**

| Related FW                                                                                | 1.1.0 | Related applications | AMF, MRS |  |
|-------------------------------------------------------------------------------------------|-------|----------------------|----------|--|
| Comm object                                                                               | 191   |                      |          |  |
| Description                                                                               |       |                      |          |  |
| Binary input has the same function as Fault Reset button on the InteliLite 9 front panel. |       |                      |          |  |

#### back to Logical binary inputs alphabetically

# **Force Regeneration**

| Related FW  | 1.1.0 | Related applications | AMF, MRS |
|-------------|-------|----------------------|----------|
| Comm object | 680   |                      |          |
| Description |       |                      |          |

When this binary input is activated, the controller send request for force regeneration of DPF (diesel particulate filter) to ECU.

**Note:** ECU with Tier IV support is required for proper functionality.

• back to Logical binary inputs alphabetically

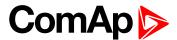

# **Fuel Pump On/Off**

| Related FW  | 1.1.0 | Related applications | AMF, MRS |
|-------------|-------|----------------------|----------|
| Comm object | 694   |                      |          |
| Description |       |                      |          |

This binary input is used for manual control of binary output FUEL PUMP (PAGE 327).

**Note:** This binary input is basically designed for ON and OFF switch (switch with arrestment in these positions) because controller reacts to rising and falling edge of signal in this input.

IMPORTANT: When binary input FUEL PUMP ON/OFF (PAGE 306) is configured then binary output FUEL PUMP (PAGE 327) is control by this binary input. Setpoints Fuel Pump On (page 164) and Fuel Pump Off (page 163) are not evaluated!

**○** back to Logical binary inputs alphabetically

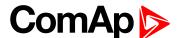

# LBI: G

#### **GCB Feedback**

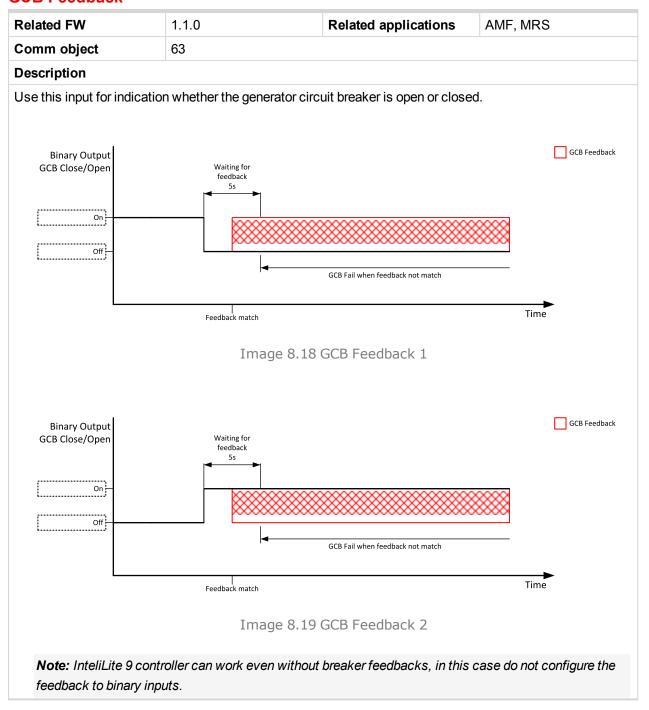

**△** back to Logical binary inputs alphabetically

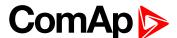

# LBI: H

#### **Horn Reset Button**

| Related FW                                                                               | 1.1.0 | Related applications | AMF, MRS |  |
|------------------------------------------------------------------------------------------|-------|----------------------|----------|--|
| Comm object                                                                              | 192   |                      |          |  |
| Description                                                                              |       |                      |          |  |
| Binary input has the same function as Horn reset button on the InteliLite 9 front panel. |       |                      |          |  |

**○** back to Logical binary inputs alphabetically

# LBI: M

#### **Mains Fail Block**

| Related FW  | 1.1.0 | Related applications | AMF |
|-------------|-------|----------------------|-----|
| Comm object | 622   |                      |     |
| Description |       |                      |     |

If the input is closed, the automatic start of the gen-set at Mains failure is blocked. In case of running gen-set in AUTO mode, timer Mains Return Delay (page 200) is started and when it elapses GCB is opened, gen-set goes to cooling procedure and stops. When GCB is opened after Transfer Delay (page 201) the MCB is closed.

Note: This input simulates healthy Mains.

• back to Logical binary inputs alphabetically

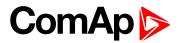

# **MCB Feedback**

| elated FW                       | 1.1.0                                   | Related applications             | AMF           |
|---------------------------------|-----------------------------------------|----------------------------------|---------------|
| omm object                      | 65                                      |                                  |               |
| escription                      |                                         |                                  |               |
| se this input for indi          | cation whether the mains ci             | rcuit breaker is open or closed. |               |
|                                 |                                         |                                  |               |
| Binary Output                   |                                         |                                  | MCB Feedback  |
| MCB Close/Open                  | Waiting for feedback                    |                                  | _             |
|                                 | 5s                                      |                                  |               |
| On                              | *************************************** | ·····                            | ××××          |
| Off —                           |                                         | <u> </u>                         |               |
| i                               | ◄                                       | MCB Fail when feedback not match |               |
|                                 |                                         |                                  | _             |
|                                 | Feedback match                          |                                  | Time          |
|                                 |                                         | 0.00.1400 5 11 1.4               |               |
|                                 | Image 8                                 | 8.20 MCB Feedback 1              |               |
|                                 |                                         |                                  |               |
| Binary Output<br>MCB Close/Open |                                         |                                  |               |
|                                 |                                         |                                  |               |
|                                 |                                         |                                  |               |
|                                 |                                         |                                  |               |
|                                 |                                         |                                  |               |
|                                 |                                         |                                  |               |
|                                 | Waiting for feedback                    |                                  |               |
|                                 | 2 s                                     |                                  | MCB Feedback  |
| On —                            |                                         |                                  | WICE FEEDBACK |
| Off —                           |                                         |                                  | *******       |
|                                 | 4                                       | MCB Fail when feedback not match |               |
|                                 |                                         |                                  | <b>&gt;</b>   |
|                                 | l<br>Feedback<br>match                  |                                  | Time          |
|                                 |                                         |                                  |               |
|                                 | Image 8                                 | 8.21 MCB Feedback 2              |               |
|                                 |                                         |                                  |               |

# **△** back to Logical binary inputs alphabetically

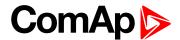

# LBI: N

#### **Not Used**

| Related FW                                                                          | 1.1.0 | Related applications | AMF, MRS |  |
|-------------------------------------------------------------------------------------|-------|----------------------|----------|--|
| Comm object                                                                         | 184   |                      |          |  |
| Description                                                                         |       |                      |          |  |
| Binary input has no function. Use this configuration when binary input is not used. |       |                      |          |  |

**○** back to Logical binary inputs alphabetically

#### LBI: P

#### **Protection Enable**

| Related FW                                                                      | 1.1.0 | Related applications | AMF, MRS |  |
|---------------------------------------------------------------------------------|-------|----------------------|----------|--|
| Comm object                                                                     | 920   |                      |          |  |
| Description                                                                     |       |                      |          |  |
| This logic binary input enables or disables protections adjusted as LBI Enable. |       |                      |          |  |

• back to Logical binary inputs alphabetically

#### LBI: R

#### Regeneration Inhibit

| Related FW  | 1.1.0 | Related applications | AMF, MRS |
|-------------|-------|----------------------|----------|
| Comm object | 679   |                      |          |
| Description |       |                      |          |

When this binary input is activated, the controller sends request to inhibit regeneration of DPF (diesel particulate filter) to ECU.

**Note:** ECU with Tier IV support is required for proper functionality.

• back to Logical binary inputs alphabetically

#### **Remote AUTO**

| Related FW  | 1.1.0 | Related applications | AMF, MRS |
|-------------|-------|----------------------|----------|
| Comm object | 620   |                      |          |
| D           |       |                      |          |

#### Description

The controller is switched to the AUTO mode (there are four modes OFF / MAN / AUTO / TEST) when this binary input is closed. When opens controller is switched back to previous mode.

This binary input has the lowest priority from Remote OFF / MAN / AUTO / TEST binary inputs

Remote control priority:

- ► Remote OFF (Highest priority)
- ▶ Remote TEST
- Remote MAN
- Remote AUTO (Lowest Priority)

#### back to Logical binary inputs alphabetically

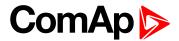

#### **Remote MAN**

| Related FW  | 1.1.0 | Related applications | AMF, MRS |
|-------------|-------|----------------------|----------|
| Comm object | 618   |                      |          |
|             |       |                      |          |

#### **Description**

The controller is switched to the MAN mode (there are four modes OFF / MAN / AUTO / TEST) when this binary input is closed. When opens controller is switched back to previous mode.

Remote control priority:

- ► Remote OFF (Highest priority)
- ▶ Remote TEST
- Remote MAN
- ► Remote AUTO (Lowest Priority)

# • back to Logical binary inputs alphabetically

#### **Remote OFF**

| Related FW  | 1.1.0 | Related applications | AMF, MRS |
|-------------|-------|----------------------|----------|
| Comm object | 617   |                      |          |

#### Description

The controller is switched to the OFF mode (there are four modes OFF / MAN / AUTO / TEST) when this binary input is closed. When opens controller is switched back to previous mode.

Remote control priority:

- ► Remote OFF (Highest priority)
- ▶ Remote TEST
- Remote MAN
- ► Remote AUTO (Lowest Priority)

• back to Logical binary inputs alphabetically

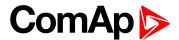

# **Remote Start/Stop**

| Related FW  | 1.1.0 | Related applications | AMF, MRS |
|-------------|-------|----------------------|----------|
| Comm object | 38    |                      |          |

#### **Description**

Use this input to start and stop the gen-set in AUTO mode.

Note: If the binary input Remote Start/Stop is active and engine is running and mains failure occurs, the MCB breaker opens, after Transfer Delay (page 201) the GCB breaker is closed. Once the mains is OK, the Mains Return Delay (page 200) elapses and the GCB breaker is opened. Then after Transfer Delay (page 201) is MCB breaker closed. Gen-set remains running as long as binary input Rem Start/Stop is active. For more details see timing diagram below.

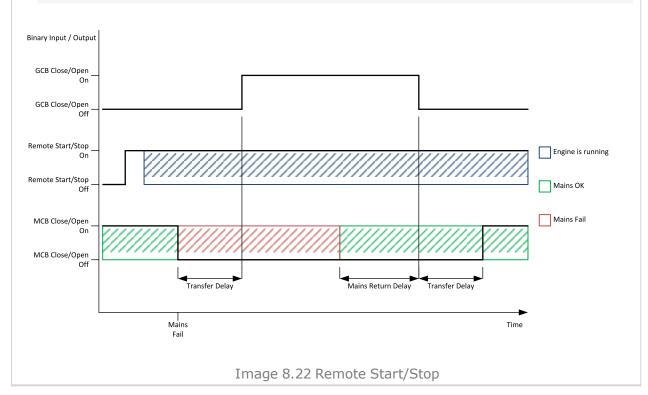

#### back to Logical binary inputs alphabetically

#### **Rem TEST On Load**

| Related FW  | 1.1.0                                                      | Related applications | AMF                                                 |
|-------------|------------------------------------------------------------|----------------------|-----------------------------------------------------|
| Comm object | 61                                                         |                      |                                                     |
| Description |                                                            |                      |                                                     |
| •           | d, the controller automatica<br>erred back to the mains wh | •                    | mains to the gen-set. Load is protection activates. |

back to Logical binary inputs alphabetically

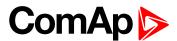

#### Remote TEST

| Related FW  | 1.1.0 | Related applications | AMF |
|-------------|-------|----------------------|-----|
| Comm object | 621   |                      |     |
|             |       |                      |     |

#### Description

The controller is switched to the TEST mode (there are four modes OFF / MAN / AUTO / TEST) when this binary input is closed. When opens controller is switched back to previous mode.

Remote control priority:

- Remote OFF (Highest priority)
- ▶ Remote TEST
- Remote MAN
- ► Remote AUTO (Lowest Priority)
- back to Logical binary inputs alphabetically

#### LBI: S

#### **Sd Override**

| Related FW  | 1.1.0 | Related applications | AMF, MRS |
|-------------|-------|----------------------|----------|
| Comm object | 44    |                      |          |
|             |       |                      |          |

#### Description

If this input is active, all alarms except Emergency Stop and Overspeed are suppressed. The suppressed alarms will be displayed in the alarm list, but they will not take effect regarding the gen-set control.

**Note:** Sd Override (page 313) is indicated in the alarm list if Sd Override mode is active to inform the operator that the engine is not protected.

IMPORTANT: MISUSE OF THIS INPUT CAN CAUSE DAMAGE TO THE GEN-SET!

• back to Logical binary inputs alphabetically

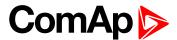

# 8.1.4 Logical binary outputs

# What Logical binary outputs are:

Logical binary outputs are outputs for binary values and functions.

# Alphabetical groups of Logical binary outputs

| LBO: A  | 316 |
|---------|-----|
| LBO: C  | 322 |
| LBO: E  | 323 |
| LBO: F  |     |
| LBO: G  | 327 |
| LBO: H  | 334 |
| LBO: I  |     |
| LBO: M  | 335 |
| LBO: N  | 340 |
| LBO: P  |     |
| LBO: R  | 343 |
| I BO: S | 344 |

For full list of Logical binary outputs go to the chapter Logical binary outputs alphabetically (page 315).

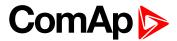

# Logical binary outputs alphabetically

| AL AIN 1 Sd+BOC316            | ECU Yellow Lamp       |       |
|-------------------------------|-----------------------|-------|
| AL AIN 1 Wm316                | Exercise Timer 1      |       |
| AL AIN 2 Sd+BOC316            | Fault Reset           | . 325 |
| AL AIN 2 Wm316                | Frequency Select      | . 325 |
| AL AIN 3 Sd+BOC316            | Fuel Solenoid         | .326  |
| AL AIN 3 Wm317                | Fuel Pump             | . 327 |
| AL Battery Flat317            | GCB Close/Open        | . 327 |
| AL Battery Overvoltage317     | GCB OFF Coil          | .329  |
| AL Battery Undervoltage . 317 | GCB ON Coil           | .330  |
| AL Battery Voltage317         | GCB UV Coil           | . 330 |
| AL Common BOC318              | Generator Healthy     | 332   |
| AL Common Fls318              | Glow Plugs            | . 332 |
| AL Common Sd 318              | HEST Lamp             | . 334 |
| AL Common Wrn318              | Horn                  | .334  |
| AL CoolantTemp Low319         | Idle/Nominal          | .335  |
| AL CoolantTemp Sd 319         | Mains Healthy         | .335  |
| AL CoolantTemp Wrn319         | MCB Close/Open        | . 335 |
| AL D+ Fail319                 | MCB OFF Coil          | 337   |
| AL Fuel Level Sd319           | MCB ON Coil           | .338  |
| AL Fuel Level Wrn320          | MCB UV Coil           | .339  |
| AL Mains Fail320              | Mode AUTO             | . 340 |
| AL Maintenance 1320           | Mode MAN              | .340  |
| AL Maintenance 2320           | Mode OFF              | . 340 |
| AL Maintenance 3320           | Mode TEST             | .340  |
| AL Oil Press Sd 321           | Not In AUTO           | 340   |
| AL Oil Press Wrn321           | Not Used              | 341   |
| AL Overcurrent321             | Prestart              | . 341 |
| AL Overspeed321               | Ready To AMF          | . 343 |
| AL Underspeed321              | Ready To Load         | . 343 |
| Alarm322                      | Ready                 | .343  |
| Cooling Pump 322              | RegenerationNeeded    | . 344 |
| Choke322                      | Starter               | .344  |
| ECU Communic Error 323        | Stop Pulse            | .345  |
| ECU Communic OK323            | Stop Solenoid         | .345  |
| ECU Power Relay 324           | Ventilation           | . 346 |
| ECU Red Lamp324               | Ventilation On Pulse  | . 346 |
| ECU Run Stop325               | Ventilation Off Pulse | .347  |
|                               |                       |       |

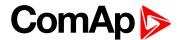

# LBO: A

#### AL AIN 1 Sd+BOC

| Related FW  | 1.1.0 | Related applications | AMF, MRS |
|-------------|-------|----------------------|----------|
| Comm object | 1386  |                      |          |
| Description |       |                      |          |

#### Description

The output is closed when there is the shutdown or BOC alarm from the analog input 1 of the controller present in the alarmlist or isn't confirmed.

#### **♦** back to Logical binary outputs alphabetically

#### **AL AIN 1 Wrn**

| Related FW  | 1.1.0 | Related applications | AMF, MRS |
|-------------|-------|----------------------|----------|
| Comm object | 1382  |                      |          |
| Description |       |                      |          |

#### Description

The output is closed when there is the warning alarm from the analog input 1 of the controller present in the alarmlist or isn't confirmed.

#### back to Logical binary outputs alphabetically

#### **AL AIN 2 Sd+BOC**

| Related FW  | 1.1.0 | Related applications | AMF, MRS |
|-------------|-------|----------------------|----------|
| Comm object | 1387  |                      |          |
| Description |       |                      |          |

#### Description

The output is closed when there is the shutdown or BOC alarm from the analog input 2 of the controller present in the alarmlist or isn't confirmed.

#### • back to Logical binary outputs alphabetically

#### **AL AIN 2 Wrn**

| Related FW  | 1.1.0 | Related applications | AMF, MRS |
|-------------|-------|----------------------|----------|
| Comm object | 1383  |                      |          |
|             |       |                      |          |

#### Description

The output is closed when there is the warning alarm from the analog input 2 of the controller present in the alarmlist or isn't confirmed.

#### back to Logical binary outputs alphabetically

#### **AL AIN 3 Sd+BOC**

| Related FW  | 1.1.0 | Related applications | AMF, MRS |
|-------------|-------|----------------------|----------|
| Comm object | 1388  |                      |          |
| Description |       |                      |          |

# The output is closed when there is the shutdown or BOC alarm from the analog input 3 of the controller present in the alarmlist or isn't confirmed.

#### • back to Logical binary outputs alphabetically

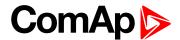

#### **AL AIN 3 Wrn**

| Related FW                                                                                                    | 1.1.0 | Related applications | AMF, MRS |  |
|----------------------------------------------------------------------------------------------------|-------|----------------------|----------|--|
| Comm object                                                                                                   | 1384  |                      |          |  |
| Description                                                                                                   |       |                      |          |  |
| The output is closed when there is the warning alarm from the analog input 3 of the controller present in the |       |                      |          |  |

The output is closed when there is the warning alarm from the analog input 3 of the controller present in the alarmlist or isn't confirmed.

# **○** back to Logical binary outputs alphabetically

# **AL Battery Flat**

| Related FW                                                                                             | 1.1.0    | Related applications | AMF, MRS |  |
|----------------------------------------------------------------------------------------------------|----------|----------------------|----------|--|
| Comm object                                                                                            | ect 1292 |                      |          |  |
| Description                                                                                            |          |                      |          |  |
| This output is active when the Sd Battery Flat (page 374) or Wrn Battery < Voltage (page 359) alarm is |          |                      |          |  |

**○** back to Logical binary outputs alphabetically

# **AL Battery Overvoltage**

present in the alarmlist or isn't confirm.

| Related FW                                                                                                    | 1.1.0 | Related applications | AMF, MRS |  |  |
|----------------------------------------------------------------------------------------------------|-------|----------------------|----------|--|--|
| Comm object                                                                                                    | 1995  |                      |          |  |  |
| Description                                                                                                    |       |                      |          |  |  |
| This output is active when the Wrn Battery > Voltage (page 359) alarm is present in the alarmlist or isn't confirm. |       |                      |          |  |  |

# • back to Logical binary outputs alphabetically

# **AL Battery Undervoltage**

| Related FW                                                                                                    | 1.1.0 | Related applications | AMF, MRS |  |  |
|----------------------------------------------------------------------------------------------------|-------|----------------------|----------|--|--|
| Comm object                                                                                                    | 1994  |                      |          |  |  |
| Description                                                                                                    |       |                      |          |  |  |
| This output is active when the Wrn Battery < Voltage (page 359) alarm is present in the alarmlist or isn't confirm. |       |                      |          |  |  |

# • back to Logical binary outputs alphabetically

# **AL Battery Voltage**

| Related FW                                                                                                    | 1.1.0 | Related applications | AMF, MRS |  |  |
|----------------------------------------------------------------------------------------------------|-------|----------------------|----------|--|--|
| Comm object                                                                                                    | 1293  |                      |          |  |  |
| Description                                                                                                    |       |                      |          |  |  |
| This output is active when the Wrn Battery > Voltage (page 359) or Wrn Battery < Voltage (page 359) alarm is present in the alarmlist or isn't confirm. |       |                      |          |  |  |

• back to Logical binary outputs alphabetically

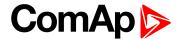

#### **AL Common BOC**

| Related FW                                | 1.1.0 | Related applications | AMF, MRS |  |
|-------------------------------------------|-------|----------------------|----------|--|
| Comm object 9                             |       |                      |          |  |
| Description                               |       |                      |          |  |
| Output closes when any BOC alarm appears. |       |                      |          |  |

The output opens, if:

- ▶ No BOC alarm is active and
- ► Fault reset button is pressed

# **♦** back to Logical binary outputs alphabetically

#### **AL Common Fls**

| Related FW                         | 1.1.0                                             | Related applications | AMF, MRS |  |  |  |
|------------------------------------|---------------------------------------------------|----------------------|----------|--|--|--|
| Comm object                        | 6                                                 |                      |          |  |  |  |
| Description                        |                                                   |                      |          |  |  |  |
| Output closes w                    | Output closes when any sensor fail alarm appears. |                      |          |  |  |  |
| The output opens, if:              |                                                   |                      |          |  |  |  |
| No sensor fail alarm is active and |                                                   |                      |          |  |  |  |

- ► Fault reset button is pressed

# • back to Logical binary outputs alphabetically

#### **AL Common Sd**

| Related FW                                     | 1.1.0 | Related applications | AMF, MRS |  |
|------------------------------------------------|-------|----------------------|----------|--|
| Comm object                                    | 4     |                      |          |  |
| Description                                    |       |                      |          |  |
| Output closes when any shutdown alarm appears. |       |                      |          |  |
| The output opens, if:                          |       |                      |          |  |
| •                                              |       |                      |          |  |

- No shutdown alarm is active and
- ► Fault reset button is pressed

# back to Logical binary outputs alphabetically

#### **AL Common Wrn**

| Related FW  | 1.1.0 | Related applications | AMF, MRS |
|-------------|-------|----------------------|----------|
| Comm object | 3     |                      |          |
| Description |       |                      |          |

Output closes when any warning alarm appears.

The output opens, if:

- ► No warning alarm is active and
- ► Fault reset button is pressed

# **○** back to Logical binary outputs alphabetically

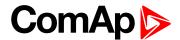

# AL CoolantTemp Low

| Related FW  | 1.1.0 | Related applications | AMF, MRS |
|-------------|-------|----------------------|----------|
| Comm object | 1295  |                      |          |
| Description |       |                      |          |

The output is closed when there is the Wrn Coolant Temperature Low (page 360) alarm from the COOLANT TEMP (PAGE 353) in the alarmlist or isn't confirmed.

#### △ Logical binary outputs alphabetically (page 315)

#### AL CoolantTemp Sd

| Related FW                                                                                           | 1.1.0 | Related applications | AMF, MRS |  |
|----------------------------------------------------------------------------------------------------|-------|----------------------|----------|--|
| Comm object                                                                                          | 1421  |                      |          |  |
| Description                                                                                          |       |                      |          |  |
| The output is closed when there is the shutdown or BOC alarm from the COOLANT TEMP (PAGE 353) in the |       |                      |          |  |

The output is closed when there is the shutdown or BOC alarm from the COOLANT TEMP (PAGE 353) in the alarmlist or isn't confirmed.

#### **○** Logical binary outputs alphabetically (page 315)

# AL CoolantTemp Wrn

| Related FW  | 1.1.0 | Related applications | AMF, MRS |
|-------------|-------|----------------------|----------|
| Comm object | 1420  |                      |          |
| Description |       |                      |          |

#### Description

The output is closed when there is the warning alarm from the COOLANT TEMP (PAGE 353) in the alarmlist or isn't confirmed.

**Note:** Binary output is also active if protection type is set to HistRecOnl and threshold level for history record is reach.

#### back to Logical binary outputs alphabetically

#### AL D+ Fail

| Related FW                       | 1.1.0                                                                                                    | Related applications | AMF, MRS |  |  |
|----------------------------------|----------------------------------------------------------------------------------------------------|----------------------|----------|--|--|
| Comm object                      | 1260                                                                                                    |                      |          |  |  |
| Description                      |                                                                                                    |                      |          |  |  |
| This output is ac isn't confirm. | This output is active when the Wrn Charging Alternator Fail (page 359) alarm is present in the alarmlist or |                      |          |  |  |

#### • back to Logical binary outputs alphabetically

#### **AL Fuel Level Sd**

| Related FW  | 1.1.0 | Related applications | AMF, MRS |
|-------------|-------|----------------------|----------|
| Comm object | 1423  |                      |          |
| Description |       |                      |          |

The output is closed when there is the shutdown or BOC alarm from the FUEL LEVEL (PAGE 354) in the alarmlist or isn't confirmed.

# • back to Logical binary outputs alphabetically

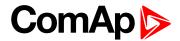

#### AL Fuel Level Wrn

| Related FW  | 1.1.0 | Related applications | AMF, MRS |
|-------------|-------|----------------------|----------|
| Comm object | 1422  |                      |          |
| Description |       |                      |          |

#### Description

The output is closed when there is the warning alarm from the FUEL LEVEL (PAGE 354) in the alarmlist or isn't confirmed.

Note: Binary output is also active if protection type is set to HistRecOnl and threshold level for history record is reach.

#### back to Logical binary outputs alphabetically

#### **AL Mains Fail**

| Related FW  | 1.1.0 | Related applications | AMF |
|-------------|-------|----------------------|-----|
| Comm object | 197   |                      |     |
| Description |       |                      |     |

#### Description

Output for signaling Mains Failure. This output is active when at least one mains frequency BOC or Sd alarm or at least one mains voltage BOC or Sd alarm is present in alarmlist or isn't confirmed.

#### back to Logical binary outputs alphabetically

#### AL Maintenance 1

| Related FW  | 1.1.0 | Related applications | AMF, MRS |
|-------------|-------|----------------------|----------|
| Comm object | 1254  |                      |          |
| Description |       |                      |          |

This output is active when the Alarm Maintenance 1 is present in the alarmlist. It means that counter of maintenance is on zero or the Alarm Maintenance 1 isn't confirm.

#### back to Logical binary outputs alphabetically

#### AL Maintenance 2

| Related FW  | 1.1.0 | Related applications | AMF, MRS |
|-------------|-------|----------------------|----------|
| Comm object | 1255  |                      |          |
| Description |       |                      |          |

#### Description

This output is active when the Alarm Maintenance 2 is present in the alarmlist. It means that counter of maintenance is on zero or the Alarm Maintenance 2 isn't confirm.

#### back to Logical binary outputs alphabetically

#### AL Maintenance 3

| Related FW  | 1.1.0 | Related applications | AMF, MRS |
|-------------|-------|----------------------|----------|
| Comm object | 1256  |                      |          |

#### Description

This output is active when the Alarm Maintenance 3 is present in the alarmlist. It means that counter of maintenance is on zero or the Alarm Maintenance 3 isn't confirm.

# back to Logical binary outputs alphabetically

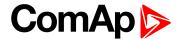

#### **AL Oil Press Sd**

| Related FW                                                                                                    | 1.1.0 | Related applications | AMF, MRS |  |  |
|----------------------------------------------------------------------------------------------------|-------|----------------------|----------|--|--|
| Comm object                                                                                                    | 1419  |                      |          |  |  |
| Description                                                                                                    |       |                      |          |  |  |
| The output is closed when there is the shutdown alarm from the OIL PRESSURE (PAGE 355) in the alarmlist or isn't confirmed. |       |                      |          |  |  |

# **○** back to Logical binary outputs alphabetically

#### **AL Oil Press Wrn**

| Related FW  | 1.1.0 | Related applications | AMF, MRS |
|-------------|-------|----------------------|----------|
| Comm object | 1418  |                      |          |
| Description |       |                      |          |

The output is closed when there is the warning alarm from the OIL PRESSURE (PAGE 355) in the alarmlist or isn't confirmed.

**Note:** Binary output is also active if protection type is set to HistRecOnl and threshold level for history record is reach.

# **○** back to Logical binary outputs alphabetically

#### **AL Overcurrent**

| Related FW                                                                                                    | 1.1.0 | Related applications | AMF, MRS |  |
|----------------------------------------------------------------------------------------------------|-------|----------------------|----------|--|
| Comm object                                                                                                    | 109   |                      |          |  |
| Description                                                                                                    |       |                      |          |  |
| This output is active when the <b>BOC Short Circuit (page 385)</b> alarm is present in alarmlist or isn't confirm. |       |                      |          |  |

# **♦** back to Logical binary outputs alphabetically

# **AL Overspeed**

| Related FW                                                                                                 | 1.1.0 | Related applications | AMF, MRS |  |
|----------------------------------------------------------------------------------------------------|-------|----------------------|----------|--|
| Comm object                                                                                                | 779   |                      |          |  |
| Description                                                                                                |       |                      |          |  |
| This output is active when the Sd Overspeed (page 380) alarm is present in the alarmlist or isn't confirm. |       |                      |          |  |

# **○** back to Logical binary outputs alphabetically

# **AL Underspeed**

| Related FW                                                                                                  | 1.1.0 | Related applications | AMF, MRS |  |
|----------------------------------------------------------------------------------------------------|-------|----------------------|----------|--|
| Comm object                                                                                                 | 1296  |                      |          |  |
| Description                                                                                                 |       |                      |          |  |
| This output is active when the Sd Underspeed (page 381) alarm is present in the alarmlist or isn't confirm. |       |                      |          |  |

# **○** back to Logical binary outputs alphabetically

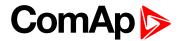

#### **Alarm**

| Related FW  | 1.1.0 | Related applications | AMF, MRS |
|-------------|-------|----------------------|----------|
| Comm object | 2     |                      |          |
| Description |       |                      |          |

The output is designed to be used as external alarm indication such as a red bulb in the control room etc. The output is active when at least one unconfirmed alarm is present in the alarmlist and remains active until confirmation of alarm.

#### back to Logical binary outputs alphabetically

# LBO: C

# **Cooling Pump**

| Related FW  | 1.1.0 | Related applications | AMF, MRS |
|-------------|-------|----------------------|----------|
| Comm object | 40    |                      |          |

#### Description

This output is dedicated for coolant pump control. It is closed in the moment the gen-set is started and remains closed until the gen-set is stopped and After Cooling Time (page 178) elapses or the cranking pause or the Emergency Stop occurs or the controller is switched to OFF mode.

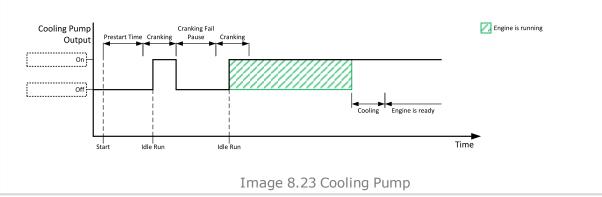

#### back to Logical binary outputs alphabetically

#### Choke

| Related FW  | 1.1.0 | Related applications | AMF, MRS |
|-------------|-------|----------------------|----------|
| Comm object | 2091  |                      |          |
|             |       |                      |          |

#### Description

Logical binary output for choke valve control. Output CHOKE is activated every time when logical binary output STARTER (PAGE 344) is activated. Output is deactivated when one of these conditions is fulfilled:

- Choke Time is elapsed
- Generator voltage is higher than Choke Voltage
- Logical binary input Choke Inhibit is activated

Or when some of these situations during start occurs:

- Any second level alarm
- Emergency stop
- Stop command

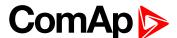

Cranking pause

#### back to Logical binary outputs alphabetically

# LBO: E

#### **ECU Communic Error**

| Related FW  | 1.1.0 | Related applications | AMF, MRS |
|-------------|-------|----------------------|----------|
| Comm object | 348   |                      |          |
| Description |       |                      |          |

This output is active when an ECU is configured, but the communication with the ECU is not established or has dropped out.

Note: When ECU Power Relay (PAGE 324) is not configured, output is evaluated all the time. If ECU POWER RELAY (PAGE 324) is configured, output is evaluated only when engine is not stop (ECU POWER RELAY (PAGE 324) is active).

# back to Logical binary outputs alphabetically

#### **ECU Communic OK**

| Related FW  | 1.1.0 | Related applications | AMF, MRS |
|-------------|-------|----------------------|----------|
| Comm object | 347   |                      |          |
| Description |       |                      |          |

This output is active when an ECU is configured, connected and the communication with the ECU is established.

Note: When ECU Power Relay (PAGE 324) is not configured, output is evaluated all the time. If ECU POWER RELAY (PAGE 324) is configured, output is evaluated only when engine is not stop (ECU POWER RELAY (PAGE 324) is active).

back to Logical binary outputs alphabetically

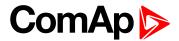

# **ECU Power Relay**

| Related FW  | 1.1.0 | Related applications | AMF, MRS |
|-------------|-------|----------------------|----------|
| Comm object | 116   |                      |          |

#### **Description**

This output is to be used for control of "keyswitch" input of an ECU. If the particular ECU does not have keyswitch or a similar input, it can be used for control of DC power for the ECU.

The output closes together with PRESTART (PAGE 341) and remains closed for the entire duration that the engine is running. It is opened at the moment that the engine comes to a stop (i.e. together with the FUEL SOLENOID (PAGE 326)).

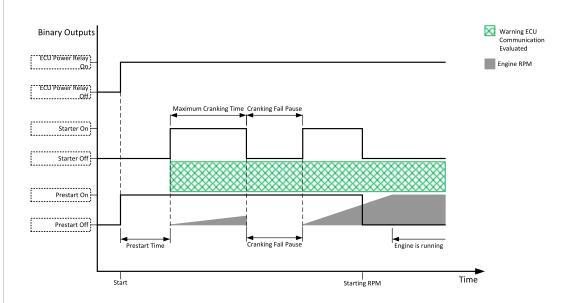

Image 8.24 ECU Power Relay

IMPORTANT: This LBO also affects evaluation of Sd ECU Communication Fail (page 374) or Wrn ECU Communication Fail (page 360) alarms. With configured LBO ECU Power Relay, these alarms are evaluated only when this LBO is active. Without configured LBO ECU Power Relay, these alarm are evaluated all the time.

#### **○** back to Logical binary outputs alphabetically

# **ECU Red Lamp**

| Related FW  | 1.1.0 | Related applications | AMF, MRS |
|-------------|-------|----------------------|----------|
| Comm object | 350   |                      |          |
| Description |       |                      |          |

This output is active when the ECU sends an active "red lamp" flag, i.e. it has detected a critical malfunction and the engine should not be operated until a service check is performed. This flag is taken from the DM1 frame on standard J1939 ECUs. Some ECUs provide this flag in their own proprietary frames and some do not provide the flag at all.

#### **△** back to Logical binary outputs alphabetically

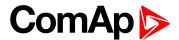

# **ECU Run Stop**

| Related FW                               | 1.1.0 | Related applications | AMF, MRS |  |
|------------------------------------------|-------|----------------------|----------|--|
| Comm object 958                          |       |                      |          |  |
| Description                              |       |                      |          |  |
| Signal for starting and stopping of ECU. |       |                      |          |  |

#### back to Logical binary outputs alphabetically

#### **ECU Yellow Lamp**

| Related FW  | 1.1.0 | Related applications | AMF, MRS |
|-------------|-------|----------------------|----------|
| Comm object | 349   |                      |          |
| Description |       |                      |          |

#### Description

This output is active when the ECU sends an active "yellow lamp" flag, i.e. it has detected a non-critical malfunction. This flag is taken from the DM1 frame on standard J1939 ECUs. Some ECUs provide this flag in their own proprietary frames and some do not provide the flag at all.

#### back to Logical binary outputs alphabetically

#### **Exercise Timer 1**

| Related FW  | 1.1.0 | Related applications | AMF, MRS |
|-------------|-------|----------------------|----------|
| Comm object | 1250  |                      |          |
| Description |       |                      |          |

This is an output from the Exercise timer 1. This output makes it easy to make periodic tests of the gen-set and its activation depends on the setpoints in the Subgroup: Timer 1 (page 214) subgroup. This output is active when Timer 1 is active.

#### back to Logical binary outputs alphabetically

# LBO: F

#### **Fault Reset**

| Related FW                                                           | 1.1.0     | Related applications | AMF, MRS |  |
|----------------------------------------------------------------------|-----------|----------------------|----------|--|
| Comm object                                                          | pject 592 |                      |          |  |
| Description                                                          |           |                      |          |  |
| When the Fault Reset button is pressed the output is active for 1 s. |           |                      |          |  |

#### back to Logical binary outputs alphabetically

# Frequency Select

| Related FW                                                                                             | 1.1.0 | Related applications | AMF, MRS |  |  |
|----------------------------------------------------------------------------------------------------|-------|----------------------|----------|--|--|
| Comm object                                                                                            | 1815  |                      |          |  |  |
| Description                                                                                            |       |                      |          |  |  |
| The Frequency coloct output is enemed when Neminal Frequency (Frequency Cottings) is equal to 50Hz and |       |                      |          |  |  |

The Frequency select output is opened when Nominal Frequency (Frequency Settings) is equal to 50Hz and closed when Nominal Frequency (Frequency Settings) is equal to 60Hz.

#### back to Logical binary outputs alphabetically

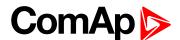

#### **Fuel Solenoid**

| Related FW  | 1.1.0 | Related applications | AMF, MRS |
|-------------|-------|----------------------|----------|
| Comm object | 22    |                      |          |

# Description

This output controls the fuel solenoid valve.

The output closes before binary output STARTER (PAGE 344). The lead time is adjusted by setpoint Fuel Solenoid Lead (page 172).

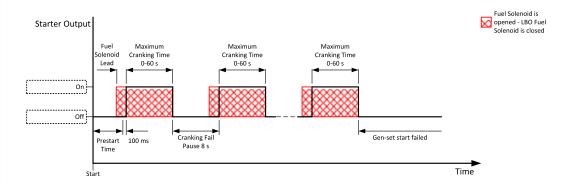

Image 8.25 Fuel Solenoid 1

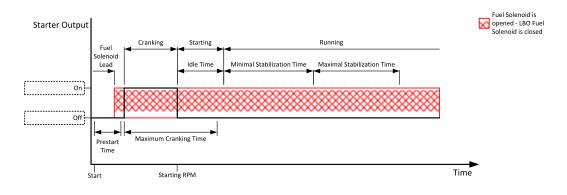

Image 8.26 Fuel Solenoid 2

The output opens when:

- Emergency Stop comes
- cooled gen-set is stopped
- in pause between repeated starts

**back to Logical binary outputs alphabetically** 

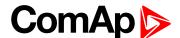

# **Fuel Pump**

| Related FW  | 1.1.0 | Related applications | AMF, MRS |
|-------------|-------|----------------------|----------|
| Comm object | 1253  |                      |          |
|             |       |                      |          |

#### **Description**

Output closes when the value of Fuel Level lies under the value of Fuel Pump On (page 164) setpoint and opens when value of Fuel Pump Off (page 163) is reached.

This output also can be closed by binary input FUEL PUMP ON/OFF (PAGE 306). In this case the binary output FUEL PUMP ON (PAGE 164) is closed until the binary input FUEL PUMP ON/OFF (PAGE 306) is active or until the value of Fuel Pump Off (page 163) is reached.

**Note:** Setpoints Fuel Pump On (page 164) and Fuel Pump Off (page 163) are invisible until configuration of this LBO.

• back to Logical binary outputs alphabetically

# LBO: G

#### GCB Close/Open

| Related FW  | 1.1.0 | Related applications | AMF, MRS |
|-------------|-------|----------------------|----------|
| Comm object | 41    |                      |          |

#### Description

The output controls the generator circuit breaker. Its state represents the breaker position requested by the controller. The breaker must react within 5 seconds to a close or open command, otherwise an alarm is issued.

**Note:** InteliLite 9 controllers can work even without breaker feedbacks, in this case do not configure the feedback to binary inputs.

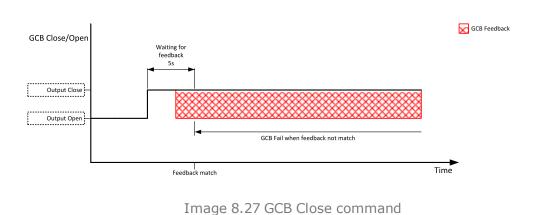

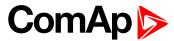

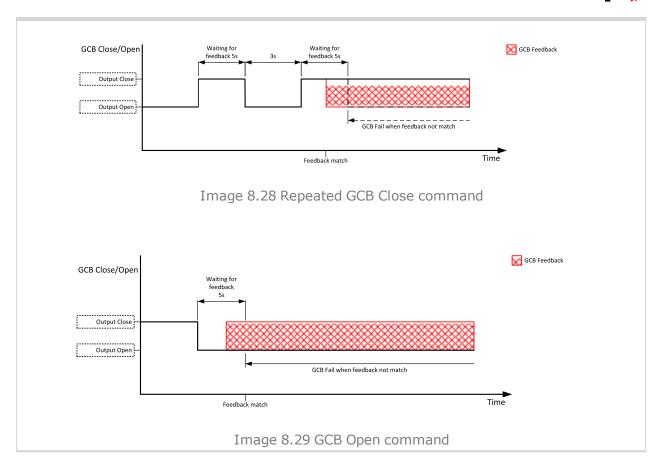

• back to Logical binary outputs alphabetically

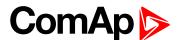

#### **GCB OFF Coil**

| Related FW  | 1.1.0 | Related applications | AMF, MRS |
|-------------|-------|----------------------|----------|
| Comm object | 43    |                      |          |

# Description

The output is intended for control of open coil of generator circuit breaker. The output gives a pulse in the moment the breaker has to be opened. The pulse lasts until the feedback deactivates, but at least for 5 seconds.

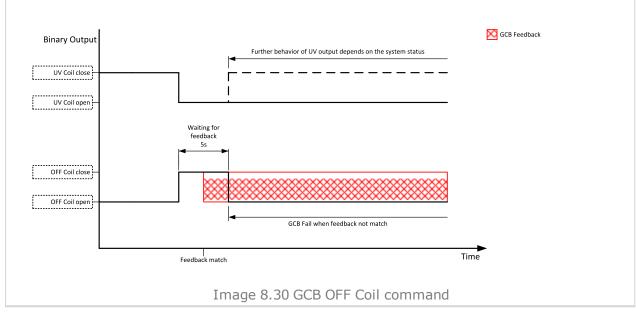

• back to Logical binary outputs alphabetically

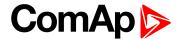

#### **GCB ON Coil**

| Related FW  | 1.1.0 | Related applications | AMF, MRS |
|-------------|-------|----------------------|----------|
| Comm object | 42    |                      |          |

# Description

The output is intended for control of close coil of generator circuit breaker. The output gives at least 5 second pulse in the moment the breaker has to be closed.

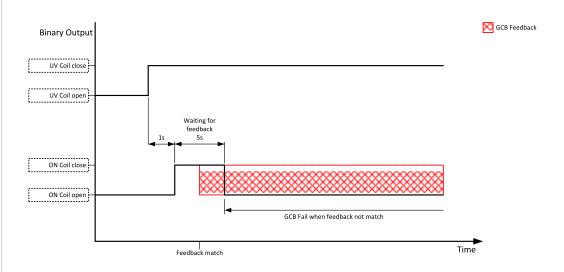

Image 8.31 GCB ON Coil close command

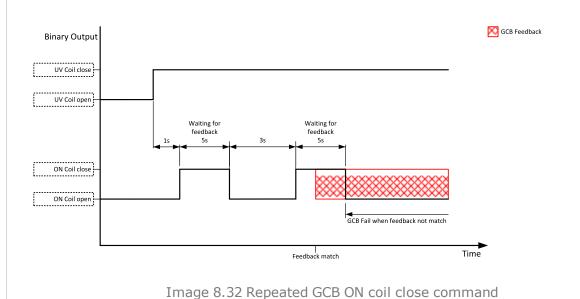

back to Logical binary outputs alphabetically

#### **GCB UV Coil**

| Related FW                                                                                                    | 1.1.0 | Related applications AMF, MRS |  |  |  |
|----------------------------------------------------------------------------------------------------|-------|-------------------------------|--|--|--|
| Comm object                                                                                                    | 44    | 44                            |  |  |  |
| Description                                                                                                    |       |                               |  |  |  |
| The output is intended for control of undervoltage coil of generator circuit breaker. The output is active the |       |                               |  |  |  |

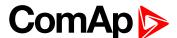

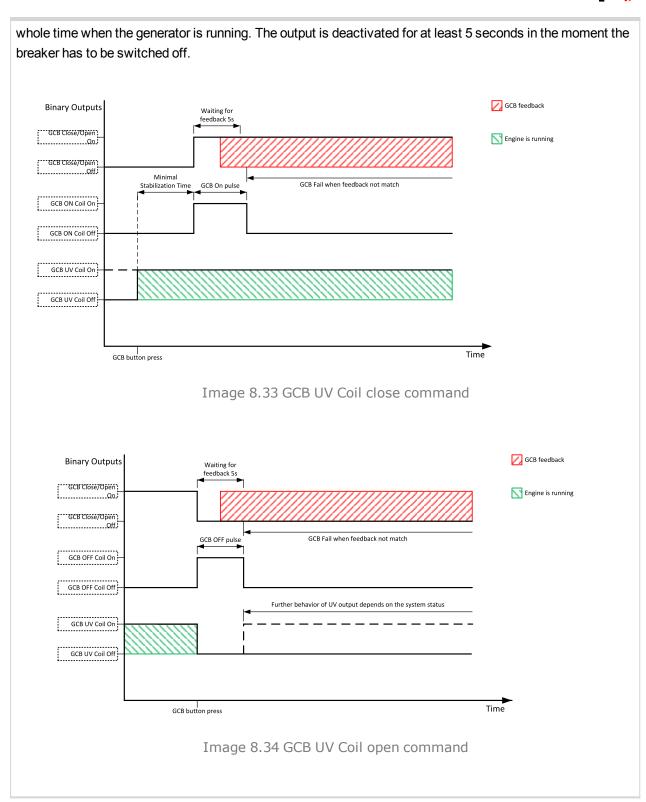

**back to Logical binary outputs alphabetically** 

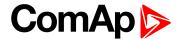

# **Generator Healthy**

| Related FW  | 1.1.0 | Related applications | AMF, MRS |
|-------------|-------|----------------------|----------|
| Comm object | 77    |                      |          |
| Description |       |                      |          |

This output is active when the generator voltage and frequency is within limits. It is deactivated:

- immediately when the voltage/frequency gets out of limits (when GCB is not closed) or
- with an appropriate delay after the voltage/frequency has got out of limits (when GCB is closed)

#### back to Logical binary outputs alphabetically

# **Glow Plugs**

| Related FW  | 1.1.0 | Related applications | AMF, MRS |
|-------------|-------|----------------------|----------|
| Comm object | 1252  |                      |          |

#### Description

This output is dedicated for diesel engine only. This output will close for exact time pre-set by setpoint Glow Plugs Time (page 162) before every starting attempt. The output opens in same time as the STARTER (PAGE 344) output closes (100 ms after PRESTART (PAGE 341) output opens).

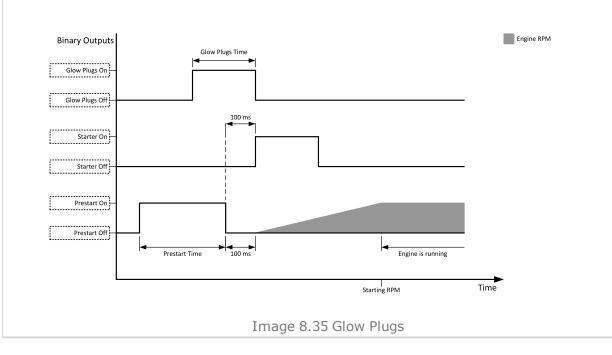

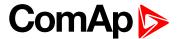

When the Glow Plugs Time (page 162) is longer than Cranking Fail Pause (page 160) then the Glow Plugs Time (page 162) in Cranking Fail Pause (page 160) is long as Cranking Fail Pause (page 160).

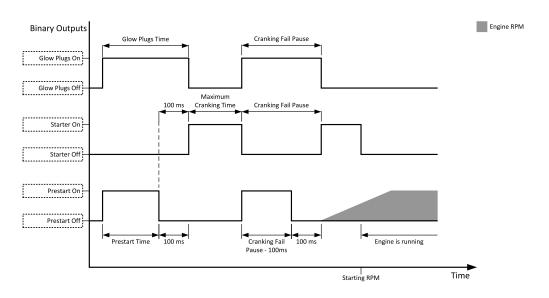

Image 8.36 Glow Plugs in Cranking Fail Pause 1

When the Glow Plugs Time (page 162) is shorter than Cranking Fail Pause (page 160) then the Glow Plugs Time (page 162) in Cranking Fail Pause (page 160) is long as normal Glow Plugs Time (page 162).

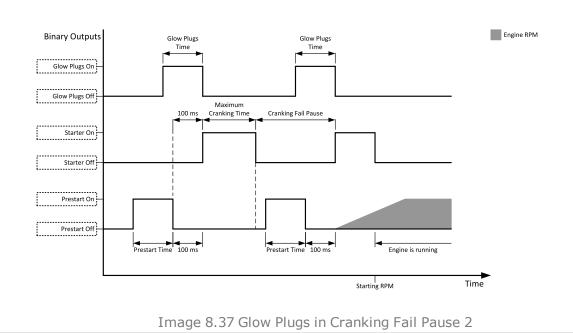

back to Logical binary outputs alphabetically

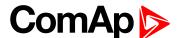

# LBO: H

# **HEST Lamp**

| Related FW  | 1.1.0 | Related applications | AMF, MRS |
|-------------|-------|----------------------|----------|
| Comm object | 1373  |                      |          |
| Description |       |                      |          |

#### Description

This output is closed if ECU send signal HEST Lamp. If ECU stop send HEST LAMP signal binary input will be opened without no matter if alarms in alarmlist are confirmed or not.

#### **♦** back to Logical binary outputs alphabetically

#### Horn

| Related FW  | 1.1.0 | Related applications | AMF, MRS |
|-------------|-------|----------------------|----------|
| Comm object | 1     |                      |          |
| Description |       |                      |          |

The output designed to be used for acoustic indication of a newly appeared alarm. The output is activated each time a new alarm has appeared and remains active until one of the following events occurs:

- ▶ Fault reset is pressed
- ► Horn reset is pressed
- ► Horn Timeout (page 156) has elapsed

**○** back to Logical binary outputs alphabetically

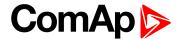

#### LBO: I

#### Idle/Nominal

| Related FW  | 1.1.0 | Related applications | AMF, MRS |
|-------------|-------|----------------------|----------|
| Comm object | 39    |                      |          |

#### Description

This output is used for switching between idle speed and nominal speed of the engine during the startup phase, if this feature (input) is available on the particular engine. In the case of some EFI engines, the idle/nominal switching is performed over the communication bus.

The output Idle/Nominal closes after the timer Idle Time (page 172) elapses. The Idle Time (page 172) starts to countdown when Starting RPM (page 161) reached. The underspeed protection is not evaluated during fixed 5 seconds period after reaching Starting RPM (page 161). A Start Fail protection occurs if the RPM drop below 2RPM during idle.

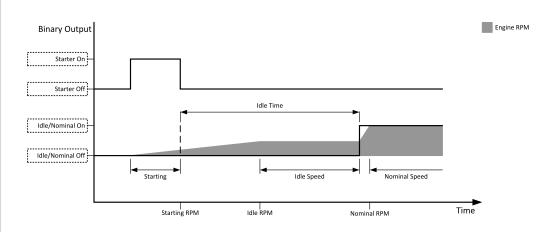

Image 8.38 Idle/Nominal

**Note:** Connect binary output Idle/Nominal to speed governor to switch the speed:

opened = Idle

closed = Nominal

(for normally open contact type)

#### back to Logical binary outputs alphabetically

# LBO: M

#### **Mains Healthy**

| Related FW                                                                                                  | 1.1.0 | Related applications | AMF |
|----------------------------------------------------------------------------------------------------|-------|----------------------|-----|
| Comm object                                                                                                 | 78    |                      |     |
| Description                                                                                                 |       |                      |     |
| This output is active while mains failure is not detected and mains voltage and frequency is within limits. |       |                      |     |

#### **back to Logical binary outputs alphabetically**

# **MCB Close/Open**

| Related FW 1.1.0 | Related applications | AMF |
|------------------|----------------------|-----|
|------------------|----------------------|-----|

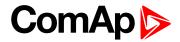

| Comm object                             | 45                                                                                                    |                                     |
|-----------------------------------------|----------------------------------------------------------------------------------------------------|-------------------------------------|
| Description                             |                                                                                                    |                                     |
|                                         | e mains circuit breaker. Its state represents the brea<br>must react within 5 seconds to a close or open com |                                     |
| Note: InteliLite 9 c                    | ontrollers can work even without breaker feedbacks                                                           | , in this case do not configure the |
| feedback to binary                      | inputs.                                                                                                    |                                     |
| MCB Close/Open                          |                                                                                                    | MCB Feedback                        |
| Wieb close, open                        | Waiting for<br>feedback<br>5s                                                                                |                                     |
| ,                                       | 35                                                                                                    |                                     |
| Output Close —                          |                                                                                                    |                                     |
|                                         | MCB Fail when feedback not match                                                                             |                                     |
|                                         | <br>Feedback match                                                                                           | Time                                |
|                                         | Image 8.39 MCB Close comman                                                                                  | d                                   |
| MCB Close/Open Output Close Output Open | Waiting for Feedback 5s 3s Feedback 5s                                                                       | MCB Feedback                        |
|                                         | MCB Fail when feedback not match                                                                             | <br>1                               |
|                                         | <br> <br>  Feedback match                                                                                    | Time                                |
|                                         | Image 8.40 Repeated MCB Close com                                                                            | nmand                               |
| MCB Close/Open                          |                                                                                                    | <b>₩</b> MCB Feedback               |
|                                         | Waiting for<br>feedback<br>5s                                                                                |                                     |
| Output Close                            | 33 -                                                                                                    | <b>─</b>                            |
| Output Open —                           | MCB Fail when feedback not match                                                                             | _                                   |
|                                         | Feedback match                                                                                               | Time                                |
|                                         | Image 8.41 MCB Open comman                                                                                   | d                                   |

# **○** back to Logical binary outputs alphabetically

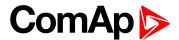

#### **MCB OFF Coil**

| Related FW  | 1.1.0 | Related applications | AMF |
|-------------|-------|----------------------|-----|
| Comm object | 47    |                      |     |

# Description

The output is intended for control of open coil of mains circuit breaker. The output gives a pulse in the moment the breaker has to be opened. The pulse lasts until the feedback deactivates, but at least for 5 seconds.

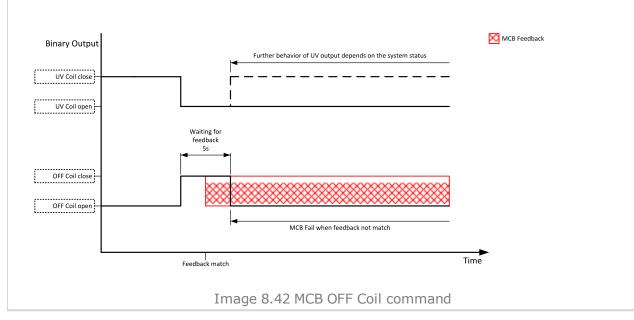

• back to Logical binary outputs alphabetically

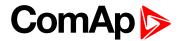

#### **MCB ON Coil**

| Related FW  | 1.1.0 | Related applications | AMF |
|-------------|-------|----------------------|-----|
| Comm object | 46    |                      |     |
|             |       |                      |     |

# Description

The output is intended for control of close coil of mains circuit breaker. The output gives at least 5 second pulse in the moment the breaker has to be closed.

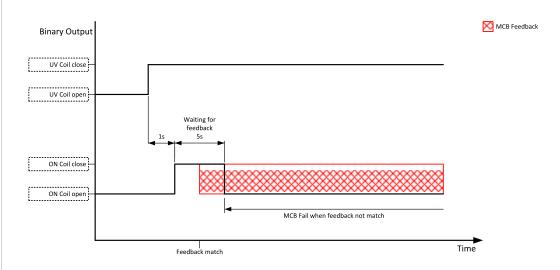

Image 8.43 MCB ON Coil close command

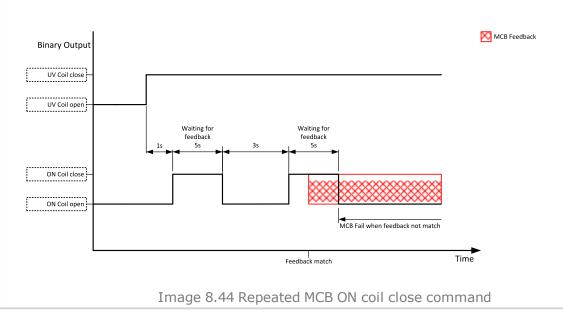

**○** back to Logical binary outputs alphabetically

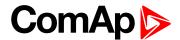

#### **MCB UV Coil**

| Related FW  | 1.1.0 | Related applications | AMF |
|-------------|-------|----------------------|-----|
| Comm object | 48    |                      |     |

#### **Description**

The output is intended for control of undervoltage coil of mains circuit breaker. The output is active the whole time when the controller is switched on. The output is deactivated for at least 5 seconds in the moment the breaker has to be switched off.

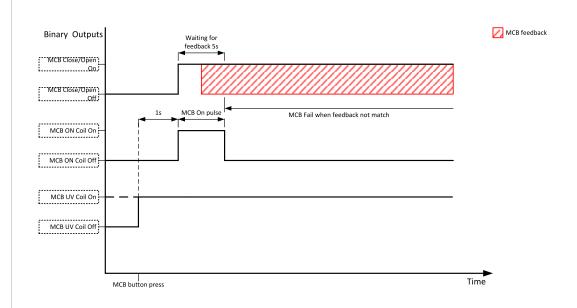

Image 8.45 MCB UV Coil close command

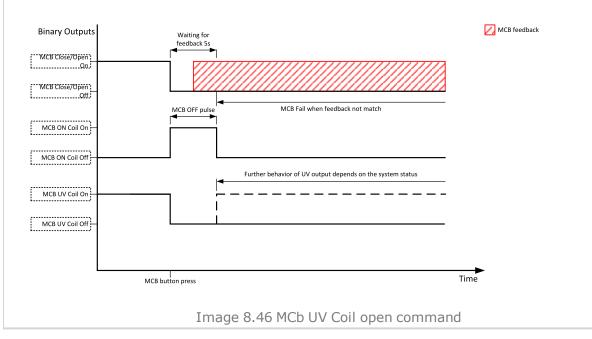

back to Logical binary outputs alphabetically

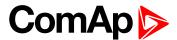

#### **Mode AUTO**

| Related FW                                                     | 1.1.0 | Related applications | AMF, MRS |
|----------------------------------------------------------------|-------|----------------------|----------|
| Comm object 19                                                 |       |                      |          |
| Description                                                    |       |                      |          |
| This output is active whenever the controller is in AUTO mode. |       |                      |          |

# **○** back to Logical binary outputs alphabetically

# **Mode MAN**

| Related FW                                                    | 1.1.0 | Related applications | AMF, MRS |
|---------------------------------------------------------------|-------|----------------------|----------|
| Comm object 18                                                |       |                      |          |
| Description                                                   |       |                      |          |
| This output is active whenever the controller is in MAN mode. |       |                      |          |

# • back to Logical binary outputs alphabetically

# **Mode OFF**

| Related FW                                                    | 1.1.0     | Related applications | AMF, MRS |  |
|---------------------------------------------------------------|-----------|----------------------|----------|--|
| Comm object                                                   | object 17 |                      |          |  |
| Description                                                   |           |                      |          |  |
| This output is active whenever the controller is in OFF mode. |           |                      |          |  |

# • back to Logical binary outputs alphabetically

# **Mode TEST**

| Related FW                                                     | 1.1.0 | Related applications | AMF |  |  |
|----------------------------------------------------------------|-------|----------------------|-----|--|--|
| Comm object                                                    | 20    |                      |     |  |  |
| Description                                                    |       |                      |     |  |  |
| This output is active whenever the controller is in TEST mode. |       |                      |     |  |  |

# **○** back to Logical binary outputs alphabetically

# LBO: N

# **Not In AUTO**

| Related FW                                                | 1.1.0  | Related applications | AMF |  |
|-----------------------------------------------------------|--------|----------------------|-----|--|
| Comm object                                               | t 1248 |                      |     |  |
| Description                                               |        |                      |     |  |
| This output is active when controller isn't in AUTO mode. |        |                      |     |  |

# **○** back to Logical binary outputs alphabetically

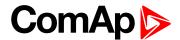

# **Not Used**

| Related FW              | 1.1.0           | Related applications | AMF, MRS |  |  |
|-------------------------|-----------------|----------------------|----------|--|--|
| Comm object             | Comm object 286 |                      |          |  |  |
| Description             |                 |                      |          |  |  |
| Output has no function. |                 |                      |          |  |  |

# **♦** back to Logical binary outputs alphabetically

# LBO: P

# **Prestart**

| Related FW  | 1.1.0                                                                                                    | Related applications | AMF, MRS |  |  |
|-------------|----------------------------------------------------------------------------------------------------|----------------------|----------|--|--|
| Comm object | 36                                                                                                    |                      |          |  |  |
| Description |                                                                                                    |                      |          |  |  |
| •           | This output can be used for control of any device, which has to be activated just before start. The output is closed for time period of Prestart Time (page 161). The output opens 100 ms before the STARTER (PAGE 344) |                      |          |  |  |

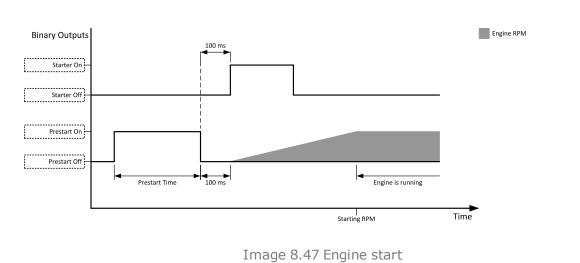

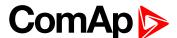

When the Prestart Time (page 161) is longer than Cranking Fail Pause (page 160) then the Prestart Time (page 161) in Cranking Fail Pause (page 160) is long as Cranking Fail Pause (page 160) minus 100ms.

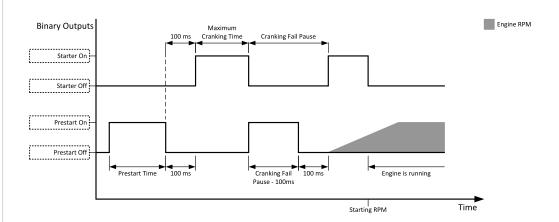

Image 8.48 Prestart in Cranking Fail Pause 1

When the Prestart Time (page 161) is shorter than Cranking Fail Pause (page 160) then the Prestart Time (page 161) in Cranking Fail Pause (page 160) is long as normal Prestart Time (page 161).

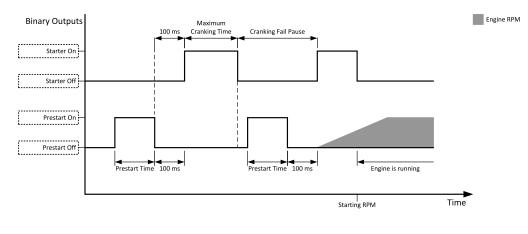

Image 8.49 Prestart in Cranking Fail Pause 2

back to Logical binary outputs alphabetically

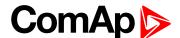

#### LBO: R

# **Ready To AMF**

| Related FW  | 1.1.0 | Related applications | AMF |
|-------------|-------|----------------------|-----|
| Comm object | 324   |                      |     |

#### **Description**

The output is closed if the gen-set is ready to start automatically and take the load if the mains fails, i.e.:

- the controller is in AMF operating mode
- ▶ the controller is in AUTO controller mode and
- no red alarm is present in the alarmlist
- when the red alarm is confirmed during Stop Valve and other requirements are fulfilled then the LBO is still inactive until the state ready

# back to Logical binary outputs alphabetically

### Ready To Load

| Related FW  | 1.1.0 | Related applications | AMF, MRS |
|-------------|-------|----------------------|----------|
| Comm object | 58    |                      |          |

#### Description

The output is closed whenever the GCB is closed or can be closed i.e. the stabilization phase is finished, the gen-set is running and the Minimal Stabilization Time (page 174) timer has elapsed. and the gen-set voltage and frequency are within limits.

If GCB is open then gen-set voltage and frequency must be in limits.

If GCB is close then gen-set voltage and frequency can be out of limits, but protection delay can't be count down. If gen-set voltage and frequency will return into limits until delay is count down then output is still closed.

#### **\ODE** back to Logical binary outputs alphabetically

#### Ready

| Related FW  | 1.1.0 | Related applications | AMF, MRS |
|-------------|-------|----------------------|----------|
| Comm object | 62    |                      |          |
| Paradiation |       |                      |          |

#### Description

The binary output is closed, when the engine is stopped and it is possible to start it i.e. no red alarm is activated or SD OVERRIDE (PAGE 313) is active.

The binary output is switch on when the Ready state occurs.

The binary output is switch off when the Prestart or the Not Ready or the Stop state occurs i.e. always except Ready state.

# **♦** back to Logical binary outputs alphabetically

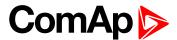

# RegenerationNeeded

| Related FW                                              | 1.1.0 | Related applications | AMF, MRS |  |  |
|---------------------------------------------------------|-------|----------------------|----------|--|--|
| Comm object                                             | 1372  |                      |          |  |  |
| Description                                             |       |                      |          |  |  |
| This output is closed when DPF lamp from ECU is active. |       |                      |          |  |  |

#### back to Logical binary outputs alphabetically

# LBO: S

#### **Starter**

| Related FW  | 1.1.0 | Related applications | AMF, MRS |
|-------------|-------|----------------------|----------|
| Comm object | 24    |                      |          |

#### Description

This output is dedicated for starter motor control. The number of cranking attempts is adjusted by setpoint Cranking Attempts (page 160) in Engine Settings group. Cranking fail pause is adjusted by setpoint Cranking Fail Pause (page 160).

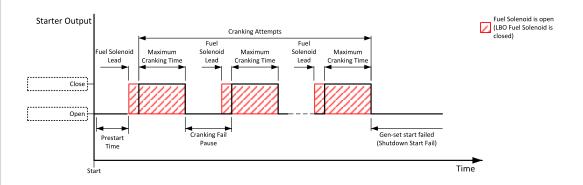

Image 8.50 Starter

The starter output opens when:

- the "firing" speed is reached
- maximum time of cranking is exceeded
- request to stop comes up
- ▶ D+ value is higher than D+ Treshold (page 170)
- Oil pressure value is higher than Starting Oil Pressure (page 162)
- Generator voltage > 25% of Nominal Voltage Ph-N (page 149) or Nominal Voltage Ph-Ph (page 149)
   (any phase)

# back to Logical binary outputs alphabetically

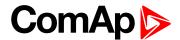

# **Stop Pulse**

| Related FW  | 1.1.0 | Related applications | AMF, MRS |
|-------------|-------|----------------------|----------|
| Comm object | 25    |                      |          |

#### **Description**

Output is active for 1 second after STOP SOLENOID (PAGE 345) output activation. This signal is sent to ECU in case of engine stop request.

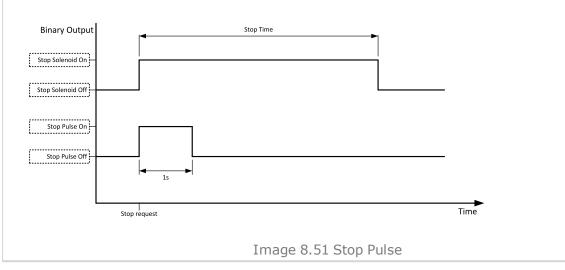

# back to Logical binary outputs alphabetically

# **Stop Solenoid**

| Related FW  | 1.1.0 | Related applications | AMF, MRS |
|-------------|-------|----------------------|----------|
| Comm object | 23    |                      |          |

# **Description**

This output is dedicated to control the stop solenoid (valve). The output closes when an engine stop command is received and remains active until the gen-set is stopped.

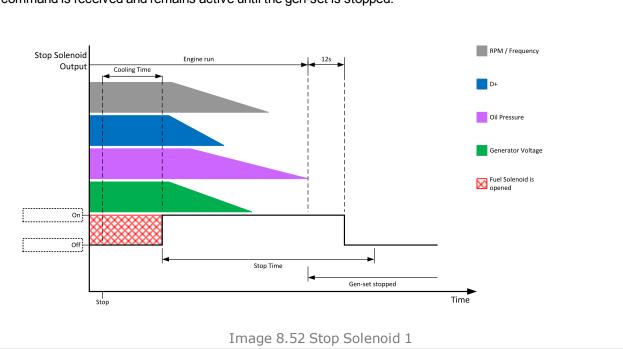

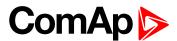

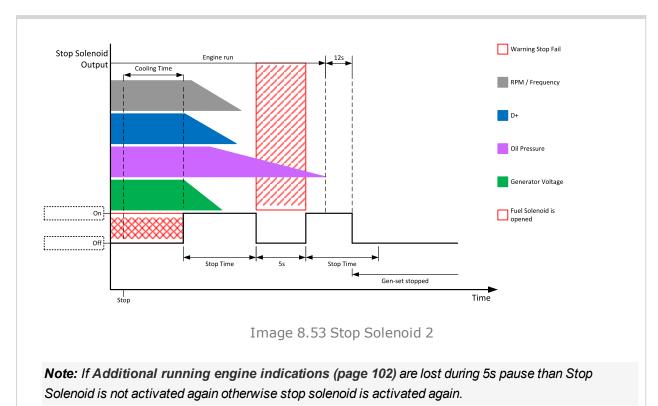

Logical binary outputs alphabetically (page 315)

# LBO: V

#### Ventilation

| Related FW  | 1.1.0 | Related applications | AMF, MRS |
|-------------|-------|----------------------|----------|
| Comm object | 38    |                      |          |
|             |       |                      |          |

#### **Description**

This logical binary output is activated at the beginning of start procedure together with PRESTART (PAGE 341) LBO. Ventilation output is deactivated when engine stops revolving.

Ventilation LBO is also deactivated immediately when **EMERGENCY STOP** (PAGE **305**) (or E-Stop) is activated or when controller is switched to OFF mode.

**Note:** The output is intended for control of an engine room ventilation fan, engine container ventilation fan, container louvres or similar running gen-set technology.

**\ODE** back to Logical binary outputs alphabetically

#### **Ventilation On Pulse**

| Related FW  | 1.1.0 | Related applications | AMF, MRS |
|-------------|-------|----------------------|----------|
| Comm object | 2089  |                      |          |
| Description |       |                      |          |

#### Description

This logical binary output is activated on rising edge of **VENTILATION** (PAGE **346**) LBO (at the begining of prestart period). The pulse duration is adjusted by **Ventilation Pulse Time** (page **191**) setpoint.

**Note:** The output is intended for control of an engine room ventilation fan, engine container ventilation fan, container louvres or similar running gen-set technology.

back to Logical binary outputs alphabetically

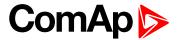

#### **Ventilation Off Pulse**

| Related FW  | 1.1.0 | Related applications | AMF, MRS |
|-------------|-------|----------------------|----------|
| Comm object | 2090  |                      |          |
| Description |       |                      |          |

This logical binary output is activated on falling edge of **VENTILATION** (PAGE **346**) LBO (when engine stops). The pulse duration is adjusted by **Ventilation Pulse Time** (page **191**) setpoint.

**Note:** The output is intended for control of an engine room ventilation fan, engine container ventilation fan, container louvres or similar running gen-set technology.

**△** back to Logical binary outputs alphabetically

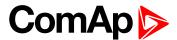

# 8.1.5 Logical analog inputs

# What Logical analog inputs are:

Logical analog inputs are inputs for analog values.

# Alphabetical groups of Logical analog inputs

| LAI: A | 350 |
|--------|-----|
| LAI: C | 353 |
| LAI: F | 354 |
| LAI: N | 355 |
| LAI: O | 355 |

For full list of Logical analog inputs go to the chapter Logical analog inputs alphabetically (page 349).

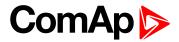

# Logical analog inputs alphabetically

| AIN Prot01   | .350 |
|--------------|------|
| AIN Prot02   | .351 |
| AIN Prot03   | .352 |
| Coolant Temp | 353  |
| Fuel Level   | .354 |
| Not Used     | .355 |
| Oil Pressure | 355  |

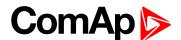

# LAI: A

#### **AIN Prot01**

| Related FW  | 1.1.0 | Related applications | AMF, MRS |  |
|-------------|-------|----------------------|----------|--|
| Comm object | 9999  |                      |          |  |

#### Description

Logical analog input designed for general value received from analog sensor. For more information about wiring of analog inputs **see Analog inputs on page 34**. Limits for this protection are adjusted by setpoints Analog Protection 1 Wrn (page 207) and Analog Protection 1 Sd (page 208). Delay is adjusted by setpoint Analog Protection 1 Delay (page 208).

# **Protection types**

| Monitoring | Analog value is only measured and displayed on the LCD screen but not used for protection.                                                       |
|------------|----------------------------------------------------------------------------------------------------|
| HistRecOnl | Analog value is only measured and displayed on the LCD screen but not used for protection. History record is made if value is out of the limits. |
| AL Indic   | Analog value is not used for protection. Only alarmlist record is made if analog value is out of the limits.                                     |
| Wrn        | Analog value is used for warning protection only.                                                                                                |
| Wrn + BOC  | Analog value is used for warning and BOC (Breaker Open and Cooling) protection.                                                                  |
| BOC        | Analog value is used for BOC (Breaker Open and Cooling) protection.                                                                              |
| Wrn + Sd   | Analog value is used for warning and shutdown protection.                                                                                        |
| Sd         | Analog value is used for shutdown protection.                                                                                                    |

Note: This parameter has to be adjusted via InteliConfig.

#### **Alarm**

| Under limit       | Alarm is activated when value of analog input is under adjusted limits                                                                                   |
|-------------------|----------------------------------------------------------------------------------------------------|
| Over limit        | Alarm is activated when value of analog input is over adjusted limits                                                                                    |
| Under limit + fls | Alarm is activated when value of analog input is under adjusted limits. If sensor fail is detected then the alarm with higher level is activate as well. |
| Over limit + fls  | Alarm is activated when value of analog input is over adjusted limits. If sensor fail is detected then the alarm with higher level is activate as well.  |

**Example:** Protection type is Wm + Sd. When sensor fail is detected then Sd alarm will be activated + Sensor fail alarm will be activated.

Note: This parameter has to be adjusted via InteliConfig.

**○** back to Logical analog inputs alphabetically

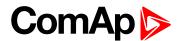

#### **AIN Prot02**

| Related FW  | 1.1.0 | Related applications | AMF, MRS |
|-------------|-------|----------------------|----------|
| Comm object | 9998  |                      |          |

#### **Description**

Logical analog input designed for general value received from analog sensor. For more information about wiring of analog inputs see Analog inputs on page 34. Limits for this protection are adjusted by setpoints Analog Protection 2 Wrn (page 209) and Analog Protection 2 Sd (page 209). Delay is adjusted by setpoint Analog Protection 2 Delay (page 210).

# **Protection types**

| Monitoring | Analog value is only measured and displayed on the LCD screen but not used for protection.                                                       |
|------------|----------------------------------------------------------------------------------------------------|
| HistRecOnl | Analog value is only measured and displayed on the LCD screen but not used for protection. History record is made if value is out of the limits. |
| AL Indic   | Analog value is not used for protection. Only alarmlist record is made if analog value is out of the limits.                                     |
| Wrn        | Analog value is used for warning protection only.                                                                                                |
| Wrn + BOC  | Analog value is used for warning and BOC (Breaker Open and Cooling) protection.                                                                  |
| BOC        | Analog value is used for BOC (Breaker Open and Cooling) protection.                                                                              |
| Wrn + Sd   | Analog value is used for warning and shutdown protection.                                                                                        |
| Sd         | Analog value is used for shutdown protection.                                                                                                    |

Note: This parameter has to be adjusted via InteliConfig.

#### **Alarm**

| Under limit       | Alarm is activated when value of analog input is under adjusted limits                                                                                   |
|-------------------|----------------------------------------------------------------------------------------------------|
| Over limit        | Alarm is activated when value of analog input is over adjusted limits                                                                                    |
| Under limit + fls | Alarm is activated when value of analog input is under adjusted limits. If sensor fail is detected then the alarm with higher level is activate as well. |
| Over limit + fls  | Alarm is activated when value of analog input is over adjusted limits. If sensor fail is detected then the alarm with higher level is activate as well.  |

**Example:** Protection type is Wm + Sd. When sensor fail is detected then Sd alarm will be activated + Sensor fail alarm will be activated.

Note: This parameter has to be adjusted via InteliConfig.

**○** back to Logical analog inputs alphabetically

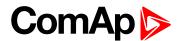

#### **AIN Prot03**

| Related FW  | 1.1.0 | Related applications | AMF, MRS |
|-------------|-------|----------------------|----------|
| Comm object | 9997  |                      |          |
|             |       |                      |          |

# Description

Logical analog input designed for general value received from analog sensor. For more information about wiring of analog inputs see Analog inputs on page 34. Limits for this protection are adjusted by setpoints Analog Protection 3 Wrn (page 210) and Analog Protection 3 Sd (page 211). Delay is adjusted by setpoint Analog Protection 3 Delay (page 211).

# **Protection types**

| Monitoring | Analog value is only measured and displayed on the LCD screen but not used for protection.                                                       |
|------------|----------------------------------------------------------------------------------------------------|
| HistRecOnl | Analog value is only measured and displayed on the LCD screen but not used for protection. History record is made if value is out of the limits. |
| AL Indic   | Analog value is not used for protection. Only alarmlist record is made if analog value is out of the limits.                                     |
| Wrn        | Analog value is used for warning protection only.                                                                                                |
| Wrn + BOC  | Analog value is used for warning and BOC (Breaker Open and Cooling) protection.                                                                  |
| BOC        | Analog value is used for BOC (Breaker Open and Cooling) protection.                                                                              |
| Wrn + Sd   | Analog value is used for warning and shutdown protection.                                                                                        |
| Sd         | Analog value is used for shutdown protection.                                                                                                    |

Note: This parameter has to be adjusted via InteliConfig.

#### **Alarm**

| Under limit       | Alarm is activated when value of analog input is under adjusted limits                                                                                   |
|-------------------|----------------------------------------------------------------------------------------------------|
| Over limit        | Alarm is activated when value of analog input is over adjusted limits                                                                                    |
| Under limit + fls | Alarm is activated when value of analog input is under adjusted limits. If sensor fail is detected then the alarm with higher level is activate as well. |
| Over limit + fls  | Alarm is activated when value of analog input is over adjusted limits. If sensor fail is detected then the alarm with higher level is activate as well.  |

**Example:** Protection type is Wrn + Sd. When sensor fail is detected then Sd alarm will be activated + Sensor fail alarm will be activated.

Note: This parameter has to be adjusted via InteliConfig.

**○** back to Logical analog inputs alphabetically

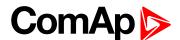

# LAI: C

# **Coolant Temp**

| Related FW  | 1.1.0 | Related applications | AMF, MRS |  |
|-------------|-------|----------------------|----------|--|
| Comm object | 67    |                      |          |  |

#### Description

Logical analog input designed for coolant temperature value received from analog sensor. For more information about wiring of analog inputs **see Analog inputs on page 34**. Limits for this protection are adjusted by setpoints Coolant Temperature Wrn (page 181) and Coolant Temperature Sd (page 182). Delay is adjusted by setpoint Coolant Temperature Delay (page 182).

# **Protection types**

| Monitoring | Analog value is only measured and displayed on the LCD screen but not used for protection.                                                       |
|------------|----------------------------------------------------------------------------------------------------|
| HistRecOnl | Analog value is only measured and displayed on the LCD screen but not used for protection. History record is made if value is out of the limits. |
| Wrn        | Analog value is used for warning protection only.                                                                                                |
| Wrn+Stp    | Analog value is used for warning and slow stop protection                                                                                        |
| Stp        | Analog value is used for slow stop protection                                                                                                    |
| Wrn + BOC  | Analog value is used for warning and BOC (Breaker Open and Cooling) protection.                                                                  |
| BOC        | Analog value is used for BOC (Breaker Open and Cooling) protection.                                                                              |
| Wrn + Sd   | Analog value is used for warning and shutdown protection.                                                                                        |
| Sd         | Analog value is used for shutdown protection.                                                                                                    |

Note: This parameter has to be adjusted via InteliConfig.

#### **Alarm**

| Under limit       | Alarm is activated when value of analog input is under adjusted limits                                                                                   |
|-------------------|----------------------------------------------------------------------------------------------------|
| Over limit        | Alarm is activated when value of analog input is over adjusted limits                                                                                    |
| Under limit + fls | Alarm is activated when value of analog input is under adjusted limits. If sensor fail is detected then the alarm with higher level is activate as well. |
| Over limit + fls  | Alarm is activated when value of analog input is over adjusted limits. If sensor fail is detected then the alarm with higher level is activate as well.  |

**Example:** Protection type is Wm + Sd. When sensor fail is detected then Sd alarm will be activated + Sensor fail alarm will be activated.

Note: This parameter has to be adjusted via InteliConfig.

IMPORTANT: Value from analog input has higher priority than value from ECU.

**○** back to Logical analog inputs alphabetically

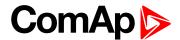

# LAI: F

#### **Fuel Level**

| Related FW  | 1.1.0 | Related applications | AMF, MRS |
|-------------|-------|----------------------|----------|
| Comm object | 78    |                      |          |

#### Description

Logical analog input designed for fuel level value received from analog sensor. For more information about wiring of analog inputs see Analog inputs on page 34. Limits for this protection are adjusted by setpoints Fuel Level Wrn (page 184) and Fuel Level Sd (page 184). Delay is adjusted by setpoint Fuel Level Delay (page 185).

#### **Protection types**

| Monitoring | Analog value is only measured and displayed on the LCD screen but not used for protection.                                                       |
|------------|----------------------------------------------------------------------------------------------------|
| HistRecOnl | Analog value is only measured and displayed on the LCD screen but not used for protection. History record is made if value is out of the limits. |
| Wrn        | Analog value is used for warning protection only.                                                                                                |
| Wrn+Stp    | Analog value is used for warning and slow stop protection                                                                                        |
| Stp        | Analog value is used for slow stop protection                                                                                                    |
| Wrn + BOC  | Analog value is used for warning and BOC (Breaker Open and Cooling) protection.                                                                  |
| BOC        | Analog value is used for BOC (Breaker Open and Cooling) protection.                                                                              |
| Wrn + Sd   | Analog value is used for warning and shutdown protection.                                                                                        |
| Sd         | Analog value is used for shutdown protection.                                                                                                    |

Note: This parameter has to be adjusted via InteliConfig.

#### **Alarm**

| Under limit       | Alarm is activated when value of analog input is under adjusted limits                                                                                   |
|-------------------|----------------------------------------------------------------------------------------------------|
| Over limit        | Alarm is activated when value of analog input is over adjusted limits                                                                                    |
| Under limit + fls | Alarm is activated when value of analog input is under adjusted limits. If sensor fail is detected then the alarm with higher level is activate as well. |
| Over limit + fls  | Alarm is activated when value of analog input is over adjusted limits. If sensor fail is detected then the alarm with higher level is activate as well.  |

**Example:** Protection type is Wm + Sd. When sensor fail is detected then Sd alarm will be activated + Sensor fail alarm will be activated.

Note: This parameter has to be adjusted via InteliConfig.

IMPORTANT: For right behavior of this function, curve for analog input has to be in percentage.

IMPORTANT: Value from analog input has higher priority than value from ECU.

**○** back to Logical analog inputs alphabetically

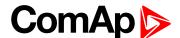

# LAI: N

#### **Not Used**

| Related FW             | 1.1.0 | Related applications | AMF, MRS |
|------------------------|-------|----------------------|----------|
| Comm object            | 230   |                      |          |
| Description            |       |                      |          |
| Input has no function. |       |                      |          |

back to Logical analog inputs alphabetically

#### LAI: O

#### **Oil Pressure**

| Related FW  | 1.1.0 | Related applications | AMF, MRS |
|-------------|-------|----------------------|----------|
| Comm object | 9     |                      |          |
|             |       |                      |          |

#### Description

Logical analog input designed for oil pressure value received from analog sensor. For more information about wiring of analog inputs **see Analog inputs on page 34**. Limits for this protection are adjusted by setpoints Oil Pressure Wrn (page 179) and Oil Pressure Sd (page 180). Delay is adjusted by setpoint Oil Pressure Delay (page 180).

# **Protection types**

| Monitoring | Analog value is only measured and displayed on the LCD screen but not used for protection.                                                       |
|------------|----------------------------------------------------------------------------------------------------|
| HistRecOnl | Analog value is only measured and displayed on the LCD screen but not used for protection. History record is made if value is out of the limits. |
| Wrn        | Analog value is used for warning protection only.                                                                                                |
| Wrn + Sd   | Analog value is used for warning and Sd protection.                                                                                              |
| Sd         | Analog value is used for Sd protection.                                                                                                    |

Note: This parameter has to be adjusted via InteliConfig.

#### **Alarm**

| Under limit       | Alarm is activated when value of analog input is under adjusted limits                                                                                   |
|-------------------|----------------------------------------------------------------------------------------------------|
| Over limit        | Alarm is activated when value of analog input is over adjusted limits                                                                                    |
| Under limit + fls | Alarm is activated when value of analog input is under adjusted limits. If sensor fail is detected then the alarm with higher level is activate as well. |
| Over limit + fls  | Alarm is activated when value of analog input is over adjusted limits. If sensor fail is detected then the alarm with higher level is activate as well.  |

**Example:** Protection type is Wm + Sd. When sensor fail is detected then Sd alarm will be activated + Sensor fail alarm will be activated.

Note: This parameter has to be adjusted via InteliConfig.

IMPORTANT: Value from analog input has higher priority than value from ECU.

back to Logical analog inputs alphabetically

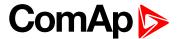

# 8.2 Alarms

| 8.2.1 Alarms level 1              | . 356 |
|-----------------------------------|-------|
| 8.2.2 Alarms level 2              | . 372 |
| 8.2.3 Fail sensor and other types | 385   |

#### What alarms are:

The controller evaluates two levels of alarms. For more information see Alarm management on page 83.

# 8.2.1 Alarms level 1

| Warnings   | 358 |
|------------|-----|
| Other type | 368 |

For full list of Alarms level 1 go to List of alarms level 1 (page 357).

#### What alarms level 1 are:

The level 1 alarm indicates that a value or parameter is out of normal limits, but has still not reached critical level. For more information see Alarm types - Level 1 on page 85.

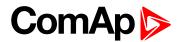

# List of alarms level 1

| Alarm Email 1 Fail358         | Wrn Generator L3L1 <        |
|-------------------------------|-----------------------------|
| Alarm SMS 1 Fail358           | Voltage364                  |
| ECU Wait To Start358          | Wrn Generator >             |
| Event Email 1 Fail358         | Frequency 364               |
| Event SMS 1 Fail359           | Wrn Generator <             |
| Wrn Battery > Voltage 359     | Frequency                   |
| Wrn Battery < Voltage 359     | Wrn Check DPF Status 365    |
| Wrn Charging Alternator       | Wrn Mains Voltage           |
| Fail                          | Detected365                 |
| Wrn Coolant Temperature       | Wrn Maintenance 1 365       |
| Low360                        | Wrn Maintenance 2 366       |
| Wrn Coolant Temp360           | Wrn Maintenance 3 366       |
| Wrn ECU Communication         | Wm MCB Fail366              |
| Fail360                       | Wrn Oil Pressure367         |
| Wrn Fuel Level 360            | Wrn Overload367             |
| Wrn AIN Prot360               | Wrn Override All Sd368      |
| Wrn BIN Protection361         | Wrn Stop Fail368            |
| Wrn Generator L1 >            | After-Treatment 368         |
| Voltage361                    | EM(A) - a message lost369   |
| Wrn Generator L1 <            | EM(A) - configuration       |
| Voltage361                    | mistake 369                 |
| Wrn Generator L1L2 >          | EM(A) - insufficient369     |
| Voltage361                    | EM(A) - missing or          |
| Wrn Generator L1L2 <          | damaged369                  |
| Voltage362                    | Generator CCW Rotation .369 |
| Wrn Generator L2 >            | Mains CCW Rotation370       |
| Voltage362                    | Manual Restore 370          |
| Wrn Generator L2 <            | Module(slotA) - comm.       |
| Voltage362                    | outage                      |
| Wrn Generator L2L3 >          | Module(slotA) - false       |
| Voltage363                    | module371                   |
| Wrn Generator L2L3 <          | Module(slotA) -             |
| Voltage                       | unexpected371               |
| Wrn Generator L3 >            | Module(slotA) - unknown     |
| Voltage                       | module371                   |
| Wrn Generator L3 < Voltage363 |                             |
| Wrn Generator L3L1 >          |                             |
| Voltage364                    |                             |
| J                             |                             |

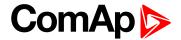

# Warnings

# **Alarm Email 1 Fail**

| Alarm Type           | Other                                                                                                    |
|----------------------|----------------------------------------------------------------------------------------------------|
| Alarmlist message    | Alarm Email 1 Fail                                                                                                    |
| Alarm evaluated      | All the time                                                                                                    |
| Related applications | AMF, MRS                                                                                                    |
| Description          | The alarm indicates that there was a request to send an alarm email to email address which is adjusted in setpoint Email Address 1 (page 231) and email wasn't send. |

**○** back to List of alarms level 1

# Alarm SMS 1 Fail

| Alarm Type           | Other                                                                                                    |
|----------------------|----------------------------------------------------------------------------------------------------|
| Alarmlist message    | Alarm SMS 1 Fail                                                                                                    |
| Alarm evaluated      | All the time                                                                                                    |
| Related applications | AMF, MRS                                                                                                    |
| Description          | The alarm indicates that there was a request to send an alarm SMS to telephone number which is adjusted in setpoint Telephone Number 1 (page 230) and SMS wasn't send. |

**△** back to List of alarms level 1

# **ECU Wait To Start**

| Alarm Type           | Warning                                                                                                    |
|----------------------|----------------------------------------------------------------------------------------------------|
| Alarmlist message    | ECU Wait To Start                                                                                                    |
| Alarm evaluated      | Only when ECU is connected                                                                                                    |
| Related applications | AMF, MRS                                                                                                    |
| Description          | This alarm is activated when ECU send information that ECU Wait To Start lamp is activated. LBO ALARM (PAGE 322) is not activated, after deactivation of lamp, alarm automatically disappear. |

**△** back to List of alarms level 1

# **Event Email 1 Fail**

| Alarm Type           | Other                                                                                                    |
|----------------------|----------------------------------------------------------------------------------------------------|
| Alarmlist message    | Event Email 1 Fail                                                                                                    |
| Alarm evaluated      | All the time                                                                                                    |
| Related applications | AMF, MRS                                                                                                    |
| Description          | The alarm indicates that there was a request to send an event email to email address which is adjusted in setpoint Email Address 1 (page 231) and email wasn't send. |

**△** back to List of alarms level 1

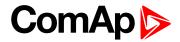

# **Event SMS 1 Fail**

| Alarm Type           | Other                                                                                                    |
|----------------------|----------------------------------------------------------------------------------------------------|
| Alarmlist message    | Event SMS 1 Fail                                                                                                    |
| Alarm evaluated      | All the time                                                                                                    |
| Related applications | AMF, MRS                                                                                                    |
| Description          | The alarm indicates that there was a request to send an event SMS to telephone number which is adjusted in setpoint Telephone Number 1 (page 230) and SMS wasn't send. |

**△** back to List of alarms level 1

# Wrn Battery > Voltage

| Alarm Type           | Warning                                                                                                    |
|----------------------|----------------------------------------------------------------------------------------------------|
| Alarmlist message    | All the time                                                                                                    |
| Alarm evaluated      | Wm Battery > Voltage                                                                                                    |
| Related applications | AMF, MRS                                                                                                    |
| Description          | This alarm informs the operator that the controller supply voltage is too high. The following setpoints are related to it:  Battery Overvoltage (page 188)  Battery <> Voltage Delay (page 189) |

**○** back to List of alarms level 1

# Wrn Battery < Voltage

| Alarm Type           | Warning                                                                                                    |
|----------------------|----------------------------------------------------------------------------------------------------|
| Alarmlist message    | Wm Battery < Voltage                                                                                                    |
| Alarm evaluated      | All the time                                                                                                    |
| Related applications | AMF, MRS                                                                                                    |
| Description          | This alarm informs the operator that the controller supply voltage is too low. The following setpoints are related to it:  Battery Undervoltage (page 188)  Battery <> Voltage Delay (page 189) |

**○** back to List of alarms level 1

# **Wrn Charging Alternator Fail**

| Alarm Type           | Warning                                                                                                    |
|----------------------|----------------------------------------------------------------------------------------------------|
| Alarmlist message    | Wrn Charging Alternator Fail                                                                                                    |
| Alarm evaluated      | Engine running only                                                                                                    |
| Related applications | AMF, MRS                                                                                                    |
| Description          | This alarm is issued if the engine is running and the voltage on the D+ terminal is lower than D+ Treshold (page 170) of the controller supply voltage. This alarm works similar to the red "battery" alarm indicator on a vehicle dashboard.  The setpoint has to be in Charge Fail or Enabled position to enable this alarm. |

**○** back to List of alarms level 1

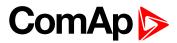

# **Wrn Coolant Temperature Low**

| Alarm Type           | Warning                                                                                                    |
|----------------------|----------------------------------------------------------------------------------------------------|
| Alarmlist message    | Wrn Coolant Temperature Low                                                                                                    |
| Alarm evaluated      | All the time                                                                                                    |
| Related applications | AMF, MRS                                                                                                    |
| Description          | This alarm indicates that the coolant temperature is lower than the temperature set in Coolant Temperature Low Wrn (page 183) setpoint. |

#### **○** back to List of alarms level 1

# **Wrn Coolant Temp**

| Alarm Type           | Warning                                                                                                    |
|----------------------|----------------------------------------------------------------------------------------------------|
| Alarmlist message    | Wm Coolant Temp                                                                                                    |
| Alarm evaluated      | All the time                                                                                                    |
| Related applications | AMF, MRS                                                                                                    |
| Description          | This alarm indicates that the coolant temperature is higher than the temperature set in Coolant Temperature Wrn (page 181) setpoint. |

#### • back to List of alarms level 1

# **Wrn ECU Communication Fail**

| Alarm Type           | Warning                                                                                                    |
|----------------------|----------------------------------------------------------------------------------------------------|
| Alarmlist message    | Wm ECU Communication Fail                                                                                                    |
| Alarm evaluated      | With configured LBO ECU Power Relay (PAGE 324) - only when this LBO is active Without configured LBO ECU Power Relay (PAGE 324) - all the time |
| Related applications | AMF, MRS                                                                                                    |
| Description          | This alarm occurs when an ECU is configured, but the communication with the ECU is not established or has dropped out.                         |

# **○** back to List of alarms level 1

# Wrn Fuel Level

| Alarm Type           | Warning                                                                                                    |
|----------------------|----------------------------------------------------------------------------------------------------|
| Alarmlist message    | Wm Fuel Level                                                                                               |
| Alarm evaluated      | All the time                                                                                                |
| Related applications | AMF, MRS                                                                                                    |
| Description          | This alarm indicates that the fuel level is lower than the level set in Fuel Level Wrn (page 184) setpoint. |

#### **○** back to List of alarms level 1

# **Wrn AIN Prot**

| Alarm Type        | Warning                    |
|-------------------|----------------------------|
| Alarmlist message | Wrn + Name of analog input |
| Alarm evaluated   | All the time               |

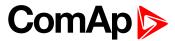

| Related applications | AMF, MRS                                                                                          |
|----------------------|---------------------------------------------------------------------------------------------------|
| Description          | This alarm indicates that value the general analog protection is out of warning protection limit. |

**△** back to List of alarms level 1

### **Wrn BIN Protection**

| Alarm Type           | Warning                                                                                                    |
|----------------------|----------------------------------------------------------------------------------------------------|
| Alarmlist message    | Wrn + Name of binary input                                                                                                    |
| Alarm evaluated      | All the time                                                                                                    |
| Related applications | AMF, MRS                                                                                                    |
| Description          | Binary input also can be adjusted like alarm. In this case message in alarmlist contains prefix - Wrn and binary input name. This alarm occurs, when appropriate binary input is active. |

• back to List of alarms level 1

# Wrn Generator L1 > Voltage

| Alarm Type           | Warning                                                                                                 |
|----------------------|----------------------------------------------------------------------------------------------------|
| Alarmlist message    | Wrn Generator L1 > Voltage                                                                              |
| Alarm evaluated      | Generator excited only                                                                                  |
| Related applications | AMF, MRS                                                                                                |
| Description          | This alarm evaluates the generator phase voltage in phase 1. The following setpoints are related to it: |
|                      | Generator Overvoltage Wrn (page 194)                                                                    |
|                      | Generator <> Voltage Delay (page 195)                                                                   |

**○** back to List of alarms level 1

# Wrn Generator L1 < Voltage

| Alarm Type           | Warning                                                                                                 |
|----------------------|----------------------------------------------------------------------------------------------------|
| Alarmlist message    | Wrn Generator L1 < Voltage                                                                              |
| Alarm evaluated      | Generator excited only                                                                                  |
| Related applications | AMF, MRS                                                                                                |
| Description          | This alarm evaluates the generator phase voltage in phase 1. The following setpoints are related to it: |
|                      | Generator Undervoltage Wrn (page 194)                                                                   |
|                      | Generator <> Voltage Delay (page 195)                                                                   |

**○** back to List of alarms level 1

### Wrn Generator L1L2 > Voltage

| Alarm Type        | Warning                      |
|-------------------|------------------------------|
| Alarmlist message | Wrn Generator L1L2 > Voltage |
| Alarm evaluated   | Generator excited only       |

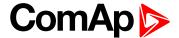

| Related applications | AMF, MRS                                                                                                    |
|----------------------|----------------------------------------------------------------------------------------------------|
| Description          | This alarm evaluates the generator phase to phase voltage between phases 1 and 2. The following setpoints are related to it:  Generator Overvoltage Wrn (page 194)  Generator <> Voltage Delay (page 195) |

**○** back to List of alarms level 1

### Wrn Generator L1L2 < Voltage

| Alarm Type           | Warning                                                                                                    |
|----------------------|----------------------------------------------------------------------------------------------------|
| Alarmlist message    | Wrn Generator L1L2 < Voltage                                                                                                 |
| Alarm evaluated      | Generator excited only                                                                                                    |
| Related applications | AMF, MRS                                                                                                    |
| Description          | This alarm evaluates the generator phase to phase voltage between phases 1 and 2. The following setpoints are related to it: |
|                      | Generator Undervoltage Wrn (page 194)                                                                                        |
|                      | Generator <> Voltage Delay (page 195)                                                                                        |

**back to List of alarms level 1** 

# Wrn Generator L2 > Voltage

| Alarm Type           | Warning                                                                                                 |
|----------------------|----------------------------------------------------------------------------------------------------|
| Alarmlist message    | Wrn Generator L2 > Voltage                                                                              |
| Alarm evaluated      | Generator excited only                                                                                  |
| Related applications | AMF, MRS                                                                                                |
| Description          | This alarm evaluates the generator phase voltage in phase 2. The following setpoints are related to it: |
|                      | Generator Overvoltage Wrn (page 194)                                                                    |
|                      | Generator <> Voltage Delay (page 195)                                                                   |

**△** back to List of alarms level 1

# Wrn Generator L2 < Voltage

| Alarm Type           | Warning                                                                                                 |
|----------------------|----------------------------------------------------------------------------------------------------|
| Alarmlist message    | Wrn Generator L2 < Voltage                                                                              |
| Alarm evaluated      | Generator excited only                                                                                  |
| Related applications | AMF, MRS                                                                                                |
| Description          | This alarm evaluates the generator phase voltage in phase 2. The following setpoints are related to it: |
|                      | Generator Undervoltage Wrn (page 194)                                                                   |
|                      | Generator <> Voltage Delay (page 195)                                                                   |

**△** back to List of alarms level 1

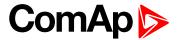

### Wrn Generator L2L3 > Voltage

| Alarm Type           | Warning                                                                                                    |
|----------------------|----------------------------------------------------------------------------------------------------|
| Alarmlist message    | Wrn Generator L2L3 > Voltage                                                                                                 |
| Alarm evaluated      | Generator excited only                                                                                                    |
| Related applications | AMF, MRS                                                                                                    |
| Description          | This alarm evaluates the generator phase to phase voltage between phases 2 and 3. The following setpoints are related to it: |
|                      | Generator Overvoltage Wrn (page 194)                                                                                         |
|                      | Generator <> Voltage Delay (page 195)                                                                                        |

### **○** back to List of alarms level 1

# Wrn Generator L2L3 < Voltage

| Alarm Type           | Warning                                                                                                    |
|----------------------|----------------------------------------------------------------------------------------------------|
| Alarmlist message    | Wrn Generator L2L3 < Voltage                                                                                                    |
| Alarm evaluated      | Generator excited only                                                                                                    |
| Related applications | AMF, MRS                                                                                                    |
| Description          | This alarm evaluates the generator phase to phase voltage between phases 2 and 3. The following setpoints are related to it:  Generator Undervoltage Wrn (page 194)  Generator <> Voltage Delay (page 195) |

#### **○** back to List of alarms level 1

# Wrn Generator L3 > Voltage

| Alarm Type           | Warning                                                                                                    |
|----------------------|----------------------------------------------------------------------------------------------------|
| Alarmlist message    | Wrn Generator L3 > Voltage                                                                                                    |
| Alarm evaluated      | Generator excited only                                                                                                    |
| Related applications | AMF, MRS                                                                                                    |
| Description          | This alarm evaluates the generator phase voltage in phase 3. The following setpoints are related to it:  Generator Overvoltage Wrn (page 194)  Generator <> Voltage Delay (page 195) |

### **△** back to List of alarms level 1

### Wrn Generator L3 < Voltage

| Alarm Type        | Warning                    |
|-------------------|----------------------------|
| Alarmlist message | Wrn Generator L3 < Voltage |
| Alarm evaluated   | Generator excited only     |

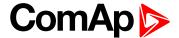

| Related applications | AMF, MRS                                                                                                    |
|----------------------|----------------------------------------------------------------------------------------------------|
|                      | This alarm evaluates the generator phase voltage in phase 3. The following setpoints are related to it:  Generator Undervoltage Wrn (page 194)  Generator <> Voltage Delay (page 195) |

**○** back to List of alarms level 1

### Wrn Generator L3L1 > Voltage

| Alarm Type           | Warning                                                                                                    |
|----------------------|----------------------------------------------------------------------------------------------------|
| Alarmlist message    | Wrn Generator L3L1 > Voltage                                                                                                 |
| Alarm evaluated      | Generator excited only                                                                                                    |
| Related applications | AMF, MRS                                                                                                    |
| Description          | This alarm evaluates the generator phase to phase voltage between phases 3 and 1. The following setpoints are related to it: |
|                      | ► Generator Overvoltage Wrn (page 194)                                                                                       |
|                      | Generator <> Voltage Delay (page 195)                                                                                        |

**○** back to List of alarms level 1

# Wrn Generator L3L1 < Voltage

| Alarm Type           | Warning                                                                                                    |
|----------------------|----------------------------------------------------------------------------------------------------|
| Alarmlist message    | Wrn Generator L3L1 < Voltage                                                                                                    |
| Alarm evaluated      | Generator excited only                                                                                                    |
| Related applications | AMF, MRS                                                                                                    |
| Description          | This alarm evaluates the generator phase to phase voltage between phases 3 and 1. The following setpoints are related to it:  Generator Undervoltage Wrn (page 194) |
|                      | Generator <> Voltage Delay (page 195)                                                                                                    |

**△** back to List of alarms level 1

# Wrn Generator > Frequency

| Alarm Type           | Warning                                                                                                  |
|----------------------|----------------------------------------------------------------------------------------------------|
| Alarmlist message    | Wrn Generator > Frequency                                                                                |
| Alarm evaluated      | Generator excited only                                                                                   |
| Related applications | AMF, MRS                                                                                                 |
| Description          | This alarm evaluates the generator frequency in the phase L1. The following setpoints are related to it: |
|                      | Generator Overfrequency Wrn (page 195)                                                                   |
|                      | Generator <> Frequency Delay (page 196)                                                                  |

**○** back to List of alarms level 1

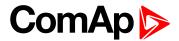

### Wrn Generator < Frequency

| Alarm Type           | Warning                                                                                                  |
|----------------------|----------------------------------------------------------------------------------------------------|
| Alarmlist message    | Wrn Generator < Frequency                                                                                |
| Alarm evaluated      | Generator excited only                                                                                   |
| Related applications | AMF, MRS                                                                                                 |
| Description          | This alarm evaluates the generator frequency in the phase L1. The following setpoints are related to it: |
|                      | Generator Underfrequency Wrn (page 196)                                                                  |
|                      | ► Generator <> Frequency Delay (page 196)                                                                |

#### **△** back to List of alarms level 1

### **Wrn Check DPF Status**

| Alarm Type           | Warning                                                                 |
|----------------------|-------------------------------------------------------------------------|
| Alarmlist message    | Wm Check DPF Status                                                     |
| Alarm evaluated      | When ECU is configured                                                  |
| Related applications | AMF, MRS                                                                |
| Description          | This alarm occurs when ECU send alarm message about Tier IV protection. |
|                      | Note: Tier IV protection have to be supported by ECU.                   |

### **△** back to List of alarms level 1

### **Wrn Mains Voltage Detected**

| Alarm Type           | Warning                                                                                                    |
|----------------------|----------------------------------------------------------------------------------------------------|
| Alarmlist message    | Wrn Mains Voltage Detected                                                                                            |
| Alarm evaluated      | Gen-set is running                                                                                                    |
| Related applications | AMF                                                                                                    |
| Description          | This alarm occurs when setpoint <b>Operation Mode (page 154)</b> is adjusted to MRS and voltage is detected on mains. |

#### back to List of alarms level 1

### **Wrn Maintenance 1**

| Alarm Type           | Warning                                                                                                    |
|----------------------|----------------------------------------------------------------------------------------------------|
| Alarmlist message    | Wm Maintenance 1                                                                                                    |
| Alarm evaluated      | All the time                                                                                                    |
| Related applications | AMF, MRS                                                                                                    |
| Description          | Adjust the setpoint Maintenance Timer 1 (page 187) to the interval of the next maintenance check. The value of the setpoint will count down while the engine is running and if reaches zero, this alarm will be issued. The alarm message will remain in the alarm list (even if the controller is switched off and on again) until the setpoint is re-adjusted to a positive value. |

#### **○** back to List of alarms level 1

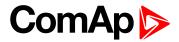

### **Wrn Maintenance 2**

| Alarm Type           | Warning                                                                                                    |
|----------------------|----------------------------------------------------------------------------------------------------|
| Alarmlist message    | Wm Maintenance 2                                                                                                    |
| Alarm evaluated      | All the time                                                                                                    |
| Related applications | AMF, MRS                                                                                                    |
| Description          | Adjust the setpoint Maintenance Timer 2 (page 187) to the interval of the next maintenance check. The value of the setpoint will count down while the engine is running and if reaches zero, this alarm will be issued. The alarm message will remain in the alarm list (even if the controller is switched off and on again) until the setpoint is re-adjusted to a positive value. |

### **△** back to List of alarms level 1

### **Wrn Maintenance 3**

| Alarm Type           | Warning                                                                                                    |
|----------------------|----------------------------------------------------------------------------------------------------|
| Alarmlist message    | Wm Maintenance 3                                                                                                    |
| Alarm evaluated      | All the time                                                                                                    |
| Related applications | AMF, MRS                                                                                                    |
| Description          | Adjust the setpoint Maintenance Timer 3 (page 188) to the interval of the next maintenance check. The value of the setpoint will count down while the engine is running and if reaches zero, this alarm will be issued. The alarm message will remain in the alarm list (even if the controller is switched off and on again) until the setpoint is re-adjusted to a positive value. |

### **back to List of alarms level 1**

### Wrn MCB Fail

| Alarm Type        | Warning      |
|-------------------|--------------|
| Alarmlist message | Wm MCB Fail  |
| Alarm evaluated   | All the time |

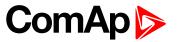

| Related applications | AMF                                                                                                    |
|----------------------|----------------------------------------------------------------------------------------------------|
| Description          | This alarm will occur when the MCB FEEDBACK (PAGE 309) input does not match the expected position given by the MCB CLOSE/OPEN (PAGE 335) output. It stays active until the mismatch between the output and feedback disappears.  If there was no command issued by the controller and the breaker (feedback) changes suddenly the position itself, the alarm will be issued immediately. |
|                      | ▶ Self-opening of the breaker is not considered a fault and if all mains values are within limits, the command to reclose the breaker is issued after delay given by the setpoint Mains Return Delay (page 200) has elapsed.                                                                                                    |
|                      | ► The alarm will be also issued, if the breaker does not respond to the close<br>command within 2 seconds. After this period has elapsed the output MCB<br>Close/Open is deactivated again and the next attempt to close the breaker<br>will occur first after the alarm is reset.                                                                                                    |
|                      | ► The alarm will be also issued if the breaker does not respond to the open command within 2 seconds. The output MCB Close/Open will stay deactivated. Closing of GCB is blocked until this alarm becomes inactive.                                                                                                    |

**○** back to List of alarms level 1

### **Wrn Oil Pressure**

| Alarm Type           | Warning                                                                                                    |
|----------------------|----------------------------------------------------------------------------------------------------|
| Alarmlist message    | Wm Oil Pressure                                                                                                    |
| Alarm evaluated      | Gen-set is running                                                                                                  |
| Related applications | AMF, MRS                                                                                                    |
| Description          | This alarm indicates that the oil pressure is lower than the pressure set in Oil  Pressure Wrn (page 179) setpoint. |

### **△** back to List of alarms level 1

### **Wrn Overload**

| Alarm Type           | Warning                                                                                                    |
|----------------------|----------------------------------------------------------------------------------------------------|
| Alarmlist message    | Wrn Overload                                                                                                    |
| Alarm evaluated      | All the time                                                                                                    |
| Related applications | AMF, MRS                                                                                                    |
| Description          | The alarm is issued when the gen-set power is over the limit for time period longer than the delay. The following setpoints are related to it:  Overload Wrn (page 192) adjusts the overload limit.  Overload Delay (page 192) Overload Del adjusts the delay. |

**△** back to List of alarms level 1

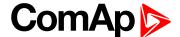

#### Wrn Override All Sd

| Alarm Type           | Warning                                                                  |
|----------------------|--------------------------------------------------------------------------|
| Alarmlist message    | Override All Sd                                                          |
| Alarm evaluated      | All the time                                                             |
| Related applications | AMF, MRS                                                                 |
| Description          | This alarm occurs when binary input SD OVERRIDE (PAGE 313) is activated. |

**△** back to List of alarms level 1

### Wrn Stop Fail

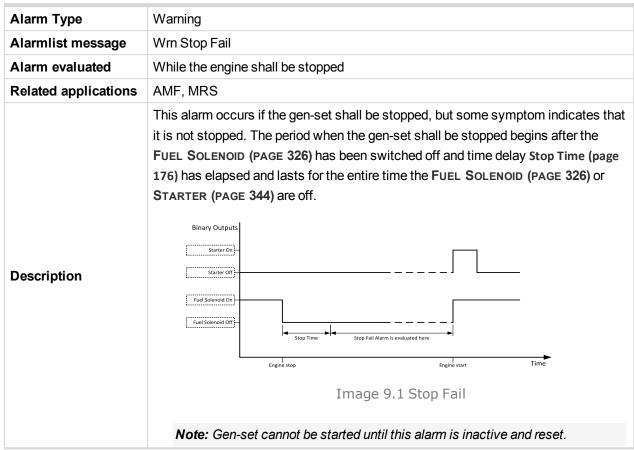

**○** back to List of alarms level 1

### Other type

#### **After-Treatment**

| Alarm Type           | Alarm indication                                                   |
|----------------------|--------------------------------------------------------------------|
| Alarmlist message    | After-Treatment                                                    |
| Alarm evaluated      | All the time                                                       |
| Related applications | AMF, MRS                                                           |
| Description          | This alarm occurs when appropriate after-treatment lamp is active. |

back to List of alarms level 1

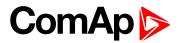

### EM(A) - a message lost

| Alarm Type           | Other                                                                                                  |
|----------------------|----------------------------------------------------------------------------------------------------|
| Alarmlist message    | EM(A) - a message lost                                                                                 |
| Alarm evaluated      | All the time                                                                                           |
| Related applications | AMF, MRS                                                                                               |
| Description          | This alarm indicates that there is a problem with communication between controller and module in slot. |

#### back to List of alarms level 1

### EM(A) - configuration mistake

| Alarm Type           | Other                                                                                                    |
|----------------------|----------------------------------------------------------------------------------------------------|
| Alarmlist message    | EM(A) - configuration mistake                                                                                |
| Alarm evaluated      | All the time                                                                                                 |
| Related applications | AMF, MRS                                                                                                    |
| Description          | This alarm indicates that there is a problem with configuration of binary input or output of module in slot. |

#### • back to List of alarms level 1

### EM(A) - insufficient

| Alarm Type           | Other                                                                                                    |
|----------------------|----------------------------------------------------------------------------------------------------|
| Alarmlist message    | EM(A) - insufficient                                                                                                    |
| Alarm evaluated      | All the time                                                                                                    |
| Related applications | AMF, MRS                                                                                                    |
| Description          | The alarm indicates that there was a request to send an alarm email to email address which is adjusted in setpoint Email Address 1 (page 231) and email wasn't send. |

### **○** back to List of alarms level 1

### EM(A) - missing or damaged

| Alarm Type           | Other                                                                                                    |
|----------------------|----------------------------------------------------------------------------------------------------|
| Alarmlist message    | EM(A) - missing or damaged                                                                                                    |
| Alarm evaluated      | All the time                                                                                                    |
| Related applications | AMF, MRS                                                                                                    |
| Description          | This alarm indicates that there is a problem with communication with module in slot (in first 5 second there was no communication and module is configured in slot). |

#### **○** back to List of alarms level 1

### **Generator CCW Rotation**

| Alarm Type        | Warning                |
|-------------------|------------------------|
| Alarmlist message | Generator CCW Rotation |
| Alarm evaluated   | All the time           |

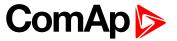

| Related applications | AMF, MRS                                                                                                    |
|----------------------|----------------------------------------------------------------------------------------------------|
| Description          | The controller detects phase sequence on generator voltage terminals. This protection is important after controller installation to avoid wrong voltage phase connection. There is a fixed defined phase sequence in InteliLite 9 controller: T35 = N, T36 = L1, T37 = L2 and T38 = L3. When the phases are connected in a different order, alarms are detected. This alarm prevent circuit breaker closing. |

**○** back to List of alarms level 1

### **Mains CCW Rotation**

| Alarm Type           | Alarm indication                                                                                                    |
|----------------------|----------------------------------------------------------------------------------------------------|
| Alarmlist message    | Mains CCW Rotation                                                                                                    |
| Alarm evaluated      | All the time                                                                                                    |
| Related applications | AMF                                                                                                    |
| Description          | The controller detects phase sequence on mains voltage terminals. This protection is important after controller installation to avoid wrong voltage phase connection. There is a fixed defined phase sequence in InteliLite 9 controller: T39 = N, T40 = L1, T41 = L2 and T42 = L3. When the phases are connected in a different order, alarms are detected. This alarm prevent circuit breaker closing. |

**△** back to List of alarms level 1

### **Manual Restore**

| Alarm Type           | Warning                                                                                                    |
|----------------------|----------------------------------------------------------------------------------------------------|
| Alarmlist message    | Manual Restore                                                                                                    |
| Alarm evaluated      | All the time                                                                                                    |
| Related applications | AMF                                                                                                    |
| Description          | Alarm is activated when controller is in AUTO mode, Return From Island (page 204) setpoint is set to manual, load is on gen-set a mains has returned. |

**△** back to List of alarms level 1

# Module(slotA) - comm. outage

| Alarm Type           | Other                                                                                                  |
|----------------------|----------------------------------------------------------------------------------------------------|
| Alarmlist message    | Module(slotA) - comm. outage                                                                           |
| Alarm evaluated      | All the time                                                                                           |
| Related applications | AMF, MRS                                                                                               |
| Description          | This alarm indicates that there is a problem with communication between controller and module in slot. |

**○** back to List of alarms level 1

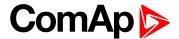

### Module(slotA) - false module

| Alarm Type           | Other                                                       |
|----------------------|-------------------------------------------------------------|
| Alarmlist message    | Module(slotA) - fake module                                 |
| Alarm evaluated      | All the time                                                |
| Related applications | AMF, MRS                                                    |
| Description          | This alarm indicates that false module is inserted in slot. |

#### **△** back to List of alarms level 1

# Module(slotA) - unexpected

| Alarm Type           | Other                                                                                                    |
|----------------------|----------------------------------------------------------------------------------------------------|
| Alarmlist message    | Module(slotA) - unexpected                                                                                                    |
| Alarm evaluated      | All the time                                                                                                    |
| Related applications | AMF, MRS                                                                                                    |
| Description          | This alarm indicates that in slot is inserted different module than which is configured or the module is unconfigured and has to be configured for proper function. |

#### • back to List of alarms level 1

### Module(slotA) - unknown module

| Alarm Type           | Other                                                         |
|----------------------|---------------------------------------------------------------|
| Alarmlist message    | Module(slotA) - unknown module                                |
| Alarm evaluated      | All the time                                                  |
| Related applications | AMF, MRS                                                      |
| Description          | This alarm indicates that unknown module is inserted in slot. |

**<sup>○</sup>** back to List of alarms level 1

### Wrn Fuel Transfer Failed

| Alarm Type           | Warning                                                                                            |
|----------------------|----------------------------------------------------------------------------------------------------|
| Alarmlist message    | Wm Fuel Transfer Failed                                                                            |
| Alarm evaluated      | When FUEL PUMP (PAGE 327) is active                                                                |
| Related applications | AMF, MRS                                                                                           |
| Description          | This alarm will occur when there is no increase of fuel level when FUEL PUMP (PAGE 327) is active. |

#### **△** back to List of alarms level 1

### Wrn Transferring Fuel

| Alarm Type           | Warning                                                    |
|----------------------|------------------------------------------------------------|
| Alarmlist message    | Transferring Fuel                                          |
| Alarm evaluated      | When FUEL PUMP (PAGE 327) is active                        |
| Related applications | AMF, MRS                                                   |
| Description          | This alarm will occur when FUEL PUMP (PAGE 327) is active. |

#### **○** back to List of alarms level 1

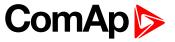

### 8.2.2 Alarms level 2

| Shutdown   | 374 |
|------------|-----|
| Other type |     |

For full list of Alarms level 2 go to List of alarms level 2 (page 373).

#### What alarms level 2 are:

The level 2 level alarm indicates that a critical level of the respective value or parameter has been reached. For more information see Alarm types - Level 2 on page 85.

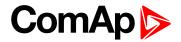

### List of alarms level 2

| Emergency Stop 374            | BOC AIN Prot382        |
|-------------------------------|------------------------|
| Sd Battery Flat374            | BOC BIN Protection 382 |
| Sd Coolant Temp374            | BOC Generator L1 <     |
| Sd ECU Communication          | Voltage383             |
| Fail374                       | BOC Generator L1L2 <   |
| Sd Fuel Level375              | Voltage383             |
| Sd GCB Fail                   | BOC Generator L2 <     |
| Sd AIN Protec375              | Voltage383             |
| Sd BIN Protection375          | BOC Generator L2L3 <   |
| Sd Generator L1 > Voltage 376 | Voltage383             |
| Sd Generator L1 < Voltage 376 | BOC Generator L3 <     |
| Sd Generator L1L2 >           | Voltage384             |
| Voltage376                    | BOC Generator L3L1 <   |
| Sd Generator L1L2 <           | Voltage384             |
| Voltage377                    | BOC Generator >        |
| Sd Generator L2 > Voltage 377 | Frequency              |
| Sd Generator L2 < Voltage 377 | Frequency              |
| Sd Generator L2L3 >           | BOC Overload385        |
| Voltage377                    | BOC Short Circuit385   |
| Sd Generator L2L3 <           |                        |
| Voltage378                    |                        |
| Sd Generator L3 > Voltage 378 |                        |
| Sd Generator L3 < Voltage 378 |                        |
| Sd Generator L3L1 >           |                        |
| Voltage379                    |                        |
| Sd Generator L3L1 <           |                        |
| Voltage379                    |                        |
| Sd Generator > Frequency 379  |                        |
| Sd Generator < Frequency 379  |                        |
| Sd Oil Pressure380            |                        |
| Sd Overload                   |                        |
| Sd Overspeed                  |                        |
| Sd RPM Measurement            |                        |
| Fail381                       |                        |
| Sd Short Circuit 381          |                        |
| Sd Start Fail 381             |                        |
| Sd Underspeed381              |                        |
| BOC Coolant Temp382           |                        |
| BOC Fuel Level 382            |                        |

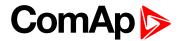

### **Shutdown**

# **Emergency Stop**

| Alarm Type           | Shutdown                                                                                                    |
|----------------------|----------------------------------------------------------------------------------------------------|
| Alarmlist message    | Emergency Stop                                                                                                    |
| Alarm evaluated      | All the time                                                                                                    |
| Related applications | AMF, MRS                                                                                                    |
| Description          | Alarm is activated when binary input <b>EMERGENCY STOP</b> (PAGE 305) is activated. The gen-set shuts down in the moment the input is activated and starting is blocked until the input is deactivated and fault reset is pressed.           |
|                      | <b>Note:</b> Use red emergency button placed on the switchboard door and connect it to a binary input of the controller. Then configure the function Emergency Stop to this binary input. It is recommended to use NC contact of the button. |
|                      | Note: The MCB control is not affected by this alarm.                                                                                                    |

### **○** back to List of alarms level 2

### **Sd Battery Flat**

| Alarm Type           | Shutdown                                                                                                    |
|----------------------|----------------------------------------------------------------------------------------------------|
| Alarmlist message    | Sd Battery Flat                                                                                                    |
| Alarm evaluated      | During cranking                                                                                                    |
| Related applications | AMF, MRS                                                                                                    |
| Description          | This alarm will be issued if the controller was reset during cranking of the gen-set. If this situation occurs, the controller supposes the starting battery is so exhausted that its voltage drops so low when starter motor is energized that it causes controller reset. |

### **\rightarrow** back to List of alarms level 2

# **Sd Coolant Temp**

| Alarm Type           | Shutdown                                                                                                    |
|----------------------|----------------------------------------------------------------------------------------------------|
| Alarmlist message    | Sd Coolant Temp                                                                                                    |
| Alarm evaluated      | All the time                                                                                                    |
| Related applications | AMF, MRS                                                                                                    |
| Description          | This alarm indicates that the coolant temperature is higher than the temperature set in Coolant Temperature Sd (page 182) setpoint. |

### **△** back to List of alarms level 2

### **Sd ECU Communication Fail**

| Alarm Type        | Shutdown                                                                             |
|-------------------|--------------------------------------------------------------------------------------|
| Alarmlist message | Sd ECU Communication Fail                                                            |
| Alarm evaluated   | With configured LBO <b>ECU Power Relay</b> (PAGE 324) - only when this LBO is active |
|                   | Without configured LBO ECU POWER RELAY (PAGE 324) - all the time                     |

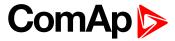

| Related applications | AMF, MRS                                                                                                    |
|----------------------|----------------------------------------------------------------------------------------------------|
| Description          | This alarm occurs when an ECU is configured, but the communication with the ECU is not established or has dropped out. |

**△** back to List of alarms level 2

### **Sd Fuel Level**

| Alarm Type           | Shutdown                                                                                                   |
|----------------------|----------------------------------------------------------------------------------------------------|
| Alarmlist message    | Sd Fuel Level                                                                                              |
| Alarm evaluated      | All the time                                                                                               |
| Related applications | AMF, MRS                                                                                                   |
| Description          | This alarm indicates that the fuel level is lower than the level set in Fuel Level Sd (page 184) setpoint. |

• back to List of alarms level 2

### **Sd GCB Fail**

| Alarm Type           | Shutdown                                                                                                    |
|----------------------|----------------------------------------------------------------------------------------------------|
| Alarmlist message    | Sd GCB Fail                                                                                                    |
| Alarm evaluated      | All the time                                                                                                    |
| Related applications | AMF, MRS                                                                                                    |
| Description          | This alarm will occur when the GCB FEEDBACK (PAGE 307) input does not match the expected position given by the GCB CLOSE/OPEN (PAGE 327) output. It stays active until the mismatch between the output and feedback persists. |
|                      | ▶ If there was no command issued by the controller and the breaker<br>(feedback) changes suddenly the position itself, the alarm will be issued<br>immediately.                                                               |
|                      | The alarm will be also issued if the breaker does not respond to an open or<br>close command within 5 seconds.                                                                                                    |

### **○** back to List of alarms level 2

### **Sd AIN Protec**

| Alarm Type           | Sd                                                                                                 |
|----------------------|----------------------------------------------------------------------------------------------------|
| Alarmlist message    | Sd + Name of analog input                                                                          |
| Alarm evaluated      | All the time                                                                                       |
| Related applications | AMF, MRS                                                                                           |
| Description          | This alarm indicates that value the general analog protection is out of shutdown protection limit. |

**○** back to List of alarms level 2

### **Sd BIN Protection**

| Alarm Type        | Shutdown                  |
|-------------------|---------------------------|
| Alarmlist message | Sd + Name of binary input |
| Alarm evaluated   | All the time              |

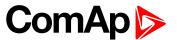

| Related applications | AMF, MRS                                                                                                    |
|----------------------|----------------------------------------------------------------------------------------------------|
| Description          | Binary input also can be adjusted like alarm. In this case message in alarmlist contains prefix - Sd and binary input name. This alarm occurs, when appropriate binary input is active. |

**△** back to List of alarms level 2

# Sd Generator L1 > Voltage

| Alarm Type           | Shutdown                                                                                                    |
|----------------------|----------------------------------------------------------------------------------------------------|
| Alarmlist message    | Sd Generator L1 > Voltage                                                                                                    |
| Alarm evaluated      | Generator excited only                                                                                                    |
| Related applications | AMF, MRS                                                                                                    |
| Description          | This alarm evaluates the generator phase voltage in phase 1. The following setpoints are related to it:  Generator Overvoltage Sd (page 193) |
|                      | ► Generator <> Voltage Delay (page 195)                                                                                                    |

#### **back to List of alarms level 2**

# **Sd Generator L1 < Voltage**

| Alarm Type           | Shutdown                                                                                                    |
|----------------------|----------------------------------------------------------------------------------------------------|
| Alarmlist message    | Sd Generator L1 < Voltage                                                                                                    |
| Alarm evaluated      | Generator excited only                                                                                                    |
| Related applications | AMF, MRS                                                                                                    |
| Description          | This alarm evaluates the generator phase voltage in phases 1. The following setpoints are related to it:  Generator Undervoltage BOC (page 194) |
|                      | Generator <> Voltage Delay (page 195)                                                                                                    |

### **○** back to List of alarms level 2

# Sd Generator L1L2 > Voltage

| Alarm Type           | Shutdown                                                                                                    |
|----------------------|----------------------------------------------------------------------------------------------------|
| Alarmlist message    | Sd Generator L1L2 > Voltage                                                                                                    |
| Alarm evaluated      | Generator excited only                                                                                                    |
| Related applications | AMF, MRS                                                                                                    |
| Description          | This alarm evaluates the generator phase to phase voltage between phases 1 and 2. The following setpoints are related to it:  Generator Overvoltage Sd (page 193) |
|                      | Generator <> Voltage Delay (page 195)                                                                                                    |

**△** back to List of alarms level 2

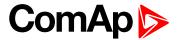

### Sd Generator L1L2 < Voltage

| Alarm Type           | Shutdown                                                                                                    |
|----------------------|----------------------------------------------------------------------------------------------------|
| Alarmlist message    | Sd Generator L1L2 < Voltage                                                                                                  |
| Alarm evaluated      | Generator excited only                                                                                                    |
| Related applications | AMF, MRS                                                                                                    |
| Description          | This alarm evaluates the generator phase to phase voltage between phases 1 and 2. The following setpoints are related to it: |
|                      | Generator Undervoltage BOC (page 194)                                                                                        |
|                      | Generator <> Voltage Delay (page 195)                                                                                        |

### **○** back to List of alarms level 2

# **Sd Generator L2 > Voltage**

| Alarm Type           | Shutdown                                                                                                    |
|----------------------|----------------------------------------------------------------------------------------------------|
| Alarmlist message    | Sd Generator L2 > Voltage                                                                                                    |
| Alarm evaluated      | Generator excited only                                                                                                    |
| Related applications | AMF, MRS                                                                                                    |
| Description          | This alarm evaluates the generator phase voltage in phase 2. The following setpoints are related to it:  Generator Overvoltage Sd (page 193) |
|                      | ► Generator <> Voltage Delay (page 195)                                                                                                    |

### **△** back to List of alarms level 2

# Sd Generator L2 < Voltage

| Alarm Type           | Shutdown                                                                                                 |
|----------------------|----------------------------------------------------------------------------------------------------|
| Alarmlist message    | Sd Generator L2 < Voltage                                                                                |
| Alarm evaluated      | Generator excited only                                                                                   |
| Related applications | AMF, MRS                                                                                                 |
| Description          | This alarm evaluates the generator phase voltage in phases 2. The following setpoints are related to it: |
|                      | Generator Undervoltage BOC (page 194)                                                                    |
|                      | Generator <> Voltage Delay (page 195)                                                                    |

### **△** back to List of alarms level 2

### Sd Generator L2L3 > Voltage

| Alarm Type        | Shutdown                    |
|-------------------|-----------------------------|
| Alarmlist message | Sd Generator L2L3 > Voltage |
| Alarm evaluated   | Generator excited only      |

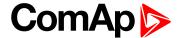

| Related applications | AMF, MRS                                                                                                    |
|----------------------|----------------------------------------------------------------------------------------------------|
| Description          | This alarm evaluates the generator phase to phase voltage between phases 2 and 3. The following setpoints are related to it:  Generator Overvoltage Sd (page 193)  Generator <> Voltage Delay (page 195) |

#### **△** back to List of alarms level 2

# **Sd Generator L2L3 < Voltage**

| Alarm Type           | Shutdown                                                                                                    |
|----------------------|----------------------------------------------------------------------------------------------------|
| Alarmlist message    | Sd Generator L2L3 < Voltage                                                                                                    |
| Alarm evaluated      | Generator excited only                                                                                                    |
| Related applications | AMF, MRS                                                                                                    |
| Description          | This alarm evaluates the generator phase to phase voltage between phases 2 and 3. The following setpoints are related to it:  Generator Undervoltage BOC (page 194) |
|                      | ► Generator <> Voltage Delay (page 195)                                                                                                    |

### **back to List of alarms level 2**

# **Sd Generator L3 > Voltage**

| Alarm Type           | Shutdown                                                                                                    |
|----------------------|----------------------------------------------------------------------------------------------------|
| Alarmlist message    | Sd Generator L3 > Voltage                                                                                                    |
| Alarm evaluated      | Generator excited only                                                                                                    |
| Related applications | AMF, MRS                                                                                                    |
| Description          | This alarm evaluates the generator phase voltage in phase 3. The following setpoints are related to it:  Generator Overvoltage Sd (page 193)  Generator <> Voltage Delay (page 195) |

### **○** back to List of alarms level 2

# Sd Generator L3 < Voltage

| Alarm Type           | Shutdown                                                                                                 |
|----------------------|----------------------------------------------------------------------------------------------------|
| Alarmlist message    | Sd Generator L3 < Voltage                                                                                |
| Alarm evaluated      | Generator excited only                                                                                   |
| Related applications | AMF, MRS                                                                                                 |
| Description          | This alarm evaluates the generator phase voltage in phases 3. The following setpoints are related to it: |
|                      | Generator Undervoltage BOC (page 194)                                                                    |
|                      | Generator <> Voltage Delay (page 195)                                                                    |

### **○** back to List of alarms level 2

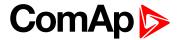

### Sd Generator L3L1 > Voltage

| Alarm Type           | Shutdown                                                                                                    |
|----------------------|----------------------------------------------------------------------------------------------------|
| Alarmlist message    | Sd Generator L3L1 > Voltage                                                                                                  |
| Alarm evaluated      | Generator excited only                                                                                                    |
| Related applications | AMF, MRS                                                                                                    |
| Description          | This alarm evaluates the generator phase to phase voltage between phases 3 and 1. The following setpoints are related to it: |
|                      | ► Generator Overvoltage Sd (page 193)                                                                                        |
|                      | Generator <> Voltage Delay (page 195)                                                                                        |

### **△** back to List of alarms level 2

# Sd Generator L3L1 < Voltage

| Alarm Type           | Shutdown                                                                                                    |
|----------------------|----------------------------------------------------------------------------------------------------|
| Alarmlist message    | Sd Generator L3L1 < Voltage                                                                                                    |
| Alarm evaluated      | Generator excited only                                                                                                    |
| Related applications | AMF, MRS                                                                                                    |
| Description          | This alarm evaluates the generator phase to phase voltage between phases 3 and 1. The following setpoints are related to it:  Generator Undervoltage BOC (page 194) |
|                      | ► Generator <> Voltage Delay (page 195)                                                                                                    |

#### **○** back to List of alarms level 2

# **Sd Generator > Frequency**

| Alarm Type           | Shutdown                                                                                                    |
|----------------------|----------------------------------------------------------------------------------------------------|
| Alarmlist message    | Sd Generator > Frequency                                                                                                    |
| Alarm evaluated      | Generator excited only                                                                                                    |
| Related applications | AMF, MRS                                                                                                    |
| Description          | This alarm evaluates the generator frequency in the phase L1. The following setpoints are related to it:  Generator Overfrequency BOC (page 195)  Generator <> Frequency Delay (page 196) |

### **△** back to List of alarms level 2

### **Sd Generator < Frequency**

| Alarm Type        | Shutdown                 |
|-------------------|--------------------------|
| Alarmlist message | Sd Generator < Frequency |
| Alarm evaluated   | Generator excited only   |

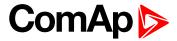

| Related applications | AMF, MRS                                                                                                 |
|----------------------|----------------------------------------------------------------------------------------------------|
| Description          | This alarm evaluates the generator frequency in the phase L1. The following setpoints are related to it: |
|                      | Generator Underfrequency BOC (page 196)                                                                  |
|                      | ► Generator <> Frequency Delay (page 196)                                                                |

#### **○** back to List of alarms level 2

### **Sd Oil Pressure**

| Alarm Type           | Shutdown                                                                                                    |
|----------------------|----------------------------------------------------------------------------------------------------|
| Alarmlist message    | Sd Oil Pressure                                                                                                   |
| Alarm evaluated      | Gen-set is running                                                                                                |
| Related applications | AMF, MRS                                                                                                    |
| Description          | This alarm indicates that the oil pressure is lover than the pressure set in Oil Pressure Sd (page 180) setpoint. |

### • back to List of alarms level 2

### **Sd Overload**

| Alarm Type           | Shutdown                                                                                                    |
|----------------------|----------------------------------------------------------------------------------------------------|
| Alarmlist message    | Sd Overload                                                                                                    |
| Alarm evaluated      | All the time                                                                                                    |
| Related applications | AMF, MRS                                                                                                    |
| Description          | The alarm is issued when the gen-set power is over the limit for time period longer than the delay. The behavior of the overload alarm is adjusted by the following setpoints: |
|                      | <ul> <li>Overload BOC (page 192) adjusts the overload limit.</li> <li>Overload Delay (page 192) adjusts the delay</li> </ul>                                                   |

### **back to List of alarms level 2**

### **Sd Overspeed**

| Alarm Type           | Shutdown                                                                                                    |
|----------------------|----------------------------------------------------------------------------------------------------|
| Alarmlist message    | Sd Overspeed                                                                                                    |
| Alarm evaluated      | All the time                                                                                                    |
| Related applications | AMF, MRS                                                                                                    |
| Description          | This alarm occurs immediately when the engine speed has exceeded the limit. The behavior of the overspeed alarm is adjusted by the following setpoints:  Overspeed Sd (page 178) adjust the overspeed limit  Overspeed Overshot (page 179) adjust the additional overspeed limit  Overspeed Overshot Period (page 179) adjust the time period of additional overspeed limit |

### **△** back to List of alarms level 2

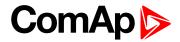

### **Sd RPM Measurement Fail**

| Alarm Type           | Shutdown                                                                                                    |
|----------------------|----------------------------------------------------------------------------------------------------|
| Alarmlist message    | Sd RPM Measurement Fail                                                                                                    |
| Alarm evaluated      | During cranking                                                                                                    |
| Related applications | AMF, MRS                                                                                                    |
| Description          | The alarm is issued if the engine speed has not exceeded the Starting RPM (page 161) within the Maximum Cranking Time (page 160), although some of additional running engine indication sources indicate that the engine has started. |

#### **△** back to List of alarms level 2

### **Sd Short Circuit**

| Alarm Type           | Shutdown                                                                                                    |
|----------------------|----------------------------------------------------------------------------------------------------|
| Alarmlist message    | Sd Short Circuit                                                                                                    |
| Alarm evaluated      | All the time                                                                                                    |
| Related applications | AMF, MRS                                                                                                    |
| Description          | This is a fast overcurrent protection. The following setpoints are related to this alarm:  Short Circuit BOC (page 193) adjusts the short current limit  Short Circuit BOC Delay (page 193) adjusts the delay in fine steps |

#### • back to List of alarms level 2

### **Sd Start Fail**

| Alarm Type           | Shutdown                                                                                                    |
|----------------------|----------------------------------------------------------------------------------------------------|
| Alarmlist message    | Sd Start Fail                                                                                                    |
| Alarm evaluated      | When the gen-set is being started                                                                                                    |
| Related applications | AMF, MRS                                                                                                    |
| Description          | This alarm will be issued after all attempts to start the gen-set have run out but the gen-set did not start. The following setpoints are related to this alarm:  Cranking Attempts (page 160) adjust the number of attempts |

### **○** back to List of alarms level 2

### **Sd Underspeed**

| Alarm Type           | Shutdown                                                                                                    |
|----------------------|----------------------------------------------------------------------------------------------------|
| Alarmlist message    | Sd Underspeed                                                                                                    |
| Alarm evaluated      | Engine running only                                                                                                    |
| Related applications | AMF, MRS                                                                                                    |
| Description          | This alarm will be issued when the gen-set is running and then stops by itself, i.e. the RPM drops under the value of setpoint <b>Underspeed Sd (page 178)</b> .  The underspeed alarm starts to be evaluated after successful gen-set start and is being evaluated for the entire time that the fuel solenoid is on. |

#### **△** back to List of alarms level 2

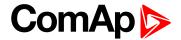

# Other type

# **BOC Coolant Temp**

| Alarm Type           | BOC                                                                                                    |
|----------------------|----------------------------------------------------------------------------------------------------|
| Alarmlist message    | BOC Coolant Temperature                                                                                                    |
| Alarm evaluated      | All the time                                                                                                    |
| Related applications | AMF, MRS                                                                                                    |
| Description          | This alarm indicates that the coolant temperature is higher than the temperature set in Coolant Temperature Sd (page 182) setpoint. |

#### **○** back to List of alarms level 2

### **BOC Fuel Level**

| Alarm Type           | BOC                                                                                                    |
|----------------------|----------------------------------------------------------------------------------------------------|
| Alarmlist message    | BOC Fuel Level                                                                                                   |
| Alarm evaluated      | All the time                                                                                                    |
| Related applications | AMF, MRS                                                                                                    |
| Description          | This alarm indicates that the fuel level is lower than the level set level in Fuel Level Sd (page 184) setpoint. |

### **back to List of alarms level 2**

### **BOC AIN Prot**

| Alarm Type           | BOC                                                                                              |
|----------------------|--------------------------------------------------------------------------------------------------|
| Alarmlist message    | BOC + Name of analog input                                                                       |
| Alarm evaluated      | All the time                                                                                     |
| Related applications | AMF, MRS                                                                                         |
| Description          | This alarm indicates that the value of general analog protection is out of BOC protection limit. |

#### **△** back to List of alarms level 2

### **BOC BIN Protection**

| Alarm Type           | BOC                                                                                                    |
|----------------------|----------------------------------------------------------------------------------------------------|
| Alarmlist message    | BOC + Name of binary input                                                                                                    |
| Alarm evaluated      | All the time                                                                                                    |
| Related applications | AMF, MRS                                                                                                    |
| Description          | Binary input also can be adjusted like alarm. In this case message in alarmlist contains prefix - BOCand binary input name. This alarm occurs, when appropriate binary input is active. |

**△** back to List of alarms level 2

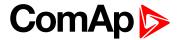

### **BOC Generator L1 < Voltage**

| Alarm Type           | BOC                                                                                                    |
|----------------------|----------------------------------------------------------------------------------------------------|
| Alarmlist message    | BOC Generator L1 < Voltage                                                                               |
| Alarm evaluated      | Generator excited only                                                                                   |
| Related applications | AMF, MRS                                                                                                 |
| Description          | This alarm evaluates the generator phase voltage in phases 1. The following setpoints are related to it: |
|                      | Generator Undervoltage BOC (page 194)                                                                    |
|                      | ► Generator <> Voltage Delay (page 195)                                                                  |

### **△** back to List of alarms level 2

# **BOC Generator L1L2 < Voltage**

| Alarm Type           | BOC                                                                                                    |
|----------------------|----------------------------------------------------------------------------------------------------|
| Alarmlist message    | BOC Generator L1L2 < Voltage                                                                                                    |
| Alarm evaluated      | Generator excited only                                                                                                    |
| Related applications | AMF, MRS                                                                                                    |
| Description          | This alarm evaluates the generator phase to phase voltage between phases 1 and 2. The following setpoints are related to it:  Generator Undervoltage BOC (page 194)  Generator <> Voltage Delay (page 195) |

#### **○** back to List of alarms level 2

# **BOC Generator L2 < Voltage**

| Alarm Type           | BOC                                                                                                    |
|----------------------|----------------------------------------------------------------------------------------------------|
| Alarmlist message    | BOC Generator L2 < Voltage                                                                                                    |
| Alarm evaluated      | Generator excited only                                                                                                    |
| Related applications | AMF, MRS                                                                                                    |
| Description          | This alarm evaluates the generator phase voltage in phases 2. The following setpoints are related to it:  Generator Undervoltage BOC (page 194)  Generator <> Voltage Delay (page 195) |

### **△** back to List of alarms level 2

### **BOC Generator L2L3 < Voltage**

| Alarm Type        | BOC                          |
|-------------------|------------------------------|
| Alarmlist message | BOC Generator L2L3 < Voltage |
| Alarm evaluated   | Generator excited only       |

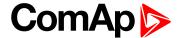

| Related applications | AMF, MRS                                                                                                    |
|----------------------|----------------------------------------------------------------------------------------------------|
| Description          | This alarm evaluates the generator phase to phase voltage between phases 2 and 3. The following setpoints are related to it:  Generator Undervoltage BOC (page 194) |
|                      | ► Generator <> Voltage Delay (page 195)                                                                                                    |

**△** back to List of alarms level 2

### **BOC Generator L3 < Voltage**

| Alarm Type           | BOC                                                                                                    |
|----------------------|----------------------------------------------------------------------------------------------------|
| Alarmlist message    | BOC Generator L3 < Voltage                                                                               |
| Alarm evaluated      | Generator excited only                                                                                   |
| Related applications | AMF, MRS                                                                                                 |
| Description          | This alarm evaluates the generator phase voltage in phases 3. The following setpoints are related to it: |
|                      | Generator Undervoltage BOC (page 194)                                                                    |
|                      | Generator <> Voltage Delay (page 195)                                                                    |

**back to List of alarms level 2** 

### **BOC Generator L3L1 < Voltage**

| Alarm Type           | BOC                                                                                                    |
|----------------------|----------------------------------------------------------------------------------------------------|
| Alarmlist message    | BOC Generator L3L1 < Voltage                                                                                                    |
| Alarm evaluated      | Generator excited only                                                                                                    |
| Related applications | AMF, MRS                                                                                                    |
| Description          | This alarm evaluates the generator phase to phase voltage between phases 3 and 1. The following setpoints are related to it:  Generator Undervoltage BOC (page 194)  Generator <> Voltage Delay (page 195) |

**○** back to List of alarms level 2

# **BOC Generator > Frequency**

| Alarm Type           | BOC                                                                                                    |
|----------------------|----------------------------------------------------------------------------------------------------|
| Alarmlist message    | BOC Generator > Frequency                                                                                |
| Alarm evaluated      | Generator excited only                                                                                   |
| Related applications | AMF, MRS                                                                                                 |
| Description          | This alarm evaluates the generator frequency in the phase L1. The following setpoints are related to it: |
|                      | Generator Overfrequency BOC (page 195)                                                                   |
|                      | Generator <> Frequency Delay (page 196)                                                                  |

**○** back to List of alarms level 2

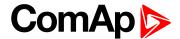

### **BOC Generator < Frequency**

| Alarm Type           | BOC                                                                                                    |
|----------------------|----------------------------------------------------------------------------------------------------|
| Alarmlist message    | BOC Generator < Frequency                                                                                       |
| Alarm evaluated      | Generator excited only                                                                                          |
| Related applications | AMF, MRS                                                                                                    |
| Description          | This alarm evaluates the generator frequency in the phase L1. The following setpoints are related to it:        |
|                      | <ul><li>Generator Underfrequency BOC (page 196)</li><li>Generator &lt;&gt; Frequency Delay (page 196)</li></ul> |

#### △ back to List of alarms level 2

### **BOC Overload**

| Alarm Type           | BOC                                                                                                    |
|----------------------|----------------------------------------------------------------------------------------------------|
| Alarmlist message    | BOC Overload                                                                                                    |
| Alarm evaluated      | All the time                                                                                                    |
| Related applications | AMF, MRS                                                                                                    |
| Description          | The alarm is issued when the gen-set power is over the limit for time period longer than the delay. The behavior of the overload alarm is adjusted by the following setpoints: |
|                      | Overload BOC (page 192) adjusts the overload limit.                                                                                                    |
|                      | <ul><li>Overload Delay (page 192) adjusts the delay</li></ul>                                                                                                    |

#### **△** back to List of alarms level 2

### **BOC Short Circuit**

| Alarm Type           | BOC                                                                                                    |
|----------------------|----------------------------------------------------------------------------------------------------|
| Alarmlist message    | BOC Short Circuit                                                                                                    |
| Alarm evaluated      | All the time                                                                                                    |
| Related applications | AMF, MRS                                                                                                    |
| Description          | This is a fast overcurrent protection. The following setpoints are related to this alarm:  Short Circuit BOC (page 193) adjusts the short current limit  Short Circuit BOC Delay (page 193) adjusts the delay in fine steps |

### **○** back to List of alarms level 2

# 8.2.3 Fail sensor and other types

| FIS AIN Prot     | 388 |
|------------------|-----|
| Fls Coolant Temp | 388 |
| Fls Fuel Level   | 388 |
| Fls Oil Pressure | 388 |

For full list of Fails sensor and other types of alarms go to List of fail sensor alarms (page 387).

### What Fail sensor and other types of alarms are

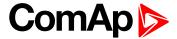

If the measured resistance on an analog input exceeds the valid range, a sensor fail will be detected and a sensor fail message will appear in the Alarmlist. For more information see Sensor fail detection (FLS) on page 86.

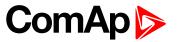

# List of fail sensor alarms

| FIs AIN Prot     | . 388 |
|------------------|-------|
| Fls Coolant Temp | . 388 |
| Fls Fuel Level   | 388   |
| Fls Oil Pressure | . 388 |

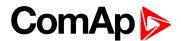

### Fail sensor

### **FIS AIN Prot**

| Alarm Type           | FIS                                                                                             |
|----------------------|-------------------------------------------------------------------------------------------------|
| Alarmlist message    | Fls + name of analog input 1                                                                    |
| Alarm evaluated      | All the time                                                                                    |
| Related applications | AMF, MRS                                                                                        |
| Description          | This alarm indicates that the value of general analog protection is out of range or is missing. |

**△** back to List of fail sensor alarms

### **FIs Coolant Temp**

| Alarm Type           | FIS                                                                                            |
|----------------------|------------------------------------------------------------------------------------------------|
| Alarmlist message    | Fls Coolant Temperature                                                                        |
| Alarm evaluated      | All the time                                                                                   |
| Related applications | AMF, MRS                                                                                       |
| Description          | This alarm occurs when measurement value of coolant temperature is out of range or is missing. |

• back to List of fail sensor alarms

### FIs Fuel Level

| Alarm Type           | FIs                                                                                   |
|----------------------|---------------------------------------------------------------------------------------|
| Alarmlist message    | Fls Fuel Level                                                                        |
| Alarm evaluated      | All the time                                                                          |
| Related applications | AMF, MRS                                                                              |
| Description          | This alarm occurs when measurement value of fuel level is out of range or is missing. |

△ List of fail sensor alarms (page 387)

### Fls Oil Pressure

| Alarm Type           | Fls                                                                                     |
|----------------------|-----------------------------------------------------------------------------------------|
| Alarmlist message    | Fls Oil Pressure                                                                        |
| Alarm evaluated      | All the time                                                                            |
| Related applications | AMF, MRS                                                                                |
| Description          | This alarm occurs when measurement value of oil pressure is out of range or is missing. |

**△** back to List of fail sensor alarms

# 8.3 Modules

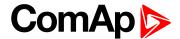

# 8.3.1 Plug-In modules

| Communication modules | 389 |
|-----------------------|-----|
| Extension modules     | 398 |

IMPORTANT: 2nd generation of InteliLite 9 controllers does not support new modules and 3rd generation does not support all old modules.

The available communication plug-in modules are:

- ▶ CM-RS232-485 communication module for connection via RS232 or RS485 line
- CM-4G-GPS communication module for connection via 4G
- CM-GPRS communication module for connection via GPRS
- ▶ CM-Ethernet communication module for internet connection via Ethernet

The available extension plug-in modules are:

► EM-BIO8-EFCP - extension module with 8 binary inputs/outputs

Note: Controller has 1 plug-in module slot.

#### **Communication modules**

| CM-RS232-485 | 389 |
|--------------|-----|
| CM-Ethernet  | 391 |
| CM-GPRS      | 393 |
| CM-4G-GPS    | 396 |

#### CM-RS232-485

CM-RS232-485 is optional plug-in card to enable InteliLite 9 the RS232 and RS485 communication. This is required for computer or MODBUS connection. The CM-RS232-485 is a dual port module with RS232 and RS485 interfaces at independent COM channels. The RS232 is connected to COM1 and RS485 to COM2.

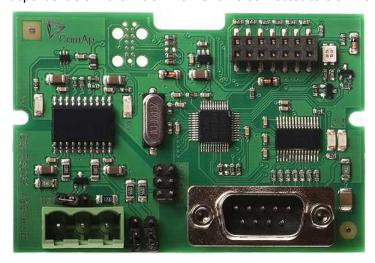

Image 9.2 CM-RS232-485 interface

IMPORTANT: Any manipulation with plug-in module shall be done with disconnected power supply to controller.

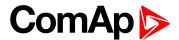

#### RS-232 DB-9 Male Pinout

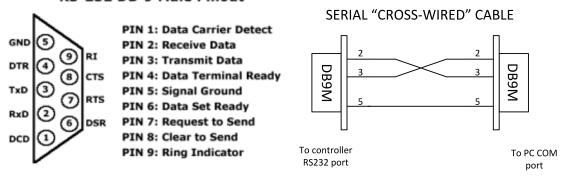

Image 9.3 Pinout of RS-232 line

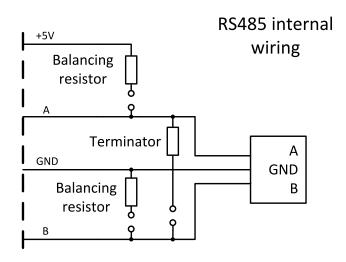

Image 9.4 Pinout of RS-485 line

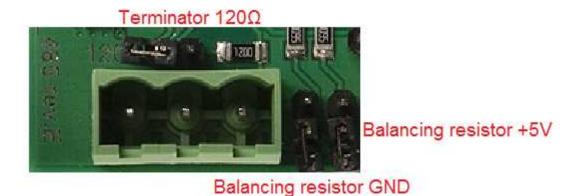

Image 9.5 Jumpers description

Note: Balancing resistors shall be both closed at only one device in whole RS485 network.

Maximal distance of line is 10m for RS232 line and 1200m for RS485 line.

Terminator 120Ω

Balancing resistor +5V

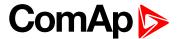

#### **Technical data**

| 14 mA / | Power consumption  | n  | 40 mA / 8 VDC<br>26 mA / 12 VDC  |
|---------|--------------------|----|----------------------------------|
|         | r ower consumption |    | 14 mA / 24 VDC<br>10 mA / 36 VDC |
|         | Isolation          | Ga | alvanic separation               |

#### Firmware upgrade

- Download the newest FW of module from ComAp website (in form of PSI file or installation package)
- Instal package to computer or open PSI to instal it into InteliConfig
- ▶ Plug the module into the controller and power the controller on.
- Open a connection with controller via InteliConfig
- ▶ Go the menu Tools -> Firmware upgrade, select the Plug-in modules tab and select the appropriate firmware you want to program into the module (in InteliConfig).
- Press the OK button to start upgrade of firmware.

The firmware update process may be performed via any kind of connection including connection via the same module in which the firmware is to be updated. The connection is reestablished again automatically when the update process is finished.

#### **CM-Ethernet**

CM-Ethernet is a plug-in card with Ethernet 10/100 Mbit interface in RJ45 connector. It provides an interface for connecting a PC with through ethernet/internet network, for sending active e-mails and for integration of the controller into a building management (MODBUS TCP and SNMP protocols). This card also enables to monitor and control the gen-set over web browser from any location with internet access using appropriate security measures.

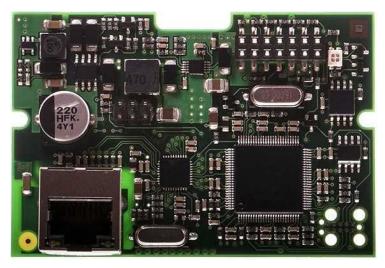

Image 9.6 CM-Ethernet interface

IMPORTANT: Any manipulation with plug-in module shall be done with disconnected power supply to controller.

Use an Ethernet UTP cable with a RJ45 connector for linking the module with your Ethernet network. The module can also be connected directly to a PC using cross-wired UTP cable.

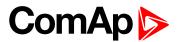

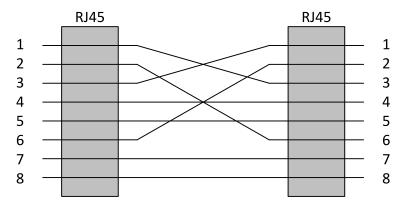

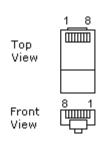

CROSS-WIRED UTP 10/100Mbit CABLE

Image 9.7 Cross-wired cable

#### **Technical data**

|                      | 120 mA / 8 VD |
|----------------------|---------------|
| Davier as a summitie | 82 mA / 12 VI |
| Power consumption    | 35 mA / 24 VI |
|                      | 25 mA / 36 VI |

#### **Module setup**

All settings related to the module are to be adjusted via the controller setpoints. The respective setpoints are located in the setpoint **Group: CM-Ethernet (page 231)**.

All actual operational values like actual IP address etc. are available in controller values in a specific group as well.

On module is also indication LED. Following states are indicated via this LED:

- bootloader mode with communication with controller green LED is blinking in period 50ms/50ms
- bootloader mode without communication with controller red LED is blinking in period 50ms/50ms
- operating mode with communication with controller green LED is blinking in period 500ms/500ms
- operating mode without communication with controller red LED is blinking in period 500ms/500ms
- test mode green LED is blinking in period 250ms/250ms

#### Firmware upgrade

- Download the newest FW of module from ComAp website (in form of PSI file or installation package)
- Instal package to computer or open PSI to instal it into InteliConfig
- ▶ Plug the module into the controller and power the controller on.
- Open a connection with controller via InteliConfig
- Go the menu Tools -> Firmware upgrade, select the Plug-in modules tab and select the appropriate firmware you want to program into the module (in InteliConfig).
- ▶ Press the OK button to start upgrade of firmware.

The firmware update process may be performed via any kind of connection including connection via the same module in which the firmware is to be updated. The connection is reestablished again automatically when the update process is finished.

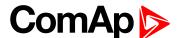

#### **CM-GPRS**

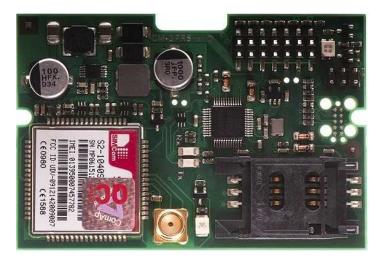

Image 9.8 CM-GPRS module

IMPORTANT: Any manipulation with plug-in module shall be done with disconnected power supply to controller.

Note: GPRS and CSD services must be provided by your GSM/GPRS operator for successful operation.

Note: The GPRS and CSD connection should not be used for the firmware update process.

#### Technical data

|                   | 32 mA / 8 VDC  |
|-------------------|----------------|
| Power consumption | 18 mA / 12 VDC |
| Power consumption | 10 mA / 24 VDC |
|                   | 12 mA / 36 VDC |

#### SIM card settings

SIM card to be used in CM-4G-GPS or CM-GPRS modules must be adjusted as follows:

- SMS service enabled
- Packet data (Internet access) enabled (when required for the selected mode of operation)
- ► PIN code security disabled

#### How to start using CM-GPRS module

▶ You will need a controller, CM-GPRS module, antenna and SIM card with SMS and packet data service.

Make sure that your SIM supports the packet data network type you want to use. I.e. if you want to use the module in GPRS (2,5G) network you have to confirm with the operator that the particular SIM card does support 2,5G network.

- Make sure SIM card does not require PIN code. Use any mobile phone to switch the SIM PIN security off.
- ▶ Place the SIM card into slot on CM-GPRS card
- ► Connect the antenna to Cellular module antenna connector.
- Switch off the controller.
- Insert CM-GPRS module into controller
- Power up the controller.

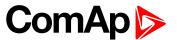

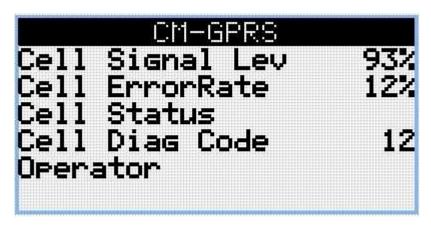

Image 9.9 Main screen of CM-GPRS module

GSM Diag Code – Diagnostic code for CM-GPRS modem

### GSM Diag Code - Common list of diagnostic codes for cellular modules

| Code | Description                                                                                                   |
|------|----------------------------------------------------------------------------------------------------|
| 0    | OK. No error.                                                                                                 |
| 1    | Not possible to hang up.                                                                                      |
| 2    | Modul is switched off                                                                                         |
| 3    | Module is switched on                                                                                         |
| 4    | Module – error in initialization                                                                              |
| 5    | Module – not possible to set the APN                                                                          |
| 6    | Module – not possible to connect to GPRS network                                                              |
| 7    | Module – not possible to retrieve IP address                                                                  |
| 8    | Module – not accepted DNS IP address                                                                          |
| 9    | Error in modem detection                                                                                      |
| 10   | Error in initialization of analog modem                                                                       |
| 11   | SIM card is locked (Possibly PIN code required, PIN needs to be deactivated) or unknown status of SIM locking |
| 12   | No GSM signal                                                                                                 |
| 13   | Not possible to read the SIM card parameters                                                                  |
| 14   | GSM modem did not accepted particular initialization command, possibly caused by locked SIM card              |
| 15   | Unknown modem                                                                                                 |
| 16   | Bad answer to complement initialization string                                                                |
| 17   | Not possible to read GSM signal strength                                                                      |
| 18   | CDMA modem not detected                                                                                       |
| 19   | No CDMA network                                                                                               |
| 20   | Unsuccessful registration to CDMA network                                                                     |
| 21   | SIMCom/ME909s: can't read FW version                                                                          |
| 22   | SIMCom: GSM signal not found                                                                                  |
| 23   | SIMCom: can't detect module speed                                                                             |

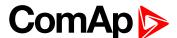

| 24  | SIMCom: HW reset issued                          |
|-----|--------------------------------------------------|
| 25  | PUK is required                                  |
| 26  | Error of SIM card detected                       |
| 27  | ME909s: can't set module bps                     |
| 28  | ME909s: can't set link configuration             |
| 29  | ME909s: can't do power-off                       |
| 30  | ME909s: can't do power-on                        |
| 31  | ME909s: can't do hardware reset                  |
| 32  | ME909s: ME909s not started                       |
| 33  | ME909s: switch off issued                        |
| 34  | ME909s: switch on issued                         |
| 35  | ME909s: HW reset issued                          |
| 36  | ME909s: can't switch echo off                    |
| 37  | ME909s: can't find out state of registration     |
| 38  | ME909s: GSM signal not found                     |
| 39  | ME909s: no SIM memory for SMS                    |
| 40  | ME909s: waiting for registration                 |
| 41  | Can't read operator name                         |
| 42  | ME909s: can't set flow control                   |
| 43  | APN not typed                                    |
| 255 | Only running communication is needed to indicate |

#### Firmware upgrade

- Download the newest FW of module from ComAp website (in form of PSI file or installation package)
- Instal package to computer or open PSI to instal it into InteliConfig
- Plug the module into the controller and power the controller on.
- Open a connection with controller via InteliConfig
- ▶ Go the menu Tools -> Firmware upgrade, select the Plug-in modules tab and select the appropriate firmware you want to program into the module (in InteliConfig).
- Press the OK button to start upgrade of firmware.

The firmware update process may be performed via any kind of connection including connection via the same module in which the firmware is to be updated. The connection is reestablished again automatically when the update process is finished.

#### CM-4G-GPS

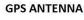

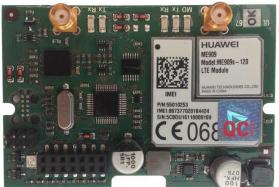

CELLULAR ANTENNA

Image 9.10 CM-4G-GPS module

IMPORTANT: Any manipulation with plug-in module shall be done with disconnected power supply to controller.

IMPORTANT: CM-4G-GPS and CM-GPRS modules cant be used in one controller in the same time.

IMPORTANT: Operating temperature of module is from -30°C to +75°C.

Note: Cellular data service must be enabled in your SIM card by your mobile operator for successful operation.

Supported 4G bands are as follows:

- ▶ FDD LTE: Band 1, Band 2, Band 3, Band 4, Band 5, Band 7, Band 8, Band 20, all bands with diversity
- ▶ WCDMA/HSDPA/HSUPA/HSPA+: Band 1, Band 2, Band 5, Band 8, all bands with diversity
- GSM/GPRS/EDGE: 850 MHz/900 MHz/1800 MHz/1900 MHz

#### **Technical data**

|                   | 55 mA / 8 VDC  |
|-------------------|----------------|
| Power consumption | 35 mA / 12 VDC |
| Power consumption | 8 mA / 24 VDC  |
|                   | 5 mA / 36 VDC  |

#### SIM card settings

SIM card to be used in CM-4G-GPS or CM-GPRS modules must be adjusted as follows:

- SMS service enabled
- Packet data (Internet access) enabled (when required for the selected mode of operation)
- PIN code security disabled

#### How to start using CM-4G-GPS module

You will need a controller, CM-4G-GPS module, antenna and SIM card with SMS and packet data service.

**Note:** Make sure that your SIM supports the packet data network type you want to use. - i.e. if you want to use the module in LTE (4G) network you have to confirm with the operator that the particular SIM card supports 4G network.

- ▶ Make sure SIM card does not require PIN code. Use any mobile phone to switch the SIM PIN security off.
- Place the SIM card into slot on CM-4G-GPS card

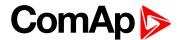

- ► Connect the antenna to Cellular module antenna connector.
- Switch off the controller.
- ► Insert CM-4G-GPS module into controller
- Power up the controller.

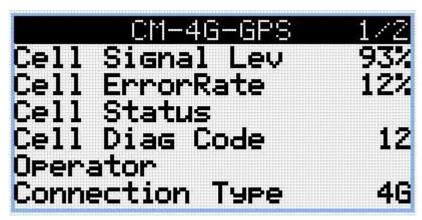

Image 9.11 Main screen of CM-4G-GPS module

GSM Diag Code - Common list of diagnostic codes for cellular modules

### GSM Diag Code - Common list of diagnostic codes for cellular modules

| Code | Description                                                                                                   |
|------|----------------------------------------------------------------------------------------------------|
| 0    | OK. No error.                                                                                                 |
| 1    | Not possible to hang up.                                                                                      |
| 2    | Modul is switched off                                                                                         |
| 3    | Module is switched on                                                                                         |
| 4    | Module – error in initialization                                                                              |
| 5    | Module – not possible to set the APN                                                                          |
| 6    | Module – not possible to connect to GPRS network                                                              |
| 7    | Module – not possible to retrieve IP address                                                                  |
| 8    | Module – not accepted DNS IP address                                                                          |
| 9    | Error in modem detection                                                                                      |
| 10   | Error in initialization of analog modem                                                                       |
| 11   | SIM card is locked (Possibly PIN code required, PIN needs to be deactivated) or unknown status of SIM locking |
| 12   | No GSM signal                                                                                                 |
| 13   | Not possible to read the SIM card parameters                                                                  |
| 14   | GSM modem did not accepted particular initialization command, possibly caused by locked SIM card              |
| 15   | Unknown modem                                                                                                 |
| 16   | Bad answer to complement initialization string                                                                |
| 17   | Not possible to read GSM signal strength                                                                      |
| 18   | CDMA modem not detected                                                                                       |

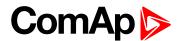

| 19  | No CDMA network                                  |
|-----|--------------------------------------------------|
| 20  | Unsuccessful registration to CDMA network        |
| 21  | SIMCom/ME909s: can't read FW version             |
| 22  | SIMCom: GSM signal not found                     |
| 23  | SIMCom: can't detect module speed                |
| 24  | SIMCom: HW reset issued                          |
| 25  | PUK is required                                  |
| 26  | Error of SIM card detected                       |
| 27  | ME909s: can't set module bps                     |
| 28  | ME909s: can't set link configuration             |
| 29  | ME909s: can't do power-off                       |
| 30  | ME909s: can't do power-on                        |
| 31  | ME909s: can't do hardware reset                  |
| 32  | ME909s: ME909s not started                       |
| 33  | ME909s: switch off issued                        |
| 34  | ME909s: switch on issued                         |
| 35  | ME909s: HW reset issued                          |
| 36  | ME909s: can't switch echo off                    |
| 37  | ME909s: can't find out state of registration     |
| 38  | ME909s: GSM signal not found                     |
| 39  | ME909s: no SIM memory for SMS                    |
| 40  | ME909s: waiting for registration                 |
| 41  | Can't read operator name                         |
| 42  | ME909s: can't set flow control                   |
| 43  | APN not typed                                    |
| 255 | Only running communication is needed to indicate |
|     |                                                  |

#### Firmware upgrade

- Download the newest FW of module from ComAp website (in form of PSI file or installation package)
- Instal package to computer or open PSI to instal it into InteliConfig
- ▶ Plug the module into the controller and power the controller on.
- Open a connection with controller via InteliConfig
- ▶ Go the menu Tools -> Firmware upgrade, select the Plug-in modules tab and select the appropriate firmware you want to program into the module (in InteliConfig).
- Press the OK button to start upgrade of firmware.

The firmware update process may be performed via any kind of connection including connection via the same module in which the firmware is to be updated. The connection is reestablished again automatically when the update process is finished.

#### **Extension modules**

| FM-RIO8-FFCP | 390  |
|--------------|------|
|              | .199 |

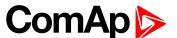

#### **EM-BIO8-EFCP**

EM-BIO8-EFCP is optional plug-in card. Through this card controller can accommodate up to 8 binary inputs or outputs. In InteliConfig PC configuration tool it is possible to easily choose if particular I/O will be binary input or output.

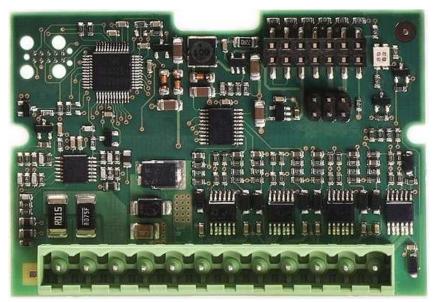

Image 9.12 EM-BIO8-EFCP interface

IMPORTANT: Any manipulation with plug-in module shall be done with disconnected power supply to controller.

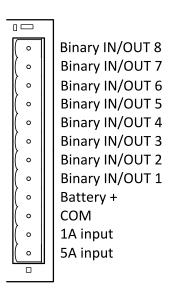

Image 9.13 Overview of EM-BIO8-EFCP

Note: Current inputs are supported only in MRS16 and AMF25 controllers.

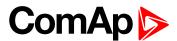

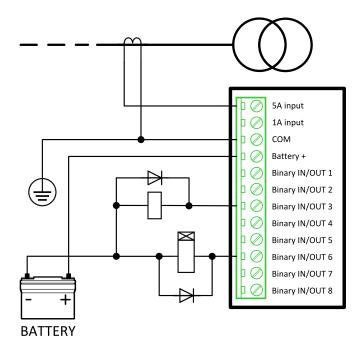

Image 9.14 EM-BIO8-EFCP wiring

Note: Current inputs are supported only in MRS16 and AMF25 controllers.

#### **EM-BIO8-EFCP** technical data

#### **Power supply**

| Power supply range | 8-36 VDC       |
|--------------------|----------------|
|                    | 40 mA / 8 VDC  |
| Power concumption  | 27 mA / 12 VDC |
| Power consumption  | 22 mA / 24 VDC |
|                    | 19 mA / 36 VDC |

### **Binary inputs**

| Number                 | Up to 8, non-isolated |
|------------------------|-----------------------|
| Olaca/On an indication | 0-2 VDC close contact |
| Close/Open indication  | >6 VDC open contact   |

### **Binary outputs**

| Number       | Up to 8 , non-isolated   |
|--------------|--------------------------|
| Max. current | 0,5A                     |
| Switching to | positive supply terminal |

#### Firmware upgrade

- Download the newest FW of module from ComAp website (in form of PSI file or installation package)
- Instal package to computer or open PSI to instal it into InteliConfig
- ▶ Plug the module into the controller and power the controller on.
- Open a connection with controller via InteliConfig
- ▶ Go the menu Tools -> Firmware upgrade, select the Plug-in modules tab and select the appropriate firmware you want to program into the module (in InteliConfig).

Press the OK button to start upgrade of firmware.

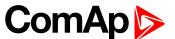

The firmware update process may be performed via any kind of connection including connection via the same module in which the firmware is to be updated. The connection is reestablished again automatically when the update process is finished.